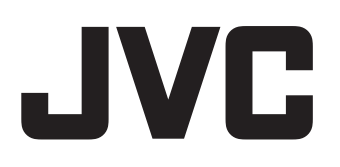

# **BLU-RAY** ディスク **& HDD** レコーダー

# **SR-HD2700**

## 取扱説明書

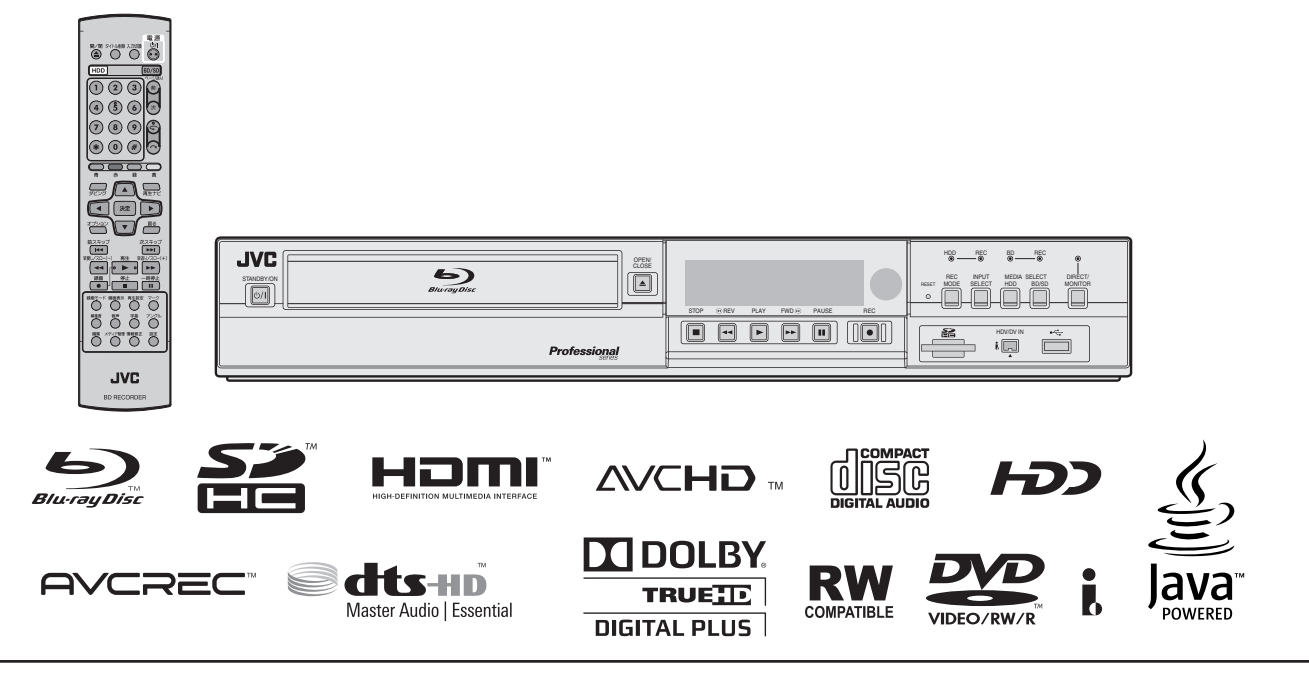

お買い上げありがとうございます。 ご使用の前にこの取扱説明書をよくお読みのうえ、正しくお使いください。 特に「安全上のご注意」は、必ずお読みいただき、安全にお使いください。 お読みになったあとは、大切に保管し、必要なときお読みください。 製造番号は品質管理上重要なものです。お買い上げの際は本機に製造番号が正し く記されているか、またその製造番号と保証書に記載されている製造番号が一致 しているかお確かめください。

## <span id="page-1-0"></span>**安全上のご注意**

ご使用になる方やほかの人々への危害を防ぐために、必ず守っていただきたいことを説明しています。

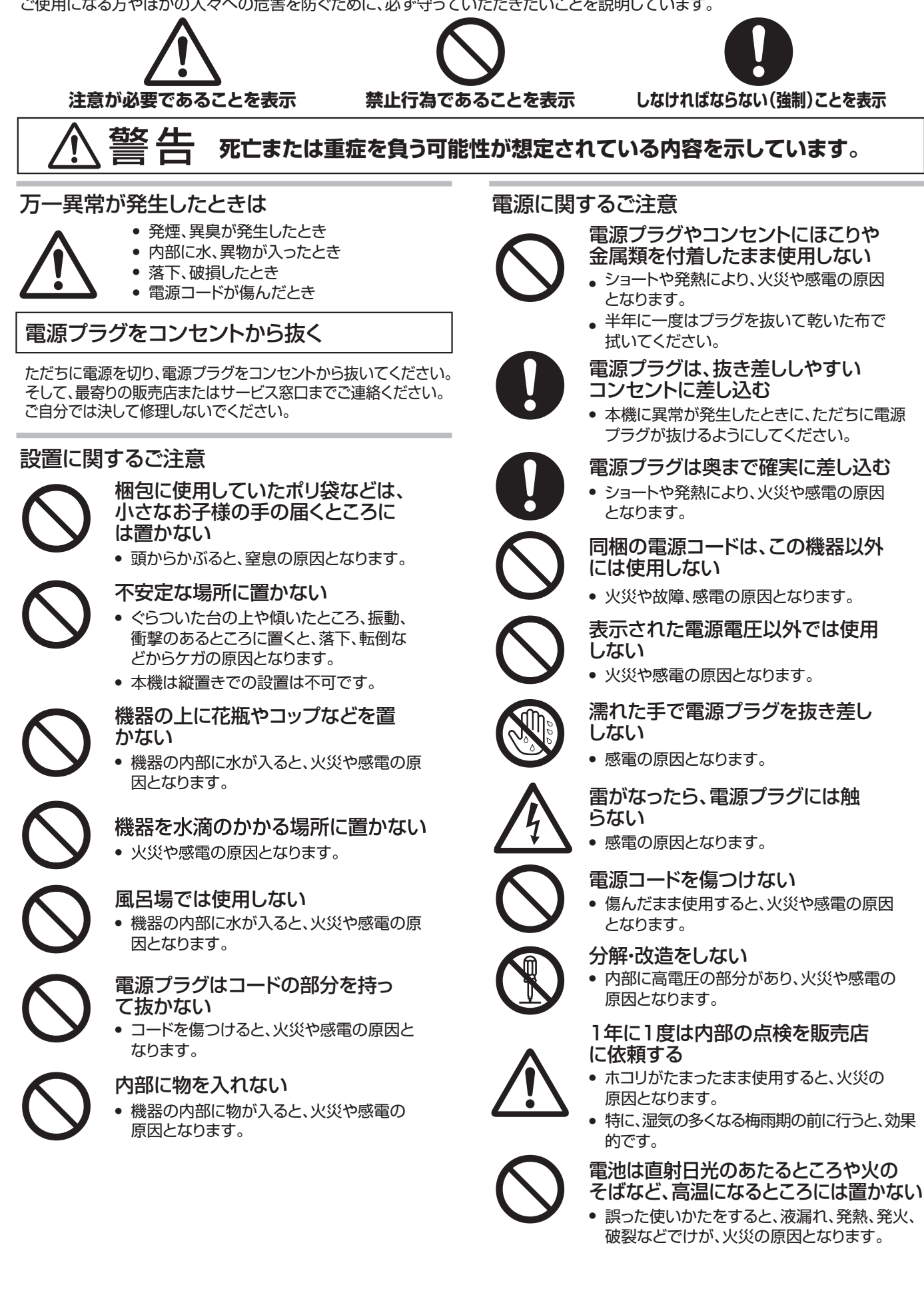

**死亡または重症を負う可能性が想定されている内容を示しています。**

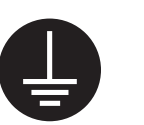

安全アースを接続する

警告

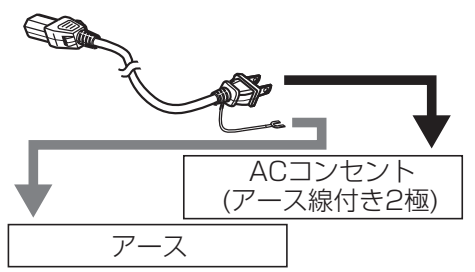

安全アースを接続しないと感電の原因となるこ とがあります。

付属の電源コード(アース線付き2極)のプラグから 出ている緑色のアース線を、建物に備えられている アース端子につないでください。アース接続は必ず 電源プラグをコンセントにつなぐ前に行なってくだ さい。また、アース接続を外す場合は必ず電源プラ グをコンセントから外してから行なってください。

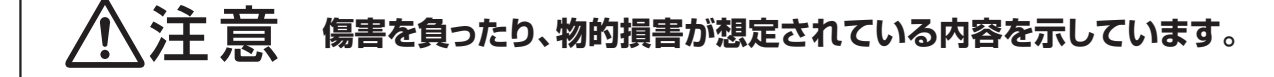

#### 本機の取り扱い上のご注意

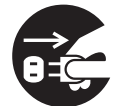

#### 長時間使用しないときは、電源プラ グを抜く

● 電源が"切"でも機器に電気が流れています。 安全、節電のために電源プラグを抜いてくだ さい。

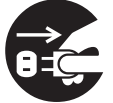

#### 移動するときは、電源プラグや接続 コード類を抜く

● コードを傷つけると、火災や感電の原因となり ます。

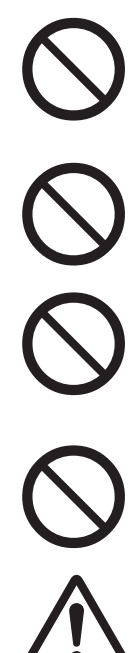

#### この機器の上に重い物を置いたり、 乗ったりしない

● けがの原因や、変形して火災や感電の原因と なります。

#### 通風孔をふさがない

● 通風孔をふさぐと、内部に熱がこもり、火傷や 火災の原因となります。

#### 湿気やほこり、湯気、油煙の当たる 場所には置かない

● 油や水分、ほこりなどに電気が流れ、火災や 感電の原因となります。

#### 熱源の近くには置かない

機器の変形、劣化のほか、火災の原因とな ります。 ●

#### 電源プラグが容易に抜き差しできる 空間を設ける

● 本機は、電源プラグの抜き差しで、主電源が 入り/切りします。本機を設置するときは、 できるだけコンセントの近くに設置して ください。

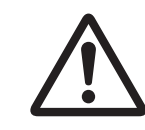

#### ディスクトレイに手をはさまれ ないように注意する

● ケガの原因となります。特に小さなお子様 にはご注意ください。

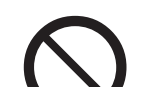

#### ディスクトレイの前に物を置かない

● トレイの前に熱湯を入れたカップなどを置 くと、トレイが開いたときにケガ、やけど の原因となることがあります。

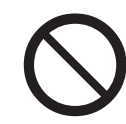

#### USB端子には当社製ビデオカメラ 以外は接続しない

● 故障の原因となります。

#### ●スペースを確保する

本機をキャビネットや棚に設置するときは、放熱 をよくするために、周囲に十分な空間距離を保つ ようにしてください。 (本機の天面、後面及び両側面から10cm以上の 距離を空けてください)

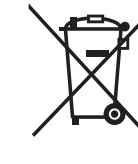

欧州連合のリサイクルマークです。

#### 注意

 この製品はクラスA情報技術装置です。 住宅環境で使用する場合は、電波障害を発生 させる恐れがあります。その際、この製品の 利用者は、適切な手段を講ずることが必要と されることがあります。

この製品はクラス1レーザー機器です。

## <span id="page-3-0"></span>**主な特長**

### ハイビジョン時代のプロフェッショナル **Bluray** ディスクレコーダー

ハイビジョンカムコーダーからハイビジョンのまま、PC レス で Blu-ray ディスクに残したり、DVD にダウンコンバートした りして記録できます。 ハードディスクドライブを内蔵し、編集や複数枚のダビングも らくらくこなせます。

## ディスクへのダイレクト記録が可能

光ディスク(BD-R/RE、DVD-R/RW)に直接記録することができ ます。

#### **JVC ProHD** メモリーカードカメラレコーダー **GY-HM** シリーズ連携

JVC ProHD メモリーカードカメラレコーダー GY-HM シリー ズ(GY-HM200 を除く)で撮影した MOV 形式および、MXF 形式 の「HQ モード」(\*1)と「SP モード」(\*2)のファイル取り込みに対 応し、HDD への取り込みやディスクにダビングが可能です。 **MOV** 形式

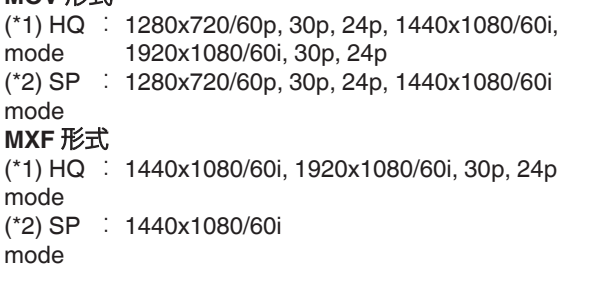

## |民生カムコーダーにも広く対応

AVCHD、HDV、DV に加え、JVC Everio のファイルフォーマッ トにも対応し、デジタルダビングが可能です。

### カムコーダー連携を実現するデジタルインター フェース

カムコーダーと連携する USB、SD スロット、i.LINK 入力端子を 搭載しています。

## メニュー付き **Blu-ray** ディスクの作成が可能

Blu-ray ディスクはメニュー付の BDMV 形式で作成できます。(\*1) BDAV 形式のディスクも作成でき、お客様の用途に合わせてダビン グが可能です。

ユーザーのオリジナル画像を背景にすることもできます。 (\*1): BDMV フォーマットしたディスクに直接記録する場合 はメニューの作成ができません。

### **2** 層 **Blu-ray** ディスク **50 GB** に対応、最長 **24** 時間のフルハイビジョン映像を **1** 枚に収録

大容量 Blu-ray ディスク 2 層 50 GB にも対応し、フルハイビ ジョン映像を最長 24 時間(AE モード)の記録ができます。

### デモ用など業務用途のディスクを作成可能な オーサリングメニュー

自動的にリピート再生するディスクなどの業務用途に使える ディスクオーサリングが可能です。

## 外部制御可能な **RS-232C** 端子搭載

PC からの外部制御可能な RS-232C 端子を搭載しています。

## **SDI** 入出力端子搭載

変換・周辺機器を使わずに、SDI システムに直接接続することが できます。

## **HDMI** 入力端子搭載

HDMI の著作権フリーコンテンツを入力して本機で直接記録す ることができます。

## **本書の見かた**

## この取扱説明書について

本書では、リモコンのボタンを使った操作方法を中心に説明し ています。

- リモコンのボタンは、[ボタン名]と表現しています。
- 0 メニューの選択項目は、"選択項目"と表現しています。

### 本文中の補足説明について

- メモ : 機能や使用上の制限など、参考になる内容が書かれて います。
- ご注意: 操作上の注意が書かれています。
- : 参考ページや参照項目を示しています。
- $x + 1$
- 操作できるメディアを強調して表示しています。
- HDD : ハードディスクドライブ
- DVD : DVD ディスク
- BD : Blu-ray ディスク
- SD : SD カード
- SDHC: SDHC カード
- CD : 音楽 CD
- JPEG : JPEG(静止画)ファイルのディスク

### 本書の記載内容について

- 0 本書の著作権は当社に帰属します。本書の一部、または全部 を当社に無断で転載、複製などを行うことは禁じられていま す。
- 本書に記載されている他社製品名は、一般に各社の商標、ま たは登録商標です。本書では ™、®、©などのマークは省略し てあります。
- 本書に記載されたデザイン、仕様、その他の内容については、 改善のため予告なく変更することがあります。

## もくじ

## 安全上のご注意

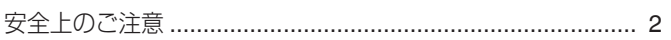

## はじめに

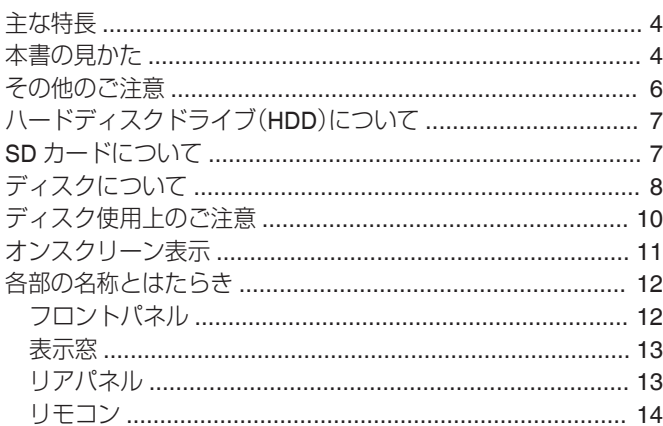

### 準備する

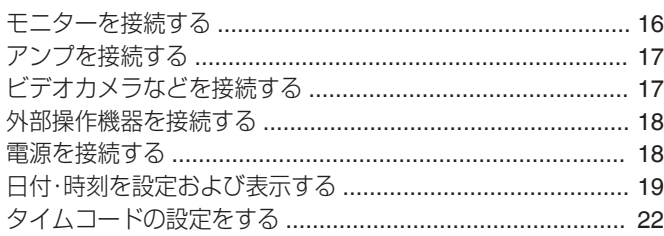

## ダビングする/取り込む

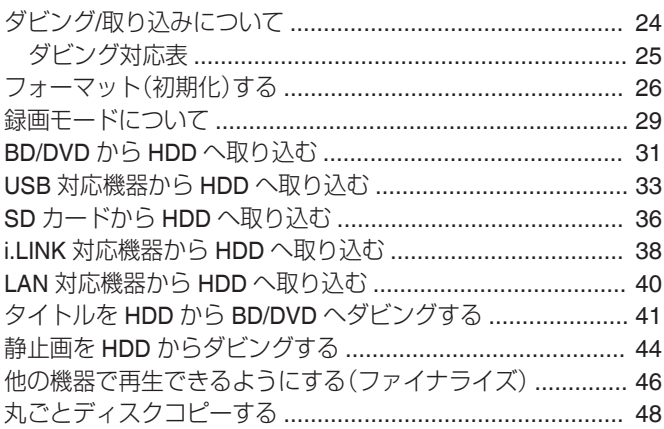

## 記録する

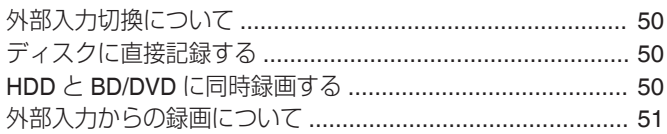

### 再生する

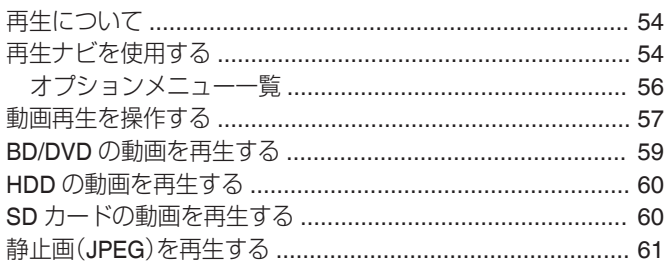

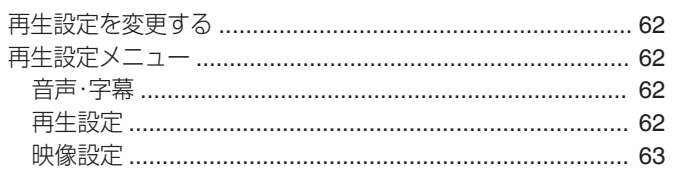

## 編集する

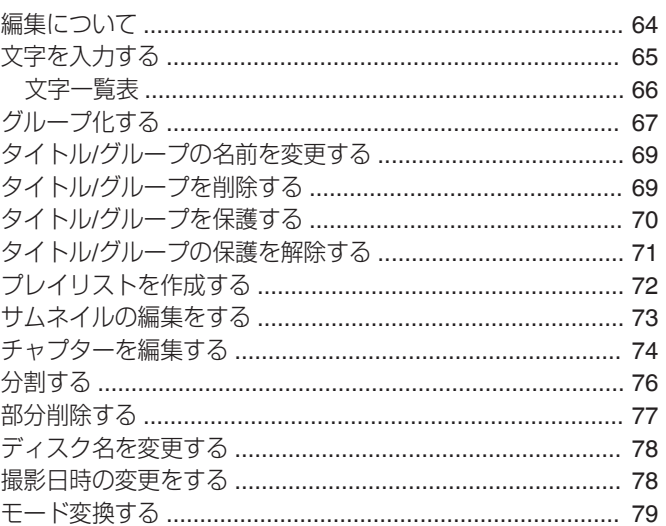

## 設定メニュー

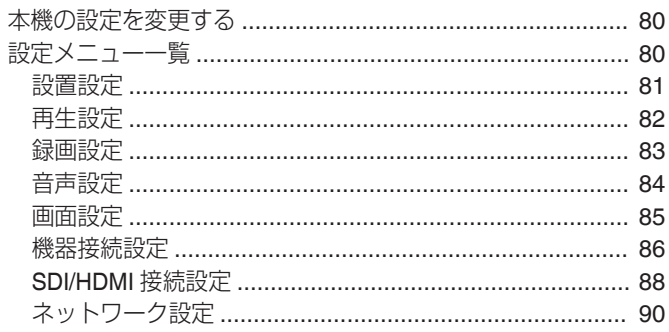

## その他

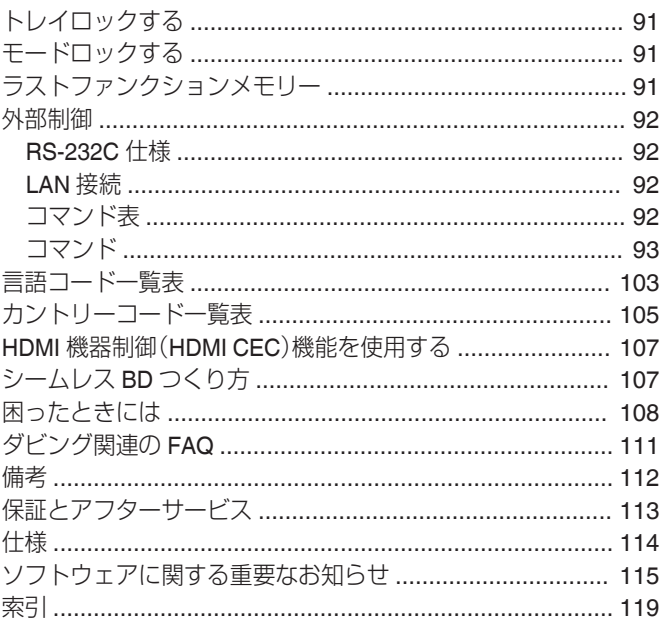

## <span id="page-5-0"></span>**その他のご注意**

## 著作権保護について

本機は著作権保護技術に対応しています。

## 著作権について

- あなたが保存した映像·音楽は、個人として楽しむなどのほ かは、著作権法上権利者に無断で使用できません。
- この製品は、著作権保護技術を採用しており、米国と日本の 特許技術と知的財産権によって保護されています。
- この著作権保護技術の使用には、Rovi 社の許可が必要です。 また、その使用は、Rovi 社の特別な許可がない限り、家庭で の使用とその他一部のペイパービューでの使用に制限され ています。この製品を分解したり、改造したりすることは禁 じられています。
- 著作権保護された映像をビデオデッキなどで保存する場合、 著作権保護のための機能が働き、正しく保存できません。ま た、この機能により、再生目的でもビデオデッキを介してモ ニター出力した場合には画質劣化する場合がありますが、機 器の問題ではありません。著作権保護された映像を視聴する 場合は本製品とモニターを直接接続してお楽しみください。
- 0 本機を使用される前に著作物ごとの条件を充分にご確認の 上、本機を適正にご使用くださいますようお願い致します。 本機の使用に伴う著作権法上の権利処理は、お客様自らで行 い、当社はお客様による著作権その他の権利侵害行為につい て一切の責任を負いません。
- 本製品は、AVC Patent Portfolio Licence および VC-1 Patent Portfolio Licence に基づきライセンスされており、お客さま が個人的かつ非営利目的において以下に記載する行為に係 る個人使用を除いてはライセンスされておりません。
	- <sup>0</sup> AVC 規格に準拠する動画を記録する場合
	- 個人的かつ非営利活動に従事する消費者によって記録さ れた AVC 規格に準拠する動画および VC-1 規格に準拠す る動画を再生する場合
	- ・ライセンスを受けた提供者から入手された AVC 規格に 準拠する動画および VC-1 規格に準拠する動画を再生す る場合

詳細については米国法人 MPEG LA, LLC(http:// www.mpegla.com)をご参照ください。

● 本製品は、お客様が個人使用かつ非営利目的で次の行為を行 うために使用される場合に限り、AVC Patent Portfolio License に基づきライセンスされているものです。 (i) AVC 規格に従い動画をエンコードすること(以下、エン コードしたものを AVC ビデオといいます)

(ii) 個人利用かつ非営利目的の消費者によりエンコードされ た AVC ビデオ、または AVC ビデオを供給することについて ライセンスを受けている供給者から入手した AVC ビデオを デコードすること

上記以外の使用については、黙示のライセンスを含め、いか なるライセンスも許諾されていません。

詳細情報につきましては、MPEG LA, LLC から取得すること ができます。

http://www.mpegla.com をご参照ください。

### 商標について

### **TEDOLBY TRUETE**

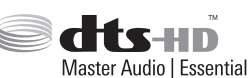

- **DIGITAL PLUS** • 本機は、ドルビーラボラトリーズからの実施権に基づき製造 されています。Dolby、ドルビーおよびダブル D 記号は、ドル ビーラボラトリーズの商標です。
- 0 For DTS patents, see http://patents.dts.com. Manufactured under license from DTS Licensing Limited. DTS, DTS-HD, the Symbol, & DTS and the Symbol together are registered trademarks of DTS, Inc. © DTS, Inc. All Rights Reserved.
- DVD ロゴは DVD フォーマットロゴライセンシング株式会 社の商標です。
- HDMI、HDMI ロゴ、および High-Definition Multimedia Interface は、HDMI Licensing, LLC の商標または登録商標です。
- 0 Blu-ray ディスクおよび Blu-ray ディスクロゴは Blu-ray Disc Association の商標です。
- "x.v.Color" および "x.v.Color" ロゴはソニー株式会社 の商標です。
- Java およびすべての Java 関連のマークは、Oracle Corporation およびその子会社、関連会社の米国およびその 他の国における登録商標です。
- SD、および SDHC ロゴは SD-3C、LLC の商標です。
- iLINK および iLINK ロゴは、商標です。
- "AVCHD" と"AVCHD" ロゴはパナソニック株式会社とソ ニー株式会社の商標です。
- 0 Windows 、Internet Explorer は、米国 Microsoft Corporation の米国およびその他の国における登録商標です。
- Mac OS は、米国およびその他の国で登録されている Apple Inc.の商標です。
- 日本語変換は、オムロンソフトウェア(株)の Advanced Wnn を使用しています。

## 保存した映像内容と補償について

- 大切な映像を保存したディスクは定期的な(数年おき)バッ クアップをおすすめします。デジタル信号の劣化はありませ んが、保存環境によりディスクの経年変化の影響で再生やダ ビングができなくなる場合があります。
- 本機の使用中に停電などが起こったときは、記録されている データなどが損なわれることがあります。HDD に保存した 映像は、早めに BD や DVD にダビングするなど、HDD の破 損に備えることをおすすめします。
- BD/DVD や HDD、SD カードが破損したときは、保存した映 像やデータの修復はできません。

#### 保存した映像内容の補償に関する免責事項に ついて

何らかの原因によって、正常にダビング・再生できなかった場 合の内容の補償および付随的な損害に関して、当社は一切の責 任を負いません。また、本機を修理した場合においても同様で す。

## アナログサンセット対応について

- 0 AACS で著作権保護されたコンテンツの再生映像は、本機の アナログ出力端子からは出力されません。
- AACS で著作権保護されていないコンテンツの再生映像は、 本機のアナログ出力端子から出力されます。
- 0 アナログ出力端子は、映像出力端子、S 映像出力端子、コン ポーネント映像出力端子が該当します。
- ●出力解像度については[、"出力解像度一覧](#page-6-0)" (☞ P 7)を参 照ください。

### <span id="page-6-0"></span>出力解像度一覧

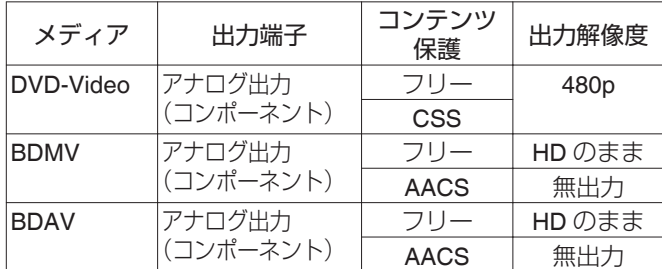

- HDMI 非接続状態で、" SDI/[コンポーネント出力解像度](#page-86-0) " (☞ P 87) を"1080i"に設定した場合の出力解像度です。
- 0 BD のコンテンツは、1080i で記録されているものとします。
- CSS はコンテンツスクランブルシステムの略称です。
- AACS はアドバンスドアクセスコンテンツシステムの略称 です。
- USB カードリーダーを使用する場合は、"SD カードについ て" (r P 7)をお読みください。

### デジタル放送の録画について

本機はデジタル放送の映像、音声を録画することはできません。

## **ハードディスクドライブ(HDD)に ついて**

## ハードディスクドライブ(**HDD**)について

電源が「入」の状態では、常に HDD が高速で回転しています。 このためご使用になるときは、特に次の点に注意してお使いく ださい。

警告

0 振動や衝撃をあたえない 無理な衝撃をあたえると、記録されているデータが損なわれ るだけでなく、HDD そのものが破損する原因となります。 ● 本機の動作中に電源プラグをコンセントから抜かない HDD 動作中にいきなり電源を切ると、データが損なわれるだ けでなく、HDD そのものが破損する原因となります。必ず電 源を切ってから電源プラグを抜いてください。 (本体表示窓の"GOODBYE"が消えるまで待つ)

## **HDD** の初期化について

HDD を初期化する場合は、以下の手順で行なってください。

- *1* リモコンの[メディア管理]ボタンを押す
- *2* **"HDD"**の**"**初期化**"**を選ぶ
	- 0 HDD の初期化確認画面が表示されます。
- *3* **"**する**"**を選ぶ
- 0 再度、HDD の初期化確認画面が表示されます。
- *4* **"**初期化する**"**を選ぶ
	- 0 HDD 初期化が実行されます。

## **SDカードについて**

## **SD** カードの取り扱いについて

#### ご注意 :

- SD カードのアクセス中(ダビング、再生、フォーマットなど)は、 表示窓の SD 表示が点滅し、画面上に表示します。アクセス中に SD カードを抜いたり、電源コードを抜かないでください。SD カードが使用できなくなる場合があります。
- 使用できなくなった場合は、再フォーマットしてください。再 フォーマットしても使用できない場合は、新しい SD カードを 使用してください。
- 静電気や電気的ノイズの影響を受ける場所で使用や保管しない でください。
- 挿入方法を間違えると、本機や SD カードの故障の原因となり ます。
- 0 万一の事故による保存データの損害は、当社で一切の責任を負 わないものとします。(データはバックアップしてください。)
- 使用条件の範囲で使用ください。次の場所では使用しないでく ださい。
	- <sup>0</sup> 直射日光の当たる場所
	- 熱機器の近く
	- 炎天下の窓を閉め切った車の中 • 湿気の多い場所や腐食性のある場所
- ●曲げたり、落としたり、また強い衝撃や振動を与えないでく ださい。
- 0 水でぬらさないでください。
- 強い磁気や電波の発生する機器の近くには置かないでください。
- 0 金属端子に触らないでください。
- SD スロットは SDXC カードには対応していません。
- SDXC カードは SDXC カード対応の USB カードリーダー (別売り)を使用して、USB 接続で使用してください。
- USB カードリーダーは、2 スロットまでのものを使用してく ださい。スロットが 3 つ以上ある USB カードリーダーを使 用すると、本機で SD カードが認識できない場合がありま す。
- SDXC カードのフォーマットを、PC の OS 標準フォーマッ トで行なった場合、タイトルの取り込みができないことがあ ります。
- メモ :
- ●破棄するためにすべてのデータを完全に消去したい場合は、 市販のデータ消去ソフトを使用するか、または SD カードを 金槌などで物理的に破壊することをおすすめします。本機に よるフォーマットや削除ではファイル管理情報が変更され るだけで、データの消去は完全ではありません。

### **BD** ビデオデータについて

SD カードから BD ビデオデータを削除する場合は、以下の手 順で行なってください。

- *1* **BD** ビデオデータが入った **SD** カードを[**SD**]スロッ トに挿入する
- メモ :
- SD カードが書込み禁止になっている場合は、BD ビデオデー タの消去ができません。書込み禁止のロックを解除してか ら、SD カードを挿入してください。
- *2* リモコンの[メディア管理]ボタンを押す
- *3* **"SD** カード**"**の**"BD-Video** データ消去**"**を選ぶ 0 BD ビデオデータ消去の確認画面が表示されます。
- *4* **"**消去**"**を選び、[決定]ボタンを押す 0 BD ビデオデータ消去が実行されます。

## <span id="page-7-0"></span>**ディスクについて**

### **BD** の記録形式について

#### **BDAV** モード

- 映像を編集(チャプター編集など)したり、新たに映像をディ スクに追加できます。録画に適した記録形式です。
- HD 画質の MPEG2 を MPEG2 のままでディスクに記録でき ます。再生互換性は高くありませんが、バックアップにすぐ れた記録形式です。

#### **BDMV** モード

- 0 ほかの BD プレーヤーとの再生互換があります。また、DVD の ビデオモードと同じくメニュー機能を備えています。(\*1) 配布用途にすぐれた記録形式です。
- (\*1): BDMV フォーマットしたディスクに直接記録する場合 はメニューの作成ができません。

### **DVD** の記録形式について

#### **VR** モード

- 新たに映像をディスクに追加したいときは、"VR モード"で ディスクをフォーマットしてください。
- コピー制限(ダビング10、コピーワンス)がされているデジ タル放送を保存したいときは、"VR モード"でディスクを フォーマットしてください。(CPRM 対応のディスクをお使 いください。)
- 0 保存した映像を削除すると残量時間が増えます。(DVD-R の 場合は、残量時間が増えません。)

#### ビデオモード

● ほかの DVD プレーヤーで再生したいときは、このモードで ディスクをフォーマットしてください。

#### **AVCREC** モード

● デジタルハイビジョン画質のままディスクを作成したいと きは、このモードでディスクをフォーマットしてください。

メモ :

CPRM: CPRM(Content Protection for Recordable Media)と は、デジタル放送にて著作権が保護された映像の保存 を可能にする技術です。

ご注意 :

0 AVCREC モードで保存した映像は、AVCREC に対応した機 器でのみ再生できます。また、対応していない機器に挿入す るとディスクがフォーマットされたり、取り出せなくなるな ど故障の原因になります。

### ディスクのフォーマットについて

使用するディスクによってはフォーマットが必要な場合があ ります。使用するディスクに合わせてフォーマットしてくださ  $\left\{ \cdot \right\}$ 

#### **BD-RE**、**BD-R** を使用するとき

- フォーマットが必要です。本機でフォーマットしてください。
- 0 BDAV モードまたは BDMV モードのいずれかにフォーマッ トします。

#### **DVD-R**、**DVD-RW** を使用するとき

- フォーマットが必要です。本機でフォーマットしてください。 ● "VR モード"、"ビデオモード"または"AVCREC モード"のい
- ずれかにフォーマットします。

ご注意 :

● BD-R と DVD-R はフォーマットのやり直しはできません。 フォーマットをする前に、ディスクのモードを確認してくだ さい。

### ダビング**/**再生できるディスク

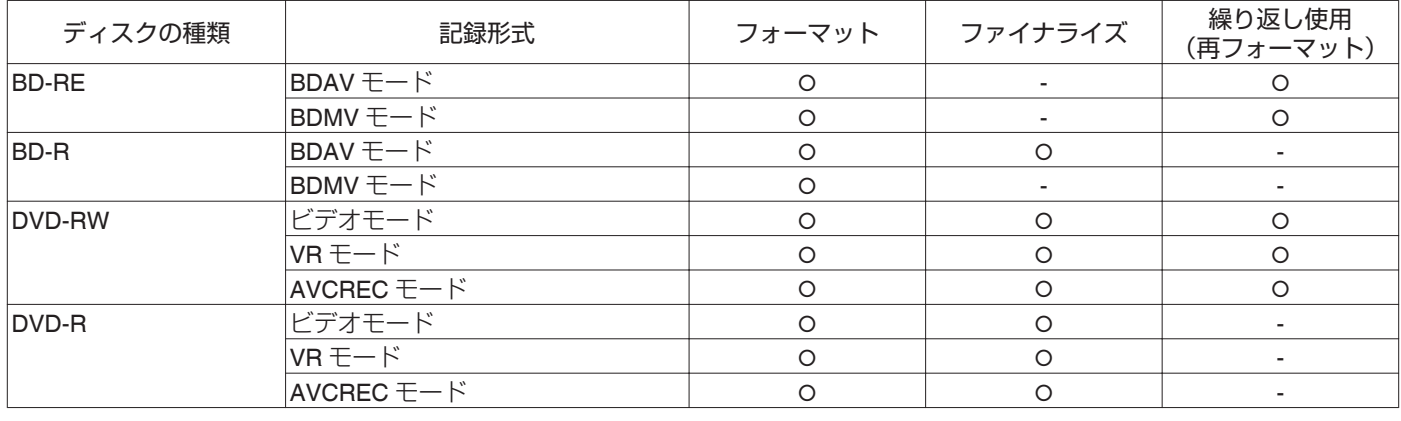

メモ :

0 本機は BDXL には対応していません。

## 再生のみできるディスク

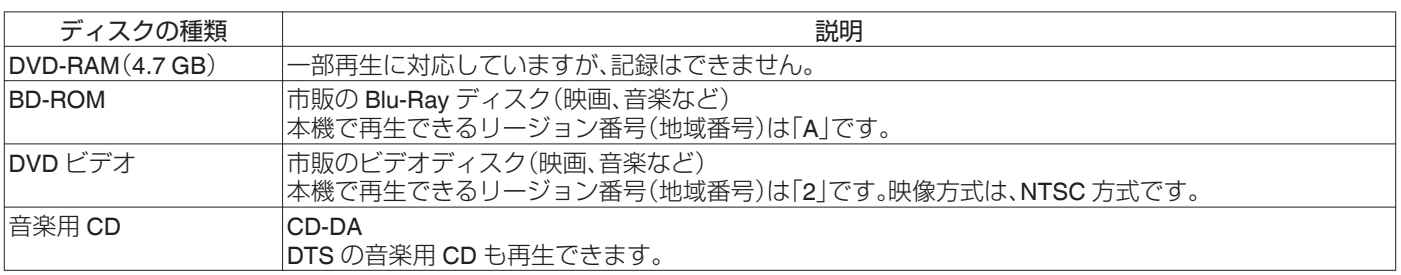

メモ :

• 8 cm 盤のディスクを使用する場合は、再生のみできます。録画や編集はできません。

● 8 cm 盤のディスクはアダプターなしで使用できます。

● カートリッジ入り DVD-RAM および BD-RE には対応していません。カートリッジ入り DVD-RAM は、カートリッジからディスク を取り出してお使いください。

## 再生できないディスク

- $\bullet$  DVD-RAM $(2.6$  GB/5.2 GB)
- DVD-R(オーサリング用)
- CD-ROM/R/RW (PhotoCD、CD-G、VCD など)
- 0 DDCD(1.3 GB 倍密度 CD)
- 0 HDCD(高密度 CD)

メモ :

- 0 本機で作成した BD および DVD をほかのプレイヤーなどで再生するには、ファイナライズをしてください。
- BD-RE のディスクに BDAV モードで記録した場合はファイナライズの必要がありません。
- 0 VR モードで記録した DVD をファイナライズした場合は、VR モード対応の機器でのみ再生できます。
- 高速ダビングするときは、高速記録に対応したディスクをお使いください。
- 0 本機は NTSC 方式のみの再生と記録に対応しています。

ご注意 : ·

● シールやラベルが剥がれたディスク、円形以外の特殊な形状のディスク、大きく反ったディスク、割れたディスクなどは絶対に使 用しないでください。

## <span id="page-9-0"></span>**ディスク使用上のご注意**

## ディスクのお手入れ

- ディスクに付いた指紋やほこりなどの汚れは、映像や音声の 乱れの原因になります。
- 柔らかい布などでいつもきれいにしてください。
- 柔らかい布でディスクの中心から外側に向かって軽く拭き ます。
- 汚れがひどいときには、少し水で湿らした布で拭き取り、乾 いた布で仕上げてください。
- シンナーやベンジン、アルコール、従来のレコードクリー ナー、静電気防止スプレーなどは絶対に使用しないでくださ い。

ディスクを傷める原因となります。

## ディスクの取り扱いかた

#### ディスクを取り出す

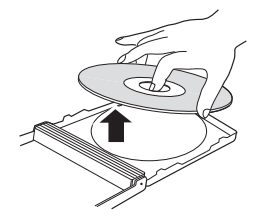

ディスクをしまう

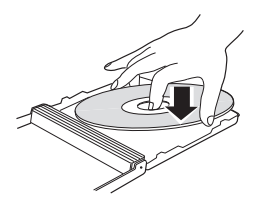

### 正しいディスクの持ちかた

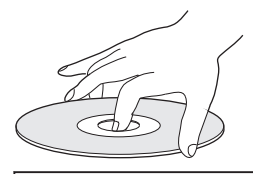

ディスクの録画**/**再生面には直接指で触らないでください。 指紋が付いた状態で記録を行うと映像**/**音声に影響が出て、本 機の動作に影響する場合が有ります。

## ディスクの保管

- 0 次のようなところは避けて保管してください。
	- 湿気やほこりの多いところやカビの発生しやすいところ
	- 直射日光が当たるところや暖房器具の近く
	- 夏の自動車の車内
- 0 落としたり、衝撃をあたえないでください。
- 0 ケースに入れて、立てて保管してください。
- ケースに入れないで重ねたり、立てかけたり、落としたりす ると変形やひび割れの原因となります。

## 録画・再生用レンズが汚れたときは

長期間使用していると、録画・再生用レンズにほこりや汚れな どが付着して正常な録画や再生ができなくなる場合がありま す。

その場合は、お買い上げ販売店、またはサービス窓口にご相談 ください。

## デュアルディスク再生時の注意

デュアルディスクの DVD 記録ではない面は、音楽 CD の標準 規格に準拠していません。

本機でのデュアルディスクの DVD 記録面以外の再生はおすす めしません。

## 使用ディスクについて

ディスクによっては十分に性能が発揮できない場合がありま す。

国内生産(日本製)のディスクのご使用をおすすめします。

### 電源コードについて

記録や再生中に、電源コードを抜かないでください。 ディスクが使用できなくなる場合があります。 使用できなくなった場合は、下記をご参照ください。 BD-R または : 新しいディスクを使用してください。 DVD-R BD-RE または : ディスクを消去後に再フォーマットしてく

DVD-RW ださい。ディスクを使用できない場合は、新 しいディスクを使用してください。

ディスクトレイを閉じてからすぐに[b/l]ボタンを切ったり、 電源コードを抜かないでください。

## <span id="page-10-0"></span>**オンスクリーン表示**

## ステータス表示

本機の設定状態や動作状況(停止中や再生などのステータス) が画面に表示されます。

リモコンの[画面表示]ボタンを押すとステータスが表示され ます。表示を消す場合は、もう一度[画面表示]ボタンを押して ください。

ステータスを表示するかどうかは設定メニューで設定できま す。

詳しくは"オンスクリーン" (B P 85)を参照してください。 メモ :

- ステータス表示するには"画面設定"の"オンスクリーン"項目 を"オート"に設定します。
- "画面設定"の"オンスクリーン" 項目を"切"に設定すると、ス テータス情報は表示されません。
- 再生中、ダビング中および編集中以外のときに、リモコンの [オプション]ボタンを押しても、スタータスを表示できま す。
- (1) リモコンの「オプション]ボタンを押す

B "画面表示"を選択し、リモコンの[決定]ボタンを押す

## イベント表示

誤操作を行なったときは、イベント表示を表示窓やモニターに オンスクリーン表示します。

- イベント表示は、約3 秒間表示します。
- $x + 1$
- 同じ内容のイベント表示が複数回表示される場合がありま す。

## アラーム表示

本機が動作を受け付けなかったときは、アラーム表示を本体の 表示窓およびモニタ-にオンスクリーン表示します。

## **SDI** タイムコード表示

SDI 入力信号を記録時、タイムコードが表示されます。 タイムコードを表示するかどうか、および表示場所は設定メ ニューで設定できます。 詳しくは、"SDI/HDMI 接続設定"の"タイムコード入力設定"およ

び"タイムコード表示位置設定"を参照してください。

 $x + 1$ 

0 "SDI/HDMI 接続設定"の"タイムコード入力設定"項目を"切" に設定するとタイムコードは表示されません。

## メニュー操作について

以下のリモコンボタンを押すと、それぞれのメニュー画面が表 示されます。

- [設定]. [再生ナビ]. [編集]. [情報修正]. [ダビング]. [メディ ア管理]
- [▲/▼/ 4/▶ ]ボタンのいずれかを押すと、選択項目(小さな 矢印が付いている黄色表示されている項目)に移動します。
- 0[決定]ボタンを押して決定します。
- 0[戻る]ボタンを押すと、一つ前の画面に戻ります。
- 0 画面下端に簡単な操作方法が表示される場合があります。

#### メモ :

● 本機で DIRECT OUT で視聴中、[設定], [再生ナビ], [編集], [情報修正], [ダビング], [メディア管理]の各ボタンを押す と自動的に MONITOR OUT に切り換えて表示します。 DIRECT OUT で録画中は切り換えできません。 なお、MONITOR OUT で視聴中あるいは録画中に上記の各 ボタンを押しても、自動的に DIRECT OUT に切り換わらず MONITOR OUT のまま表示されます。

## <span id="page-11-0"></span>**各部の名称とはたらき**

フロントパネル

A B C D E H 0000000 J\|C ি ি  $\Box$ 靣 **FEBBBILG**  $\Box$  $\sqrt{2}$  $\mathbf \Phi$   $\mathbf \Phi$   $\mathbf \Phi$   $\mathbf \Phi$   $\mathbf \Phi$  $\mathbf 0$  [  $\bigcirc$  / ]ボタン **4 再生操作ボタン** 電源を入/切します。 ・[▶]ボタン 再生します。 B ディスクトレイ ・[ ■ ]ボタン  $\mathbf{0}$  [  $\blacktriangle$  ]ボタン 再生および録画を停止します。 ディスクトレイを開/閉します。 [ ◀◀]ボタン 0 早戻しします。 4 表示窓部 ・[▶▶]ボタン 6 リモコン受光部 早送りします。 ・[ Ⅱ ]ボタン **6** [RESET] 一時停止します。 ([リセット])スイッチ  $\mathbf \Phi$  [ $\bullet$ ]ボタン リセットします。 録画を開始します。 **O** [REC MODE]  $\mathbf \Phi$ [SD]スロット ([録画モード])ボタン SD カードを挿入します。 録画モードを切り換えます。 Q [i.LINK(HDV/DV IN)]端子  $\odot$  [HDD]ランプ ビデオカメラを i.LINK(HDV/DV IN)で接続します。 HDD モード時に点灯します。 録画中/取り込み中は[REC]ランプが点灯します。 **B** [USB]端子 **O** [INPUT SELECT] USB で接続します。 ([入力切換])ボタン 外部入力信号(SDI, HDMI, HDV/DV, L-1)を切り換えます。  $\mathbf 0$  [BD]ランプ BD/DVD モード時に点灯します。 録画中/ダビング中は[REC]ランプが点灯します。 **T** [MEDIA SELECT] ([メディア切換])ボタン HDD と BD/SD を切り換えます。 L [DIRECT/MONITOR]ランプ MONITOR OUT 時に点灯します。 **B [DIRECT/MONITOR]切換ボタン** 背面 SDI および HDMI 出力端子の出力を、"MONITOR OUT"または"DIRECT OUT"に切り換えます。 メモ : ● [設定], [再生ナビ], [編集], [情報修正], [ダビング], [メディ ア管理]の各ボタンを押した場合、本体表示窓に "ONSCREEN"が表示されます。 この場合、各トップ画面が表示されている場合に切り換えが できます。 ポップアップ画面などのトップ画面以外が表示されている 場合、切り換えできない場合があります。

<span id="page-12-0"></span>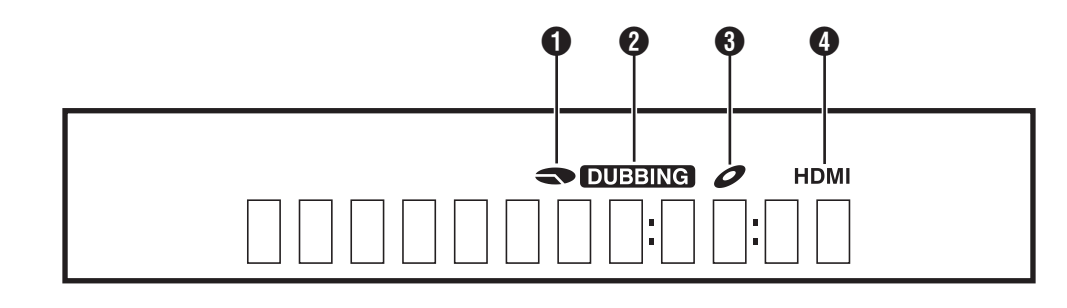

#### **4 HDD/DISC 残量表示**

- 2 ダビング表示
- 6 ディスク有無表示
- $\bigoplus$  HDMI 出力表示

メモ :

0 表示窓の明るさは、設定できます。 詳しくは"本体表示の明るさ" (r P81)を参照してください。

リアパネル

いくつかの操作では、英語のメッセージを表示します。 (例)

HELLO : 電源プラグを差し込んだとき READING : ディスクを読み込んでいるとき

ONSCREEN : 再生ナビ画面に移動したとき

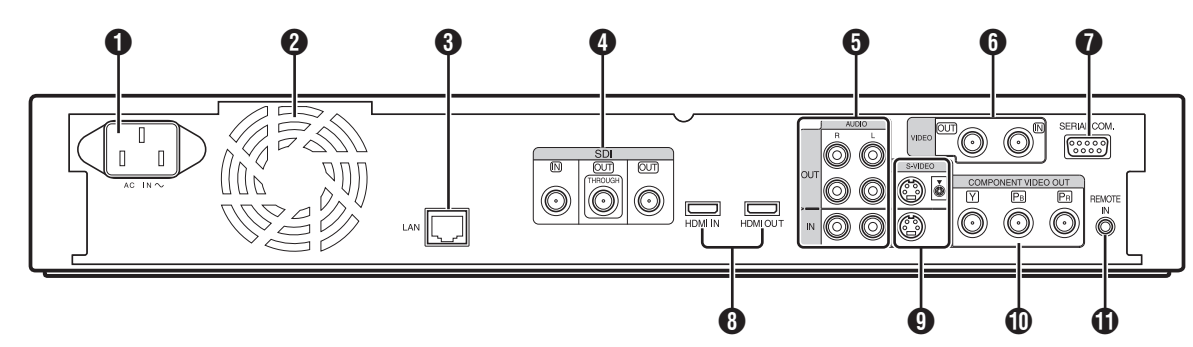

- A 電源端子 電源を接続します。
- 2 冷却ファン
- **8** [LAN]端子
- LAN ケーブルで接続します。
- **❹** [SDI IN/OUT THROUGH/OUT]端子 BNC コードで接続します。
- **O** [AUDIO OUT/IN] ([音声出力/入力])端子 音声コードで接続します。
- **6** [VIDEO OUT/IN] ([映像出力/入力])端子 映像コードで接続します。
- **O** [SERIAL COM.(RS-232C)]端子 シリアルケーブルで PC と接続します。
- **6** [HDMI IN / HDMI OUT]端子 HDMI ケーブルで接続します。
- **1** [S-VIDEO OUT/IN] ([S 映像出力/入力])端子 S 映像コードで接続します。
- **1** [COMPONENT VIDEO OUT] ([コンポーネント映像出力])端子 コンポーネント映像ケーブルで接続します。
- **T** [REMOTE IN]
	- ([リモート入力])端子 ワイヤードリモコンを接続します。

<span id="page-13-0"></span>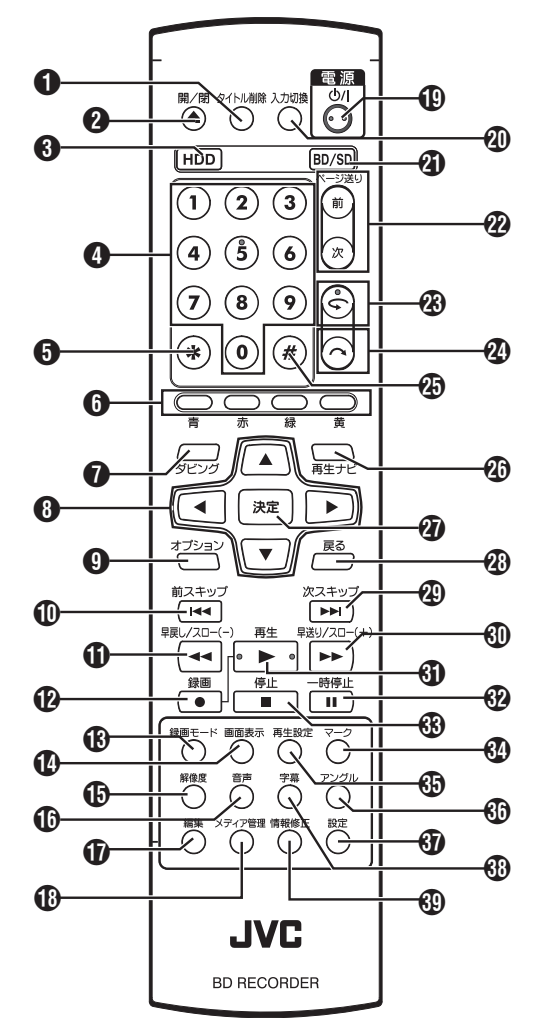

- ●「タイトル削除]
	- タイトルや文字を削除します。
- $\mathbf{Q}$  [  $\triangle$  ]

ディスクトレイを開/閉します。

 $\odot$  [HDD]

HDD を操作します。

- $\bigcirc$  [0]-[9] 文字入力するときに使用します。
- $\mathbf{G}$  [ $\mathbf{\times}$ ]

文字入力するときに使用します。

6 [青], [赤], [緑], [黄] カラーボタンが表示されているときに使用します。  $\bigcap$   $[$ ダビング]

ダビングメニュー画面を表示します。

- $\theta$  [  $\triangle$  /  $\blacktriangledown$  /  $\blacktriangle$  /  $\blacktriangleright$  ]
- カーソルを動かして項目を選択します。

 $\bigcirc$  [オプション] オプション画面を表示します。

 $\mathbf{0}$  [ $\blacktriangleleft$ ] 1 つ前のチャプターに移動します。

 $\mathbf{0}$   $\sim$ 

- 映像の早戻し、スロー再生をします。
- $\mathbf{\Phi}$  [  $\bullet$  ]
	- [●]ボタンと[▶]ボタンを同時に押すと録画を開始します。
- **6 「録画モード]** 録画モードの設定と残量時間を確認します。
- 1 [画面表示] 画面に情報を表示します。
- **6**「解像度] 映像出力の解像度を切り換えます。
- P[音声] 再生中の音声を切り換えます。
- Q[編集] 編集メニュー画面を表示します。
- R[メディア管理] メディア管理メニュー画面を表示します。
- $\mathbf{D}$  [  $\bigcirc$  /l ]
- 電源を入/切します。
- 40「入力切換] 外部入力信号(SDI, HDMI, HDV/DV, L-1)を切り換えます。
- **4** [BD/SD]
- BD/DVD または SD を操作します。 ②「ページ送り 前]「ページ送り次]
- 前のページに戻ります。または、次のページに進みます。
- $\circledast$   $\circledast$ 
	- 再生位置を少し前に戻します。

 $\mathbf{Q}$   $\sim$  1 再生位置を少し先に進めます。

 $\mathbf{\Phi}$  [#]

文字入力および、MONITOR OUT/DIRECT OUT の切り換え に使用します。

- メモ :
- 文字入力時は、MONITOR OUT/DIRECT OUT の切り換えは 行えません。
- [設定], [再生ナビ], [編集], [情報修正], [ダビング], [メディ ア管理]の各ボタンを押した場合、本体表示窓に

"ONSCREEN"が表示されます。 この場合、各トップ画面が表示されている場合に切り換えが できます。

ポップアップ画面などのトップ画面以外が表示されている 場合、切り換えできない場合があります。

- **40「再生ナビ]** 再生ナビゲーション画面を表示します。
- ② 「決定]
- 決定します。 **④** [戻る]
- 決定をしないで前の画面に戻ります。  $\circ$   $\rightarrow$   $\circ$ 
	- 次のチャプターに移動します。
- $\circledcirc$  [ $\rightarrow$  ]
	- 映像の早送り、スロー再生をします。
- $\mathbf{0}$   $\mathbf{I}$  ) 映像を再生します。
- $\left( 32 \right) 1111$
- 再生/録画中の映像を一時停止します。
- $\left( 33 \mid \blacksquare \right)$ 再生/録画を停止します。

#### **④「マーク]** 再生中や録画中にチャプターマークを追加します。再生ナビ 画面などで複数のタイトルを選択します。

- 65「再生設定] 再生設定画面を表示します。
- 60「アングル] 再生中のカメラアングルを切り換えます。
- 60 [設定] 設定メニュー画面を表示します。
- **60「字慕**】 再生中の字幕を切り換えます。
- **49「情報修正]** 情報修正メニュー画面を表示します。

## リモコンの乾電池を交換する

● リモコンの操作できる距離が短くなってきたら、電池が消耗 しています。

このようなときは、新しい乾電池に交換してください。

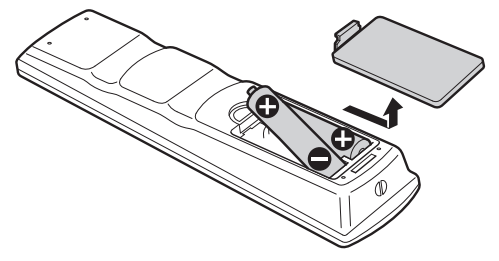

## 乾電池について

- 0 +と-の向きを表示通り正しく入れてください。 乾電池を入れるときは、-側から入れてください。
- リモコン使用中に不具合が生じたときは、一度乾電池を取り 出し、5 分ぐらいたってからもう一度乾電池を入れて操作し てください。
- 電池寿命: 約 6 カ月

(使用頻度により変わります)

## **|**リモコンコードについて

本体とリモコンにそれぞれリモコンコードを設定することに よって、本機のリモコンを操作するときに 2 台のレコーダーが 同時に動かないようにすることができます。 (お買上げ時の設定は、本体、リモコンとも"リモコン 3"になっ ています。)

#### $x + 1$

● 本体のリモコンコードを変更する前に、リモコンのリモコン コードを変更すると、本体の操作ができなくなります。 リモコンコードを変更する場合は、本体のリモコンコードを 先に変更してください。

#### 本体のリモコンコードを変更する

- *1* リモコンの[設定]ボタンを押して**"**設置設定**"**を表示 する
- *2* **"**設置設定**"**で**"**リモコンコード**"**の項目を変更する

#### $x + 1 = 1$

●詳しくは"リモコンコード" (☞ [P 81](#page-80-0))を参照してください。

#### リモコンのリモコンコードを変更する

- *1* リモコンの[オプション]ボタンを押したままにする
- *2* **[1], [2], [3]**または**[4]**のいずれかのボタンを押す 変更したいリモコンコードと同じ数字ボタンを押してく
- ださい。
- *3* [決定]ボタンを押す
	- ●「決定]ボタンを押すと、リモコンコードを変更します。
- *4* リモコンの[オプション]ボタンを離す

#### $x + 1 = 1$

- 本体とリモコンコードが異なる場合は、表示窓に本体のリモ コンコードが表示されます。
- 例 : REMOTE CONTROL 3

## <span id="page-15-0"></span>**モニターを接続する**

本機からの映像を表示するために、本機にモニターを接続しま す。

- 。<br>● 本機は"HDMI ケーブル" 、"コンポーネント映像ケーブル" 、 "S 映像コード"または "映像コード"の接続ケーブルに対 応しています。
- $x + 1$

準備する

- ご使用の接続ケーブルに合わせて、モニターの入力を切り換 えてください。
- 詳しくはモニターの取扱説明書をお読みください。

### **HDMI** ケーブルで接続する

別売の HDMI ケーブルでつなぐと、デジタル信号のまま鮮明な 映像を再生できます。

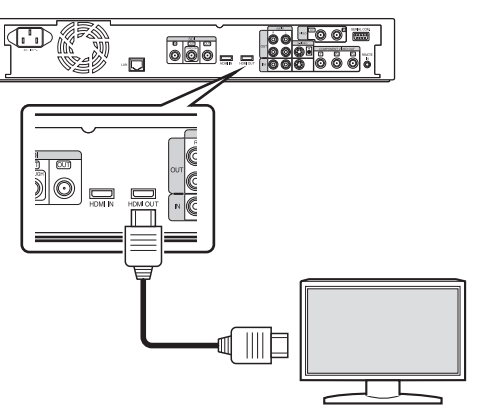

#### メモ :

- 著作権保護システム(HDCP)に対応していないモニターと 接続する場合は"HDCP"を設定してください。 詳しくは"HDCP" (r P87)を参照してください。
- 0 ハイスピード HDMI ケーブルをご使用ください。
- 0 HDMI ケーブルで接続したあとに、"HDMI 接続"を設定して ください。

詳しくは"映像優先モード" (r P 86)を参照してくださ い。

### コンポーネント映像ケーブルで接続する

別売のコンポーネント映像ケーブルでつなぐと、S 映像コード でつないだときよりも、よりきれいな映像を再生できます。

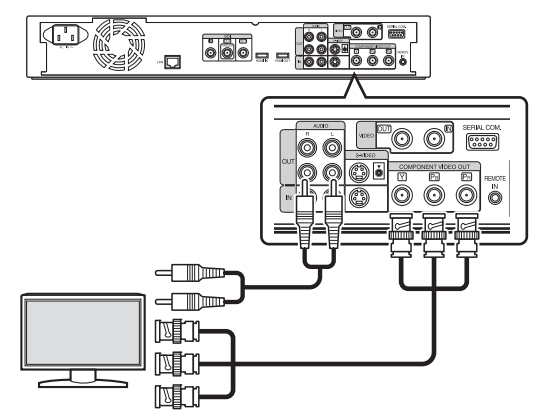

#### メモ :

- コンポーネント映像ケーブルで接続したあとに、"SDI/コン ポーネント出力解像度"を設定してください。
- コンポーネント映像出力端子からの出力は、著作権が保護さ れている映像の場合"480i"に制限されます。 詳しくは" SDI/[コンポーネント出力解像度](#page-86-0) " (☞ P 87)を参 照してください。
- AACS で著作権保護されている映像は、コンポーネント映像 出力端子から出力されません。
- **S** 映像コードで接続する
- 別売の S 映像コードで接続します。

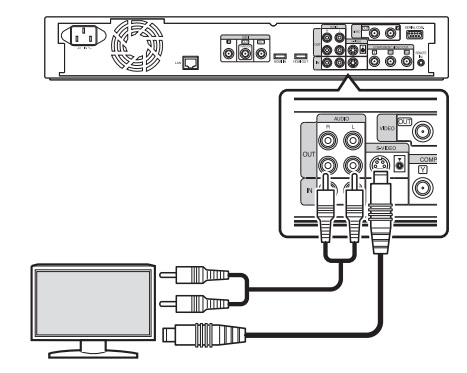

### 映像コードで接続する

本機の出力端子とモニターの入力端子を別売の映像/音声コー ドでつなぎます。

(別売の BNC 変換アダプターを使用)

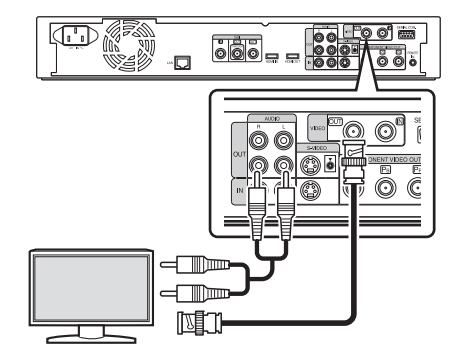

ご注意 : -

- 0 本機の S 映像出力/映像出力は、直接モニターに接続してく ださい。ビデオデッキを経由して接続すると、コピー防止機 能の働きにより再生中に映像が乱れる場合があります。
- 0 AACS で著作権保護されている映像は、S 映像出力/映像出力 端子から出力されません。

## **SDI** ケーブル(**BNC**)で接続する

別売の SDI ケーブルでつなぎます。デジタル信号の映像と音声 を同軸ケーブル 1 本で伝送できます。

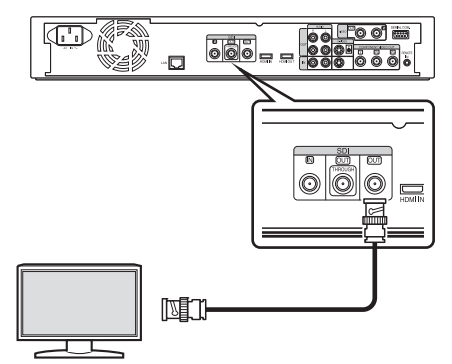

メモ :

- SDI 出力端子は DIRECT OUT/MONITOR OUT の切り換え ができる SDI 出力端子とスルー専用 SDI スルー端子の 2 出 力があります。
- 0 SDI 出力端子からは、著作権が保護されている映像は出力さ れません。

詳しくは[" SDI/HDMI](#page-87-0) 接続設定 " (☞ P 88)を参照してくださ い。

## <span id="page-16-0"></span>**アンプを接続する**

- オーディオアンプを接続する
- 音声コードで接続する

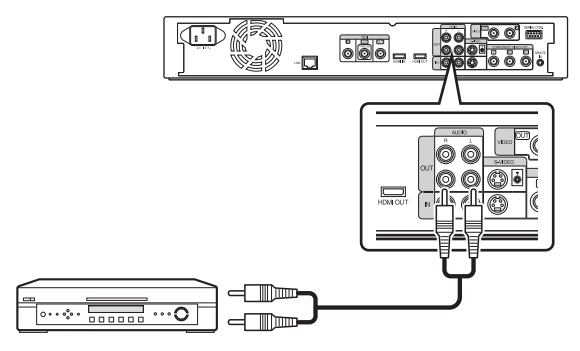

## **ビデオカメラなどを接続する**

ビデオカメラを接続する

**i.LINK** 端子で接続する

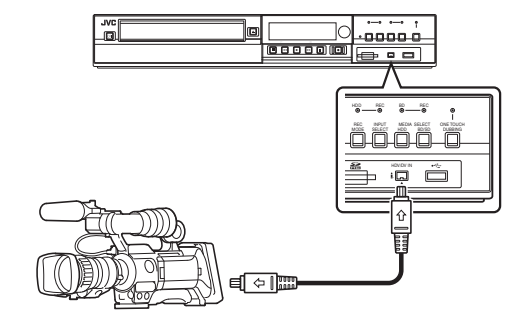

**USB** 端子で接続する

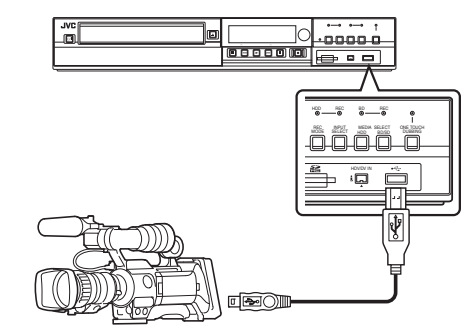

 $x + 1$ 

0 ビデオカメラによっては、バッテリーではなく AC アダプ ターで動作させる必要がある機種もあります。詳しくはビデ オカメラの取扱説明書をご確認ください。

### ビデオデッキなどを接続する(本機で録画)

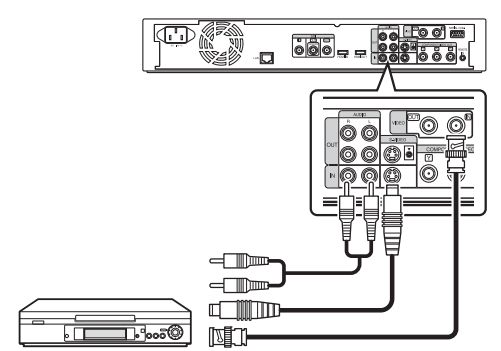

メモ :

- 0 S 映像コードで接続するときは、"映像入力設定"を"S 映像"に 設定してください。
- 詳しくは"映像入力設定" (r [P 87](#page-86-0))を参照してください。
- 本機で再生する映像を外部機器(ビデオデッキなど)に録画 する場合は、本機の出力端子と外部機器の入力端子に接続し てください。

## <span id="page-17-0"></span>**外部操作機器を接続する**

ワイヤードリモコンを接続する

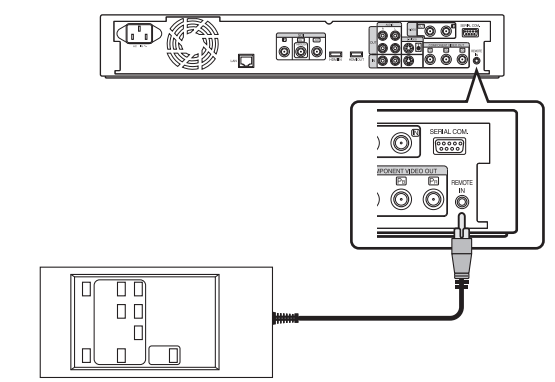

有線で接続することにより、安定した外部操作ができます。 本体のリモコンコード設定が 1~4 のどのコードに設定されて いても、ワイヤードリモコンで操作できます。

#### $x + y + z$

- 対応可能なワイヤードリモコンは、現在のところ販売されてい ません。
- ワイヤードリモコンを作成する場合は[、"外部制御](#page-91-0)" (rg P 92) を参照してください。

#### **RS-232C** ケーブルで接続する

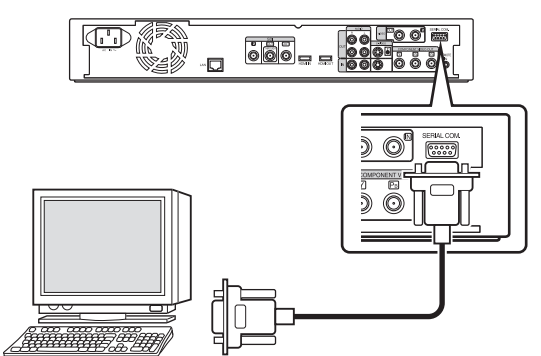

RS-232C ケーブルで PC などと接続することにより、外部操作 ができます。

外部操作について詳しくは[、"外部制御](#page-91-0)" (r P 92)を参照し てください。

#### **LAN** ケーブルで接続する

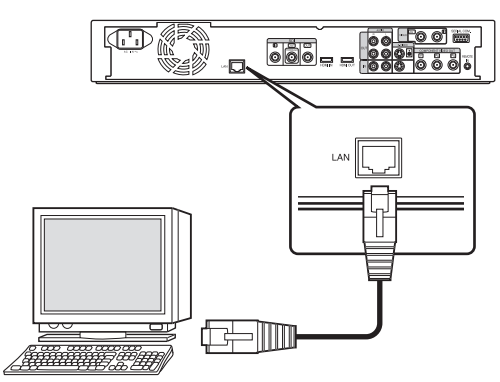

LAN ケーブルで PC などと接続することにより、外部操作がで きます。 外部操作について詳しくは[、"外部制御](#page-91-0)" (B P 92)を参照し

てください。

**電源を接続する**

付属の電源コードを本機に接続します。

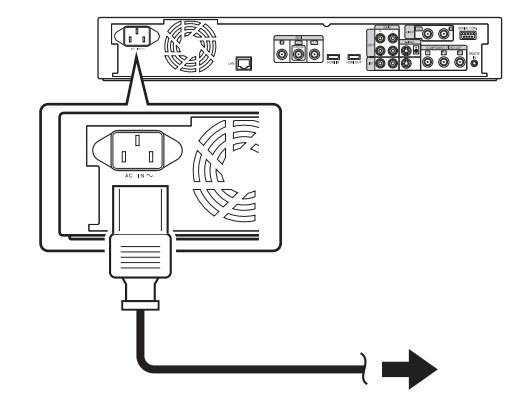

- *1* 付属の電源コードを本機背面の電源端子に接続する
- *2* 電源コードを電源コンセントに接続する
- *3* 本体またはリモコンの[A]ボタンを押して**"ON"**に する
	- 0 本機に電源が投入され、表示窓に"HELLO"と表示されま す。
- ご注意 :
- 本機に付属された電源コード以外は、使用しないでくださ い。故障の原因になります。

## <span id="page-18-0"></span>**日付・時刻を設定および表示する**

内蔵時計の日付・時刻を設定します。ディスクには、ディスクに 記録した時の日付・時刻が記録されます。

## ┃日付・時刻を設定する

内蔵時計の日付・時刻を設定します。

#### *1* リモコンの[設定]ボタンを押す

0 設定のメニュー画面が表示されます。

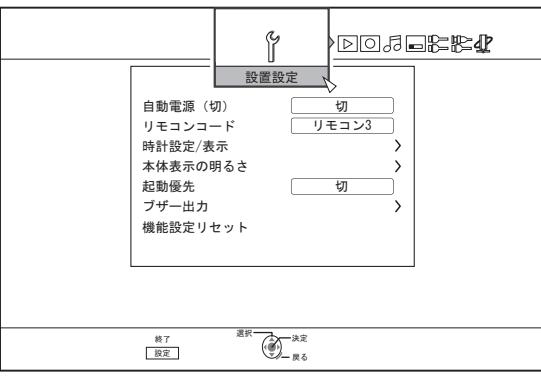

- *2* **"**設置設定**"**を選び、[決定]ボタンを押す
- *3* **"**時計設定**/**表示**"**を選び、[決定]ボタンを押す
	- 0 "時計設定/表示"のメニュー画面が表示されます。

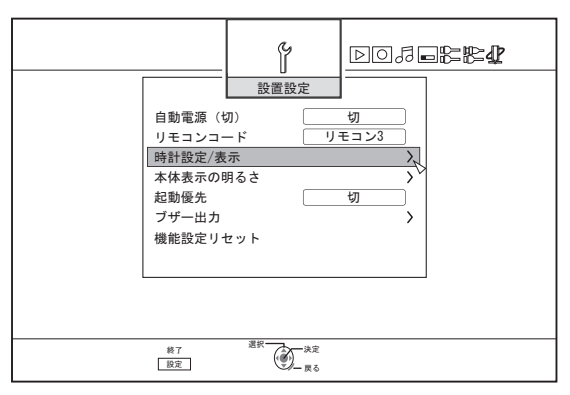

- *4* **"**時計合わせ**"**を選び、[決定]ボタンを押す
	- 0 時計合わせのメニュー画面が表示されます。

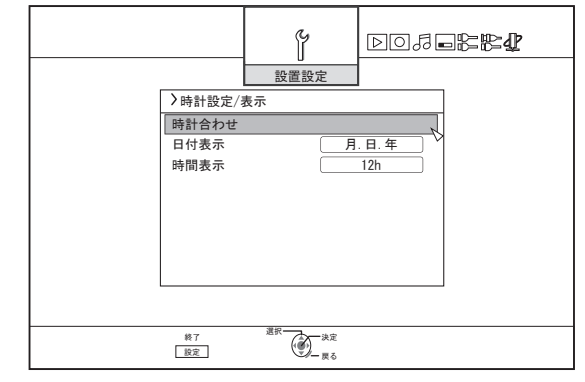

#### *5* 時刻・日付を設定する

- 0 以下の手順を繰り返して、時刻・日付を設定します。
	- ① [▲ または「▼ ]ボタンを押して、時計合わせの項目を 選び[決定]ボタンを押す。

準備する

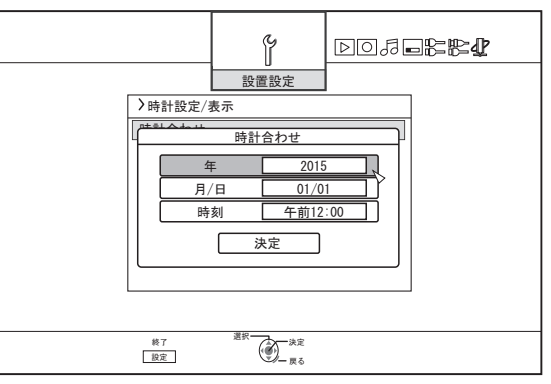

② [▲ ]または[ ▼ ]ボタンを押して、設定値を変更して[決 定]ボタンを押す。

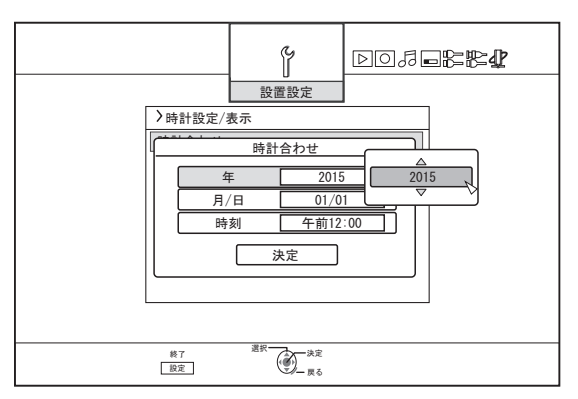

#### *6* すべての設定が終了したあとに、**"**決定**"**を選び[決定] ボタンを押す

● 日付・時刻の設定を終了して、元の画面に戻ります。

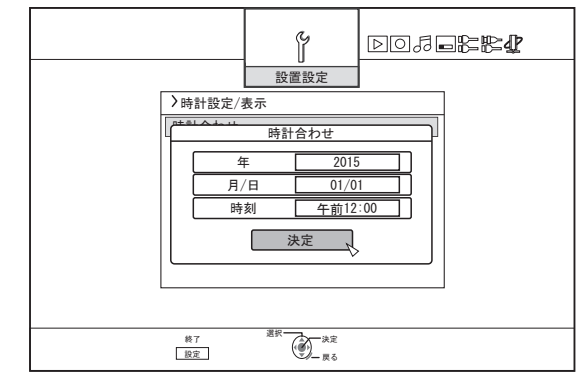

メモ :

- 0 時刻の秒は設定できません。分を設定後、時報に合わせて[設 定]ボタンを押してください。
- 日付·時刻の設定を中止したい場合は、「戻る]ボタンを押す と、日付・時刻の設定を中止して元の画面に戻ります。
- ●年の設定できる範囲は、2015 年から 2037 年です。 "2037.12.31 午後 11:59"と設定した場合は、1 分後に "2015.1.1 午前 12:00"となります。

## 日付表示スタイルを変更する

日付の表示スタイルを設定できます。

- *1* リモコンの[設定]ボタンを押す
- *2* **"**設置設定**"**を選び、[決定]ボタンを押す
	- 0 設定のメニュー画面が表示されます。

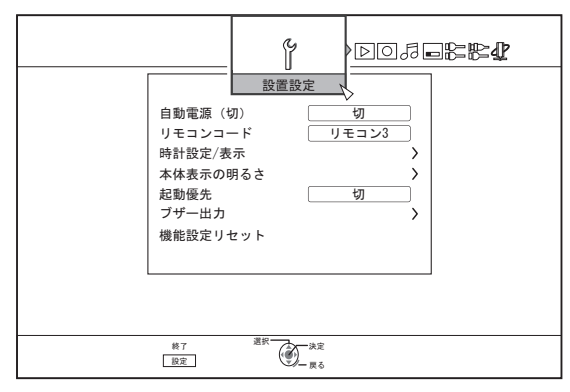

- *3* **"**時計設定**/**表示**"**を選び、[決定]ボタンを押す
	- 0 時計設定/表示のメニュー画面が表示されます。

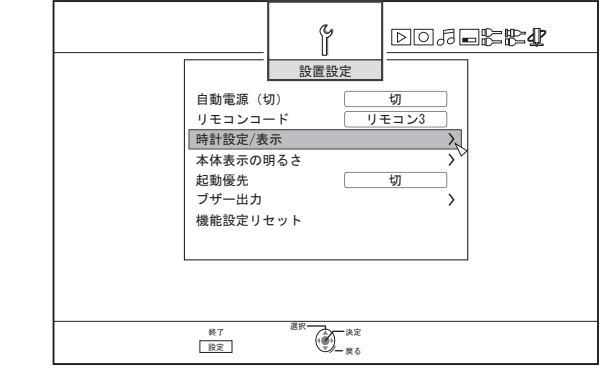

- *4* **"**日付表示**"**を選び、[決定]ボタンを押す
	- 0 日付表示のメニュー画面が表示されます。

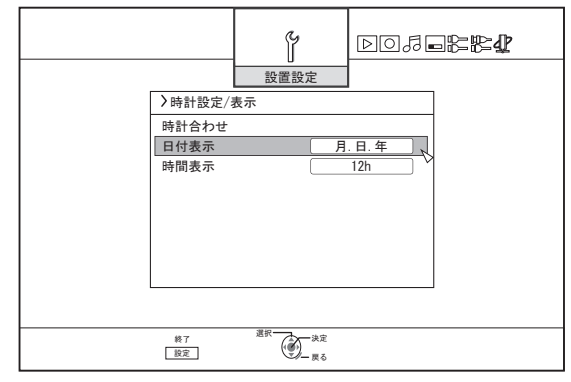

*5* 日付表示スタイルを選択する。

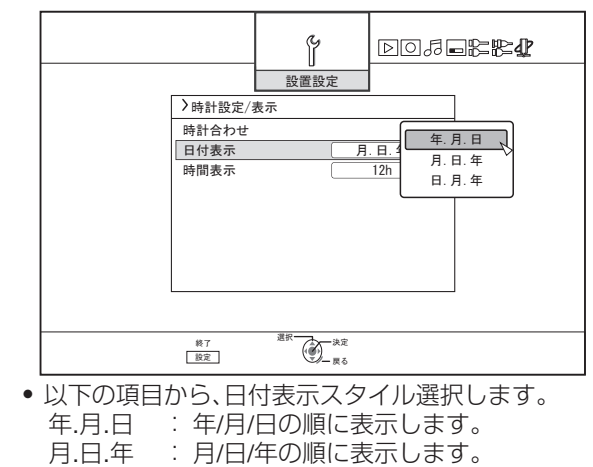

- 日.月.年 : 日/月/年の順に表示します。
- *6* 選択したあとに、[決定]ボタンを押す
	- 0 日付表示スタイルの設定を保存します。

#### メモ :

- 日付表示スタイルは下記の情報表示で適用されます。
	- 再生ナビで表示されるタイトルの録画日時(タイトル未入
	- 力時にはタイトル名の代わりに録画日時が表示されます。)
	- <sup>0</sup> タイトル詳細表示画面で表示される日付

## 時間表示スタイルを変更する

時間の表示スタイルを設定できます。

- *1* リモコンの[設定]ボタンを押す
- *2* **"**設置設定**"**を選び、[決定]ボタンを押す
	- 0 設定のメニュー画面が表示されます。

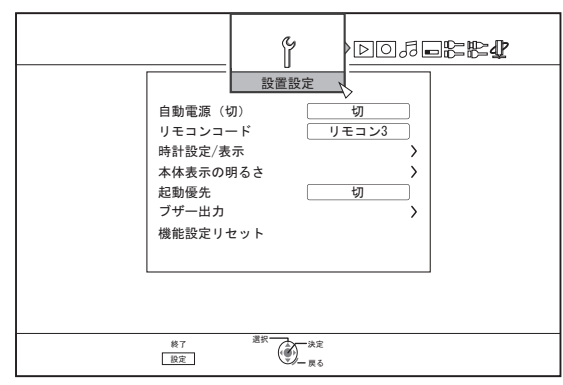

*3* **"**時計設定**/**表示**"**を選び、[決定]ボタンを押す 0 時計設定/表示のメニュー画面が表示されます。

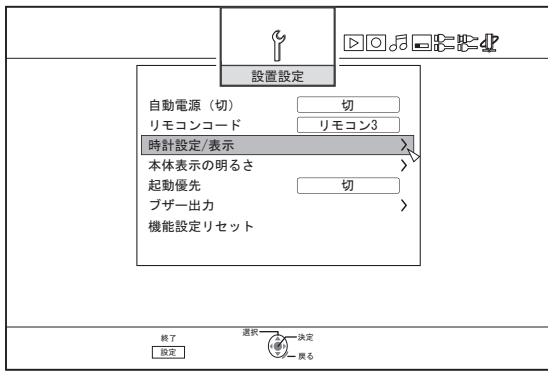

- *4* **"**時間表示**"**を選び、[決定]ボタンを押す
	- 0 時計表示のメニュー画面が表示されます。

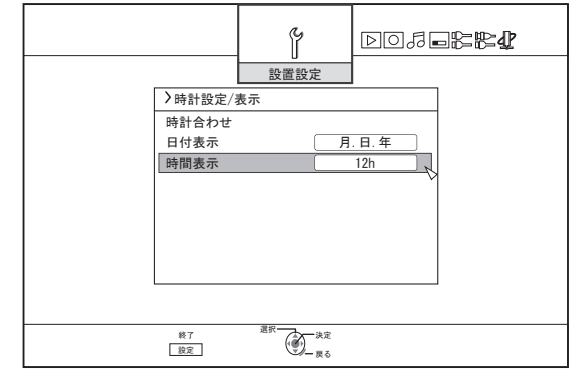

*5* 時間表示スタイルを選択する

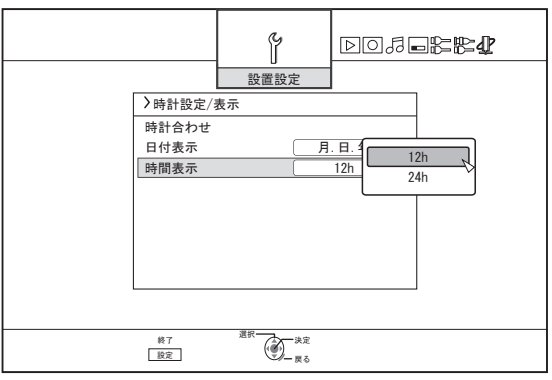

- "12h"または"24h"を選択します。 12h: 午前/午後表示で表示します。 24h: 24 時間表示で表示します。
- *6* 選択したあとに、[決定]ボタンを押す 0 時間表示スタイルの設定を保存します。

#### $x + 1$

- 0 時間表示スタイルは、下記の情報表示で適用されます。
- 現在の時刻
	- <sup>0</sup> ディスクに記録された日付・時刻
	- <sup>0</sup> 再生ナビで表示されるタイトルの録画日時 (タイトル未入力時にはタイトル名の代わりに録画日時が 表示されます。)
	- <sup>0</sup> タイトル詳細表示画面で表示される録画時刻

## <span id="page-21-0"></span>**タイムコードの設定をする**

本機で SDI 入力信号または HDMI 入力信号を記録時に、タイム コードや日付と時刻を付加することができます。

メモ :

準備する

- 0 HDMI 入力信号を記録時は日付と時刻のみ付加できます。タ イムコードを付加して記録したい場合は、SDI 入力信号で記 録してください。
- タイムコードを付加して記録した場合は、タイムコードが映 像と一緒に記録されます。その場合、記録した動画はタイム コードを非表示にすることができません。

## タイムコード入力設定をする

#### *1* リモコンの[設定]ボタンを押す

0 設定のメニュー画面が表示されます。

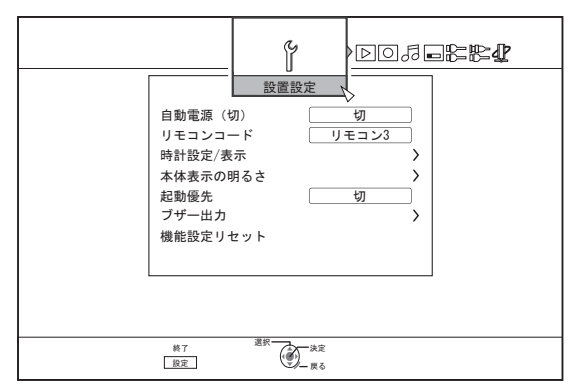

*2* **[** I **]**ボタンを押して、**"SDI/HDMI** 接続設定**"**を選ぶ 0 "SDI/HDMI 接続設定"画面が表示されます。

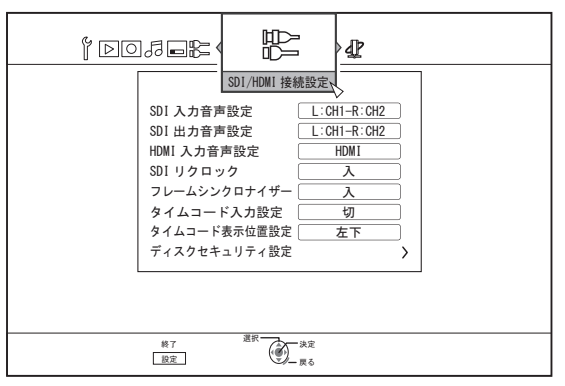

*3* **[** J **]**または**[** K **]**ボタンを押して、 **"**タイムコード入力 設定**"**を選び、[決定]ボタンを押す

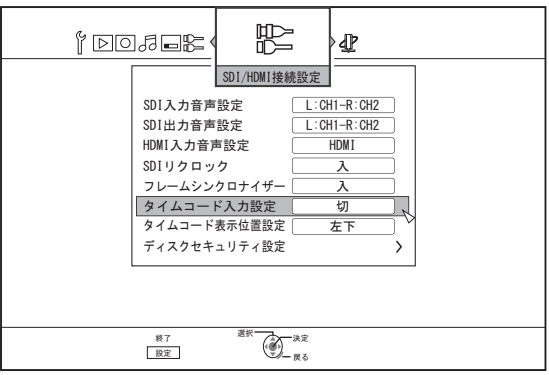

*4* **"**タイムコード**"**または**"**日付と時間**"**を選ぶ

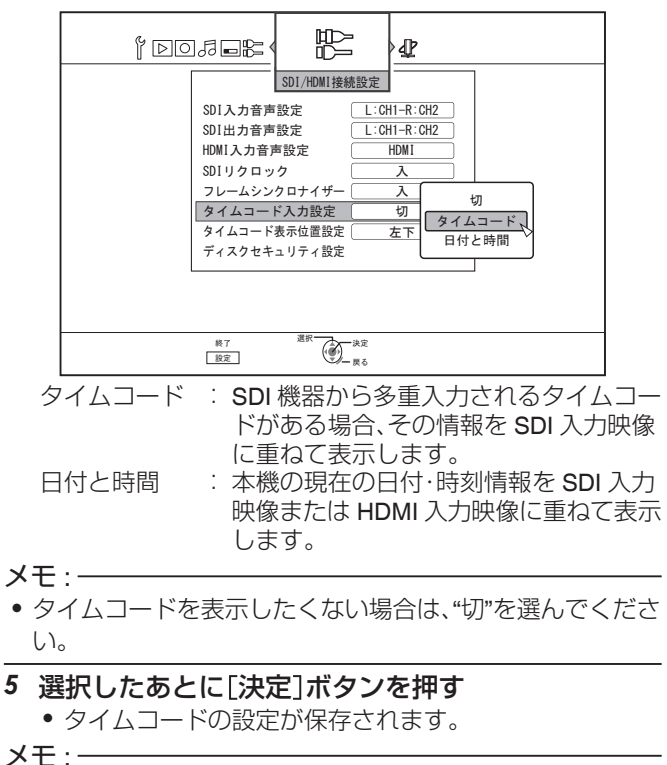

0 設定が完了し、SDI 信号に多重入力されたタイムコードが検 出されると、"タイムコード"に設定した場合はタイムコード (TC\*\*:\*\*:\*\*:\*\*)が表示されます。

"日付と時間"に設定した場合は、本機の現在の日付・時刻情報 が表示されます。

- 例 : 2015.JAN.01 12:34:56
- "[タ](#page-22-0)イムコード表示位置設定"の設定について、詳しくは" "タ [イムコード表示位置設定](#page-22-0)"を設定する" (rg P 23)をご覧く ださい。

## <span id="page-22-0"></span>**"**タイムコード表示位置設定**"**を設定する

#### *1* リモコンの[設定]ボタンを押す

0 設定のメニュー画面が表示されます。

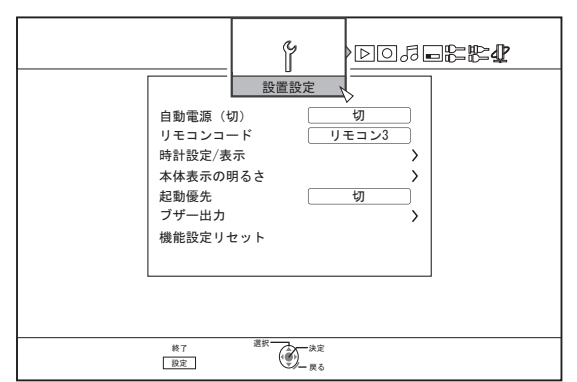

*2* **[** I **]**ボタンを押して、**"SDI/HDMI** 接続設定**"**を選ぶ 0 "SDI/HDMI 接続設定"画面が表示されます。

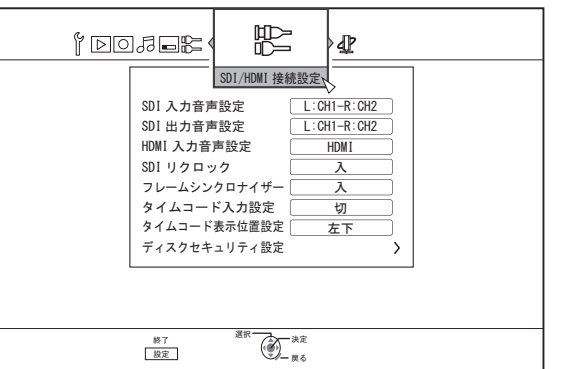

*3* **[** J **]**または**[** K **]**ボタンを押して、 **"**タイムコード表示 位置設定**"**を選び、[決定]ボタンを押す

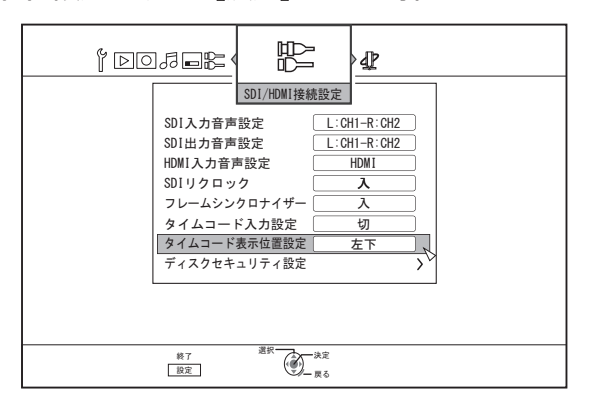

*4* **[** J **]**または**[** K **]**ボタンを押して、表示位置を選ぶ

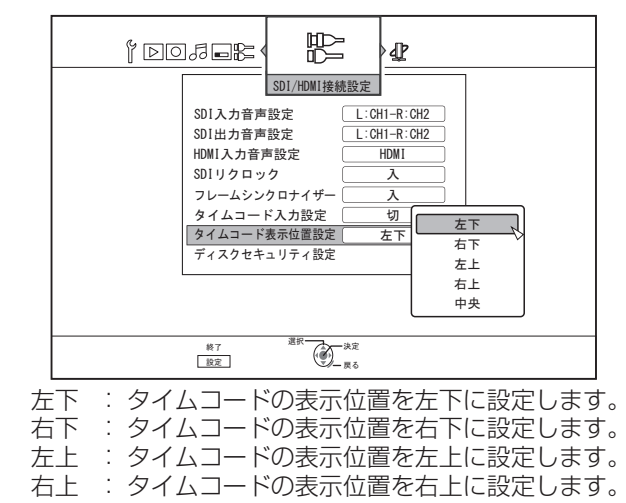

- 中央 : タイムコードの表示位置を中央に設定します。
- *5* 選択したあとに[決定]ボタンを押す 0 タイムコードの表示位置が保存されます。

#### メモ :

- 設定が完了しても、SDI 信号に多重入力されたタイムコード が検出されない場合は、"TC--:--:--:--"と表示されます。
- "日付と時間"を選択し、設定が完了しても、日付設定をしてい ない場合は、"--:--:--:--"と表示されます。
- [SDI OUT THROUGH]端子に接続したモニターの場合、タイ ムコードは表示されません。

## <span id="page-23-0"></span>**ダビング/取り込みについて**

本機 1 台で HDD、BD/DVD 間での双方向ダビングができます。 また、ビデオカメラを iLINK 接続や USB 接続することで、HDD に取り込みできます。

## **HDD** から **BD/DVD** へのダビング

#### 高速ダビング

ダビング時間を大幅に短縮したいときに選びます。BD/DVD の ディスクは、高速記録に対応したディスクをお使いください。

#### 録画モード指定ダビング

録画モードを設定したいときに選びます。"画質を優先した い"、"たくさんのタイトルを保存したい"ときは、お好みの録 画モードを選んでダビングができます。

詳しくは ["録画モードについて](#page-28-0)" (☞ P 29)を参照してくださ  $\left\{ \cdot\right\}$ 

#### $\times$ モ : -

- 0 元の録画モードより高画質の録画モードを選択しても画質 は向上しません。
- 0 録画モード指定ダビングは再エンコードされます。

### **HDD** への取り込み

#### **BD/DVD** から **HDD** に取り込み

BD/DVD からタイトルを取り込みできます。

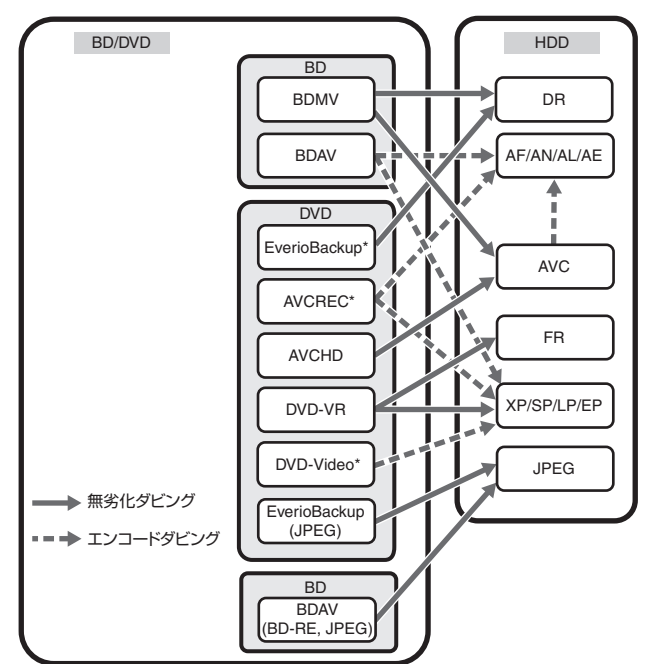

DVD-video\* AVCREC\*

: 未ファイナライズの"DVD-Video"および

- ディスク\*
- "AVCREC"は取り込めません。 EverioBackup : Everio 用 DVD ライターで、ハイビジョン映 像を MPEG2 方式で記録したデータディス ク。

#### **SDHC/SD** から **HDD** に取り込み

ビデオカメラで撮影し記録された SDHC/SD から、HDD に取 り込みできます。

#### ビデオカメラから **HDD** に取り込み

ビデオカメラで撮影した映像を、HDD に取り込みできます。 ビデオカメラの接続は、iLINK 接続と USB 接続の両方に対応し ています。

 $x + 1$ 

- MOV フォーマットの動画は、JVC ProHD メモリーカードカ メラレコーダー GY-HM シリーズ(GY-HM200 を除く)で撮 影した MOV 形式(HQ モードおよび SP モード)で撮影した 映像にのみ対応します。他社製の機器で撮影した動画の取り 込みは、保証いたしかねます。
- MXF フォーマットの動画は、JVC ProHD メモリーカードカ メラレコーダー GY-HM シリーズで撮影した MXF 形式(HQ モードおよび SP モード)で撮影した映像にのみ対応しま す。他社製の機器で撮影した動画の取り込みは、保証いたし かねます。

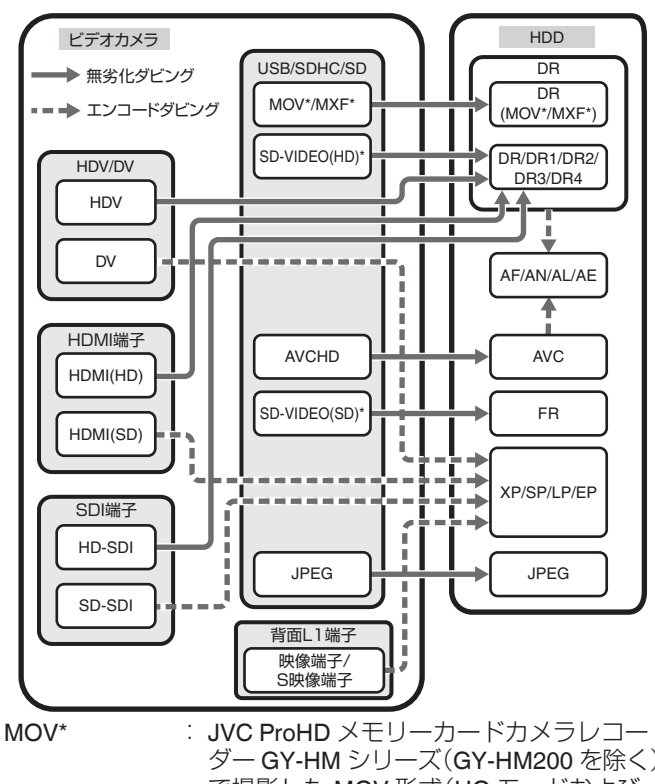

- ダー GY-HM シリーズ(GY-HM200 を除く) で撮影した MOV 形式(HQ モードおよび  $SPF - F$ MXF\* : JVC ProHD メモリーカードカメラレコー ダー GY-HM シリーズで撮影した MXF 形 式(HQ モードおよび SP モード) SD-VIDEO(HD)\*: SD-VIDEO(JVC Everio MPEG2 TS)
- SD-VIDEO(SD)\*: SD-VIDEO(JVC Everio MPEG2 PS)

#### ビデオデッキから取り込み

外部デッキとコンポジットまたはS端子入力接続して、HDD に取り込みできます。 詳しくは ["外部入力からの録画について](#page-50-0)" (r P 51)を参照し てください。

#### **LAN** 対応機器からの取り込み

LAN 端子に接続された機器から HDD に取り込みできます。 詳しくは"LAN [対応機器から](#page-39-0) HDD へ取り込む" (☞ P 40)を参 照してください。

 $x + -$ 

- 0 コピー制限のかかった映像は取り込めません。
- 0 モーション JPEG には対応していません。

ダビングする · ビングする/取り込お

## <span id="page-24-0"></span>デジタル放送のダビングについて

デジタル放送の録画について

本機では、放送の録画を目的としておりません。著作権保護のため、アナログ外部入力から DVD-RW(VR モード/CPRM 対応)への直 接録画は可能ですが、HDD や他のディスクへの録画はできません。

## ダビング対応表

#### **HDD** から動画をダビングする

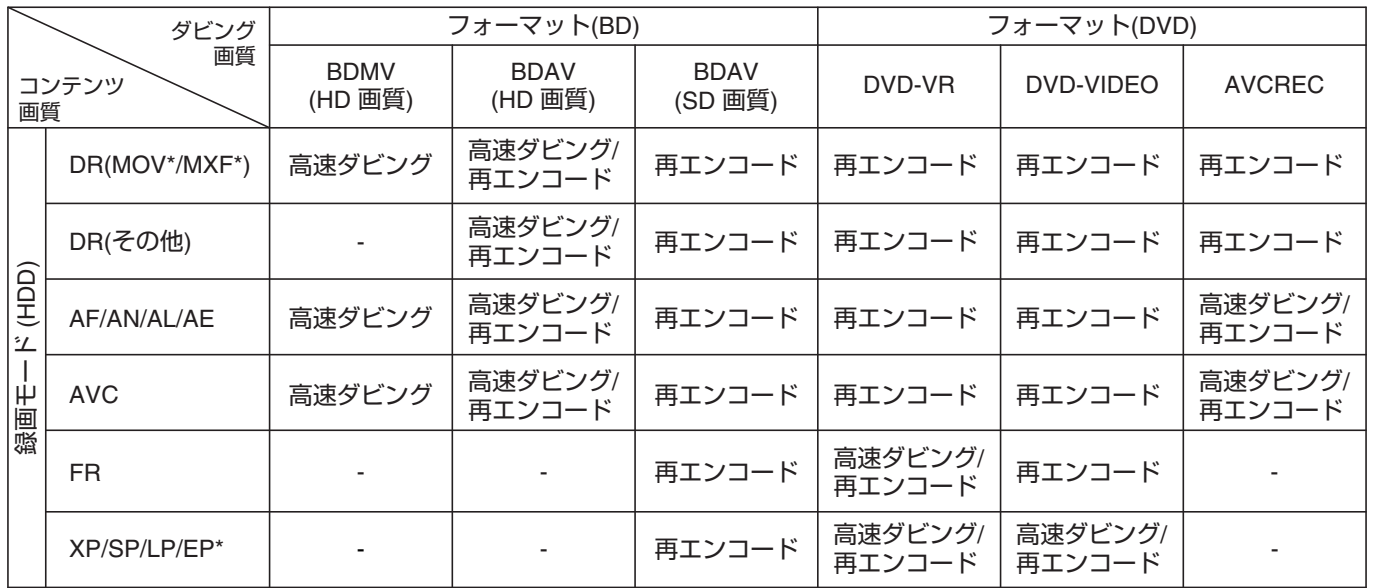

EP\* : EP モードタイトルの DVD-VIDEO フォーマットディスクへの高速ダビングについて

EP モードのタイトルを DVD-VIDEO フォーマットディスクへ高速ダビングするには、「設定メニュー」の" [高速ダビン](#page-82-0) グ" (r P83)項目を"4:3"に設定してから、録画·取り込みを行なってください。"4:3"設定以外で録画·取り込まれたタ イトルをダビングする場合は、再エンコードダビングのみとなります。

MOV\* : JVC ProHD メモリーカードカメラレコーダー GY-HM シリーズ(GY-HM200 を除く)で撮影した MOV 形式(HQ モード および SP モード)

MXF\* : JVC ProHD メモリーカードカメラレコーダー GY-HM シリーズで撮影した MXF 形式(HQ モードおよび SP モード)  $x + 1 = 1$ 

0 XP/SP/LP/EP モードタイトルについて、本機外部入力を使用して録画したタイトル以外は、DVD-VIDEO フォーマットへの高速ダ ビングができない場合があります。

0 BD-R は 6X まで対応しています。

#### **HDD** から静止画をダビングする

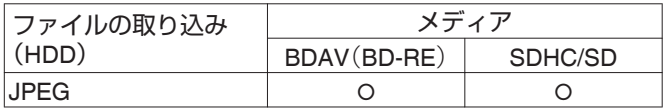

 $x + \cdot -$ 

● モニター(TV)と本機が HDMI ケーブルで接続されており、画面解像度が 1080p 設定されている場合に、再エンコードダビングを 行うと以下のときに画面が乱れる場合があります。

• メニュー画面からダビングに移行するとき

• ダビングが完了して通常画面に戻るとき

この症状は故障ではありません。もし気になるようでしたら画面解像度を 1080p 以外に変更ください。

0 BD-R は 6X まで対応しています。

## <span id="page-25-0"></span>**フォーマット(初期化)する**

未使用のディスクや SD カードは、フォーマットが必要な場合 があります。

その場合は、フォーマットを実行してください。

- $x + 1$
- フォーマット(初期化)すると、データはすべて消去されま す。

録画したタイトルを消去しないよう十分に確認を行なって から操作してください。

### フォーマット対応表

フォーマットするときのディスクの種類とフォーマット形式 については、下記の対応表を参照してください。

#### ご注意 : -

● 他社製の機器でフォーマットしたディスクを使用する場合 は、下記の対応表で対応していてもディスクが読み取れない 場合があります。

その場合は、本機で再フォーマットするか、別のブランクディ スクを使用してください。

#### $x + 1$

- BD-R と DVD-R のフォーマットは、1回しかできません。 ● AVCREC モードでフォーマットしたディスクのオンスク
- リーン表示は、DVD-R または DVD-RW と表示されます。
- ディスク再フォーマット時に別のフォーマット形式に変更 した場合は、ディスクを一度取り出して再度読み込ませてく ださい。

#### **DVD** フォーマット対応表

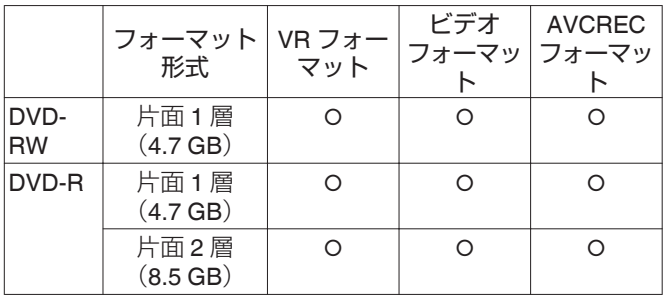

O : フォーマットに対応しています。

#### **BD** フォーマット対応表

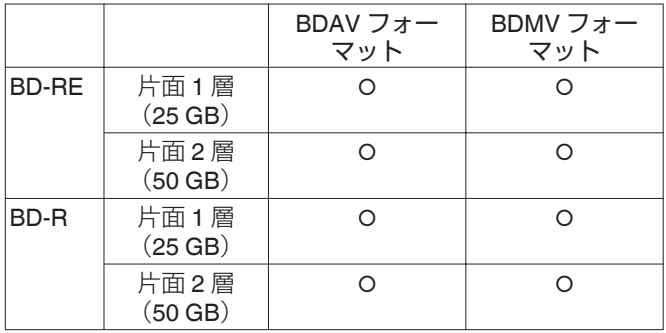

X : フォーマットに対応しています。

ディスクをフォーマットする

- *1* フォーマットする **DVD** または **BD** をディスクトレイ にセットする
- *2* リモコンの[メディア管理]ボタンを押す
	- 0 メディア管理のメニュー画面が表示されます。

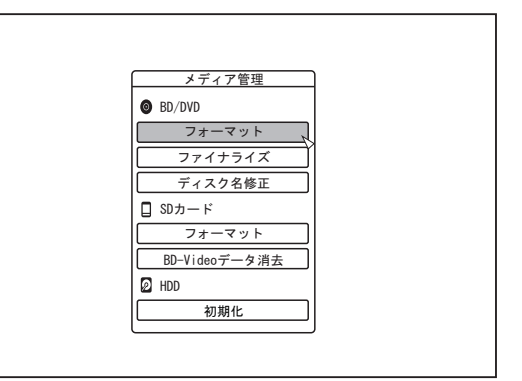

- *3* **"BD/DVD"**の**"**フォーマット**"**を選ぶ
	- 0 フォーマット選択画面が表示されます。
- *4* フォーマット選択画面で、フォーマット形式を選択す る

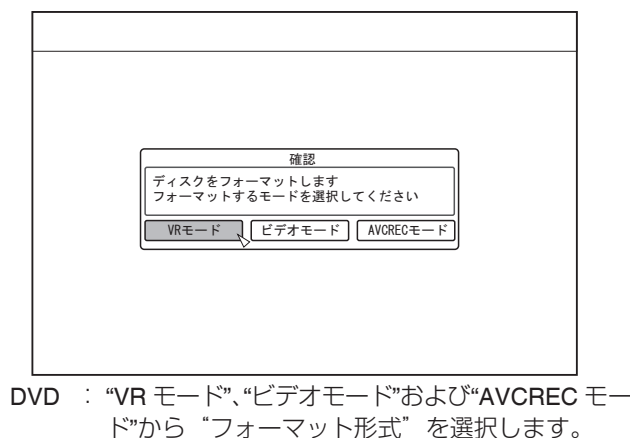

BD : "BDAV モード"または"BDMV モード"から"フォー マット形式"を選択します。

 $x + 1$ 

- 0 "BDMV モード"を選択した場合は、"フォーマット形式"選 択後に"直接録画用"または"ダビング用"の選択画面が表示さ れます。
	- · BDMV フォーマットしたディスクに直接記録する場合 は、"直接録画用"を選択してください。
	- · BDMV フォーマットしたディスクを直接記録以外で使用 する場合は、"ダビング用"を選択してください。

*5* フォーマット確認画面で、**"**する**"**を選び、[決定]ボタ ンを押す

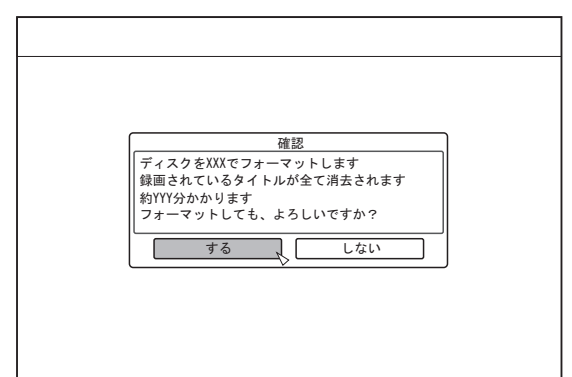

- 0 フォーマットが実行されます。
- フォーマットが完了したあとに、モニターに"フォーマッ トが完了しました"というメッセージが表示され、通常画 面に戻ります。

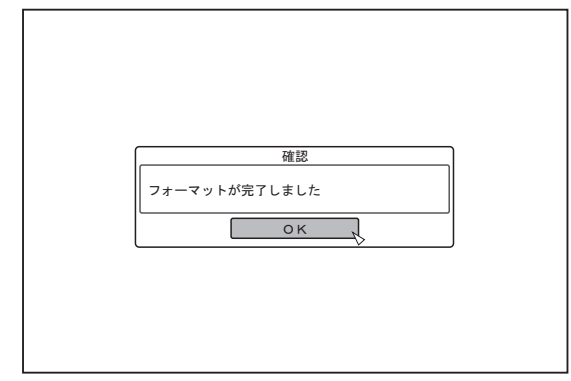

#### $x + 1$

- "フォーマットしない"を選び[決定]ボタンを押すと、フォー マットをしないで元の画面に戻ります。 [戻る]ボタンを押した場合も、フォーマットをしないで元の 画面に戻ります。
- ご注意 :
- "ディスクフォーマット実行中"が表示されているときは、 絶対に電源を切ったり、電源コードを抜いたりしないでくだ さい。
- 保護されたタイトルをフォーマットすると、すべてのタイト ルが削除されますので注意してください。

フォーマットを中止したいときは

*1* フォーマットの実行中に[オプション]ボタンを押す

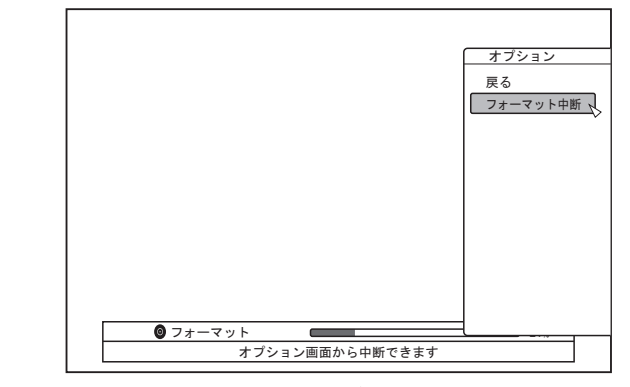

- *2* **"**フォーマット中断**"**を選び[決定]ボタンを押す 0 フォーマット中断の確認画面が表示されます。
- *3* フォーマット中断の確認画面で**"**する**"**を選び、[決定] ボタンを押す

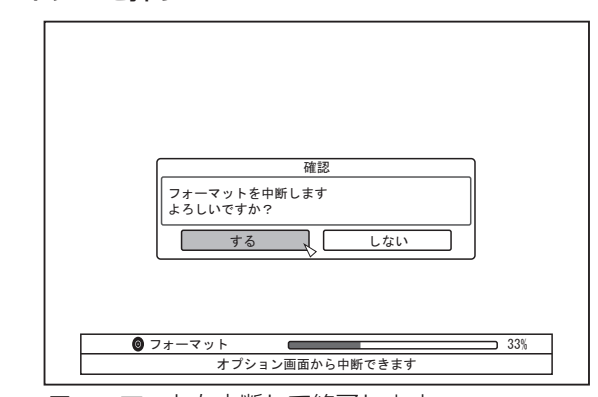

0 フォーマットを中断して終了します。

#### ご注意 :

- フォーマットに長く(およそ2分以上)掛かる場合は、フォー マットを中断できます。
- フォーマットが中断できない場合は、「オプション]ボタンを 押しても、フォーマット中断の確認画面が表示されません。

## **SD** カードをフォーマットする

圖

#### *1* フォーマットする **SD** カードを[**SD**]スロットに挿入 する

●端子面を下にして、カチッと音がするまで、まっすぐ差し 込んでください。

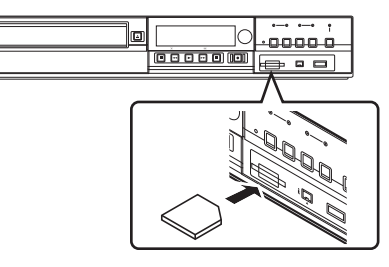

#### ご注意 : -

• SD カードが書込み禁止になっている場合は、フォーマット が実行できません。書込み禁止のロックを解除してから、SD カードを挿入してください。

#### *2* リモコンの[メディア管理]ボタンを押す

0 メディア管理のメニュー画面が表示されます。

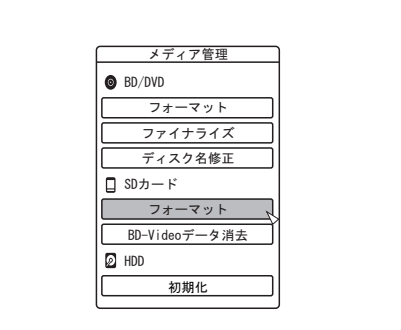

- *3* **"SD** カード**"**の**"**フォーマット**"**を選ぶ
	- 0 フォーマット実行の確認画面が表示されます。

#### *4* **"**する**"**を選び、[決定]ボタンを押す

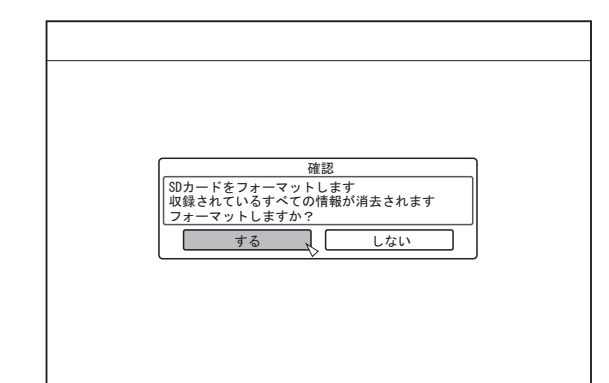

- 0 フォーマットが実行されます。
- フォーマットが完了したあとに、モニターに"SD カード のフォーマットが完了しました"というメッセージが表示 され、通常画面に戻ります。

メモ :

● "しない"を選び「決定1ボタンを押すと、フォーマットをしな いで元の画面に戻ります。

[戻る]ボタンを押した場合も、フォーマットをしないで元の 画面に戻ります。

ご注意 :-

- "SD カードフォーマット実行中"が表示されているときは、 絶対に電源を切ったり、電源コードを抜いたりしないでくだ さい。また、SD カードを引き抜いたりしないでください。SD カードが破損する可能性があります。
- SD カードをフォーマットすると、保護されているタイトル を含めてすべてのタイトルが削除されますので、注意してく ださい。
- SD カードのフォーマットが開始されると、フォーマットが 中断できません。

## <span id="page-28-0"></span>**録画モードについて**

### 録画モードによる録画可能時間

用途に合わせて、録画モードが設定できます。映像を高画質にすると記録可能時間が短くなり、映像を低画質にすると長時間の記録 ができるようになります。

記録可能時間については、下記の表を参照してください。表内の時間はめやすです。

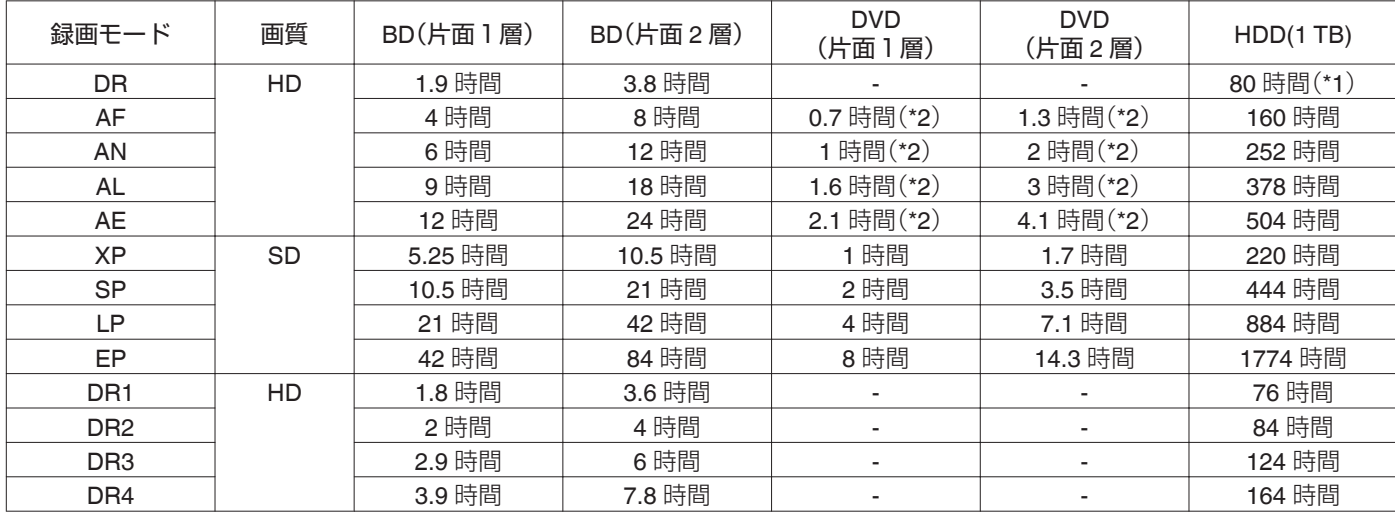

\*1 : HDV を取り込んだときのめやすです。

\*2 : AVCREC でフォーマットした場合に録画できます。

メモ :

 $\bullet$  DR  $E-F$ 

DirectRecording を意味し、そのまま画質で録画します。

- AF/AN/XP/SP モード
	- スポーツなど、動きの速い映像を録画するときにおすすめです。
	- <sup>0</sup> AF/AN モードでは高画質な HD レベルで録画します。
	- <sup>0</sup> XP/SP モードでは高画質な SD レベルで録画します。
- 0 AL/AE/LP モード
	- ドラマなどの動きが遅く、あまり明暗のない映像を録画するときにおすすめです。
	- <sup>0</sup> AL/AE モードでは低画質な HD レベルで録画します。
	- <sup>0</sup> LP モードでは低画質な SD レベルで録画します。
- $\bullet$  EP  $\pm -$ ド
- アニメのように輪郭がはっきりしている映像、録画可能時間(残量時間)に余裕がないときにおすすめです。
- DR1/DR2/DR3/DR4 モード SDI 入力端子および HDMI 入力端子から取り込むときにのみ選択できます。 DR1 が一番高画質で録画でき、DR4 が一番低画質で録画します。 録画可能時間は、DR4 が一番長く、DR1 が一番短くなります。
- DR1/DR2/DR3/DR4 の録画モード設定について DR1/DR2/DR3/DR4 に録画モードを変更した場合、設定処理にしばらく時間がかかります。その期間は入力中の信号が画面に表示 されないことがあります。
- 再生中、ダビング中、編集中以外のときに、リモコンの[オプション]ボタンを押すと、録画モードを変更できます。
- A リモコンの[オプション]ボタンを押す
- B "録画モード"を選択し、リモコンの[決定]ボタンを押す
- (3) 変更したい"録画モード"を選択し、リモコンの「決定]ボタンを押す
- BD 規格の制限などにより、表内の時間まで録画できない場合があります。

## **HD** 画質について

- 0 BD を使用すると HD 画質でダビングできます。HDD に取り 込んだ HD 画質のタイトルをダビングするときは、BD の使 用をおすすめします。
- DVD に HD 画質にダビングしたい場合は、ディスクを AVCREC でフォーマットしてください。

ご注意 : -

0 AVCREC モードで保存した映像は、AVCREC に対応した機 器でのみ再生できます。また、対応していない機器に挿入す るとディスクがフォーマットされたり、取り出せなくなるな ど故障の原因になります。

## **DR** モード

- HDV、MOV\*/MXF\*、SD-VIDEO(JVC Everio MPEG2 TS)の夕 イトルが DR モードで取り込めます。
	- MOV\* : JVC ProHD メモリーカードカメラレコーダー GY-HM シリーズ(GY-HM200 を除く)で撮影した MOV 形式(HQ モードおよび SP モード)
	- MXF\* : JVC ProHD メモリーカードカメラレコーダー GY-HM シリーズで撮影した MXF 形式(HQ モー ドおよび SP モード)

## **FR** モード

FR モードは以下のような場合の録画モードとして表示されま す。

- HDD に取り込んだときの FR モード SD-VIDEO(JVC Everio MPEG2 PS)のタイトルを高速ダビ ングで取り込んだ場合。他機で記録した DVD-VR ディスク から高速ダビングで取り込んだ場合。
- HDD からダビングするときの FR モード ディスクの残量にあわせて XP~EP の間で、最適なモードを 自動的に選択する場合。

## <span id="page-30-0"></span>**BD/DVDからHDDへ取り込む**

BD/DVD から HDD に取り込みます。

- ●取り込みできるファイルフォーマット
	- 動画 : BDMV、BDAV、AVCHD、DVD-VR、DVD-VIDEO、 **EverioBackup**
	- 静止画 : EverioBackup、BDAV(BD-RE)
- $x + y + z$
- BDMV、AVCHD、EverioBackup ファイルを、"丸ごと取り込 み"を選択して取り込んだタイトルは、すべて 1 つのタイト ルに結合されます。

本機では、取り込み後の編集でタイトルの結合はできませ ん。結合して取り込みたい場合は、ワンタッチ取り込み、"丸 ごと取り込み"を選択してください。

- "タイトルを指定(動画)"を選択して取り込むときは、日付ご とにタイトルが結合されます。
- 映像サイズなど、録画条件が異なるシーン間ではタイトルは 結合されません。

ご注意 :

- 著作権が保護されていないタイトルのみ、取り込みできま す。
- ディスクに入っているファイル数によって、認識や取り込み に時間がかかります。

#### 準備

#### *1* **BD** または **DVD** をディスクトレイにセットする

- *2* リモコンの[ダビング]ボタンを押す
	- 0 取り込みメニュー画面が表示されます。

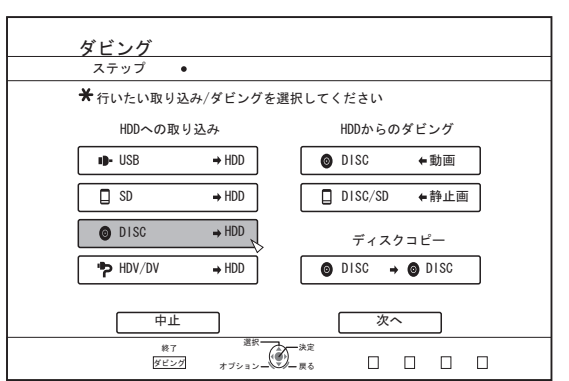

- *3* 取り込みメニュー画面で**"DISC**h**HDD**"を選び、[決 定]ボタンを押す
	- "DISC⇒HDD"にチェックマークが表示されます。
- *4* **"**次へ**"**を選び、[決定]ボタンを押す 0 取り込み選択画面が表示されます。
- $x + 1$
- 0 DVD-VIDEO を認識した場合は、取り込み選択画面ではな く、録画モード選択画面が表示されます。 詳しくは["DVD-VIDEO](#page-32-0) を取り込む" (r P 33)を参照して ください。

## 丸ごと取り込み

- *1* 取り込み選択画面で**"**丸ごと取り込み**"**を選び、[決定] ボタンを押す
	- 0 "丸ごと取り込み"にチェックマークが表示されます。
- *2* **"**次へ**"**を選び、[決定]ボタンを押す

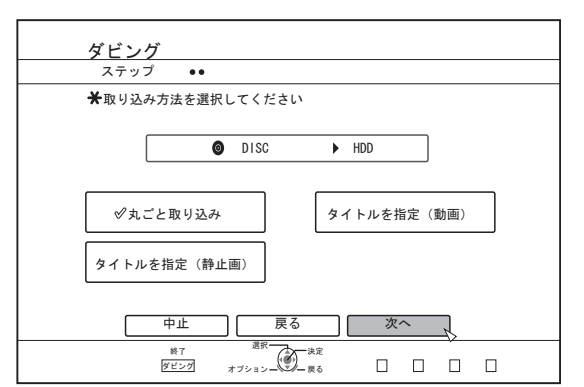

- ディスクのフォーマット形式が"BDAV"および"AVCREC' 以外の場合は、メニューに"次へ"ではなく"ダビング開始" が表示されます。手順 5 を実行してください。
- *3* **"**録画モード選択**"**を選び、[決定]ボタンを押す

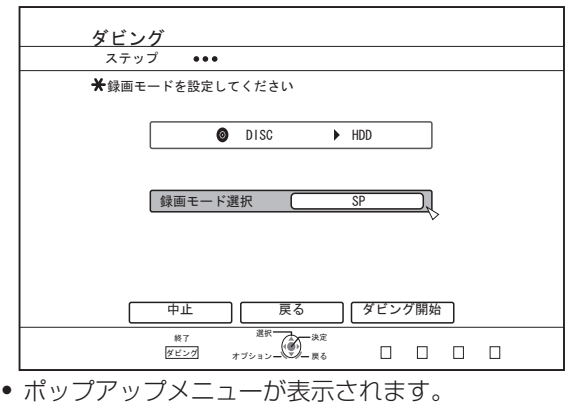

- *4* ポップアップメニューから**"**録画モード**"**を選択する 詳しくは "録画モードについて" (r P 29)を参照してくだ さい。
- *5* **"**ダビング開始**"**を選び、[決定]ボタンを押す
- タイトルの取り込みが開始されます。
- タイトルの取り込みが完了すると、"ダビングが終了しま した"とモニターに表示されます。

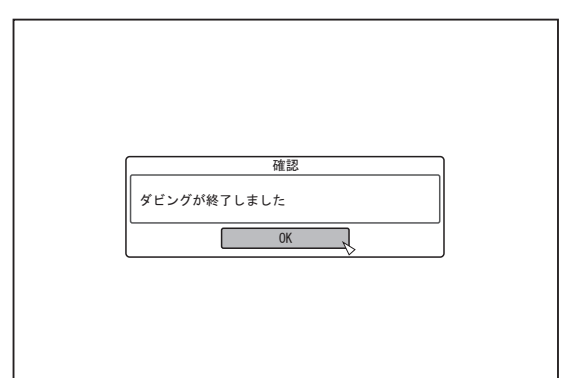

## タイトルを指定

ダビングする

**ダビングする/取り込お** 

- *1* 取り込み選択画面で**"**タイトルを指定(動画)**"**を選び、 [決定]ボタンを押す
	- "タイトルを指定(動画)"にチェックマークが表示されま す。
- *2* **"**次へ**"**を選び、[決定]ボタンを押す

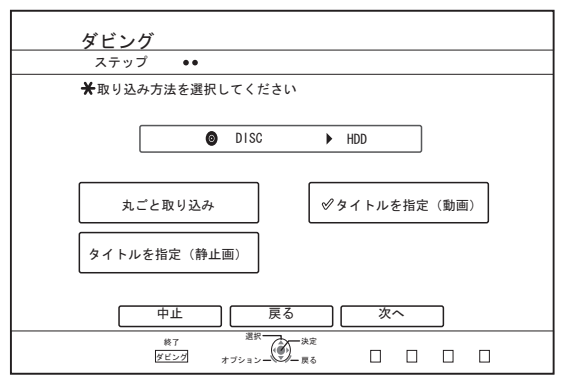

- ディスクのフォーマット形式が"BDAV"および"AVCREC" の場合は、録画モードの選択画面が表示されます。
- ディスクのフォーマット形式が"BDAV"および"AVCREC" 以外の場合は、取り込みタイトルリスト作成画面が表示 されます。手順 5 を実行してください。

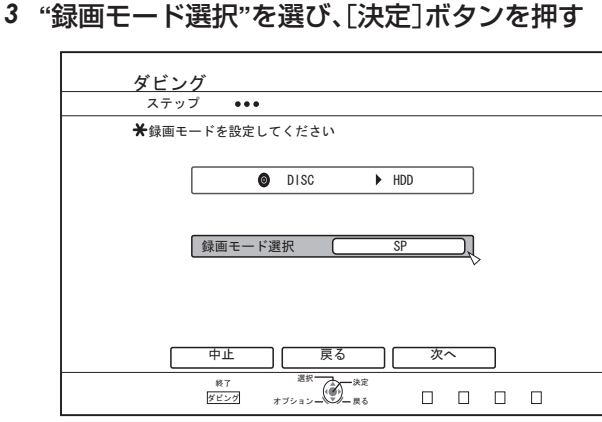

- 
- 0 ポップアップメニューが表示されます。
- *4* ポップアップメニューから**"**録画モード**"**を選択する 詳しくは "録画モードについて" (r P 29)を参照してくだ さい。
- *5* **"**次へ**"**を選び、[決定]ボタンを押す
	- 0 取り込みタイトルリストの作成画面が表示されます。
- *6* 取り込みタイトルリストを作成する ● 取り込みタイトルリストの作成方法については、以下の
	- 手順で行なってください。 A "ダビングするタイトルリストの追加"を選び、[決定] ボタンを押す
		- タイトルリスト画面に移動します。
		- (2) 取り込むタイトルを選び、「決定1ボタンを押す 選択したタイトルをリストに追加します。
- $x + y + z = 0$
- [マーク]ボタンを押すと、タイトルにチェックマークが付き ます。
- チェックマークが付いているタイトルは、一括でリストに追 加できます。
- ダビングタイトルリストのタイトルを選び、[決定]ボタンを 押すと次のような変更ができます。
	- <sup>0</sup> リストから選択したタイトルを削除

32 BD/DVD から HDD へ取り込む

● タイトルを選択したときに、ディスクによってはサムネイル 表示ができない場合があります。

*7* **"**ダビング開始**"**を選び、[決定]ボタンを押す

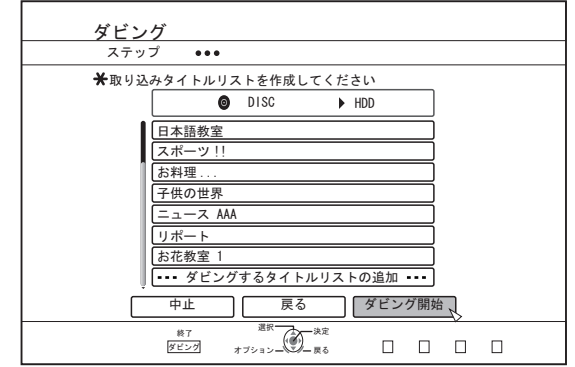

- 作成したタイトルリストの順番で、タイトルの取り込み が開始されます。
- タイトルの取り込みが完了すると、"ダビングが終了しま した"とモニターに表示されます。

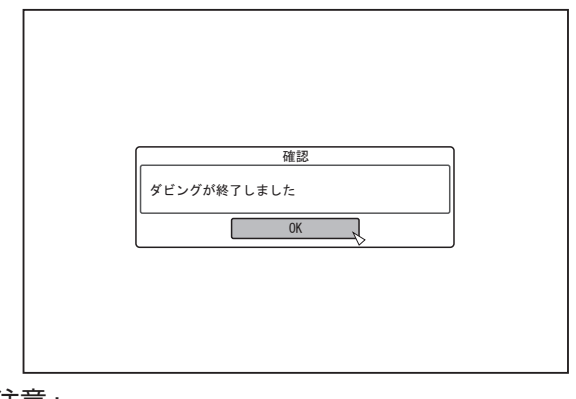

ご注意 :

- 次のような場合は、"ダビング開始"を選択できません。 ・ ダビングできないタイトルを選択した
	- · HDD の容量が不足する
	- <sup>0</sup> HDD のタイトル数が上限に達している
	- ダビングタイトルリストを作成していない
- ["困ったときには](#page-108-0)" (r P 109)を確認していただき、操作して ください。

## <span id="page-32-0"></span>**DVD-VIDEO** を取り込む

DVD-VIDEO を認識すると、録画モード選択画面が表示されま す。

以下の手順に従って、DVD-VIDEO から HDD に取り込みでき ます。

*1* 録画モード選択画面で**"**録画モード選択**"**を選び[決 定]ボタンを押し、ポップアップメニューから**"**録画 モード**"**を選択する

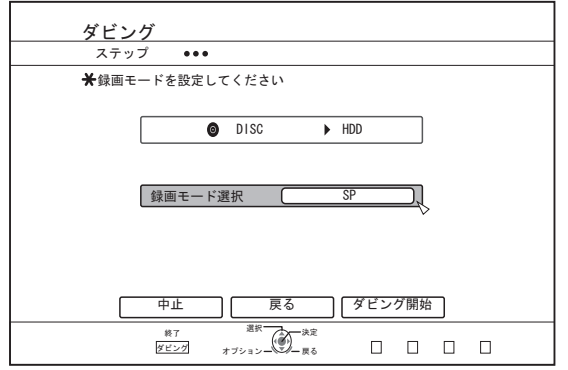

詳しくは "録画モードについて" (r P 29)を参照してくだ さい。

- *2* **"**ダビング開始**"**を選び、[決定]ボタンを押す
	- タイトルの取り込みが開始されます。
	- タイトルの取り込みが完了すると、"ダビングが終了しま した"とモニターに表示されます。

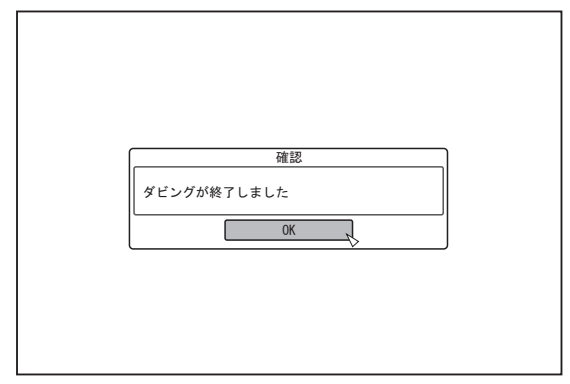

 $x + 1$ 

0 DVD-VIDEO のファーストプレイがトップメニューなどに 設定されている場合は、タイトルの再生が開始されません。 再生が開始されない場合は、再生ボタンを押すなど、DVD-VIDEO を再生する操作を行なってください。

## 取り込みを中止したいときは

#### 取り込み開始前に中止したい場合

- メニューの"中止"を選び「決定]ボタンを押すと、タイトルの 取り込みを中止します。
- ●「戻る1ボタンを押すと、タイトルの取り込みを中止して、元 の画面に戻ります。

#### 取り込み中に中止したい場合

● [オプション]ボタンを押し、ポップアップメニューを表示し ます。

ポップアップメニューより"ダビング中止"を選び、「決定]ボ タンを押します。その場合、中止したところまで HDD に書き 込まれます。

● [■]ボタンで再生を止めると、取り込みも停止します。

## **USB対応機器からHDDへ取り 込む**

USB 端子に接続された機器から HDD に取り込みます。

- 取り込みできるファイルフォーマット
- AVCHD、SD-VIDEO(JVC Everio MPEG2 TS、PS)、 MOV\*/MXF\*、 **JPEG**<br>MOV\*
	- JVC ProHD メモリーカードカメラレコーダー GY-HM シリーズ(GY-HM200 を除く)で撮影した MOV 形式(HQ モードおよび SP モード)
- MXF\* : JVC ProHD メモリーカードカメラレコーダー GY-HM シリーズで撮影した MXF 形式(HQ モー ドおよび SP モード)

 $x + 1$ 

- "丸ごと取り込み"を選択して取り込んだタイトルは、すべて 1 つのタイトルに結合されます。本機では、取り込み後の編 集でタイトルの結合はできません。結合して取り込みたい場 合は、"丸ごと取り込み"を選択してください。
- ただし、MXF ファイルはタイトル結合の対象になりません。 ● "タイトルを指定(動画)"を選択して取り込むときは、日付ご
- とにタイトルが結合されます。
- ●映像サイズなど、録画条件が異なるシーン間ではタイトルは 結合されません。
- JVC GY-HM850 の"DCIM フォルダーに記録"を"入"に設定し た状態で、SD カードに記録した MOV ファイルは、本機の USB 端子からの取り込みはできません。本機で取り込みを 行う場合は、"DCIM フォルダーに記録"を"切"にして記録して ください。

JVC GY-HM850 の"DCIM フォルダーに記録"設定方法 は、JVC GY-HM850 の取扱説明書をご参照ください。

- 0 MOV ファイルの取り込みは、USB に記録されている映像時 間よりも時間が掛かる場合があります。
- 0 MXF ファイルの取り込みは、ほかのフォーマットの取り込 みよりも時間がかかります。
- SDXC カードは SDXC カード対応の USB カードリーダー (別売り)を使用して、USB 接続で使用してください。
- USB カードリーダーは、2 スロットまでのものを使用してく ださい。スロットが 3 つ以上ある USB カードリーダーを使 用すると、本機で SD カードが認識できない場合がありま す。

#### ご注意 :

- 0 USB 対応機器を本機に接続する場合は、本機および接続機 器の電源を「切」にしてください。
- タイトルの取り込み中に、USB ケーブルを引き抜かないで ください。
- タイトルが消失したり、破損する可能性があります。
- 著作権が保護されていないタイトルのみ、取り込みできま す。
- MOV フォーマットの動画は、JVC ProHD メモリーカードカ メラレコーダー GY-HM シリーズ(GY-HM200 を除く)で撮 影した MOV 形式(HQ モードおよび SP モード)で撮影した 映像にのみ対応します。他社製の機器で撮影した動画の取り 込みは、保証いたしかねます。
- MXF フォーマットの動画は、JVC ProHD メモリーカードカ ......<br>メラレコーダー GY-HM シリーズで撮影した MXF 形式(HQ モードおよび SP モード)で撮影した映像にのみ対応しま す。他社製の機器で撮影した動画の取り込みは、保証いたし かねます。
- USB 対応機器に入っているファイル数によって、認識や取 り込みに時間がかかります。
- USB 接続の場合、本機ではカムコーダー側の録画デバイス のうち、1 つのデバイスしか認識しません。

ビデオカメラによっては、メモリーカードスロットを認識 し、内蔵デバイスを認識しない場合があります。

- 以下の方法でご利用ください。
- <sup>0</sup> 内蔵デバイスを認識しない場合: カメラの内蔵メモリや HDD のデータを、SD カードにコ ピーしてご利用ください。
- · JVC 製ダブルスロットメモリーカムコーダーをご利用の 場合:
- コピーしたいデータが保存されている SD カードを、ス ロット A でご利用ください。
- USB 接続で目的のデバイスを認識しない場合は、カムコー ダーの BD/DVD ライターなどで、ディスクにダビングして から本機にダビングしてください。詳しくは["BD/DVD](#page-30-0) から HDD [へ取り込む](#page-30-0)" (r P 31)を参照してください。
- USB 接続によるカムコーダーからの映像取り込みのとき カムコーダーによっては本体内蔵メモリからの読み出しが できない場合があります。そのとき、カムコーダーに内蔵メ モリと SD カードの両方がある場合、SD カードを優先して 認識することがあるので、SD カードを取り出して本体内蔵 メモリから読み出してください。

#### 準備

*1* **USB** 対応機器(**Everio** など)を **USB** ケーブルで接続 する

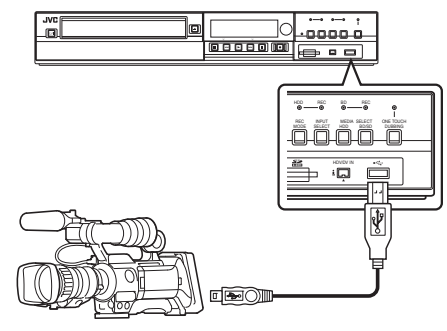

メモ :

• USB ケーブルで接続したあとに、カメラの電源を入れてカ メラのモードを切り換えてください。

("PC と接続する"などを選択してください。詳しくはカメラ の取扱説明書をご覧ください。)

0 USB 機器を認識すると本体表示窓に"USB RDY"と表示され ます。

#### *2* リモコンの[ダビング]ボタンを押す

0 取り込みメニュー画面が表示されます。

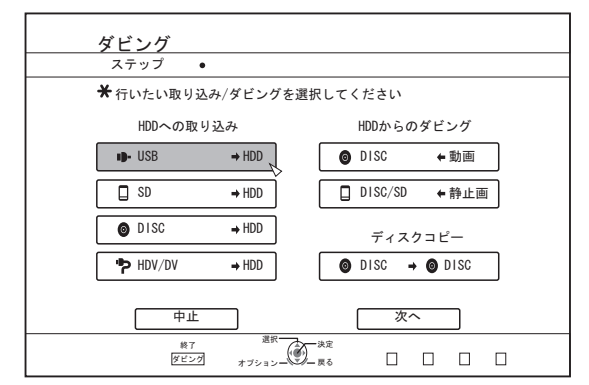

- 3 取り込みメニュー画面で"USB⇒HDD"を選び、「決 定]ボタンを押す
	- "USB⇒HDD"にチェックマークが表示されます。

#### *4* **"**次へ**"**を選び、[決定]ボタンを押す

0 取り込み選択画面が表示されます。

## 丸ごと取り込み

- *1* 取り込み選択画面で**"**丸ごと取り込み**"**を選び、[決定] ボタンを押す
	- "丸ごと取り込み"にチェックマークが表示されます。
- *2* **"**ダビング開始**"**を選び、[決定]ボタンを押す

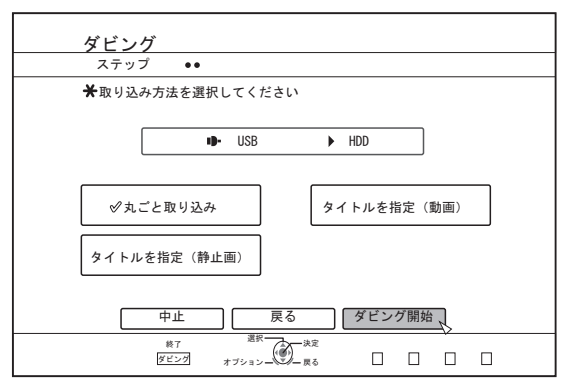

- タイトルの取り込みが開始されます。
- タイトルの取り込みが完了すると、"ダビングが終了しま した"とモニターに表示されます。

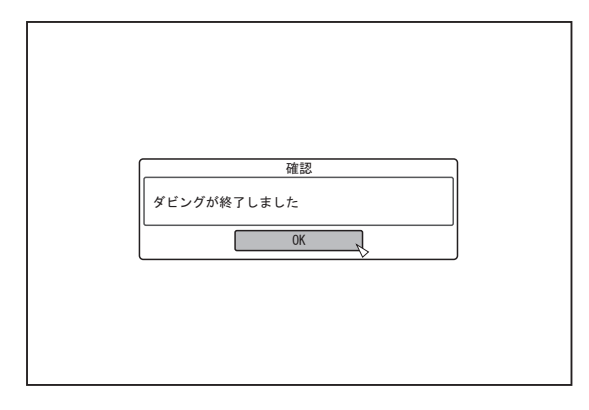

## タイトルを指定

- *1* 取り込み選択画面で**"**タイトルを指定(動画)**"**を選び、 [決定]ボタンを押す
	- "タイトルを指定(動画)"にチェックマークが表示されま す。
- *2* **"**次へ**"**を選び、[決定]ボタンを押す

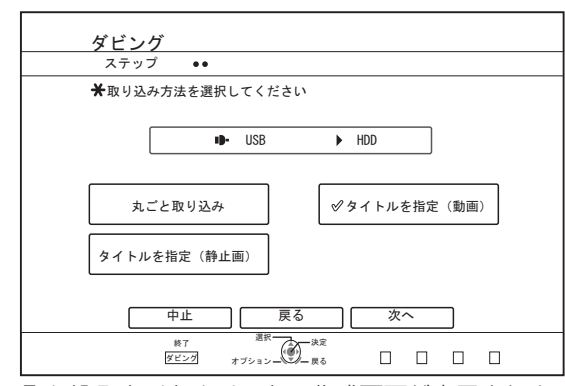

- 0 取り込みタイトルリストの作成画面が表示されます。
- *3* 取り込みタイトルリストを作成する
	- 取り込みタイトルリストの作成方法については、以下の 手順で行なってください。
		- A "ダビングするタイトルリストの追加"を選び、[決定] ボタンを押す
			- タイトルリスト画面に移動します。
		- ② 取り込むタイトルを選び、[決定]ボタンを押す 選択したタイトルをリストに追加します。

 $x + y -$ 

● [マーク]ボタンを押すと、タイトルにチェックマークが付き ます。

チェックマークが付いているタイトルは、一括でリストに追 加できます。

- ダビングタイトルリストのタイトルを選び、[決定]ボタンを 押すと次のような変更ができます。 • リストから選択したタイトルを削除
- タイトルを選択したときに、サムネイルは表示されません。

#### *4* **"**ダビング開始**"**を選び、[決定]ボタンを押す

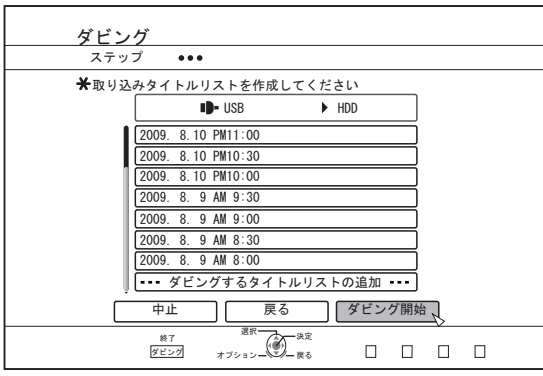

- 作成したタイトルリストの順番で、タイトルの取り込み が開始されます。
- タイトルの取り込みが完了すると、"ダビングが終了しま した"とモニターに表示されます。

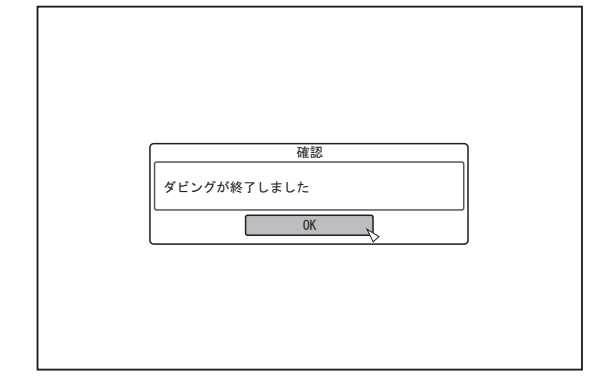

#### ご注意 :

- 次のような場合は、"ダビング開始"を選択できません。
	- ダビングできないタイトルを選択した
	- · HDD の容量が不足する
	- · HDD のタイトル数が上限に達している
	- ダビングタイトルリストを作成していない

["困ったときには](#page-108-0)" (r P 109)を確認していただき、操作して ください。

### 取り込みを中止したいときは

#### 取り込み開始前に中止したい場合

- メニューの"中止"を選び「決定]ボタンを押すと、タイトルの 取り込みを中止します。
- ●「戻る1ボタンを押すと、タイトルの取り込みを中止して、元 の画面に戻ります。

#### 取り込み中に中止したい場合

●「オプション]ボタンを押し、取り込み中断メニューより"ダ ビング中止"を選び、[決定]ボタンを押します。その場合、中 止したところまで HDD に書き込まれます。

## <span id="page-35-0"></span>**SDカードからHDDへ取り込む**

- SD カード(SDHC カード)から HDD に取り込みます。
- 0 取り込みできるファイルフォーマット
	- AVCHD、SD-VIDEO(JVC Everio MPEG2 TS、PS)、 MOV\*/ MXF<sup>\*</sup>、JPEG<br>MOV\* : .IV
	- : JVC ProHD メモリーカードカメラレコーダー GY-HM シリーズ(GY-HM200 を除く)で撮影した MOV 形式(HQ モードおよび SP モード)
	- MXF\* : JVC ProHD メモリーカードカメラレコーダー GY-HM シリーズで撮影した MXF 形式(HQ モード および SP モード)
- $x + y + z$
- SD スロットは SDXC カードには対応していません。
- SDXC カードは SDXC カード対応の USB カードリーダー (別売り)を使用して、USB 接続で使用してください。 (B P33 "USB [対応機器から](#page-32-0) HDD へ取り込む")
- "丸ごと取り込み"を選択して取り込んだタイトルは、すべて 1 つのタイトルに結合されます。本機では、取り込み後の編 集でタイトルの結合はできません。結合して取り込みたい場 合は、"丸ごと取り込み"を選択してください。
- ただし、MXF ファイルはタイトル結合の対象になりません。
- "タイトルを指定(動画)"を選択して取り込むときは、日付ご とにタイトルが結合されます。
- 映像サイズなど、録画条件が異なるシーン間ではタイトルは 結合されません。
- JVC GY-HM850 シリーズの"DCIM フォルダーに記録"を"入" に設定した状態で、SD カードに記録した MOV ファイルは、 本機の SD スロットからの取り込みはできません。本機で取 り込みを行う場合は、"DCIM フォルダーに記録"を"切"にして 記録してください。

JVC GY-HM850 シリーズの"DCIM フォルダーに記録"設定 方法は、JVC GY-HM850 シリーズの取扱説明書をご参照く ださい。

- MOV ファイルの取り込みは、SD カードに記録されている映 像時間よりも時間が掛かる場合があります。
- MXF ファイルの取り込みは、ほかのフォーマットの取り込 みよりも時間がかかります。

ご注意 :

- タイトルの取り込み中や取り込み画面で、SD カードを引き 抜かないでください。
- タイトルが消失したり、破損する可能性があります。
- MOV フォーマットの動画は、JVC ProHD メモリーカードカ メラレコーダー GY-HM シリーズ(GY-HM200 を除く)で撮 影した MOV 形式(HQ モードおよび SP モード)で撮影した 映像にのみ対応します。他社製の機器で撮影した動画の取り 込みは、保証いたしかねます。
- MXF フォーマットの動画は、JVC ProHD メモリーカードカ メラレコーダー GY-HM シリーズで撮影した MXF 形式(HQ モードおよび SP モード)で撮影した映像にのみ対応しま す。他社製の機器で撮影した動画の取り込みは、保証いたし かねます。
- 著作権が保護されていないタイトルのみ、取り込みできます。

#### 準備

*1* **SD** カード(**SDHC** カード)を[**SD**]スロットに挿入する

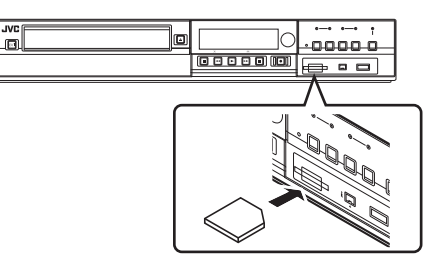

 $\times$ モ :  $\cdot$ 

● SD カードを認識すると本体表示窓に"SD RDY"と表示され ます。

- *2* リモコンの[ダビング]ボタンを押す
	- 0 取り込みメニュー画面が表示されます。

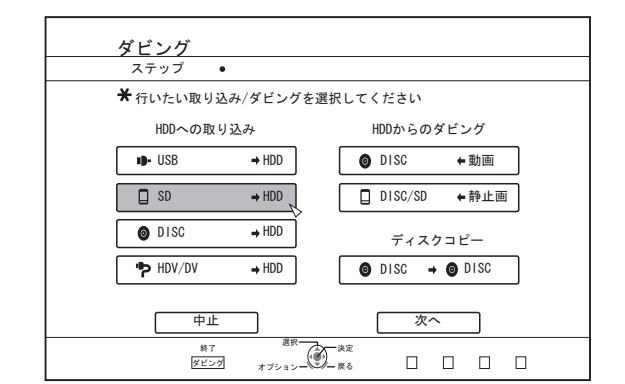

**3 取り込みメニュー画面で"SD⇒HDD"を選び、[決定]** ボタンを押す

•"SD⇒HDD"にチェックマークが表示されます。

- *4* **"**次へ**"**を選び、[決定]ボタンを押す
	- 0 取り込み選択画面が表示されます。

### 丸ごと取り込み

- *1* 取り込み選択画面で**"**丸ごと取り込み**"**を選び、[決定] ボタンを押す
	- "丸ごと取り込み"にチェックマークが表示されます。
- *2* **"**ダビング開始**"**を選び、[決定]ボタンを押す

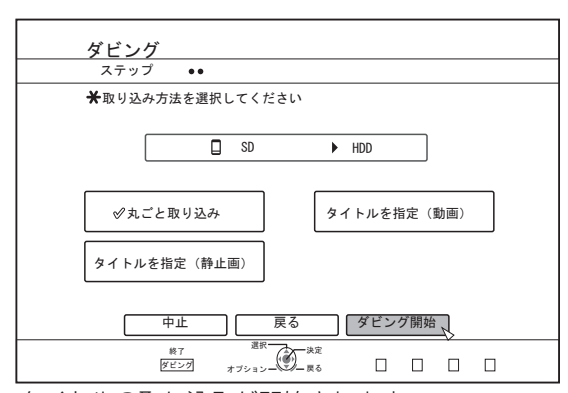

- タイトルの取り込みが開始されます。
- タイトルの取り込みが完了すると、"ダビングが終了しま した"とモニターに表示されます。

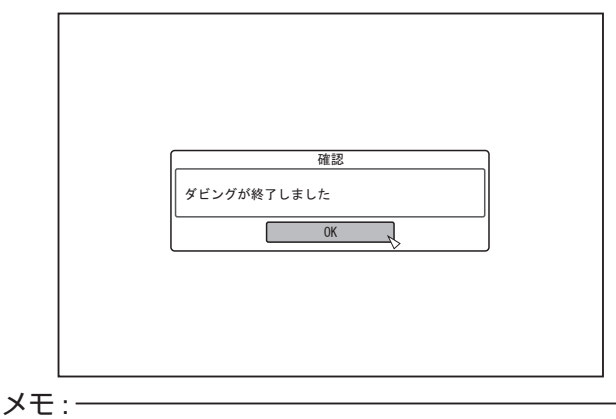

メニューの"戻る"を選び「決定]ボタンを押すと、1つ前の画 面に戻ります。
## タイトルを指定

- *1* 取り込み選択画面で**"**タイトルを指定(動画)**"**を選び、 [決定]ボタンを押す
	- "タイトルを指定(動画)"にチェックマークが表示されま す。
- *2* **"**次へ**"**を選び、[決定]ボタンを押す

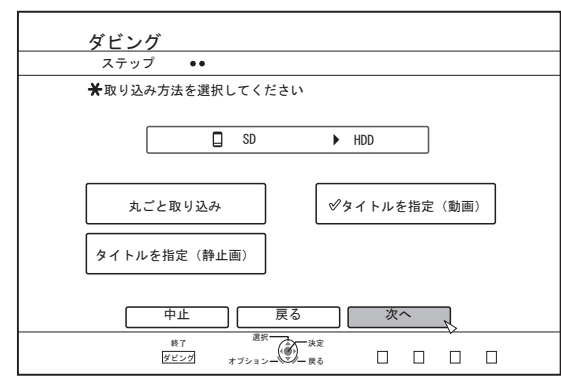

- 0 取り込みタイトルリストの作成画面が表示されます。
- *3* 取り込みタイトルリストを作成する
	- 取り込みタイトルリストの作成方法については、以下の 手順で行なってください。
		- (1) "ダビングするタイトルリストの追加"を選び、[決定] ボタンを押す
			- タイトルリスト画面に移動します。
		- ② 取り込むタイトルを選び、[決定]ボタンを押す 選択したタイトルをリストに追加します。

#### $\times$ モ : -

- [マーク]ボタンを押すと、タイトルにチェックマークが付き ます。
- チェックマークが付いているタイトルは、一括でリストに追 加できます。
- ダビングタイトルリストのタイトルを選び、[決定]ボタンを 押すと次のような変更ができます。
- <sup>0</sup> リストから選択したタイトルを削除
- SD カードに複数フォーマット(AVCHD, SD-VIDEO, MOV\*/ MXF\*)のファイルが含まれている場合、[青]ボタンを押し て、表示したいフォーマットを選びます。
	- MOV\* : JVC ProHD メモリーカードカメラレコーダー GY-HM シリーズ(GY-HM200 を除く)で撮影した MOV 形式(HQ モードおよび SP モード)
- MXF\* : JVC ProHD メモリーカードカメラレコーダー GY-HM シリーズで撮影した MXF 形式(HQ モー ドおよび SP モード)

*4* **"**ダビング開始**"**を選び、[決定]ボタンを押す

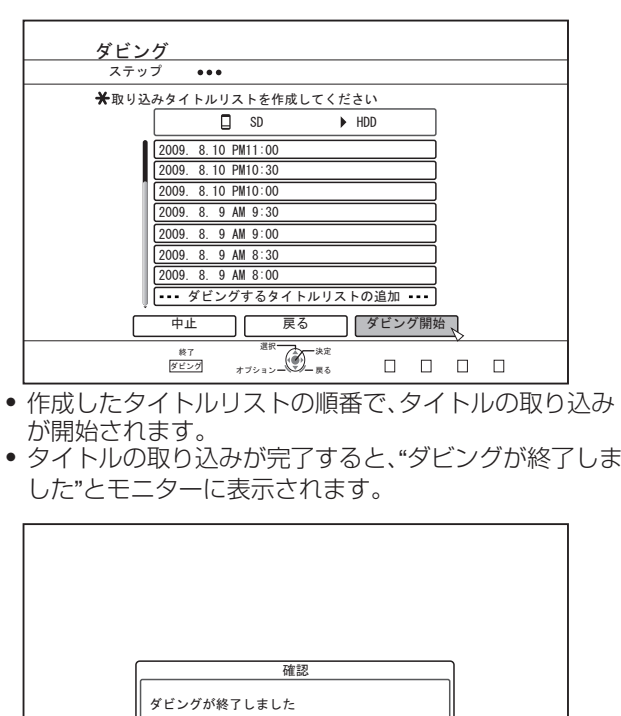

#### メモ :

● メニューの"戻る"を選び「決定1ボタンを押すと、1 つ前の画 面に戻ります。

ご注意 : -

● 次のような場合は、"ダビング開始"を選択できません。

 $\overline{\phantom{a}}$   $\overline{\phantom{a}}$   $\overline{\$ 

- <sup>0</sup> ダビングできないタイトルを選択した
	- · HDD の容量が不足する
- · HDD のタイトル数が上限に達している
- ダビングタイトルリストを作成していない
- ["困ったときには](#page-108-0)" (r P 109)を確認していただき、操作して

ください。

● タイトルを選択したときに、サムネイルは表示されません。

# 取り込みを中止したいときは

#### 取り込み開始前に中止したい場合

- メニューの"中止"を選び「決定]ボタンを押すと、タイトルの 取り込みを中止します。
- [戻る]ボタンを押すと、タイトルの取り込みを中止して、元 の画面に戻ります。

#### 取り込み中に中止したい場合

● [オプション]ボタンを押し、取り込み中断メニューより"ダ ビング中止"を選び、[決定]ボタンを押します。その場合、中 止したところまで HDD に書き込まれます。

# **i.LINK対応機器からHDDへ取 り込む**

i.LINK 端子に接続された機器から HDD に取り込みます。

0 取り込みできる動画フォーマット

DV コンテンツ、HDV コンテンツ

- $x \in \mathbb{R}$
- 著作権が保護されていないタイトルのみ、取り込みできま す。
- D-VHS やデジタル放送チューナーなど著作権対応機器は接 続できません。本機はテープメディアのみ、取り込みできま す。
- 0 HDV/DV カメラにテープが挿入されていない場合は、取り込 みが実行されません。
- HDV から DV に切り換わったとき、または DV から HDV に 切り換わったときに、取り込みが中止されます。
- HDV 記録と DV 記録の両方に対応しているカムコーダーの 場合は、HDV または DV 固定モードで記録、再生して使用し てください。
- 0 PC との接続による編集には対応していません。
- 本機に接続できる i.LINK 機器は 1 台のみです。

#### ご注意 :

ダビングする

**ダビングする/取り込お** 

- 0 i.LINK 対応機器を本機に接続する場合は、本機および接続機 器の電源を「切」にしてください。
- 0 HDD への取り込み中に、i.LINK ケーブルを引き抜いたりし ないでください。
- タイトルが消失したり、破損する可能性があります。
- 例えば、JVC GY-HD100 から i.LINK 接続で HDV コンテンツ を丸ごと取り込む場合は、GY-HD100 を以下のように設定し ないと画像先頭が取り込めない場合があります。

(1)GY-HD100 本体後部の[IEEE1394]スイッチを記録された コンテンツに合わせて、[HDV]または[DV]に設定する。 (2)GY-HD100 本体の[MENU]/[VIDEO FORMAT]/[PB TAPE] を[HDV]または[DV]に設定する。

(上記(1)と同様に記録されたコンテンツに設定を合わせる。 [AUTO]設定は禁止。)

(3)GY-HD100 本体側面の[HDV]ランプまたは[DV]ランプの 点灯を確認する。

(上記(1)、(2)設定と同じランプの点灯を確認する。)

HDV 記録/DV 記録が混在したテープから取り込む場合は、 記録モードごとにビデオカメラの設定を変えて、上記(3)の モードランプを確認しながら、今の位置から取り込むを選択 してください。

#### 準備

*1* 機器(カメラなど)を **i.LINK** ケーブルで接続する

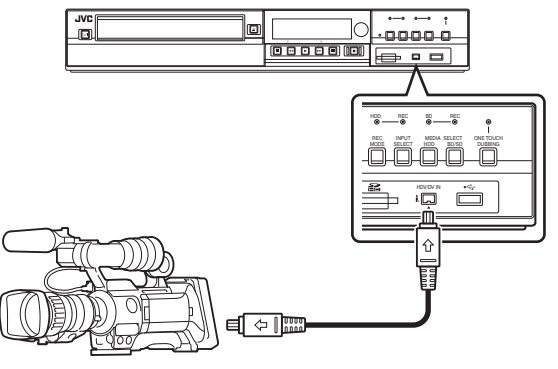

#### $x + 1$

- 0 i.LINK ケーブルで接続したあとに、機器(カメラなど)の電源 を入れてカメラを再生モードに切り換えてください。(詳し くは機器(カメラなど)の取扱説明書をご覧ください。)
- 0 i.LINK 機器を認識すると本体表示窓に"HDV/DV RDY"と表 示されます。
- *2* リモコンの[ダビング]ボタンを押す
	- 0 取り込みメニュー画面が表示されます。

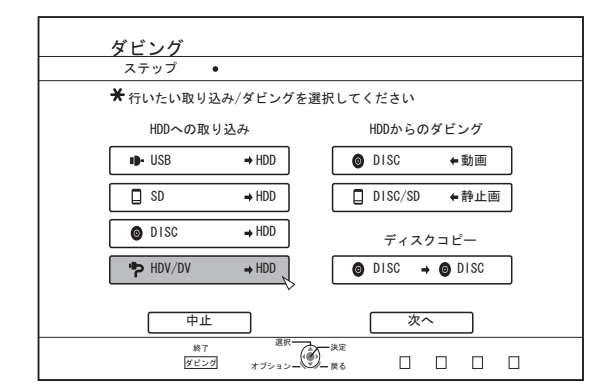

- 3 取り込みメニュー画面で"HDV/DV⇒HDD"を選び、 [決定]ボタンを押す
	- •"HDV/DV⇨HDD"にチェックマークが表示されます。
- *4* **"**次へ**"**を選び、[決定]ボタンを押す
	- 0 取り込み選択画面が表示されます。

## 先頭から取り込み

テープの先頭から最後までの映像を取り込みます。テープの位 置が途中の場合は、テープを巻き戻して先頭から取り込みを開 始します。

- *1* **"**先頭から取り込み**"**を選び、[決定]ボタンを押す
	- "先頭から取り込み"にチェックマークが表示されます。

#### *2* **"**次へ**"**を選び、[決定]ボタンを押す

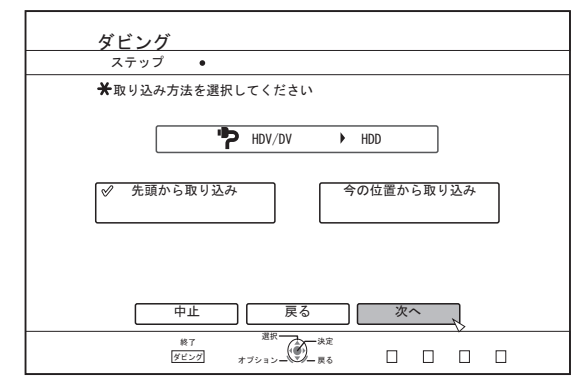

0 録画モード選択画面が表示されます。

#### *3* **"**録画モード選択**"**を選び[決定]ボタンを押し、ポップ アップメニューから選択する

0 "録画モード"を、"XP"、"SP"、"LP"および"EP"いずれかから 選択する。

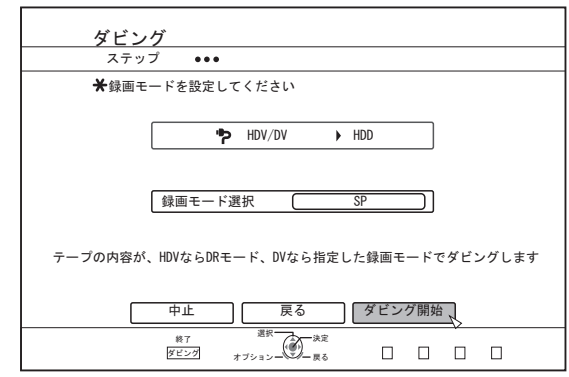

 $x + 1 -$ 

0 HDV コンテンツを取り込む場合は、録画モードが DR で取 り込まれます。

詳しくは ["録画モードについて](#page-28-0)" (rg P 29)を参照してくださ  $\bigcup_{\Omega}$ 

#### *4* **"**ダビング開始**"**を選び、[決定]ボタンを押す

- タイトルの取り込みが開始されます。
- タイトルの取り込みが完了すると、"ダビングが終了しま した"とモニターに表示されます。

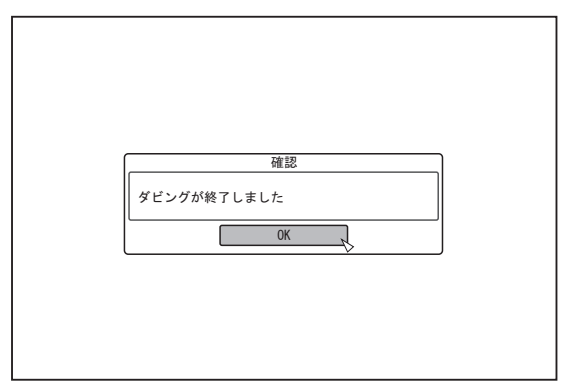

## 今の位置から取り込み

- テープの今の位置から最後までの映像を取り込みます。
- *1* **"**今の位置から取り込み**"**を選び、[決定]ボタンを押す
	- "今の位置から取り込み"にチェックマークが表示されま す。
- *2* **"**次へ**"**を選び、[決定]ボタンを押す

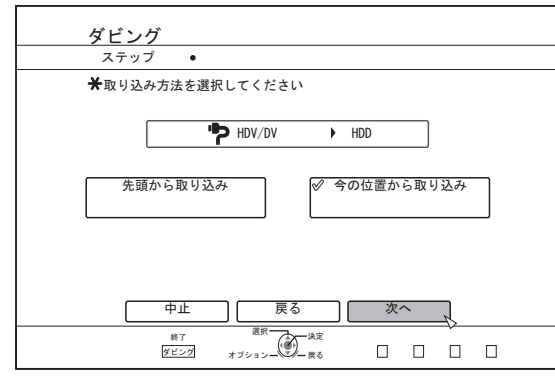

0 録画モード選択画面が表示されます。

*3* **"**録画モード選択**"**を選び、[決定]ボタンを押し、ポッ プアップメニューを表示する

● "録画モード"を、"XP"、"SP"、"LP"および"EP"いずれかから 選択する。

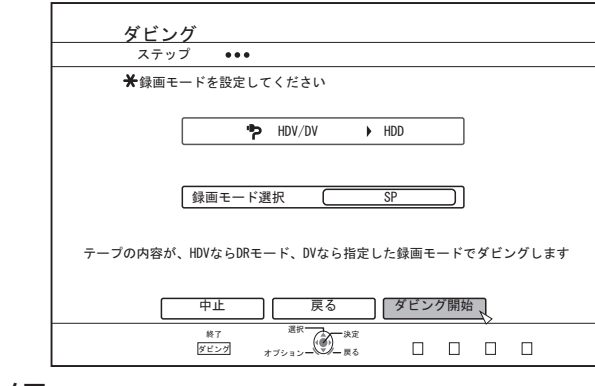

#### $x + 1 = 1$

0 HDV コンテンツを取り込む場合は、録画モードが DR で取 り込まれます。

詳しくは ["録画モードについて](#page-28-0)" (r P 29)を参照してくださ い。

- *4* **"**ダビング開始**"**を選び、[決定]ボタンを押す 0 タイトルの取り込みが開始されます。
	- タイトルの取り込みが完了すると、"ダビングが終了しま した"とモニターに表示されます。

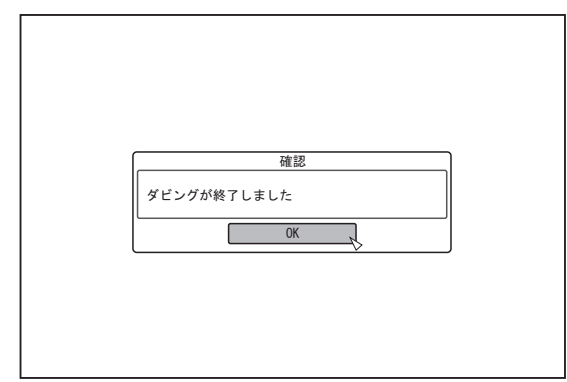

# 取り込みを中止したいときは

### 取り込み開始前に中止したい場合

- メニューの"中止"を選び「決定]ボタンを押すと、タイトルの 取り込みを中止します。
- ●「戻る1ボタンを押すと、タイトルの取り込みを中止して、元 の画面に戻ります。

### 取り込み中に中止したい場合

0[オプション]ボタンを押し、取り込み中断メニューより"ダ ビング中止"を選び、[決定]ボタンを押します。その場合、中 止したところまで HDD に書き込まれます。

# **LAN対応機器からHDDへ取り 込む**

LAN 端子に接続された機器から HDD に取り込みます。

- 取り込みできるファイルフォーマット MOV(MPEG2-TS)、MXF(MPEG2-TS)
- 0 取り込みできる画像解像度 1920x1080/59.94i、1920x1080/29.97p、1920x1080/23.98p、 1440x1080/59.94i、

1280x720/59.94p、1280x720/29.97p、1280x720/23.98p

 $x + y + z$ 

- 0 静止画ファイルは取り込みできません。
- MOV(H.264)、MXF(H.264)ファイルは取り込みできません。
- ビットレートが 35M を超えるファイルを LAN から取り込 んだ場合、再生またはダビングが正しく行えないことがあり ます。

### 準備

#### *1* **LAN** 対応機器(**PC** など)を **LAN** ケーブルで接続する

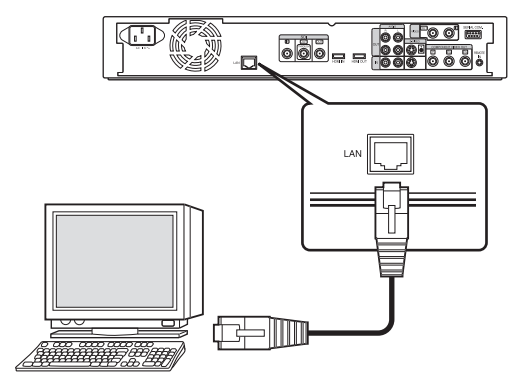

#### $x + y$

- 0 ネットワーク設定を実行してください。
- 詳しくは"ネットワーク設定" (r P 90)を参照してくださ い。
- 0 ファイルの転送は FTP を使用してください。
- PC 側を FTP クライアント、本機を FTP サーバとしてくだ さい。

### *2* **FTP** 転送をする

- 0 ファイルの取り込みが開始されます。
- $x + 1 = 1$ 0 HDD への取り込み中に、LAN ケーブルを引き抜いたりしな いでください。
- 0 FTP 転送は複数のファイルを選んで実行することができま す。
- 複数のファイルを選んで FTP 転送を実行した場合、取り込 みが正しく行われないことがあります。
- その場合は、ファイルを 1 つずつ FTP 転送してください。 0 FTP 転送中に転送エラーが発生した場合は、転送中のファイ ルと転送されていないファイルの取り込みを中止します。
- FTP クライアント側でファイル転送を中断した場合、本機に 再生できないファイルが取り込まれることがあります。この ファイルは、本機の再生ナビ画面で削除することができま す。
- 0 PC の環境などによっては、FTP 転送のすべての動作を保証 するものではありません。
- FTP 転送については FTP クライアントソフトを使用してく ださい。

FTP クライアントソフトの例

Windows : Internet Explorer の FTP クライアント機能など Mac OS : Cyberduck など

0 HDD への取り込みは転送ファイルの 2 倍の容量が必要にな ります。

HDD の空き容量は Readme.txt(\*1)に記載されています。 転送する場合にはダウンロードして確認してください。 (\*1): 本機 HDD のカレントディレクトリにあります。

● FTP 通信の設定車頂

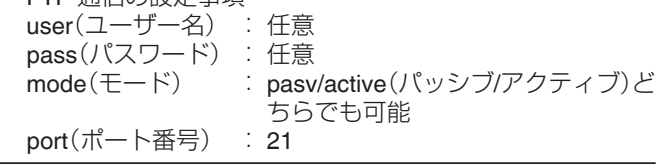

# <span id="page-40-0"></span>**タイトルをHDDからBD/DVDへ ダビングする**

HDD 内にあるタイトルを BD/DVD へダビングします。

- $x + 1$
- 本機にダビングできるディスクは、BD-RE、BD-R、DVD-RW または DVD-R のいずれかになります。
- 詳しくは "ダビング/[再生できるディスク](#page-8-0)" (r P9)を参照して ください。
- 0 部分削除した HD コンテンツは、BDMV へダビングできませ ん。ダビングする場合は、シームレス変換を実行してからダ ビングしてください。
- HDV(DR モード)、HD Everio から取り込んだコンテンツは、 BDMV へダビングできません。ダビングする場合は、モード 変換を実行してからダビングしてください。
- 詳しくは ["モード変換する](#page-78-0)" (r P 79)を参照してください。

#### ご注意 :

- 以下のような高ビットレートで撮影したファイルを BD へ ダビングすると、Blu-ray ディスク規格を満たさない場合が あります。
	- JVC GY-HM シリーズ HQ モードおよび SP モードで撮 影したコンテンツを取り込んで、BDAV/BDMV ディスク を作成(高速ダビング)した場合。
	- JVC GZ-HD7/6 など FHD モードで撮影したコンテンツを 取り込んで、BDAV ディスクを作成(高速ダビング)した場 合。
	- その他のビデオカメラで撮影したビットレートがピーク で 28.8Mbps を超えるコンテンツを取り込んで、BDAV/ BDMV ディスクを作成した場合。
- 規格を満たさなかった場合、他のプレーヤーで再生できない 場合が有り得ますので、確実に規格を満たすためには、録画 モード変換後高速ダビングするか、録画モード指定でダビン グしてください。

# **HDD** から **BD/DVD** へのダビング

#### 準備する

#### *1* **BD** または **DVD** をディスクトレイにセットする

#### $x + y + z$

- 下記の書き込みができないディスクの場合は、モニターに メッセージが表示されます。メッセージに従って対応してく ださい。
	- 未対応のディスクがセットされている
	- <sup>0</sup> セットされているディスクの容量が不足している
	- <sup>0</sup> ファイナライズされたディスクがセットされている

#### *2* リモコンの[ダビング]ボタンを押す

0 ダビングメニュー画面が表示されます。

**3 ダビングメニュー画面で、"DISC⇔動画"を選ぶ** 

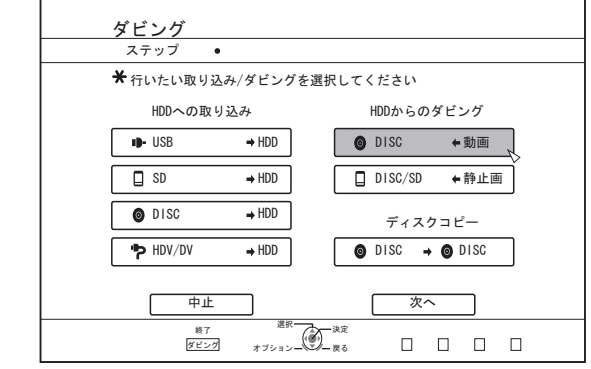

● "DISC⇔ 動画"にチェックマークが表示されます。

#### *4* **"**次へ**"**を選び、[決定]ボタンを押す

#### $x + 1$

- 0 再生ナビ画面からでもダビングが実行できます。
- (1) ダビングしたいタイトルを選び、[オプション]ボタンを 押す
- B "ダビングする"を選び、[決定]ボタンを押す
- C "準備する"の手順 3~4 を実行する

## タイトルをダビングする

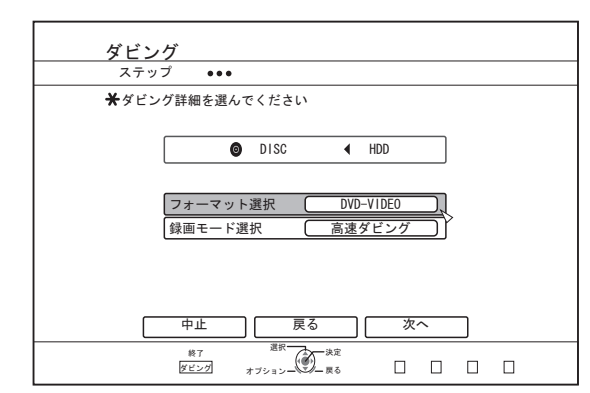

*1* **"**フォーマット選択**"**を選び、[決定]ボタンを押す

0 フォーマットを選択します。

詳しくは "フォーマット対応表" (rg P 26)を参照してくだ さい。

*2* **"**録画モード選択**"**を選び、[決定]ボタンを押す

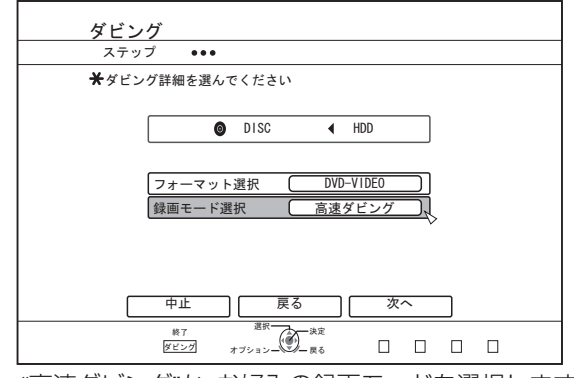

#### $x + y + z = 0$

- 0 高速ダビング ダビング時間を大幅に短縮したいときに選びます。 高速記録に対応したディスクをお使いください。
- 0 AF/AN/AL/AE

BD-R、BD-RE の場合に選択できます。HD 画質でダビングし ます。

DVD-R、DVD-RW の場合は、AVCREC フォーマットした場 合に選択できます。

- XP/SP/LP/EP SD 画質でダビングします。 AVCREC フォーマットした場合には選択できません。
- $\bullet$  FR

ディスクの残量にあわせて XP~EP の間で、最適なモードが 自動的に選択されます。

AVCREC フォーマットした場合には選択できません。 詳しくは["ダビング対応表](#page-24-0)" (☞ P 25)およ[び"録画モードにつ](#page-28-0) いて" (B [P 29](#page-28-0))を参照してください。

#### *3* **"**次へ**"**を選び、[決定]ボタンを押す

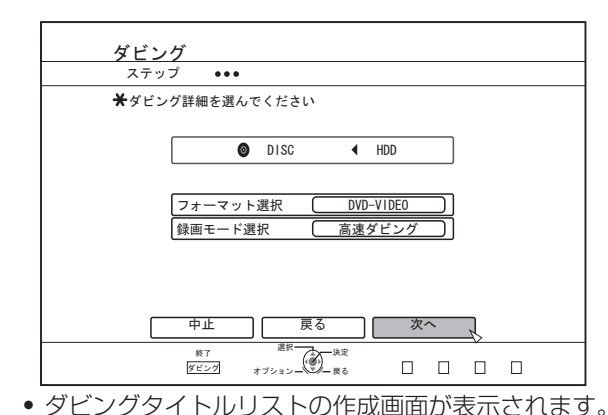

*4* ダビングタイトルリストを作成する

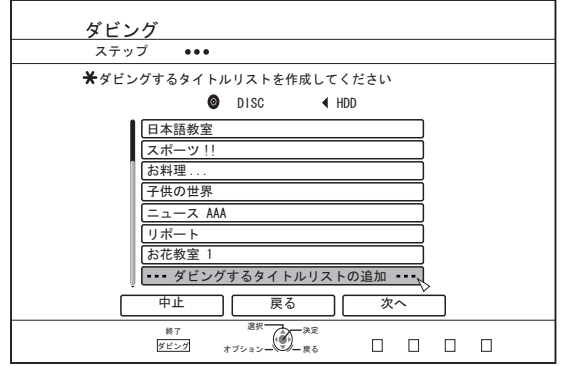

- ダビングタイトルリストの作成方法については、以下の 手順で行なってください。
	- (1) "ダビングするタイトルリストの追加"を選び、「決定] ボタンを押す
	- B ダビングするタイトルを選び、[決定]ボタンを押す
- $x + y z$
- [マーク]ボタンを押すと、タイトルにチェックマークが付き ます。

チェックマークが付いているタイトルは、一括でリストに追 加できます。

- ダビングタイトルリストのタイトルを選び、[決定]ボタンを 押すとオプションメニューが表示され、次のような変更がで きます。
	- リストから選択したタイトルを削除
	- リスト順番の移動
	- 選択したタイトル名の変更

"タイトル名修正"を選び、[決定]ボタンを押すとダビング元 のタイトル名が変更できます。変更したタイトル名でダビン グされます。

● 選択されている動画タイトルの録画モードと録画時間が画 面右上に表示されます。

#### *5* **"**次へ**"**を選び、[決定]ボタンを押す

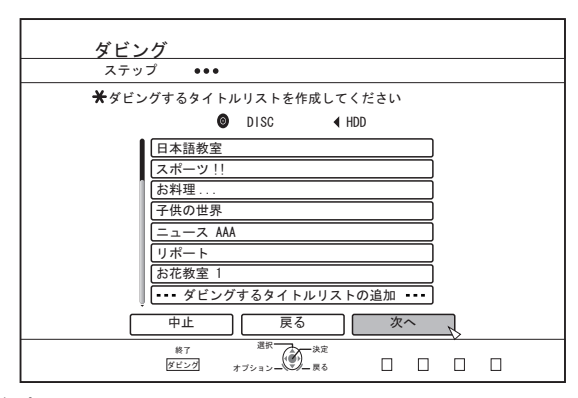

ご注意 :

- 次のような場合は、"次へ"を選択できません。
- ダビングできないタイトルを選択した
- ディスク容量が不足する
- ダビングタイトルリストを作成していない

["困ったときには](#page-108-0)" (r P 109)を確認していただき、操作して ください。

#### $x + \cdot -$

● "BDAV"または"DVD-VR"フォーマットの場合は、手順 6 ~ 7 は表示されません。手順 8 を実行してください。

#### *6* ディスクメニューの背景画像を選ぶ

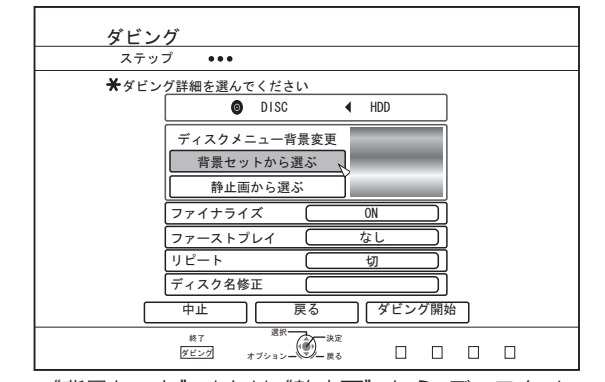

"背景セット"または"静止画"から、ディスクメニュー の背景画像を選択します。

- <sup>0</sup> "背景セットから選ぶ" 初期登録されている背景セットをディスクメニューと して使用します。
- <sup>0</sup> "静止画から選ぶ" HDD にある静止画をディスクメニューとして使用しま す。

背景に使用する静止画は 5120x3840 が最大サイズに なります。

- $x + y + z = 0$
- 0 DVD-VIDEO、BDMV の場合のみ、ディスクメニューの背景画 像が選択できます。
- 静止画の画像サイズは、以下の画像サイズを推奨します。 BD : 1920 x 1080
	- DVD: 720 x 480
- 静止画を設定した場合、ダビングする動画の画質(アスペク ト比)より、縦横のサイズの小さい方に合わせて両端を切り 取ります。

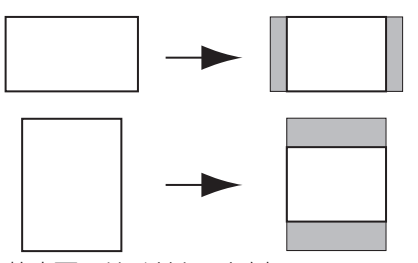

静止画のサイドカット例

#### *7* ファイナライズを設定する

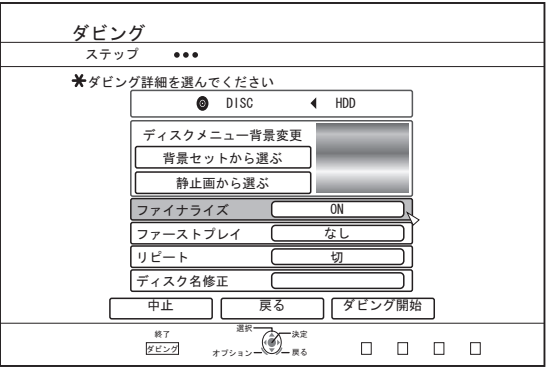

● "ファイナライズ"を"ON"に設定すると、ダビング終了後に ファイナライズします。

ダビングするディスクが BDMV の場合は、"ファイナライ ズ"を"OFF"に設定できません。また、ダビングした BDMV ディスクには追記できません。

- ダビングするディスクが DVD-VIDEO または BDMV の場 合は、"ファーストプレイ"、"リピート"と"ディスク名修正" の項目が設定できます。
	- A "ファーストプレイ"を選び、"なし"、"トップメニュー" または"タイトル1"のいずれかを選択する
		- "なし" ファイナライズしたディスクを他の機器に入れた ときに、自動再生されません。
		- 0 "トップメニュー" ファイナライズしたディスクを他の機器に入れた ときに、メニューが自動で再生されます。
		- "タイトル1" ファイナライズしたディスクを他の機器に入れた ときに、タイトル 1 が自動で再生されます。
	- メモ :
		- 0 BDMV の場合は、"ファーストプレイ"の"なし"が選 択できません。
- B "リピート"を選び、"切"または"入"のどちらかを選択 する
	- $\bullet$  " $\uparrow$  "
		- すべてのタイトルが再生されたあとに、メニュー で停止します。
		- 0 "入" すべてのタイトルが再生されたあとに、タイトル
- 1 から自動でリピート再生します。 C "ディスク名修正"を選び、[決定]ボタンを押す ● ディスク名の入力画面が表示されます。入力した
	- ディスク名でファイナライズが実行されます。

#### *8* **"**ダビング開始**"**を選び、[決定]ボタンを押す

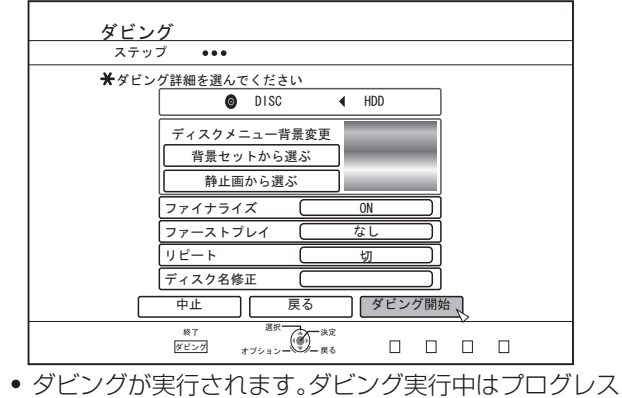

- バーが表示されます。
- ダビングが完了すると、"ダビングが終了しました"とモニ ターに表示されます。

```
x + \cdot -
```
● メニューの"戻る"を選び[決定]ボタンを押すと、1つ前の画 面に戻ります。

## ダビングを中止したいときは

ダビング開始前に中止したい場合

- メニューの"中止"を選び「決定]ボタンを押すと、ダビングを 中止します。
- 「戻る]ボタンを押すと、ダビングを中止して、元の画面に戻 ります。
- ダビング中に中止したい場合
- 0[オプション]ボタンを押し、ダビング中止メニューより"ダ ビング中止"を選び、[決定]ボタンを押します。その場合、中 止したところまでディスクに書き込まれます。

メモ :

● BD-R、DVD-R へのダビングの場合、中止したところまで書 き込まれるためディスク残量は減少します。

# **静止画をHDDからダビングす る**

HDD 内にある静止画を BD-RE または SD カードへダビングし ます。

メモ :

0 静止画のフォーマットは"JPEG"のみ対応します。

詳しくは ["ダビング対応表](#page-24-0)" (r P 25)を参照してください。

### ダビングする前に

- 0 ディスクにダビングする場合 ダビングする BD-RE をディスクトレイにセットする
- SD カードにダビングする場合 ダビングする SD カードを[SD]スロットに挿入する

### 静止画をダビングする

- *1* リモコンの[ダビング]ボタンを押す 0 ダビングメニュー画面が表示されます。
- 2 ダビングメニュー画面で、"DISC/SD⇔静止画"を選 ぶ

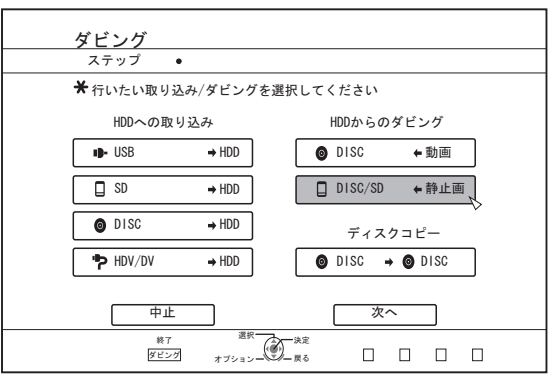

*3* メディア選択画面で、ダビング先のメディアを選ぶ ● 選択したメディアにチェックマークが追加されます。

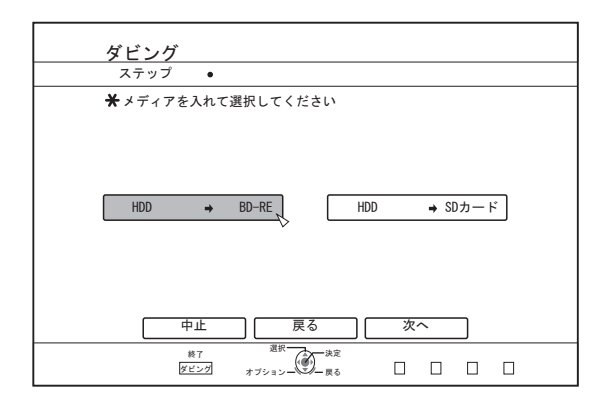

#### *4* **"**次へ**"**を選び、[決定]ボタンを押す

 $x + 1$ 

- ダビングができない場合は、メッセージがモニターに表示さ れます。書き込み可能なディスクまたは SD カードに交換し てください。
	- · 未対応のディスクまたは SD カードがセットされている セットされているディスクまたは SD カードの容量が不 足している
	- フォーマットされてないディスクまたは SD カードがセッ トされている

詳しくは ["ディスクをフォーマットする](#page-25-0)" (☞ P 26)または["SD](#page-27-0) [カードをフォーマットする](#page-27-0)" (r P 28)を参照してください。

#### *5* ダビングする静止画を選び、[マーク]ボタンを押す

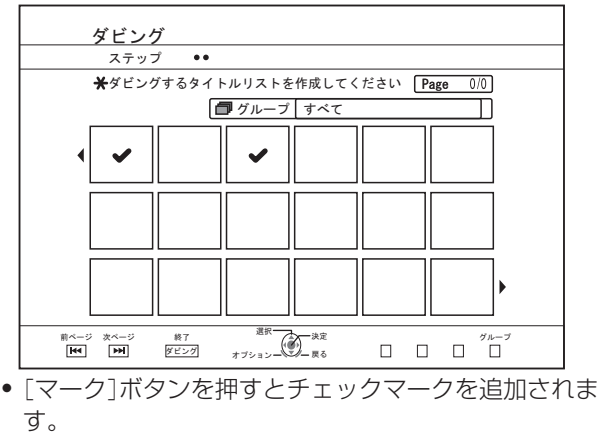

チェックマークを追加した静止画は、すべてダビングさ れます。

 $x + 1$ 

- チェックマークがついている静止画を選び「マーク]ボタン を押すと、チェックマークが解除されます。
- 「オプション]ボタンを押すと、ポップアップメニューが表示 されます。
- ポップアップメニューで、以下のメニューを実行できます。 戻る : ポップアップメニューを終了し、元の 画面に戻る。 すべて選択 : 同じグループ内の静止画をすべて選択 する。 すべて選択解除 : 同じグループ内で、チェックマークを つけた静止画をすべて解除する。

ご注意 :

● 選択した静止画がディスクに入らない場合は、メッセージが 表示されます。ディスク容量が不足する場合は、静止画に チェックマークの追加ができません。

ダビングする **タビングする/取り込お** 

*6* **"**ダビング開始**"**を選び、[決定]ボタンを押す

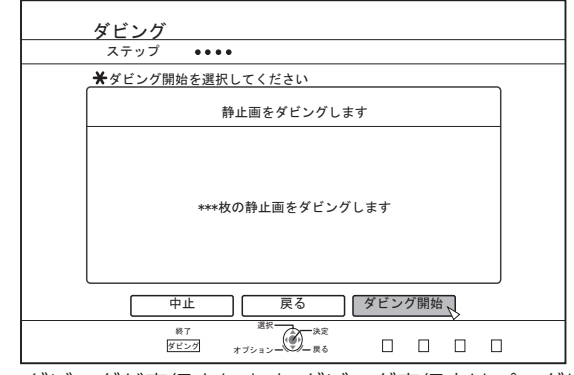

- ダビングが実行されます。ダビング実行中はプログレス バーが表示されます。
- ダビングが完了すると、"ダビングが終了しました"とモニ ターに表示されます。

メモ :

0 メディアには下図の構成でディレクトリが作成され、ファイ ル名"PIC\_0001.jpg"から"PIC\_9999.jpg"で書き込みます。

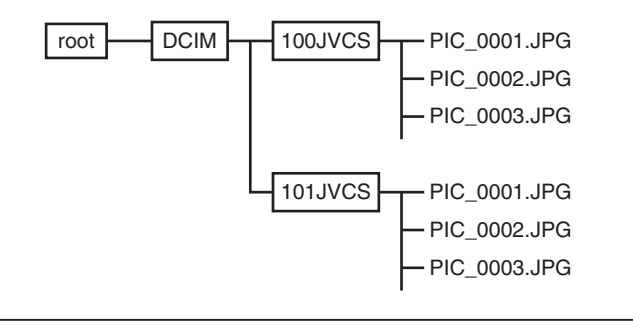

## 再生ナビ画面からダビングする

再生ナビ画面からでもダビングが実行できます。

*1* ダビングしたい静止画を選び、[オプション]ボタンを 押す

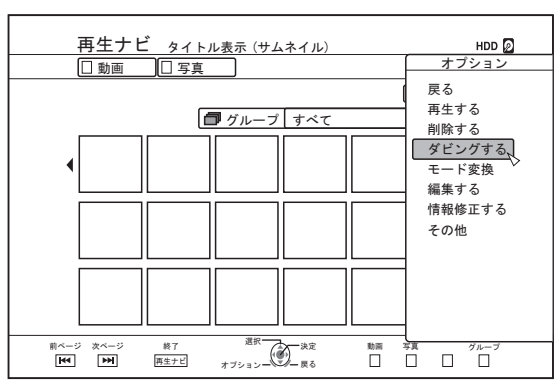

- *2* **"**ダビングする**"**を選び、[決定]ボタンを押す
- *3* "静止画をダビングする"の手順 **3**~**5** を実行する

#### メモ :

● 再生ナビで付けていたチェックマークは、静止画の選択画面 でもチェックマークが付いたままになります。

#### ダビングを中止したいときは

ダビング開始前に中止したい場合

- メニューの"中止"を選び[決定]ボタンを押すと、ダビングを 中止します。
- ●「戻る1ボタンを押すと、ダビングを中止して、元の画面に戻 ります。
- ダビング中に中止したい場合
- 0[オプション]ボタンを押し、ダビング中止メニューより"ダ ビング中止"を選び、[決定]ボタンを押します。その場合、中 止したところまでディスクに書き込まれます。

# **他の機器で再生できるようにす る(ファイナライズ)**

DVD-R または DVD-RW を他の DVD プレーヤーで再生するに は、ファイナライズをする必要があります。 BD-R を他の BD プレーヤーで再生するには、ファイナライズ をする必要があります。

 $x + 1$ 

- ビデオモードのディスクは、タイトルメニュー付きの DVD ビデオになります。
- DVD ビデオを機器に入れたときのディスク動作を設定し て、ファイナライズできます。
- 0 ファイナライズを行うと、録画や編集などはできなくなりま す。
- VR モードで記録した DVD をファイナライズした場合は、 VR モード対応の機器でのみ再生できます。

## ファイナライズを実行する

- *1* ファイナライズする **BD** または **DVD** をディスクトレ イにセットする
- *2* リモコンの[メディア管理]ボタンを押す
	- 0 メディア管理のメニュー画面が表示されます。

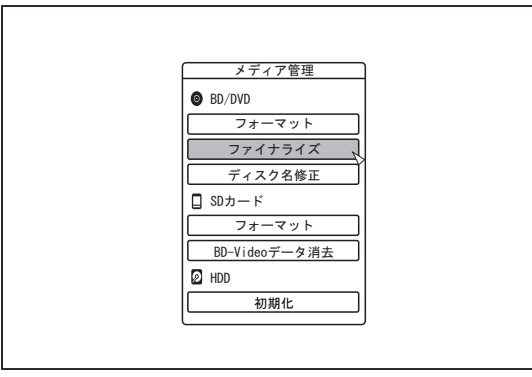

- *3* **"BD/DVD"**の**"**ファイナライズ**"**の項目を選ぶ
- *4* **"**する**"**に合わせて[決定]ボタンを押す
	- 0 トップメニュー設定の画面が表示されます。

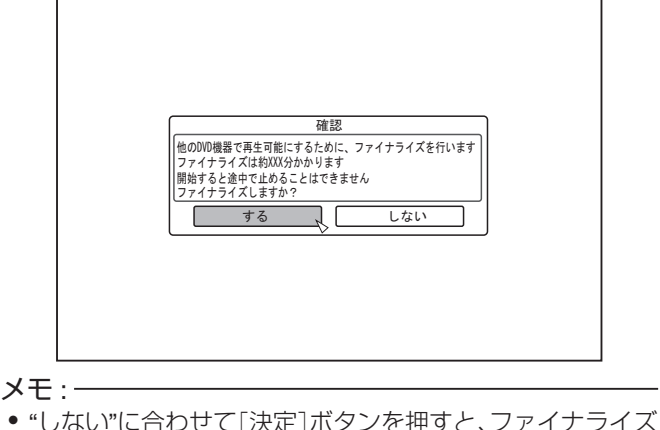

の実行を中止します。

*5* トップメニューの各項目を設定する

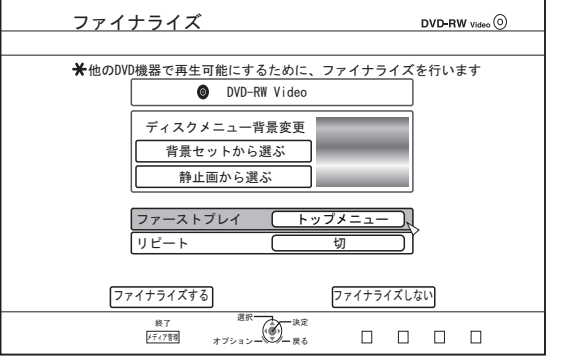

- ファイナライズする前に"ファーストプレイ"、"リピート" および"ディスクメニュー背景変更"を設定します。 下記手順に従って設定してください。
	- A "ファーストプレイ"を選び、ファーストプレイ設定の 項目を選ぶ
		- ファイナライズしたディスクを他の機器に入れた ときのディスク動作を設定します。
			- なし : ファイナライズしたディスクを他 の機器に入れたときに、自動再生 されません。
			- トップメ ニュー : ファイナライズしたディスクを他 の機器に入れたときに、メニュー が自動で再生されます。
			- タイトル1 : ファイナライズしたディスクを他 の機器に入れたときに、タイトル 1 が自動で再生されます。
	- B "リピート"を選び、リピート設定の項目を選ぶ
		- すべてのタイトルが再生されたあとのディスク動 作を設定します。
			- 切 : すべてのタイトルが再生されたあと に、メニューで停止します。
			- 入 : すべてのタイトルが再生されたあと に、タイトル 1 から自動でリピート再 生します。
	- C "ディスクメニュー背景変更"を選び、トップメニュー の背景画像を選ぶ
		- 0 お好みの背景画像を登録して、使用することがで きます。

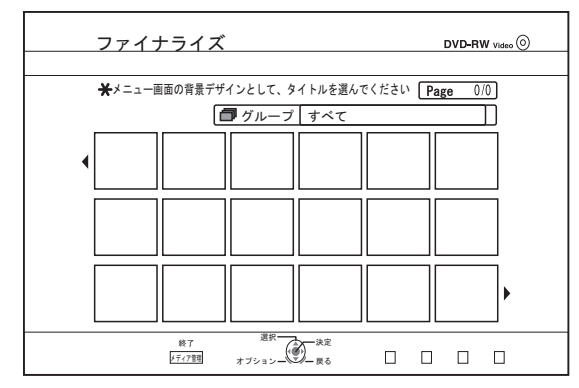

 $x + 1 = 1$ 

● "ファーストプレイ"、"リピート"および"ディスクメニュー背 景変更"の項目は[、"タイトルを](#page-40-0) HDD から BD/DVD へダビ [ングする](#page-40-0)" (A P 41)ときにも設定することができます。

*6* **"**ファイナライズする**"**を選び、[決定]ボタンを押す

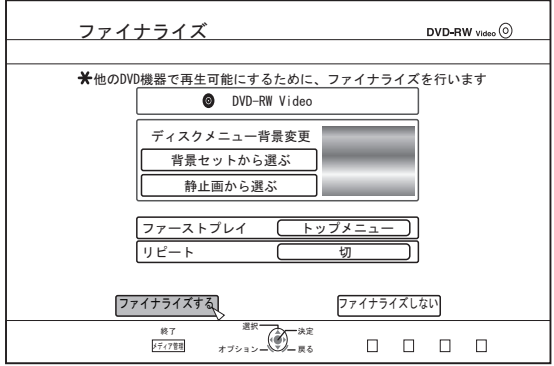

- 0 ファイナライズが実行されます。
- 0 ファイナライズが完了すると、"ファイナライズが完了し ました"のメッセージがモニターに表示されます。

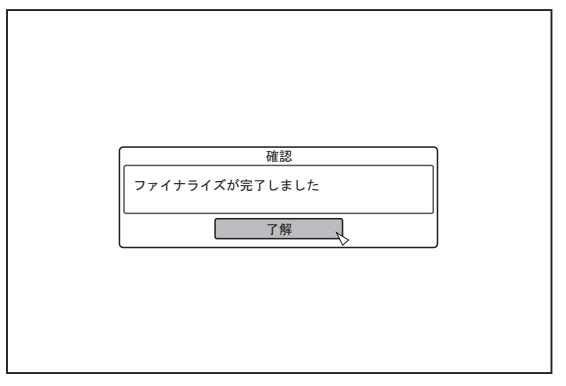

# ファイナライズを解除する

本機でファイナライズした DVD-RW に限り、ファイナライズ を解除することができます。

ファイナライズを解除すると、新たにタイトルの追加および編 集が可能になります。

ご注意 :

0 DVD-RW(VR モード)以外のディスクは、ファイナライズの 解除ができません。

#### ファイナライズを解除するには

- *1* 本機でファイナライズした **DVD-RW** をディスクトレ イにセットする
- *2* リモコンの[メディア管理]ボタンを押す
	- 0 メディア管理のメニュー画面が表示されます。

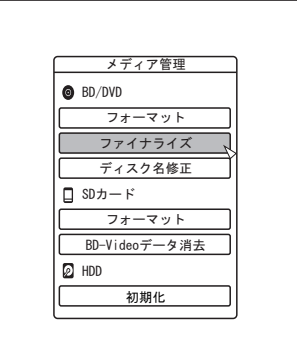

- *3* **"BD/DVD"**の**"**ファイナライズ**"**の項目を選ぶ
- *4* **"**する**"**に合わせて[決定]ボタンを押す

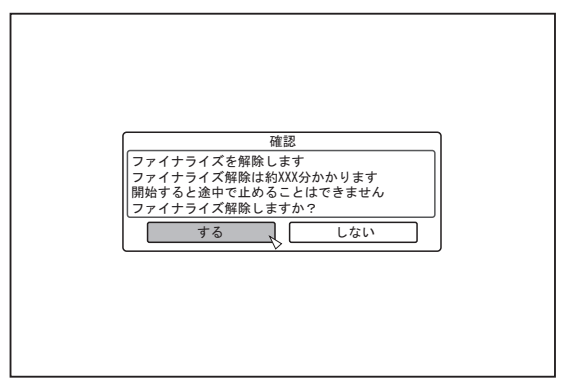

- 0 ファイナライズの解除が実行されます。
- ファイナライズの解除が終了すると、"ファイナライズ解 除が完了しました"とモニターに表示されます。

# **丸ごとディスクコピーする**

丸ごとディスクコピーは、BD(BDAV、BDMV)および DVD (AVCHD、DVD-Video、DVD-VR)のコンテンツをすべて別の ディスクにコピーできます。

#### ご注意 : -

- 0 ファイナライズされていない DVD-VR からのディスクコピー はできません。
- フォーマットされた BD-R および DVD-R にコピーできませ ん。フォーマットされてないディスクを使用してください。
- コピー元のディスクが BDのときは、コピーするディスクは BD-R または BD-RE を使用してください。DVD のときは、DVD-R または DVD-RW を使用してください。
- コピーするディスクはコピー実行時にフォーマットされます。 BD-RE、DVD-RW を使用するときは記録済みでないか、消去し てもよいディスクかを確認してから使用してください。
- 0 BD の場合は、ボリュームラベルがコピーされません。
- 未対応のディスクをセットした場合は、モニターに"このディス クは取り込みできません"または"このディスクにはコピーでき ません 別のディスクを入れてください"と表示されます。本機に 対応したディスクを使用してください。
- 本機に対応したディスクについて、詳しく[は"ダビング](#page-8-0)/再生で きるディスク" (☞ P 9) および "再生のみできるディスク" (☞ P 9) を参照してください。

#### *1* リモコンの[ダビング]ボタンを押す

0 ダビング画面が表示されます。

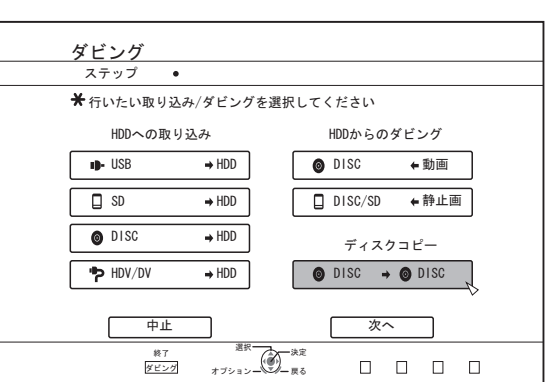

- 2 "DISC⇒DISC"を選び、[決定]ボタンを押す
- 0 丸ごとディスクコピーのメニュー画面が表示されます。

#### $x + 1$

- 0 丸ごとディスクコピーは HDD へ一時的にコピーします。
- 著作権が保護されていないディスクのみ、コピーできます。
- *3* コピーする枚数を**[** J **/** K **]**ボタンで設定する 0 最大で 10 枚まで設定できます。

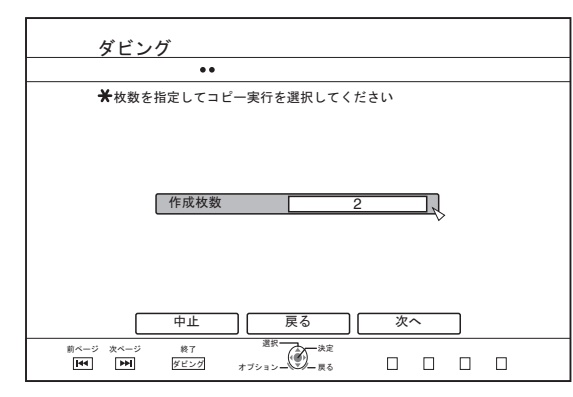

- *4* **"**次へ**"**を選び、[決定]ボタンを押す 0 ディスクトレイが自動で開きます。
- *5* コピー元の **BD** または **DVD** をディスクトレイにセッ トする
- *6* **"**ダビング開始**"**を選び、[決定]ボタンを押す

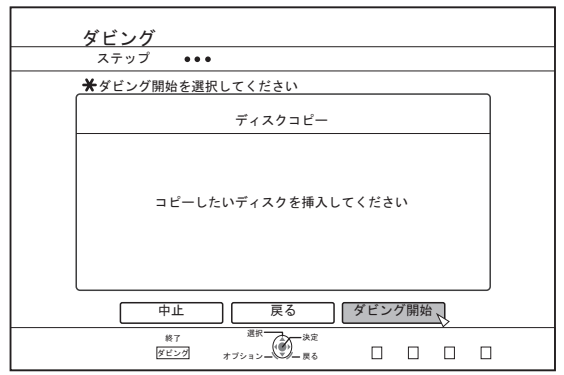

- ディスクトレイを自動で閉じます。コピー元の BD または DVD を認識して、HDD へのコピーを実行します。
- コピーが完了するとディスクトレイが自動で開き、"コピー の準備が完了しました。コピーするディスクに入れ替え てください。"とモニターに表示されます。
- メモ :
- 0 コピーが中断した場合は、HDD の空き容量を確認してくだ さい。
- *7* コピーしたい **BD** または **DVD** をディスクトレイに セットする
- *8* **"**ダビング開始**"**を選び、[決定]ボタンを押す

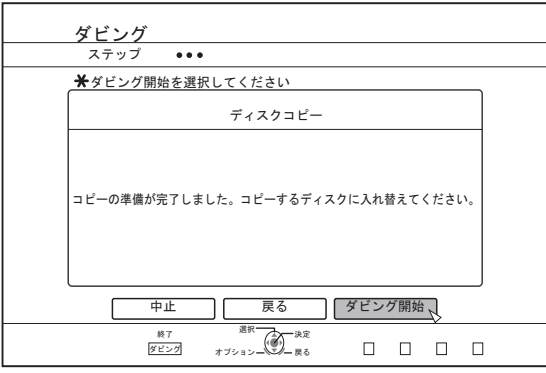

● ディスクトレイを自動で閉じます。BD または DVD を認 識して、HDD にコピーした内容を、ディスクにコピーし ます。

 $x + 1$ 

● コピーするディスクの空き容量が足りない場合は、コピーが 実行されません。

#### *9* 丸ごとディスクコピーを終了する

- ■コロール:一コーニー→■<br>● コピーが完了するとトレイが自動的に開き、丸ごとディ スクコピーを終了します。

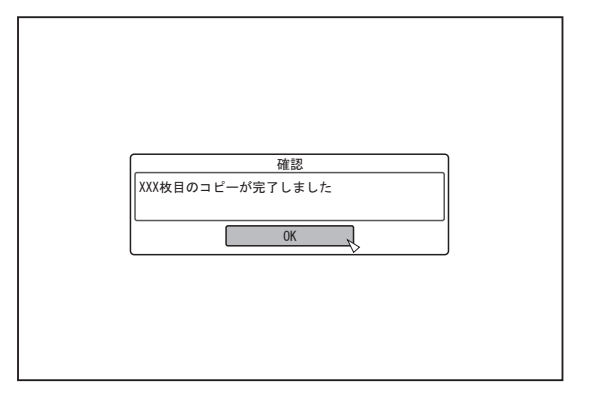

#### $x + 1$

● 手順 3 で設定した枚数のコピーが完了するまで、ディスク入 れ換えの画面が繰り返して表示されます。ディスクトレイの BD または DVD を入れ換えて、"ダビング開始"を選び[決定] ボタンを押してください。

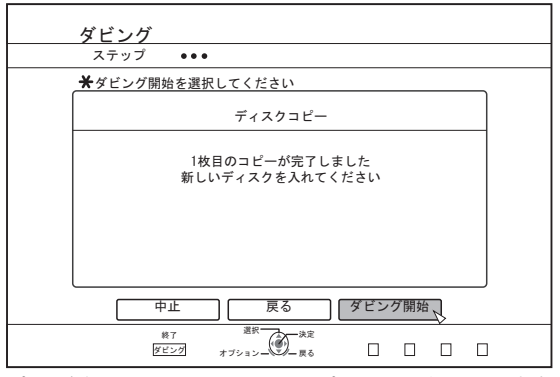

- 0 コピーが完了すると、HDD にコピーしたデータは消去され ます。
- 0 メニューの"中止"を選び[決定]ボタンを押すと、ディスクコ ピーを中止します。

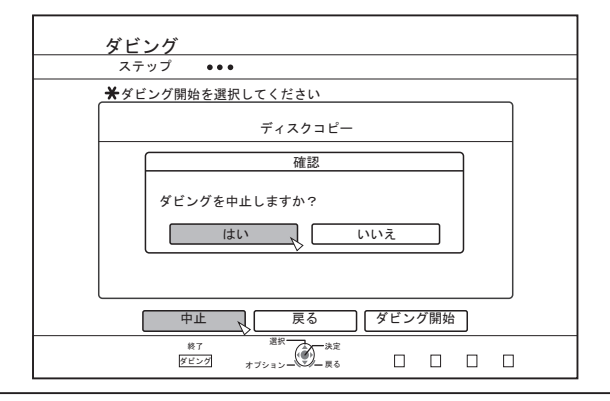

# **外部入力切換について**

本体またはリモコンの[入力切換]ボタンを押すと、下記ポップ アップ画面が表示されます。

ここで再度[入力切換]ボタンまたはリモコンの[▲/▼]ボタン で外部入力(SDI、HDMI、HDV/DV または L-1)の選択ができま す。

「決定1ボタンを押すと、フォーカス上の外部入力が確定されま す。

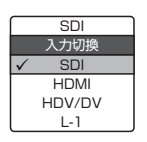

# **ディスクに直接記録する**

光ディスクに直接、外部機器からの映像を録画することができ ます。

- *1* リモコンの**[BD/SD]**ボタンを押し、録画先に**"BD"**を指 定する
- 2 本体またはリモコンの[▲1ボタンを押し、ディスクを トレイにセットする
- *3* ディスクをフォーマットする ● フォーマットについて、詳しくは ["フォーマット\(初期](#page-25-0) [化\)する](#page-25-0)" (r P 26)を参照してください。
- *4* 本体またはリモコンの[入力切換]ボタンを押し、録画 したい映像を出力する
- *5* 本体またはリモコンの**[** R **]**ボタンと**[** I **]**ボタンを同 時に押し、録画を開始する

 $x + y$ 

- 0 対応ディスクは BD-R/RE、DVD-R/RW です。
- 0 BD-R/RE は、BDAV フォーマットまたは BDMV フォーマッ トをしてください。
- 0 BDMV フォーマットで記録する場合は、"直接録画用"で フォーマットしたディスクを使用してください。
- 0 BDMV フォーマットしたディスクに直接記録する場合はメ ニューの作成ができません。
- 0 DVD-R/RW は、VR フォーマットまたはビデオフォーマット をしてください。
- 0 AVCREC フォーマットのディスクには記録できません。
- DVD-Video にフォーマットした DVD-R 片面2 層ディスク には、直接記録できません。
	- ※1 DVD-R 片面 1 層ディスクへの直接記録は可能です。
	- ※2 DVD-Video フォーマットの映像を一度 HDD にダビン グして、その後 DVD-R 片面 2 層ディスクへコピーする ことは可能です。
- 0 DVD-Video フォーマットで直接記録する場合、記録中に付 与したチャプターはファイナライズ時に無効になります。 (一時停止中、リモコンの[マーク]ボタンを押す、またはオー トマーキングで記録中に付与されたチャプターが無効にな ります)

ファイナライズ後は、自動的に 5~6 分間隔でチャプターが 付与されます。

0 BDMV フォーマットで直接記録する場合、記録中に一時停 止/解除の操作を行うと、タイトルがその場所で分割されま す。

# 録画を一時停止する

HDD および BD/DVD に映像を録画中に録画一時停止をするこ とができます。

- *1* 録画先を選択する
- 2 本体またはリモコンの[ **||** ]ボタンを押す
- $x + 1$
- 0 一時停止状態にしても、録画中のタイトルは分割しません。 ただし、BDMV フォーマットの直接録画では分割されます。

## |録画―時停止を解除する

*1* 録画一時停止中に、本体またはリモコンの**[** W **]**ボタン を押す

 $x + 1$ 

- 本体の[●]ボタンでも録画一時停止を解除できます。
- リモコンの[ ]ボタンを押しながら[ ▶ ]ボタンを押すことで も録画一時停止を解除できます。
- 0 録画一時停止の解除時にチャプターが自動で打たれます。

# **HDDとBD/DVDに同時録画す る**

- *1* リモコンの[設定]ボタンを押し、録画設定メニューか ら**"**同時録画**"**を**"**入**"**にする
- 2 本体またはリモコンの[▲]ボタンを押し、ディスクを トレイにセットする
- *3* ディスクをフォーマットする ● フォーマットについて、詳しくは["フォーマット\(初期](#page-25-0) [化\)する](#page-25-0)" (r P 26)を参照してください。
- *4* 本体またはリモコンの[入力切換]ボタンを押し、録画 したい映像を出力する
- *5* 本体またはリモコンの**[** R **]**ボタンと**[** I **]**ボタンを同 時に押し、録画を開始する

 $x + y + z = 1$ 

0 DVD ビデオフォーマットおよび BDMV フォーマットディ スクは、同時録画できません。

0 AVCREC フォーマットディスクには同時録画できません。

## 同時録画を一時停止する

HDD と BD/DVD に同時録画中に録画一時停止をすることがで きます。

#### **1 本体またはリモコンの[ <u>W</u> ]ボタンを押す**

メモ :

● 一時停止状態にしても、録画中のタイトルは分割しません。

### |同時録画一時停止を解除する

*1* 同時録画一時停止中に、本体またはリモコンの**[** W **]**ボ タンを押す

メモ :

- 本体の[ ]ボタンでも録画一時停止を解除できます。
- リモコンの[●]ボタンを押しながら[▶]ボタンを押すことで も録画一時停止を解除できます。
- 録画一時停止の解除時にチャプターが自動で打たれます。

# **外部入力からの録画について**

外部入力(SDI, HDMI, HDV/DV または L-1)からの映像を HDD および BD/DVD へ記録できます。

#### メモ :

- 著作権が保護されていないタイトルのみ、取り込みできま す。
- 0 記録メディアにより録画可能な外部入力に制限があります。 詳しくは ["録画可能メディア](#page-51-0)" (r P 52)を参照してくださ い。
- *1* 再生先を選択する
- *2* リモコンの[入力切換]ボタンを押し、外部入力(**SDI, HDMI, HDV/DV** または **L-1**)を選択する
- *3* [録画モード]ボタンを押し、録画モードを選択する
- *4* リモコンの**[** R **]**ボタンと**[** I **]**ボタンを同時に押し、録 画を開始する
	- 本体の[●]ボタンを押しても、録画を開始します。
- *5* 外部機器を操作し、**SDI** 入力、**HDMI** 入力、 **i.LINK(HDV/DV)**または映像**/**S映像入力**(L-1)**に録画 したい映像を出力する
- *6* 本体またはリモコンの**[** o **]**ボタンを押して表示され るポップアップ画面で、**"**録画停止**"**を選び[決定]ボタ ンを押す
	- 0 録画を終了します。

#### $\times$ モ :

- SDI/HDMI にて DIRECT OUT で録画中は、モニターに REC の文字が継続して表示されます。
- ビデオカメラを i.LINK に接続して映像を録画する場合、ビ デオカメラが撮影モードで、ビデオカメラに DV テープが 入っていると、録画が停止する場合があります。その場合は DV テープを取り出して録画してください。
- 最大録画時間に到達した場合、またはメディアが容量不足に なった場合は、録画を停止します。
- 0 記録可能時間まで連続録画できますが、連続録画中にタイト ルが自動で分割されます。 L-1 入力信号を HDD/DVD-Video フォーマットディスク/
- DVD-VR フォーマットディスクへ録画中: 8 時間ごと DV 入力信号を HDD/DVD-Video フォーマットディスク/ DVD-VR フォーマットディスクへ録画中: 8 時間ごと SD-SDI 入力信号、および SD 解像度の HDMI 入力信号を HDD/DVD-Video フォーマットディスク/DVD-VR フォーマッ トディスクへ録画中: 8 時間ごと HD-SDI および HDMI 入力信号を SD 解像度にダウンコン バートして HDD/DVD-Video フォーマットディスク/DVD-VR フォーマットディスクへ録画中: 8 時間ごと 上記以外の条件で録画中: 24 時間ごと
- ボタンを押してから録画が開始されるまでに若干の時間が かかります。

録画モードによる録画可能時間については[、"録画モードによ](#page-28-0) [る録画可能時間](#page-28-0)" (r P 29)を参照してください。

**SDI** または **HDMI** 入力信号が録画可能かを確認する には

- *1* リモコンの[オプション]ボタンを押し、**"**入力信号**"**を 選択する
	- 0 SDI または HDMI 入力信号の詳細画面が表示されます。
- *2* **"**録画**"**に**"**可能**"**と表示されていることを確認する
	- 0 "不可能"と表示されているときは録画できません。

#### $x + y - z$

- 0 ボタンを押してから録画が開始されるまでに若干の時間が かかります。
- 設定メニューにより、SD 変換されている場合でも入力され ているオリジナルの信号の詳細が表示されます。

## <span id="page-51-0"></span>録画可能メディア

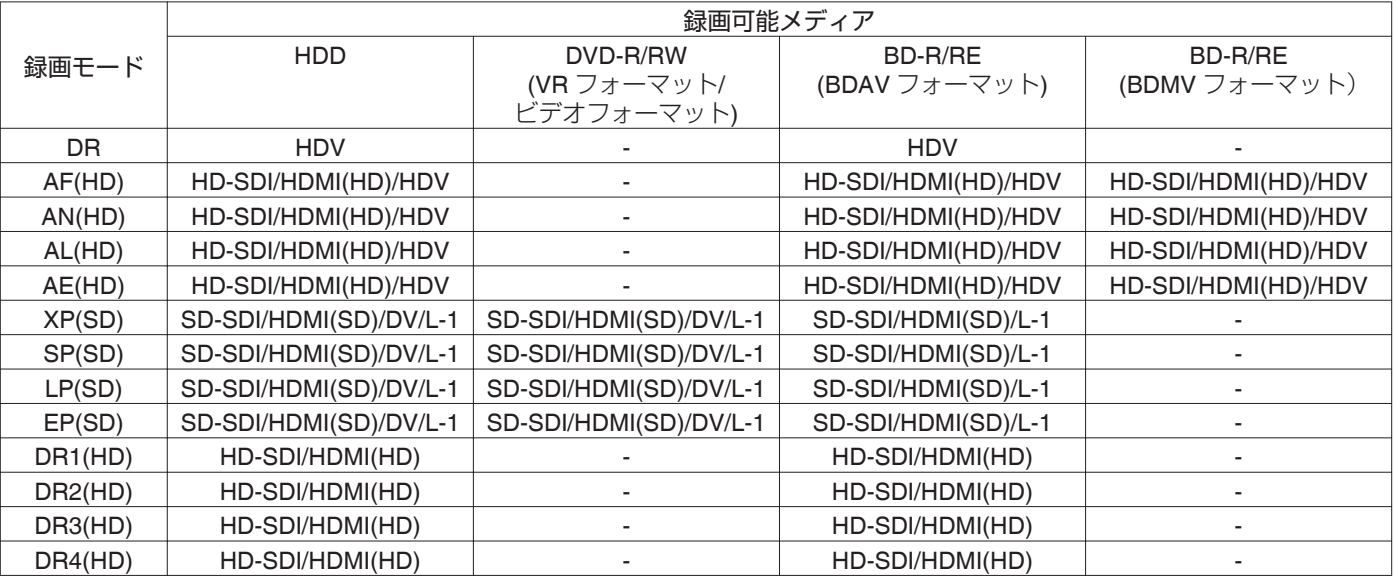

## 同時録画可能メディア

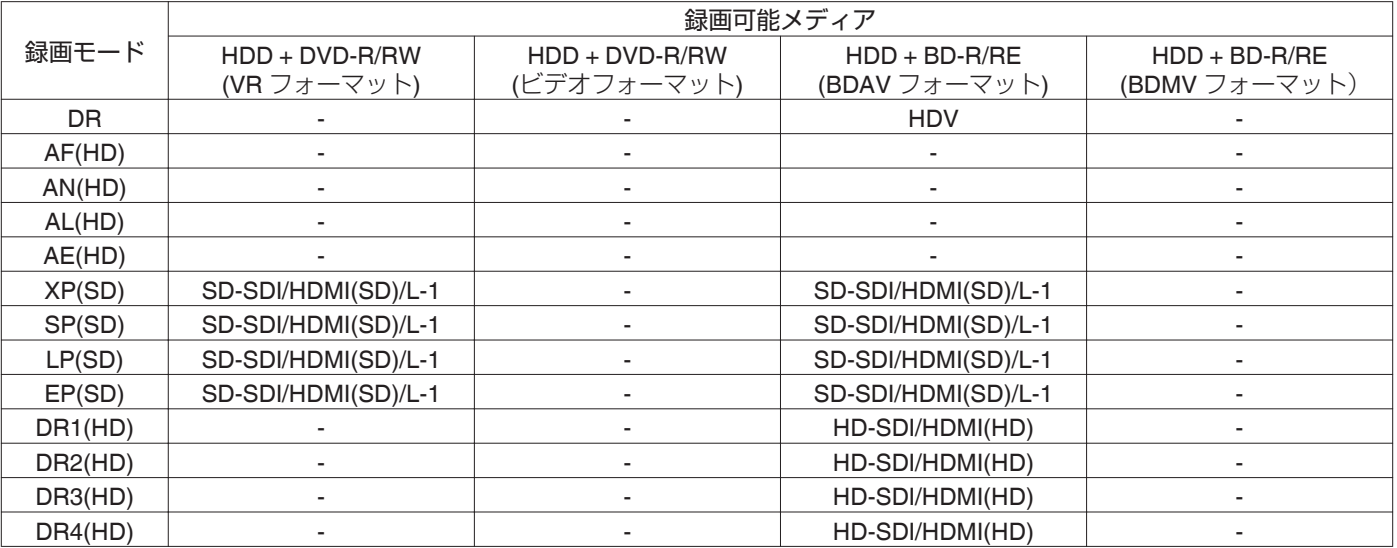

#### 記録可能な入力信号

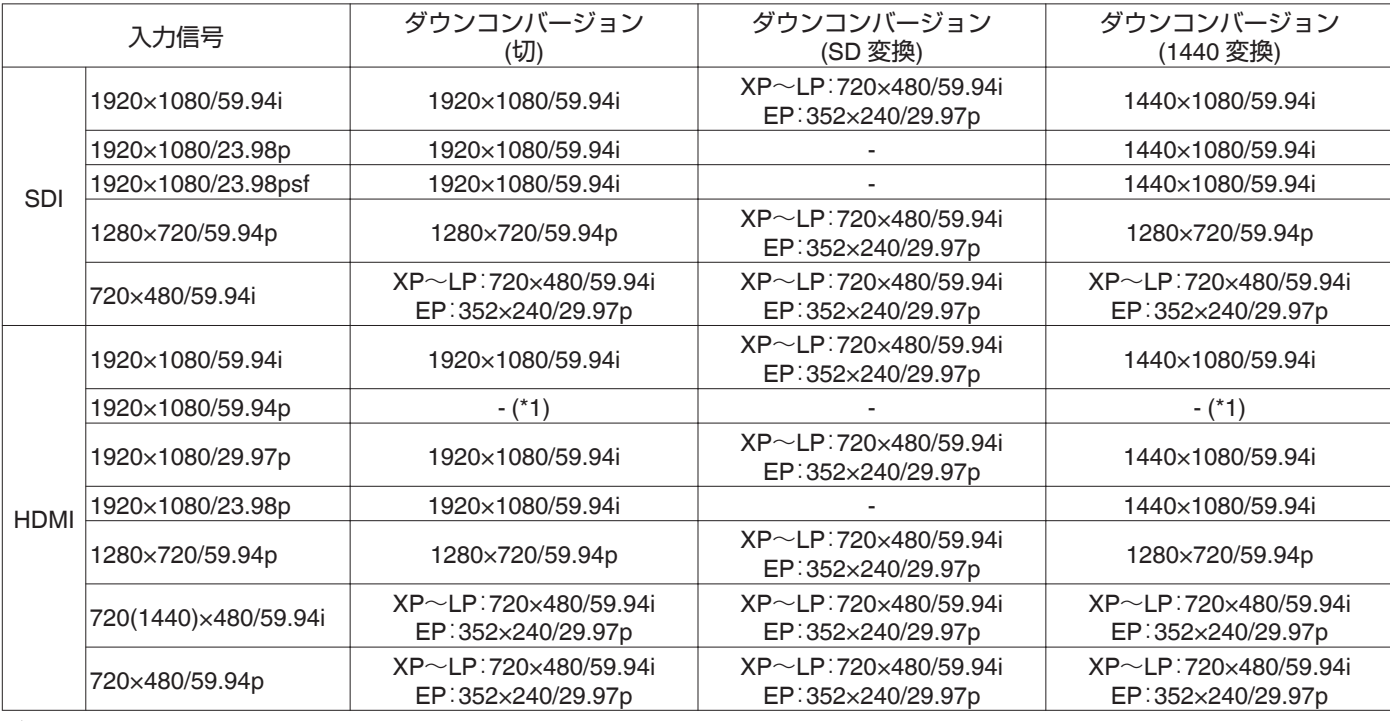

メモ :

● 入力信号が出力されない場合は、"フレームシンクロナイザー"を"入"にすることで記録可能になることがあります。

● (\*1)は"フレームシンクロナイザー"を"入"にすることで記録が可能になります。

● "フレームシンクロナイザー"は、初期設定では"入"になっています。

0 表中に記述されている解像度で記録されます。

HDD に保存した映像や編集した映像、ディスクや SD カードに 保存された映像を本機で再生して確認できます。

本機で再生可能なメディアについては、下記を参照してくださ い。

- HDD に保存した動画·静止画
- 各種ディスクに記録されている動画
- · "Everio ライター"で作成したバックアップディスクの動 画・静止画
- · SD カードに記録されている動画·静止画

本機に搭載された"再生ナビ"を使用すると、簡単に再生する 事ができます。

"再生ナビ"については、"再生ナビを使用する" (☞ P 54) を参照してください。

 $x + 1$ 

- 0 本機は DivX 動画には対応しておりません。
- AVCHD をサムネイルで表示したときに、動画の解像度に よっては左右が縮小され黒帯のつく場合があります。
- SD カードに記録された MOV\*/MXF\*ファイルを、再生ナビ で表示する場合は、リスト表示をお使いください。サムネイ ル表示では表示されません。SD カードからは直接再生でき ませんので、再生する場合はファイルを HDD に取り込んで ください。
- SD カードから MOV\*/MXF\*ファイルを取り込む場合は、["SD](#page-35-0) カードから HDD [へ取り込む](#page-35-0)" (☞ P 36)を参照してくださ
	- ー<br>MOV\* : JVC ProHD メモリーカードカメラレコーダー GY-HM シリーズ(GY-HM200 を除く)で撮影した MOV 形式(HQ モードおよび SP モード)
	- MXF\* : JVC ProHD メモリーカードカメラレコーダー GY-HM シリーズで撮影した MXF 形式(HQ モー ドおよび SP モード)

### 再生ナビ画面での表示マーク

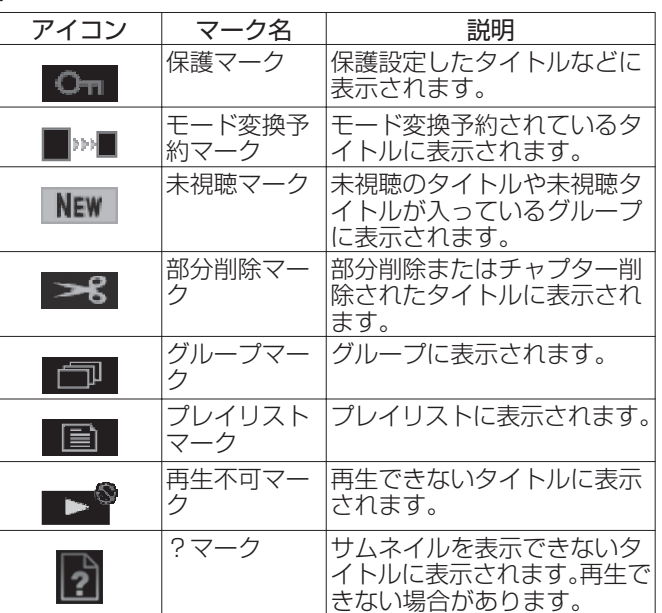

# **再生ナビを使用する**

本機に搭載された"再生ナビ"を使用すると、簡単に再生で き、動画を確認できます。

## 再生ナビ画面を表示する

#### *1* 再生先を選択する

- リモコンの[HDD]ボタンを押す HDD に保存された映像や静止画を再生したいときに、実 行します。
- リモコンの[BD/SD]ボタンを押す。 BD/DVD または SD カードに保存された映像や静止画を 再 生したいときに、実行します。

# *2* リモコンの[再生ナビ]ボタンを押す

0 再生ナビ画面が表示されます。

 $x + \cdot -$ 

- [BD/SD]ボタンを押すたびに、BD/DVD と SD に再生先が切 り換わります。
- 0 再生ナビ画面が表示されているときに、[HDD]または[BD/SD] ボタンを押しても、再生先を切り換えられます。
- 選択されている動画タイトルの録画モードと録画時間が画 面右上に表示されます。

# 再生ナビを操作する

## 動画**/**静止画を再生する

選んだ動画/静止画を再生します。

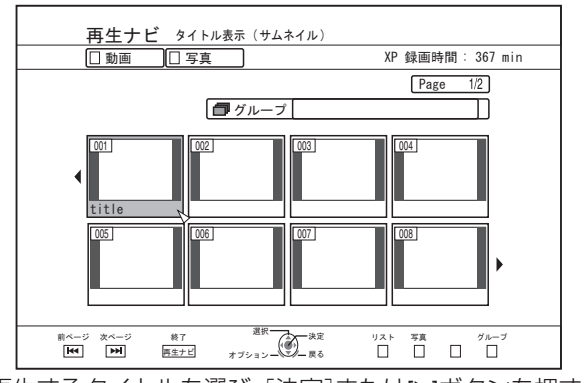

- 再生するタイトルを選び、[決定]または[▶]ボタンを押すと、 選んだ動画/静止画が再生します。
- $x + 1$
- グループを選び「決定1ボタンを押すと、グループに含まれて いるタイトルが表示されます。

## サムネイル表示とリスト表示を切り換える

動画のサムネイル表示とリスト表示を切り換えられます。 0 動画サムネイル一覧画面の場合

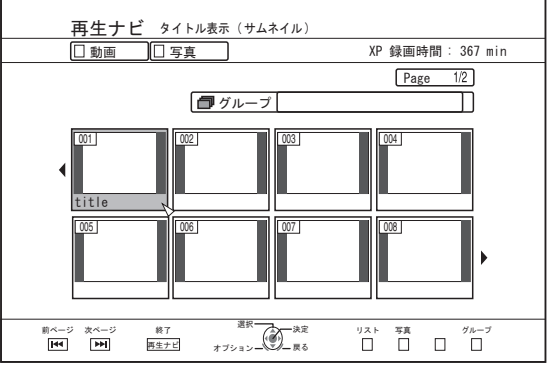

[青]ボタンを押すと、タイトルリスト一覧画面が表示されま す。

● タイトルリスト一覧画面の場合

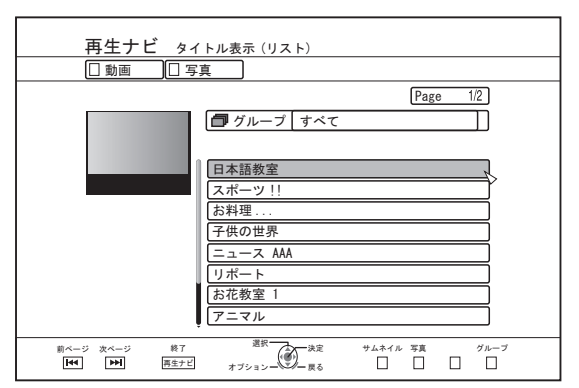

[青]ボタンを押すと、動画サムネイル一覧画面が表示されま す。

## グループ**/**フォルダを表示する

グループ/フォルダ画面を表示できます。

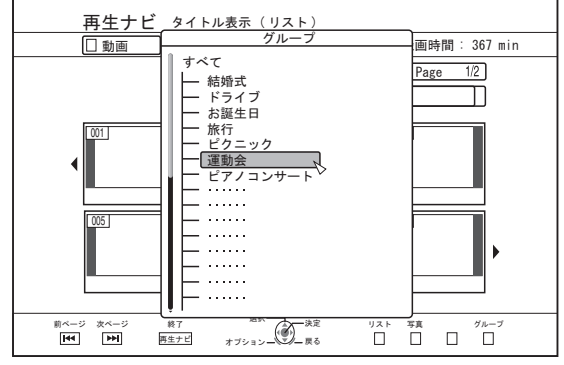

「黄]ボタンを押すと、グループ/フォルダ画面が表示されま す。

### 動画と静止画の表示を切り換える

動画サムネイル一覧画面と静止画サムネイル画面を切り換え られます。

0 動画サムネイル一覧画面の場合

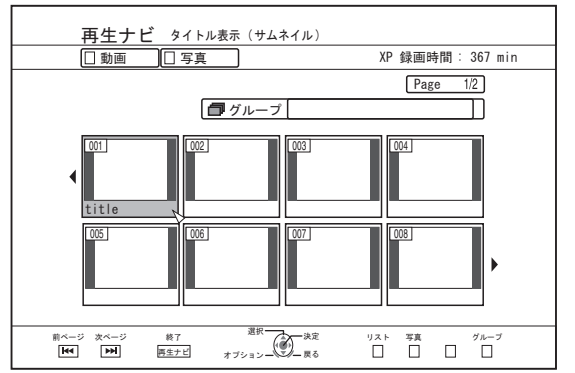

「赤1ボタンを押すと、静止画サムネイル一覧画面が表示され ます。

0 静止画サムネイル一覧画面の場合

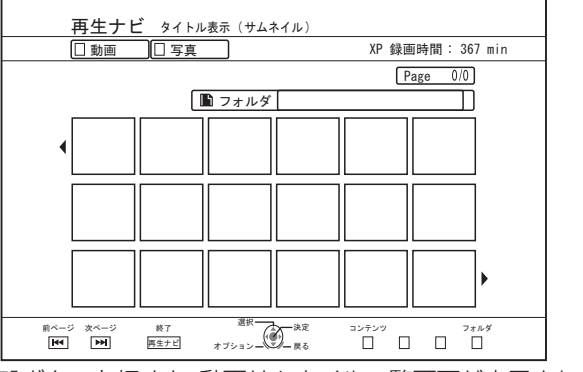

[青]ボタンを押すと、動画サムネイル一覧画面が表示されま す。

### オプションメニューを表示する

オプションメニューを表示し、選択しているタイトル/グループ の"戻る"、"再生する"、"削除する"、"ダビングする"、"グループ化"、 "グループ解除"、"グループ除外"、"モード変換"、"編集する"、"情 報修正する"および"その他"の操作ができます。

*1* タイトル**/**グループを選び、[オプション]ボタンを押す **• オプションメニューが表示されます。** 

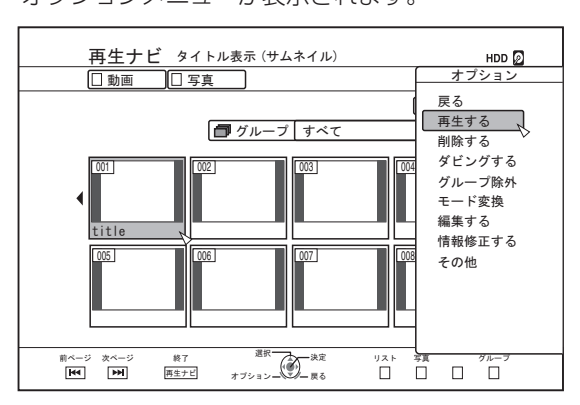

- *2* 操作する項目を選び、[決定]ボタンを押す
	- 0 操作ができない項目は、グレーで表示され選択できませ  $h_{10}$

オプションメニューの項目については[、"オプションメニュー](#page-55-0) 一覧" (r [P 56](#page-55-0))を参照してください。

# <span id="page-55-0"></span>オプションメニュー一覧

- 戻る
	- 元の画面に戻ります。
- 0 再生する 選択しているタイトル/グループを再生します。 再生中のボタン操作については[、"動画再生を操作す](#page-56-0) る" (r [P 57](#page-56-0))を参照してください。
- 0 削除する 選択しているタイトル/グループを削除します。 詳しくは"タイトル/[グループを削除する](#page-68-0)" (☞ P 69)を参 照してください。
- 0 ダビングする • ダビングする<br>- 選択しているタイトル/グループをダビングします。 <sub>選択</sub>してい。<br>詳しくは"ダビング/[取り込みについて](#page-23-0)" (☞ P 24)を参照し てください。
- •グループ化 選択しているタイトル/グループをグループ化します。 詳しくは["グループ化する](#page-66-0)" (☞ P 67)を参照してくださ い。
- 0 グループ解除 選択しているグループをグループ解除します。 詳しくは ["グループを解除する](#page-66-0)" (☞ P 67)を参照してくだ さい。
- グループ除外
	- 選択しているタイトルをグループ除外します。 ールファイン こうん ファン こうりょう (A A A R A C O C )<br>詳しくは["グループから除外する](#page-67-0)" (☞ P 68)を参照してく
- ださい。 0 モード変換
	- 選択しているタイトル/グループのモードを変換します。 詳しくは ["モード変換する](#page-78-0)" (r P 79)を参照してくださ い。
- 0 チャプター表示
- 選択しているタイトルのチャプターを表示します。 0 編集する
	- サブ項目のメニュー画面に切り換わります。
	- <sup>0</sup> チャプター編集 選択しているタイトルのチャプター編集画面に切り換わ ります。
		- 詳しくは ["チャプターを編集する](#page-73-0)" (r P 74)を参照して ください。
	- <sup>0</sup> プレイリスト編集 選択しているタイトルのプレイリスト編集画面に切り換 わります。
	- 詳しくは["プレイリストを作成する](#page-71-0)" (☞ P 72)を参照し てください。
	- <sup>0</sup> 部分削除
	- 選択しているタイトルの部分削除画面に切り換わります。 詳しくは ["部分削除する](#page-76-0)" (☞ P 77)を参照してくださ い。
	- 分割
	- 選択しているタイトルの分割画面に切り換わります。 詳しくは["分割する](#page-75-0)" (A P 76)を参照してください。
- 0 情報修正する
	- サブ項目のメニュー画面に切り換わります。 ・ タイトル名変更/グループ名変更
	- 選択しているタイトル名/グループ名の修正画面に切り換 わります。
	- 詳しくは "タイトル/[グループの名前を変更する](#page-68-0)" (☞ P 69) を参照してください。
	- <sup>0</sup> サムネイル修正 選択しているタイトルのサムネイル修正画面に切り換わ ります。 詳しくは ["サムネイルの編集をする](#page-72-0)" (B P 73)を参照し
	- てください。 <sup>0</sup> 撮影日時変更
	- 選択しているタイトルの録画日変更の画面に切り換わり ます。 詳しくは ["撮影日時の変更をする](#page-77-0)" (r P 78)を参照して
	- ください。
	- <sup>0</sup> 保護 選択しているタイトル/グループの保護画面に切り換わり ます。
		- 詳しくは "タイトル/[グループを保護する](#page-69-0)" (B P 70)を 参照してください。
	- · 保護解除 選択しているタイトル/グループの保護解除の画面に切り 換わります。
		- 詳しくは "タイトル/[グループの保護を解除する](#page-70-0)" (☞ P 71) を参照してください。
- その他
- その他項目のメニュー画面に切り換わります。
- チャプター表示
- <sup>0</sup> 詳細情報
- <sup>0</sup> サムネイル ・リスト
- ・動画
- ・ 写真
- ・ グループ選択
- ・ フォルダ選択
- <sup>0</sup> コンテンツ

再生する

# <span id="page-56-0"></span>**動画再生を操作する** スタックスタン操作

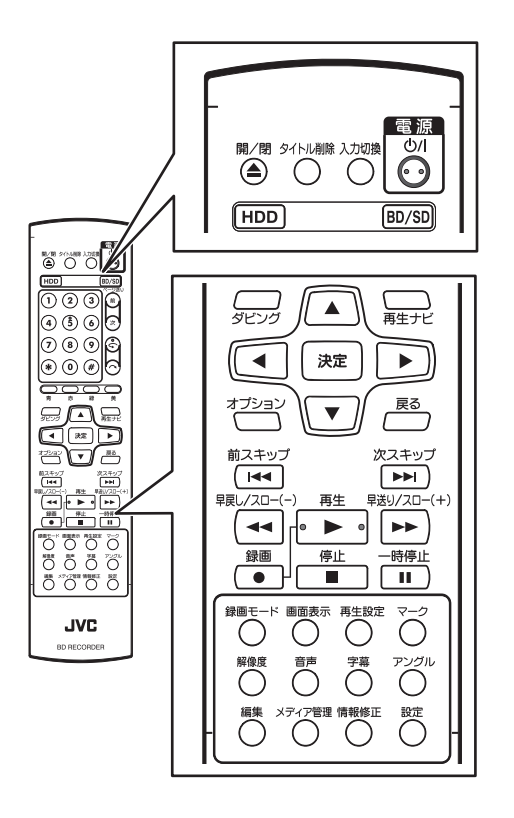

## **[** I **]**ボタン

- ●停止位置(リジュームポイント)が記憶されている映像のタ イトルに合わせてボタンを押すと、停止位置(リジュームポ イント)から再開して動画を再生します。 メディアおよび設定によってリジュームしない場合があり ます。詳しくは、"リジューム" (☞ [P 82](#page-81-0))を参照してくださ い。
- 一時停止(スチル)の場合は、ボタンを押すと再生します。

### **[** o **]**ボタン

- ボタンを押すと、停止位置(リジュームポイント)を記憶して 再生を停止します。
- 再生を停止したあとに続けてボタンを押すと、停止位置(リ ジュームポイント)を消去します。

### **[** W **]**ボタン

0 ボタンを押すと、再生を一時停止します。

#### **[** N **]**ボタン

- 再生中にボタンを1回押すと、1.3 倍速の音声付き再生に切 り換わります。
- 1.3 倍速再生中または早送り中にボタンを押すと、早送りし ます。
- サーチ速度はボタンを押すたびに切り換わります。 (5 倍速 ⇒10 倍速 ⇒30 倍速 ⇒60 倍速)
- $x + 1$
- サーチ、スロー速度はめやすです。
- 0 一時停止中にボタンを押すと、コマ送りします。
- 0 一時停止中にボタンを長押しすると、スロー再生します。 スロー再生中にボタンを押すと、再生速度がボタンを押すた びに切り換わります。 (1/24 倍速 ⇒1/16 倍速 ⇒1/8 倍速 ⇒1/2 倍速)

## **[** O **]**ボタン

- 通常再生中、1.3 倍速再生中、早送り中または早戻し中にボタ ンを押すと、早戻しします。 サーチ速度はボタンを押すたびに切り換わります。 (1 倍速 ⇒5 倍速 ⇒10 倍速 ⇒30 倍速)
- 0 一時停止中にボタンを押すと、逆コマ送りします。
- 0 一時停止中にボタンを長押しすると、逆スロー再生します。 スロー再生中にボタンを押すと、再生速度がボタンを押すた びに切り換わります。 (1/24 倍速 ⇒1/16 倍速 ⇒1/8 倍速 ⇒1/2 倍速)

 $X + 1 -$ ● サーチ、スロー速度はめやすです。

#### **[** T **] / [** S **]**ボタン

● ボタンを押すと、チャプターの位置に移動します。

### [マーク]ボタン

● ボタンを押すと、タイトルにチャプターマークを追加できま す。

## **[** v **]**ボタン

- 通常再生中、1.3 倍速再生中、スロー再生中、早送りまたは早 戻し中にボタンを押すと、再生位置を約 30 秒、先に移動させ ます。
- 続けてボタンを押すと、押した回数分移動します。
- 移動後に通常再生になります。1.3 倍速再生中に押した場合 は、移動後に 1.3 倍速再生を続けます。 ディスクやコンテンツによっては、通常再生になる場合があ ります。
- 一時停止中にボタンを押すと、一時停止位置を約 30 秒、先に 移動させて一時停止を継続します。

### **[** w **]**ボタン

- 通常再生中、1.3 倍速再生中、スロー再生中、早送りまたは早 戻し中にボタンを押すと、再生位置を約 7 秒、前に移動させ ます。
- 続けてボタンを押すと、押した回数分移動します。 ● 移動後に通常再生になります。1.3 倍速再生中に押した場合 は、移動後に 1.3 倍速再生を続けます。 ディスクやコンテンツによっては、通常再生になる場合があ ります。 ● 一時停止中にボタンを押すと、一時停止位置を約7秒、前に
- 移動させて一時停止を継続します。

## **[HDD]**ボタン

再生する

0 "BD/DVD"または"SD"の動画を再生している場合は、ボタン を押すと再生中の動画を停止して、"HDD"モードに切り換わ ります。

再生ナビ画面でボタンを押すと、"HDD"モードの再生ナビ画 面に切り換わります。

### **[BD/SD]**ボタン

0 "BD/DVD"または"SD"の動画を再生している場合は、ボタン を押すと再生中の動画を停止して、"BD/DVD"と"SD"を切り 換えます。

再生ナビ画面でボタンを押すと、切り換え先の再生ナビ画面 に切り換わります。"HDD"の動画を再生している場合は、ボ タンを押すと再生中の動画を停止して、"BD/DVD"モードに 切り換わります。

- メモ :
- 0 再生可能な動画または静止画が記録された SD カードが挿 入されている場合のみ、SD モードに切り換わります。

# 知っておくと便利なボタン操作

#### [再生設定]ボタン

0 再生設定画面が表示され、設定の変更ができます。 詳しくは ["再生設定を変更する](#page-61-0)" (B P 62)を参照してくだ さい。

### [音声]ボタン

0 音声チャネルを切り換えができます。

#### [字幕]ボタン

0 字幕の切り換えができます。

### [アングル]ボタン

0 アングルの切り換えができます。

```
X + 1 -
```
● 再生する動画に収録されてない場合は、「音声]、「字幕]また は[アングル]ボタンを押しても切り換えができません。

# **BD/DVDの動画を再生する**

BD/DVD をセットすると、オート再生が始まります。 オート再生が設定されて無い場合は、再生ナビを使用して、タ イトルを再生します。

- $x + 1$
- 0 再生中のボタン操作については[、"動画再生を操作す](#page-56-0) る" (r [P 57](#page-56-0))を参照してください。

## オート再生が設定されているディスクを再生 する

*1* **BD** または **DVD** をディスクトレイにセットする 0 オート再生が始まります。

### オート再生が設定されていないディスクを再 生する

- *1* **BD** または **DVD** をディスクトレイにセットする
- *2* [再生ナビ]ボタンを押す
	- 0 再生ナビ画面が表示されます。

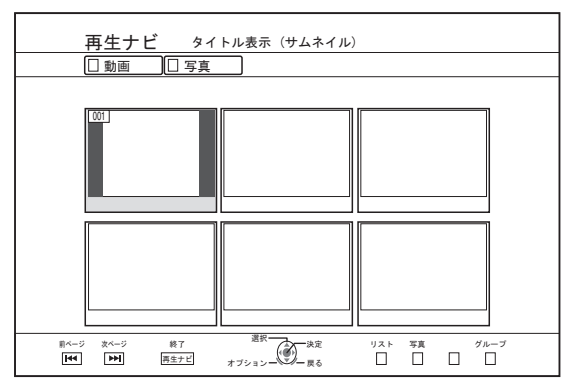

- *3* タイトルを選び、[決定]ボタンで再生する 0 選んだタイトルが再生されます。
- $x + y + z = 0$
- 再生先が"HDD"または"SD"の場合は、リモコンの[BD/SD]ボ タンを押して再生先を"BD/DVD"に切り換えてください。

0 再生ナビを起動しなくても再生できます。 [▶]ボタンを押すと、ディスクを停止位置(リジュームポイン ト)から再生します。 停止位置(リジュームポイント)が記憶されていない場合、お

よび"リジューム"の設定が"切"の場合は、ディスクの先頭か ら再生します。

# **EverioBackup** ディスク**\***を再生する

EverioBackup : Everio 用 DVD ライターで、ハイビジョン映 ディスク\* 像を MPEG2 方式で記録したデータディス ク。

- *1* ディスクをディスクトレイにセットする
- *2* [再生ナビ]ボタンを押す 0 再生ナビ画面が表示されます。
- *3* タイトルを選び、[決定]ボタンで再生する 0 選んだタイトルが再生されます。
- $X + 1$
- 再生先が"HDD"または"SD"の場合は、リモコンの[BD/SD]ボ タンを押して再生先を"BD/DVD"に切り換えてください。
- 0 再生ナビを起動しなくても再生できます。 [I]ボタンを押すと、撮影日付の古い順にタイトルを再生し ます。

# **PC** で作成した動画ディスクを再生する

PC で作成した動画を保存したディスクは、再生ナビを使用し てタイトルを再生します。

- *1* ディスクをディスクトレイにセットする
- *2* [再生ナビ]ボタンを押す 0 再生ナビ画面が表示されます。
- *3* タイトルを選び、[決定]ボタンで再生する
	- 0 選んだタイトルが再生されます。

 $x + y + z$ 

- 0 再生できるフォーマットは、BDAV、BDMV、DVD-Video およ び DVD-VR(CPRM 対応)です。
- 再生先が"HDD"または"SD"の場合は、リモコンの[BD/SD]ボ タンを押して再生先を"BD/DVD"に切り換えてください。
- 0 再生ナビを起動しなくても再生できます。 [I]ボタンを押すと、ディスクを停止位置(リジュームポイン ト)から再生します。 停止位置(リジュームポイント)が記憶されていない場合、お よび"リジューム"の設定が"切"の場合は、ディスクの先頭か ら再生します。
- 互換性の問題により再生できない場合があります。

# **HDDの動画を再生する**

再生ナビを使用して、HDD に保存されたタイトルを再生しま す。

"タイトル"、"グループ"および"プレイリスト"から再生 したい動画を選択できます。

#### $x + 1$

0 再生中のボタン操作については[、"動画再生を操作す](#page-56-0) る" (r [P 57](#page-56-0))を参照してください。

### **HDD** に保存されたタイトルを再生する

#### *1* [再生ナビ]ボタンを押す

- 0 再生ナビ画面が表示されます。
- *2* 再生するタイトルを選び、**[**I**]**ボタンを押す 0 選んだタイトルが再生されます。

#### $x + y + z$

- 再生先が"BD/DVD"または"SD カード"の場合は、リモコンの [HDD]ボタンを押して再生先を"HDD"に切り換えてくださ い。
- グループに含まれる個別のタイトルを再生したい場合は、グ ループに合わせて[決定]ボタンを押し、個別のタイトルを選 択してください。
- 0 再生ナビを起動しなくても再生できます。 [▶]ボタンを押すと、一番最近に再生されたタイトルを再生 します。

再生されたタイトルがない場合は、撮影日が一番新しいタイ トルを再生します。

# **SDカードの動画を再生する**

再生ナビを使用して、SD カードに保存されたタイトルを再生 します。

"タイトル"から再生したい動画を選択できます。

#### *1* **SD** カードを[**SD**]スロットに挿入する

● SD カードを認識すると、再生先を"SD カード"に切り換 わります。

#### *2* [再生ナビ]ボタンを押す

0 再生ナビ画面が表示されます。

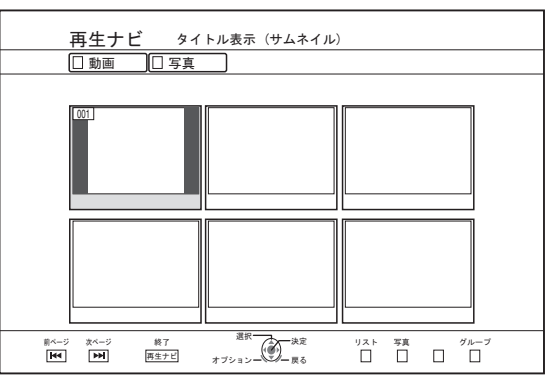

- *3* タイトルを選び、[決定]ボタンで再生する 0 選んだタイトルが再生されます。
- $x + 1$
- SD カードに記録された AVCHD ファイルの再生ナビでの表 示は、シーン(チャプター)ごとではなく、まとまったタイト ル単位で表示されます。日付ごと、録画モードの切変わり目、 シーン数等でタイトル単位にまとめられます。タイトルの表 示にはサムネイル表示をお使いください。リスト表示では表 示されません。
- 0 再生できるフォーマットは、AVCHD と SD-VIDEO です。 AVCHD をサムネイルで表示したときに、動画の解像度に よっては左右が縮小され黒帯のつく場合があります。
- 0 1080p で記録されている AVCHD は再生できません。
- SD カードに複数フォーマット(AVCHD, SD-VIDEO, MOV\*/ MXF\*)のファイルが含まれている場合、[青]ボタンを押し て、表示したいフォーマットを選びます。
	- MOV\* : JVC ProHD メモリーカードカメラレコーダー GY-HM シリーズ(GY-HM200 を除く)で撮影した MOV 形式(HQ モードおよび SP モード)
	- MXF\* : JVC ProHD メモリーカードカメラレコーダー GY-HM シリーズで撮影した MXF 形式(HQ モー ドおよび SP モード)
- 0 再生ナビを起動しなくても再生できます。 [▶]ボタンを押すと、停止位置(リジュームポイント)から再 生します。 停止位置(リジュームポイント)が記憶されていない場合は、 再生可能なコンテンツの先頭から再生します。

"起動優先"を"切"に設定した場合は、電源を"OFF"にするとリ ジュームポイントが消えます。

再生中のボタン操作については、"動画再生を操作する" (re P 57) を参照してください。

# **静止画(JPEG)を再生する**

再生ナビを使用して、HDD/BD/DVD/SD カードに保存された静 止画を再生します。

# 静止画を再生する

#### *1* 再生先を選択する

- HDD : 再生先が"BD/DVD"または"SD カード"の場合 は、リモコンの[HDD]ボタンを押して再生先を "HDD"に切り換えてください。
- BD/DVD : 再生先が"HDD"または"SD カード"の場合は、 リモコンの[BD/SD]ボタンを押して再生先を "BD/DVD"に切り換えてください。
- SD : 再生先が"HDD"または"BD/DVD"の場合は、リ モコンの[BD/SD]ボタンを押して再生先を"SD カード"に切り換えてください。

#### *2* メディアをセットする

- "HDD"以外を再生したい場合は、静止画が保存されている メディアをセットしてください。
- BD/DVD : BD または DVD をディスクトレイにセットし ます
- SD : SD カードを[SD]スロットに挿入します

#### *3* 再生する静止画を選び、**[** I **]**ボタンを押す

0 選んだ静止画がスライドショーで表示されます。

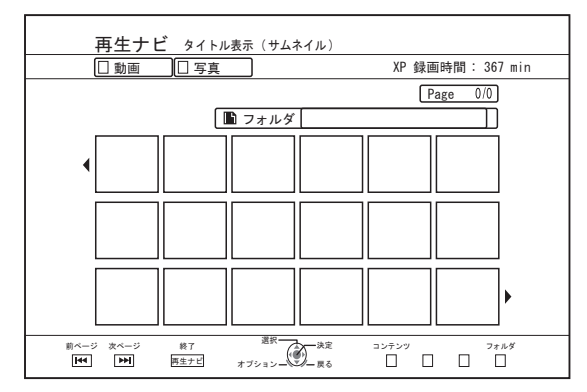

#### メモ :

- 0 スライドショーはファイルの日付順に再生します。
- フォルダがある場合は、選択したフォルダ内を再生します。 ● 再生設定メニューで"リピート"、"スライドショー間隔"、"スラ イドショー効果"を設定できます。
- 詳しくは"再生設定"の"リピート" (☞ [P 62](#page-61-0))、"スライド ショー間隔" (☞ [P 62](#page-61-0))および"スライドショー効果" (A [P 62](#page-61-0))を参照してください。

# |静止画の再生中に可能なボタン操作について

## **[** I **]**ボタン

● タイトル/グループに合わせて押すと、タイトル/グループの 静止画のスライドショーを開始します。

## **[** o **]**ボタン

● ボタンを押すと、スライドショーを停止して、再生ナビの画 面に移動します。

## **[** W **]**ボタン

0 ボタンを押すと、スライドショーを一時停止します。

## **[** S **] / [** T **]**ボタン

● ボタンを押すと、1つ前/1 つ後ろの静止画を表示します。

## **[** A **]**ボタン

● ボタンを押すと、静止画の再生を終了して、電源を「切」にし ます。

#### メモ :

- 一時停止中は、以下のボタンで静止画をズームや回転させて 見ることができます。
	- ・[ ⌒ ]/[黄]ボタン 静止画を時計回りに 90°回転します。
	- ・[←]/[青]ボタン 静止画を反時計回りに 90°回転します。
	- [決定]/ [緑] ボタン 静止画を拡大します。
	- <sup>0</sup>[戻る][/ 赤]ボタン 拡大した静止画を縮小します。
	- ・[ ▲ / ▼ / ◀ / ▶ ]ボタン 拡大した静止画の表示位置をボタンの方向に移動します。
- 本機には静止画の編集機能がありません。ズームや回転させ た状態で、静止画を保存できません。
- 0 "BD/DVD"と"SD カード"では、再生可能な静止画が入ってい る方が優先して表示されます。 "BD/DVD"と"SD カード"の両方に入っている場合は、最後に 起動した方が優先して表示されます。

# <span id="page-61-0"></span>**再生設定を変更する**

## |再生設定

## 再生設定メニューを表示する

- *1* タイトルの再生中にリモコンの[再生設定]ボタンを 押す
	- 0 設定メニュー画面が表示されます。
	- 再生設定メニューは、タイトルの再生中でのみ表示でき ます。
	- 再生設定メニューは、再生されているタイトルに対応し た項目のみが設定できます。 グレーで表示された項目は設定できません。

# **再生設定メニュー**

### 自音声・字幕

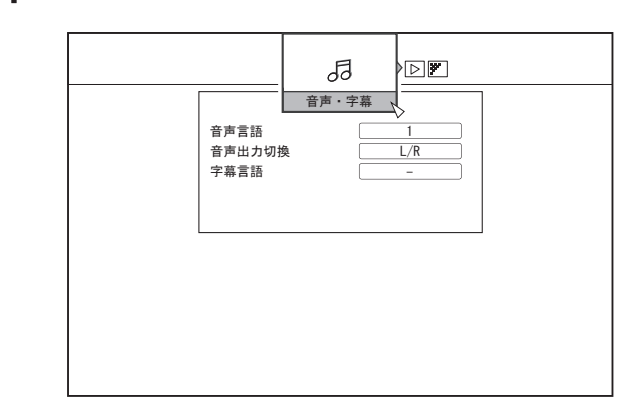

 $x + y + z = 1$ 

再生する

● "音声·字幕"は映像コンテンツに含まれているときにのみ、表 示されます。また、設定値はコンテンツによって異なります。 コンテンツに含まれてない項目は、設定できません。

## 音声言語

#### 音声出力切換

#### 信号切換(**BD-ROM**)

- 0 プライマリビデオ
- プライマリオーディオ
- 0 セカンダリビデオ
- 0 セカンダリビデオ出力
- セカンダリオーディオ
- 0 セカンダリオーディオ出力

#### 字幕言語

字幕スタイル

アングル切換

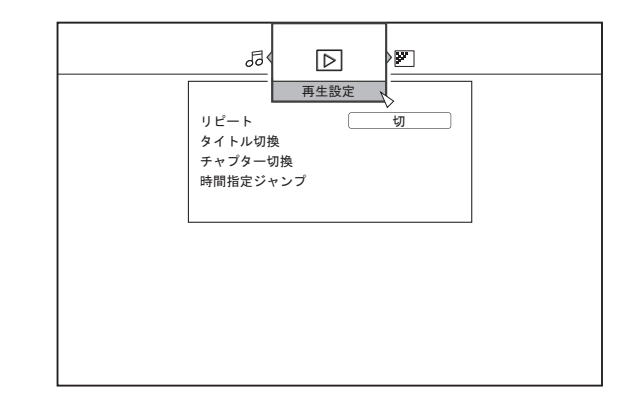

## リピート

以下の項目が設定できます。 設定できない場合は、項目が表示されません。

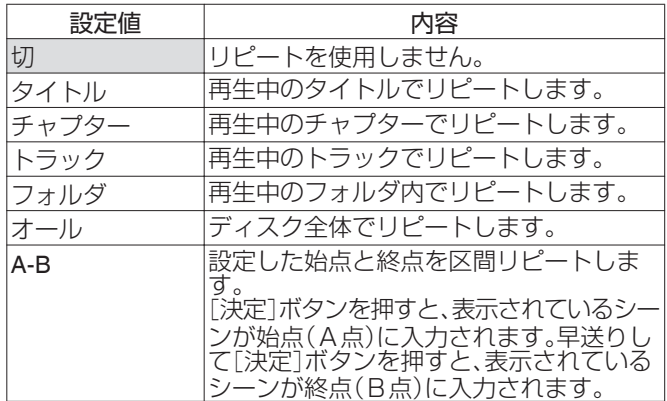

### タイトル切換

数値入力でタイトルを切り換えることができます。タイトルの 数より大きい値は、入力できません。

#### チャプター切換

数値入力でチャプターを切り換えることができます。チャプ ターの数より大きい値は、入力できません。

#### 時間指定ジャンプ

時間入力で再生位置を移動することができます。再生できない 時間を入力した場合は、移動しません。

#### スライドショー間隔

以下の項目が設定できます。 3 秒、5 秒、10 秒、20 秒または 30 秒

### スライドショー効果

以下の項目が設定できます。

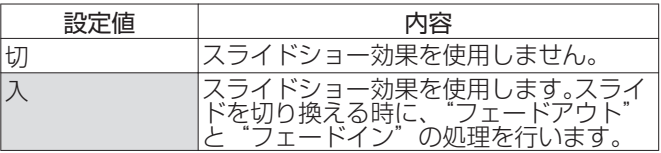

# 映像設定

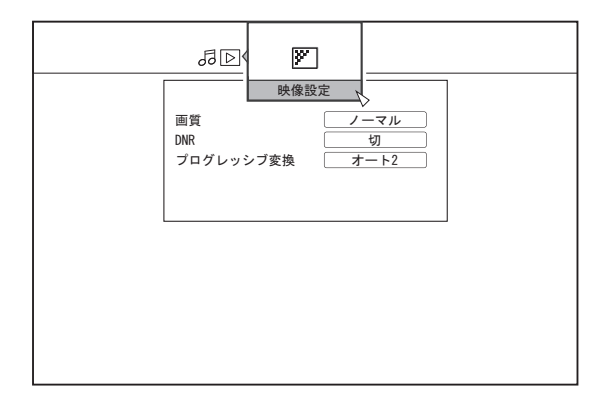

#### 画質

以下の項目が設定できます。

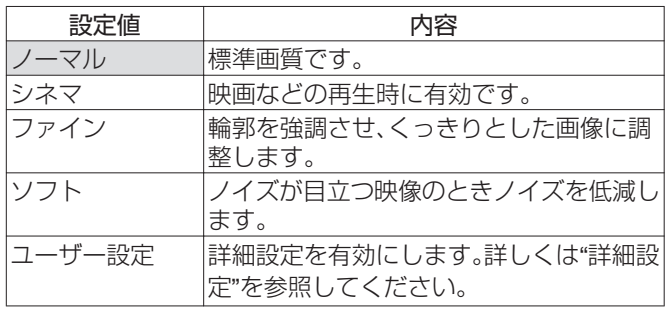

#### 詳細設定

以下の項目が設定できます。

項目を選択し、[決定]ボタンを押すと各項目の値を設定できま す。

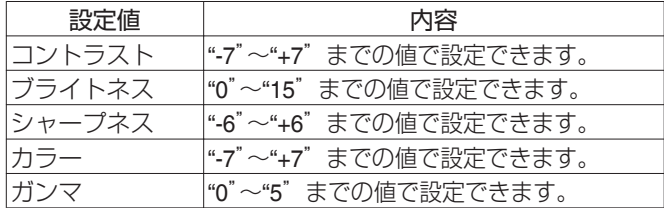

### **DNR**

以下の項目が設定できます。

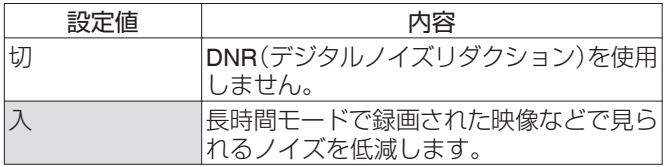

## プログレッシブ変換

以下の項目が設定できます。

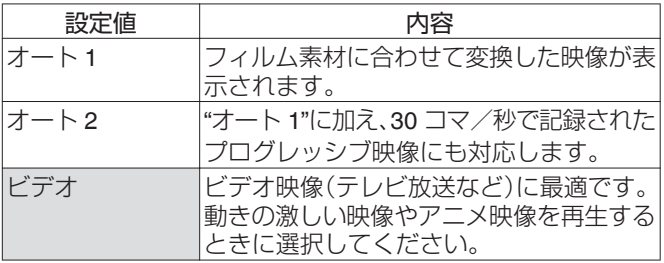

# **編集について**

## 編集する前に

本機は HDD に保存した映像の編集をメインとしております。ディスクや SD カードに保存された映像を編集したい場合は、一度 HDD に取り込んでから編集してください。

ファイナライズされたディスクは編集できません。ファイナライズしたディスクを編集する場合は、ファイナライズを解除するか、 HDD に取り込んでから編集してください。

メモ :

● ファイナライズの解除は、本機でファイナライズしたディスクのみ可能です。

## メディアと編集可能な項目の対応について

映像が保存されているメディアによって、編集可能な項目が異なります。詳しくは下記のメディア対応表を参照してください。

### メディア対応表

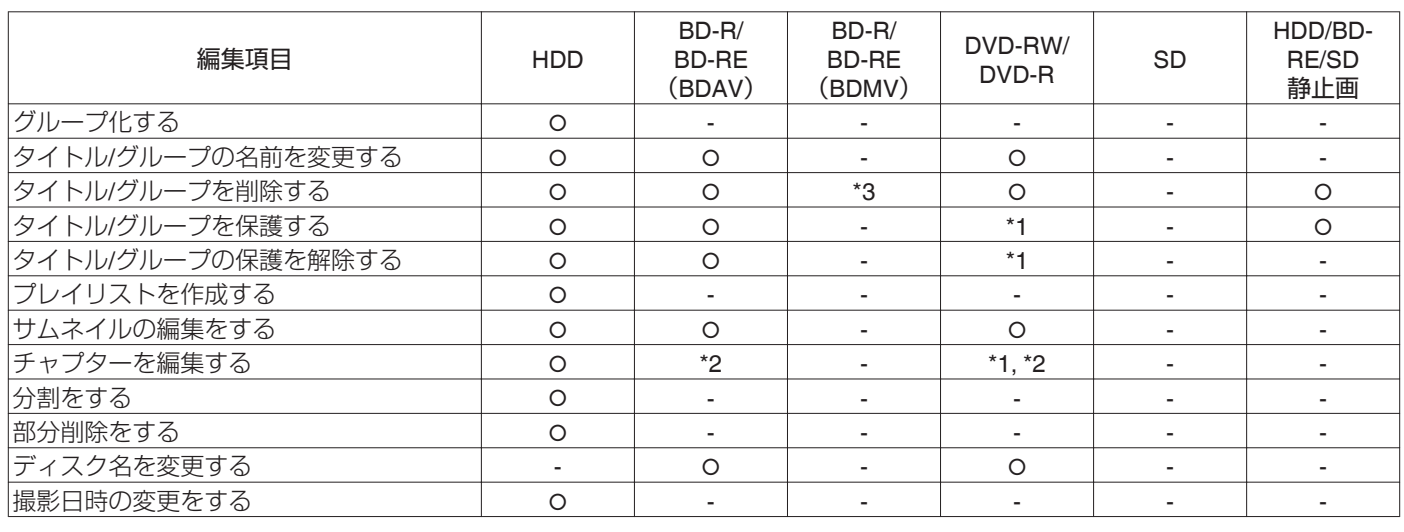

 $x + 1$ 

\*1 : "VR"モードおよび"AVCREC"モードのみ対応します。

\*2 : チャプター分割および結合のみ対応します。

\*3 : ダビングで作成された BDMV ディスク(BD-R/BD-RE)はタイトル削除できません。

直接録画で作成された BDMV ディスク(BD-R)は、ファイナライズ前であればタイトル削除できますが、ファイナライズ後は 削除できません。

直接録画で作成された BDMV ディスク (BD-RE)はタイトル削除できます。 (2 [P 69](#page-68-0))

# <span id="page-64-0"></span>**文字を入力する**

保存した映像やグループ化したグループに名前を付けたり、名 前の変更ができます。 文字入力は、モニターで確認しながらできます。

## 文字入力画面

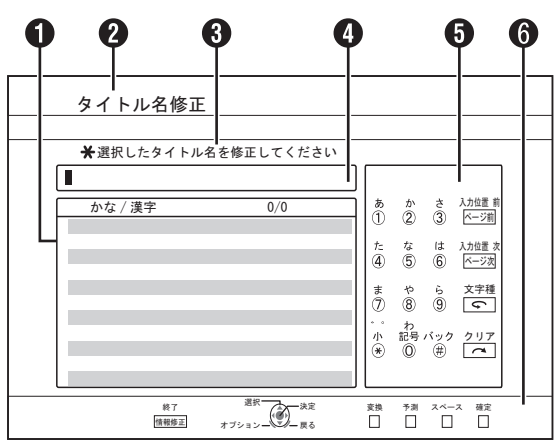

A 予測変換候補窓

入力した文字に対する予測変換の候補が表示されます。

- ? 機能名欄
- C 画面説明
- 4 入力窓

入力した文字が入力窓に表示されます。

 $\bigoplus$  操作ガイド1

[0]-[9], [\*], [#], [ページ送り 前], [ページ送り 次], [<]ボタ ンおよび[ へ]ボタンの操作が表示されます。

 $\bigoplus$  操作ガイド2

[▲/▼/◀/▶], [決定], [戻る], [オプション], [青], [赤], [緑]ボタンおよび[黄]ボタンの操作が表示されます。

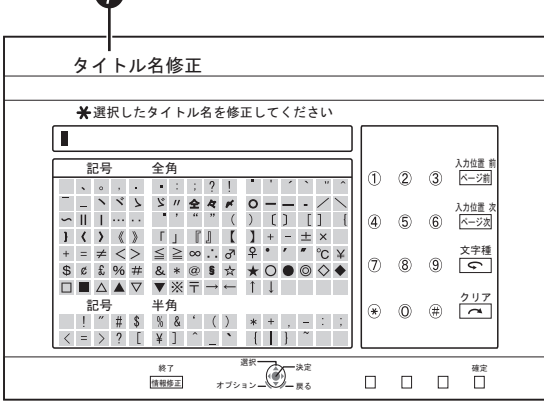

G 文字入力キーボード

文字・記号入力のときに、文字入力キーボードが表示されま す。

キーボードから文字を選択して、入力できます。

# 文字を入力する

- *1* **[** w **]**ボタンを押して、**"**文字種**"**を選択する
- *2* **[0]-[9]**、**[**Z**]**または **[#]**ボタンで文字を入力する
	- 濁点または半濁点は、文字の後に[\*]ボタンを押すと入力 できます。

各ボタンと入力文字の対応については、"文字一覧表" (A [P 66](#page-65-0))を参照してください。

### *3* 文字入力が完了したら、[黄]ボタンを押す

#### $x + 1$

● 文字種は、[ ← ]ボタンを押すたびに、以下の順番でループ します。

"漢字/かな"→"カナ"→"英数"→"記号"→

- •「< 」ボタンを押して"文字種"を切り換えると、未確定の入 力文字が確定されます。
- [ へ ]ボタンを押すと、入力した文字を 1 文字削除します。 [ へ )ボタンを長押しすると、入力した位置より左の文字を すべて削除します。
- ひらがなを漢字に変換するには、[赤]または[青]ボタンを押し て"予測候補"/"変換候補"のどちらかを選択します。

[▲/▼/4/▶ ]ボタンで選び、[決定]ボタンを押して決定しま す。

● スペースを入力するには、[緑]ボタンを押します。"文字種" に よって、全角スペースと半角スペースのどちらかが入力され ます。

"漢字/かな", : 全角スペース

"カナ"

- "英数" : 半角スペース
- "記号" : 文字入力キーボードのカーソル位置が半角の場 合は、半角スペースが挿入される。 文字入力キーボードのカーソル位置が全角の場 合は、全角スペースが挿入される。
- 0[戻る]ボタンを押すと、文字入力中止の確認画面が表示され ます。

"はい"を選び[決定]ボタンを押すと、文字入力を中止して、元 の画面に戻ります。

"いいえ"を選び[決定]ボタンを押すと、文字入力画面に戻り ます。

● BDMV や DVD-VIDEO のディスクメニューに表示できる文 字数は、英数字の場合、20 文字前後です。(文字により表示で きる文字数が変わります。)

ご注意 :

● 文字入力が確定する前に画面を切り換える場合は、メッセー ジ画面が表示されます。 "中断"を選び[決定]ボタンを押すと、文字入力を中止して、元

の画面に戻ります。 "戻る"を選び[決定]ボタンを押すと、文字入力画面に戻りま

す。 ● 文字入力を変換して入力文字数がオーバーする場合は、メッ セージ画面が表示されます。 メッセージ画面が表示されたあとに、オーバーした分の文字

が削除されて入力されます。

● 文字数が上限のときは、それ以上の文字入力ができません。

<span id="page-65-0"></span>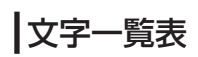

#### 0 ひらがな

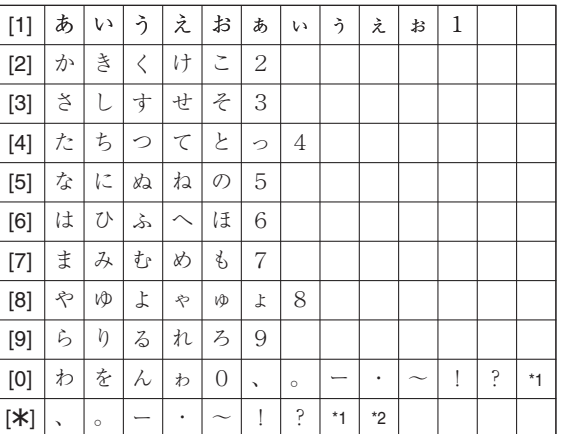

0 カタカナ

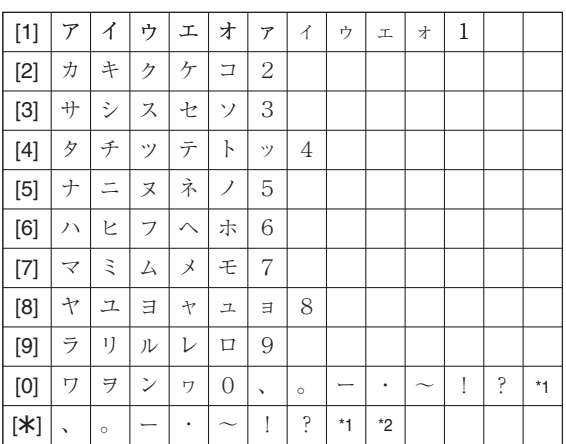

0 半角英数

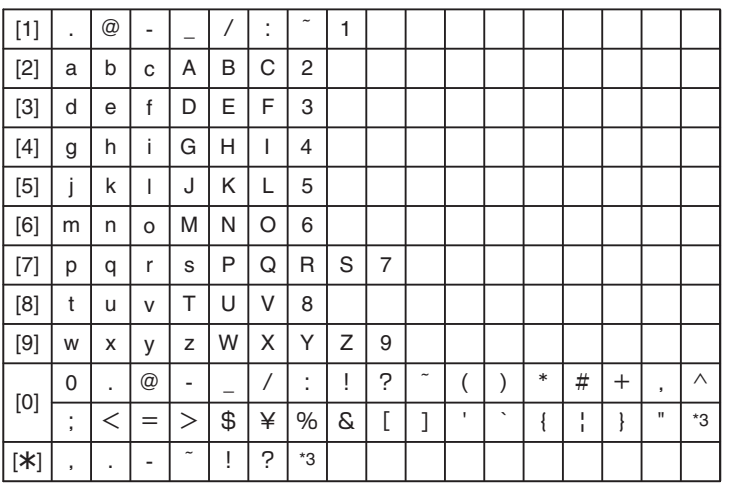

\*1: 全角スペース

\*2: 濁点または半濁点は、文字の後に[\*]ボタンを押すと入力できます。

\*3: 半角スペース

\*4: [#]ボタンを押すと、一つ前の入力文字に戻ります。

# <span id="page-66-0"></span>**グループ化する**

保存した複数のタイトルを 1 つのグループにまとめることが できます。

- $x + 1$
- HDD に保存された映像のみ、グループ化できます。

# グループ化する

- *1* リモコンの[再生ナビ]ボタンを押す
	- 0 再生ナビ画面が表示されます。
- *2* グループ化するタイトルやグループを選び、[マーク] ボタンを押す
	- ●「マーク1ボタンを押すと、チェックマークが追加されま す。

チェックマークを追加したタイトルやグループが、すべ てグループ化されます。

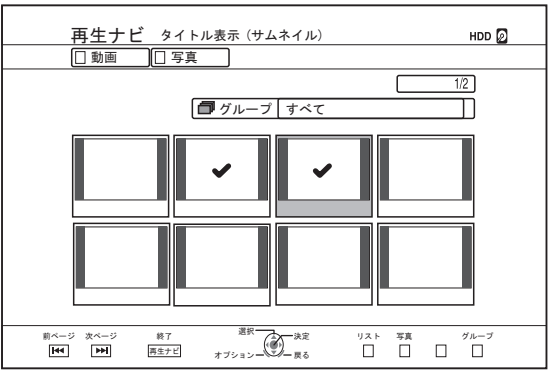

- *3* リモコンの[オプション]ボタンを押す 0 オプションリストがポップアップ表示されます。
- *4* **"**グループ化**"**を選び、[決定]ボタンを押す 0 グループ化の確認画面が表示されます。

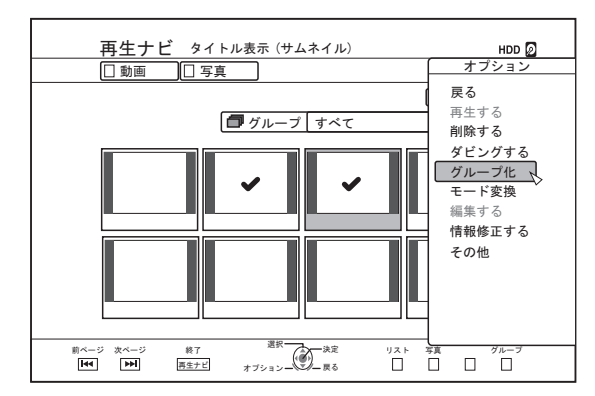

- *5* **"**グループ化する**"**を選び、[決定]ボタンを押す
	- 選択したタイトルやグループが1つのグループにまとま ります。

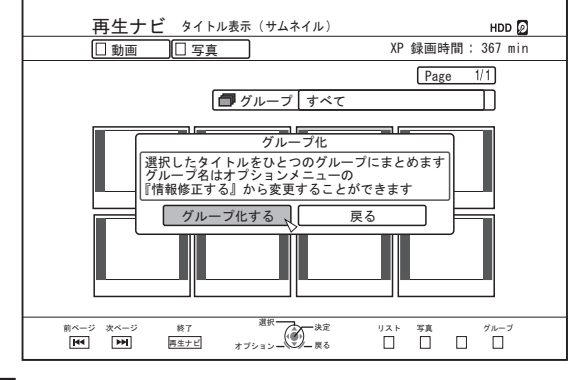

メモ :

- "戻る"を選び「決定]ボタンを押すと、グループ化を中止しま す。
- 「戻る1ボタンを押すと、グループ化を中止して、元の画面に 戻ります。

# グループを解除する

- *1* リモコンの[再生ナビ]ボタンを押す 0 再生ナビ画面が表示されます。
- *2* グループ解除するグループを選び、[オプション]ボタ ンを押す
	- 0 オプションリストがポップアップ表示されます。
- *3* **"**グループ解除**"**を選び、[決定]ボタンを押す 0 グループ解除の確認画面が表示されます。

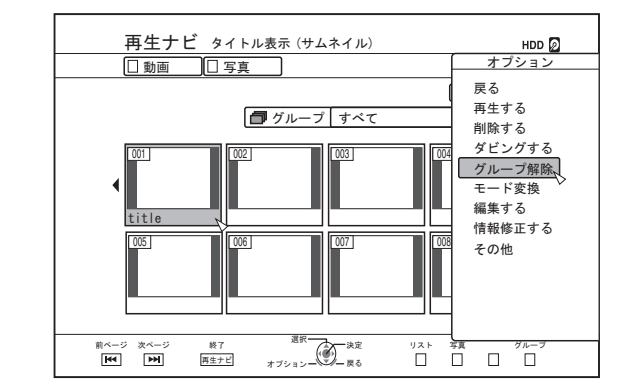

 $x + y - z$ 

● 複数のグループを同時にグループ解除できません。複数のグ ループが選択されている場合は、オプションリストに"グルー プ解除"の項目が表示されません。

#### <span id="page-67-0"></span>*4* **"**はい**"**を選び、[決定]ボタンを押す

● 選択したグループに含まれたすべてのタイトルが、グルー プ解除されます。

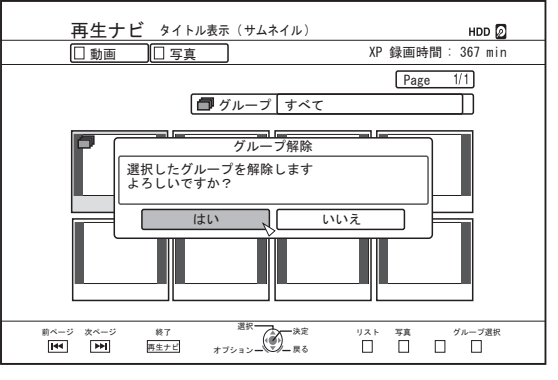

#### メモ :

- "いいえ"を選び「決定]ボタンを押すと、グループ解除を中止 します。
- [戻る]ボタンを押すと、グループ解除を中止して、元の画面 に戻ります。

## グループから除外する

グループ化されているタイトルを選択し、グループから除外で きます。

- *1* リモコンの[再生ナビ]ボタンを押す
	- 0 再生ナビ画面が表示されます。
- *2* グループから除外したいタイトル選び、[マーク]ボタ ンを押す
	- [マーク]ボタンを押すと、チェックマークが追加されま す。

チェックマークを追加したすべてのタイトルが、グルー プから除外されます。

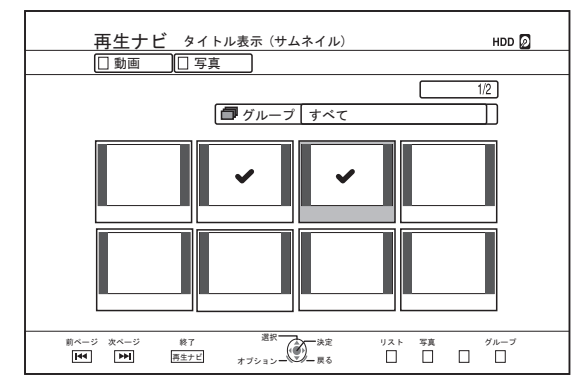

- *3* リモコンの[オプション]ボタンを押す 0 オプションリストがポップアップ表示されます。
- *4* **"**グループ除外**"**を選び、[決定]ボタンを押す 0 グループ除外の確認画面が表示されます。
- *5* **"**はい**"**を選び、[決定]ボタンを押す ● 選択したタイトルが、グループから除外されます。

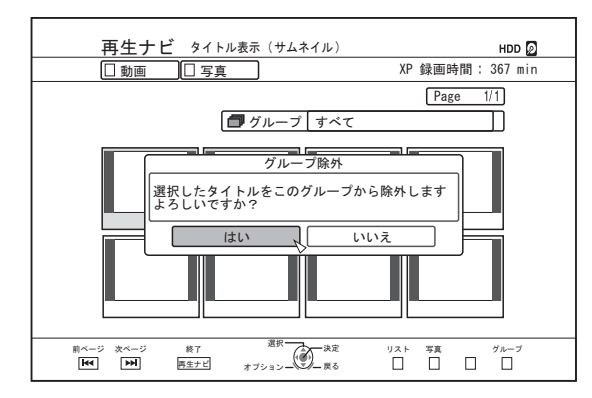

メモ :

- "いいえ"を選び[決定]ボタンを押すと、グループ除外を中止 します。
- ●「戻る]ボタンを押すと、グループ除外を中止して、元の画面 に戻ります。

# <span id="page-68-0"></span>**タイトル/グループの名前を変 更する**

保存したタイトル/グループの名前を変更できます。

- メモ :
- HDD および BD-RE、BD-R、DVD-RW および DVD-R に保存 された映像は、タイトル名/グループ名を付けたり、名前の変 更ができます。
- VIDEO モードで保存した DVD-RW および DVD-R に保存さ れた映像は、タイトル名/グループ名の変更ができません。た だし、ファイナライズ前であればタイトル名変更は可能で す。

# *1* リモコンの[再生ナビ]ボタンを押す

- 0 再生ナビ画面が表示されます。
- *2* 名前を変更したいタイトル**/**グループを選び、[オプショ ン]ボタンを押す
	- 0 オプションリストがポップアップ表示されます。
- *3* **"**情報修正する**"**を選び、[決定]ボタンを押す
	- 0 情報修正画面が表示されます。

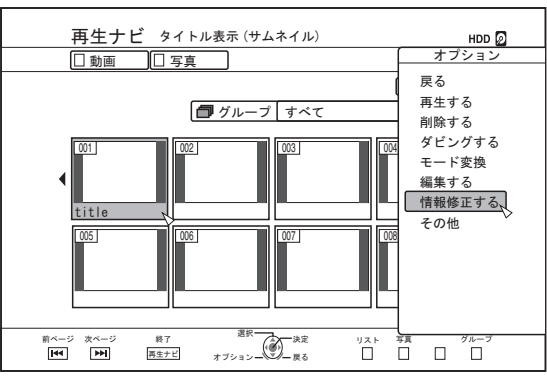

- *4* **"**タイトル名変更**"**または**"**グループ名変更**"**を選び、[決 定]ボタンを押す
	- タイトル名/グループ名修正画面が表示されます。

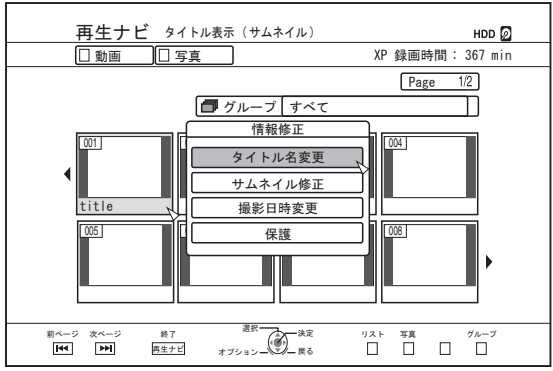

- *5* タイトル名**/**グループ名を修正する ● 修正したタイトル名/グループ名が保存されます。
- $x \in \mathbb{R}$
- 文字の入力方法については[、"文字を入力する](#page-64-0)" (☞ P 65)を 参照してください。

# **タイトル/グループを削除する**

タイトル/グループを削除できます。グループを削除すると、グ ループ化されたタイトルがすべて削除されます。

 $x + 1$ 

● HDD、BD-RE または DVD-RW に保存されたタイトル/グルー プを削除すると、削除した分だけディスクの空き容量が増え ます。 BD-R または DVD-R の場合は、削除してもディスクの空き

容量は増えません。

- *1* リモコンの[再生ナビ]ボタンを押す
	- 0 再生ナビ画面が表示されます。
- *2* 削除するタイトル**/**グループを選び、[オプション]ボタ ンを押す
	- グループ全体を削除する場合は、グループアイコンが付 いたサムネイルを選択してください。
	- ボタンを押すと、オプションリストがポップアップ表示 されます。
- *3* **"**削除する**"**を選び、[決定]ボタンを押す
	- タイトル/グループ削除の確認画面が表示されます。

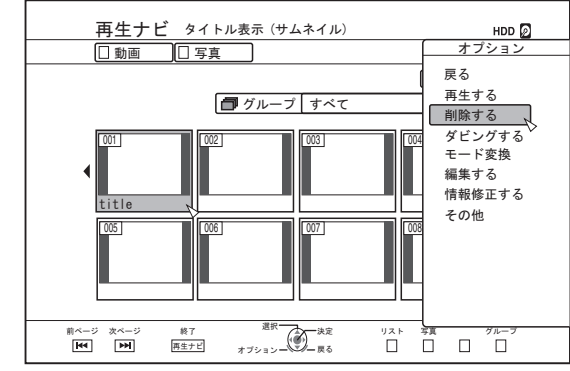

- *4* **"**削除**"**を選び、[決定]ボタンを押す
	- 0 タイトル/グループが削除されます。

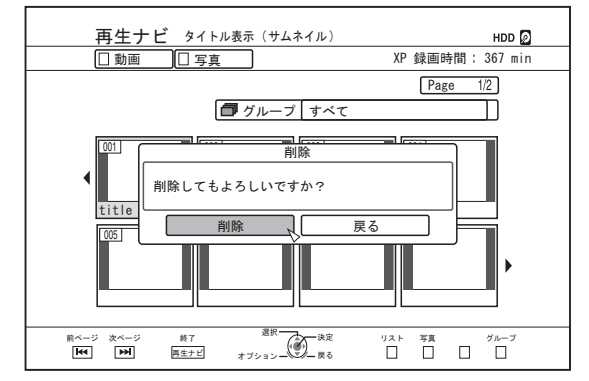

#### メモ :

- "戻る"を選び「決定1ボタンを押すと、タイトル/グループの削 除を中止します。
- [戻る]ボタンを押すと、タイトル/グループの削除を中止し て、元の画面に戻ります。
- 0 BDMV フォーマットのディスクに直接記録したタイトルは、 再生中にリモコンの[タイトル削除]ボタンを押すことで削 除できます。 また、再生中に[オプション]ボタンを押して"削除する"を選

択することでも削除できます。

# <span id="page-69-0"></span>**タイトル/グループを保護する**

タイトル/グループを保護できます。

保護されたタイトル/グループは、編集・削除ができなくなりま 。<br>す。

- HDD、BD-RE(BDAV)、BD-R(BDAV)および DVD-RW(VR、 AVCREC)に保存された映像は、タイトル/グループを保護で きます。
- *1* リモコンの[再生ナビ]ボタンを押す 0 再生ナビ画面が表示されます。
- *2* 保護するタイトル**/**グループを選び、[オプション]ボタ ンを押す
	- 0 オプションリストがポップアップ表示されます。

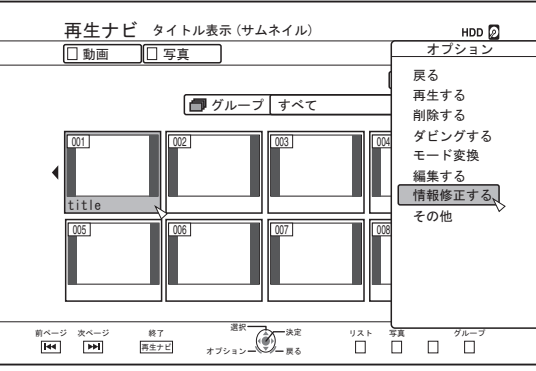

*3* **"**情報修正する**"**を選び、[決定]ボタンを押す 0 情報修正画面が表示されます。

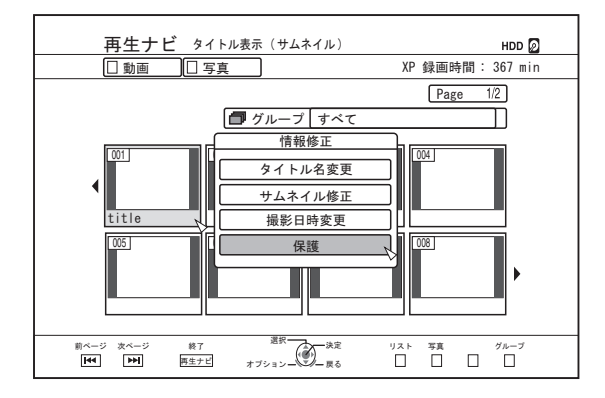

- *4* **"**保護**"**を選び、[決定]ボタンを押す
	- 手順 2 でタイトルを1つのみ選んだ場合は、タイトル保 護の確認画面が表示されます。

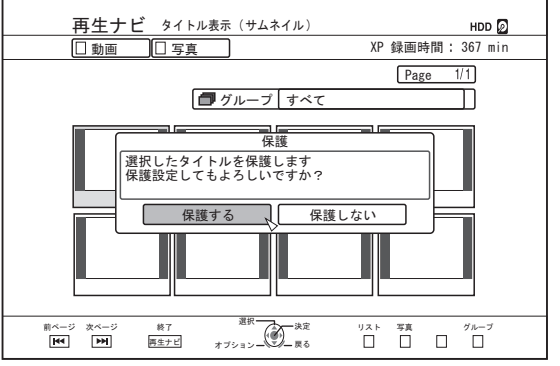

- 手順 2 で複数のタイトルまたはグループを選んだ場合 は、"保護する"の他に"保護解除"の項目も表示されます。
- *5* **"**保護する**"**を選び、[決定]ボタンを押す
	- タイトル/グループが保護されます。

 $x + 1$ 

- 複数タイトルまたはグループを選択した場合は、選択したす べてのタイトルおよびグループが保護されます。
- "保護しない"を選び[決定]ボタンを押すと、タイトル/グルー プの保護を中止します。
- [戻る]ボタンを押すと、タイトル/グループの保護を中止し て、元の画面に戻ります。

# <span id="page-70-0"></span>**タイトル/グループの保護を解 除する**

タイトル/グループの保護を解除できます。

保護を解除すると、タイトル/グループの編集・削除ができるよ うになります。

- HDD、BD-RE(BDAV)、BD-R(BDAV)および DVD-RW(VR、 AVCREC)に保存された映像は、タイトル/グループの保護が 解除できます。
- *1* リモコンの[再生ナビ]ボタンを押す 0 再生ナビ画面が表示されます。
- *2* 保護を解除するタイトル**/**グループを選び、[オプショ ン]ボタンを押す
	- 0 オプションリストがポップアップ表示されます。

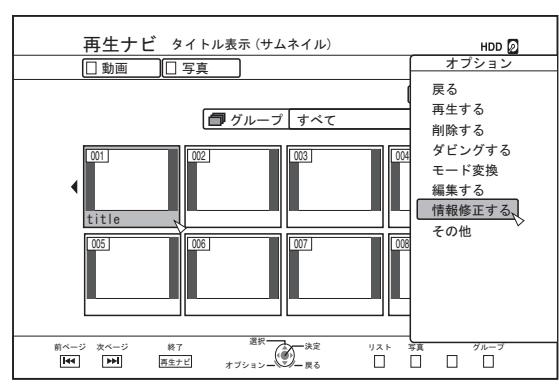

- *3* **"**情報修正する**"**を選び、[決定]ボタンを押す 0 情報修正画面が表示されます。
	-

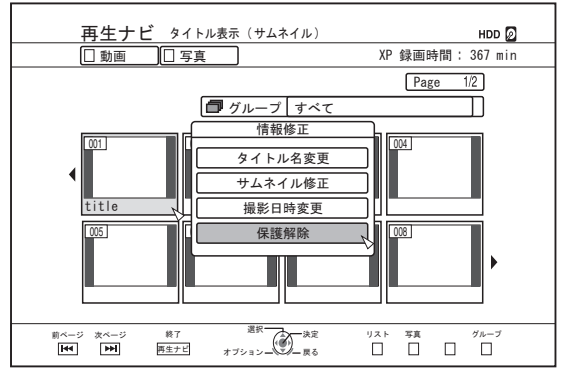

- *4* **"**保護解除**"**を選び、[決定]ボタンを押す
	- 手順 2 でタイトルを1つのみ選んだ場合は、保護解除の 確認画面が表示されます。

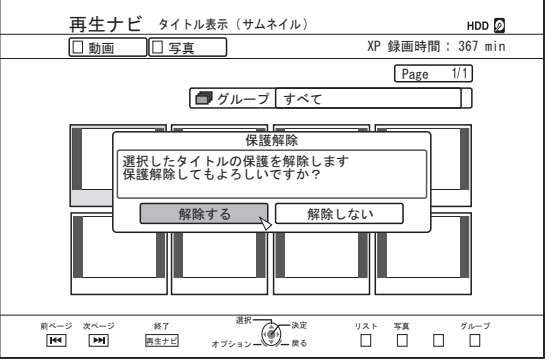

● 手順 2 で複数のタイトルまたはグループを選んだ場合 は、"解除する"の他に"保護する"の項目も表示されます。

#### *5* **"**解除する**"**を選び、[決定]ボタンを押す

● タイトル/グループの保護が解除されます。

 $x + 1$ 

- 複数タイトルまたはグループを選択した場合は、選択したす べてのタイトルおよびグループの保護が解除されます。
- "解除しない"を選び[決定]ボタンを押すと、タイトル/グルー プ保護の解除を中止します。
- [戻る]ボタンを押すと、保護の解除を中止して、元の画面に 戻ります。

# <span id="page-71-0"></span>**プレイリストを作成する**

- HDD 内の動画タイトルからプレイリストを作成します。
- 0 HDD に保存されたタイトルのみ、プレイリストの作成がで きます。
- プレイリスト : 指定した1つのタイトルからお好みのチャ プターを選択し、再生の順番を編集したプ ログラムが作成できます。

 $x + 1$ 

プレイリストを作成すると、再生やディスクへのダビングで 活用できます。

# プレイリストを作成する

- *1* リモコンの[再生ナビ]ボタンを押す 0 再生ナビ画面が表示されます。
- *2* プレイリストを作成したいタイトルを選び、[オプショ ン]ボタンを押す
- *3* **"**編集する**"**を選び、[決定]ボタンを押す
	- 編集メニュー画面が表示されます。

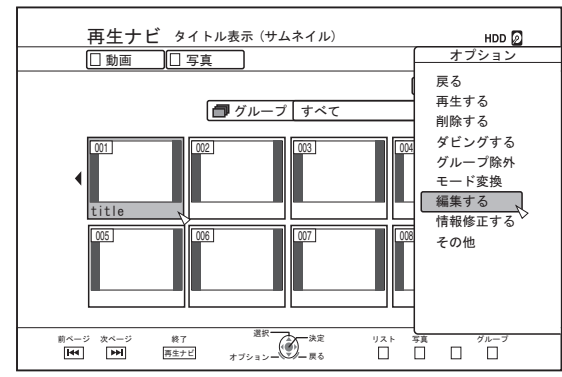

*4* **"**プレイリスト編集**"**を選び、[決定]ボタンを押す 0 プレイリスト編集画面が表示されます。

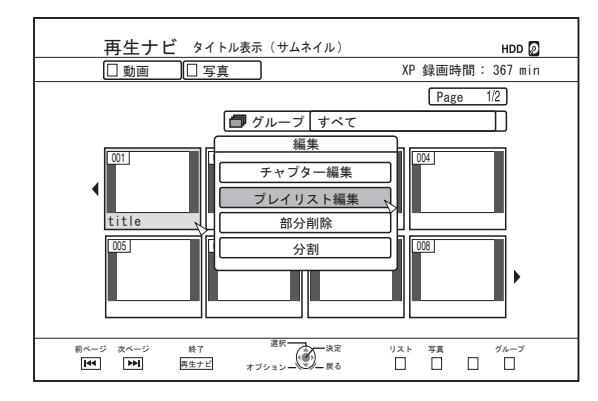

- *5* 編集元タイトルからお好みのチャプターを選び、プレ イリストを編集する
	- 0 プレイリストを編集します。
	- 詳しくは"プレイリストを編集する"を参照してくださ い。

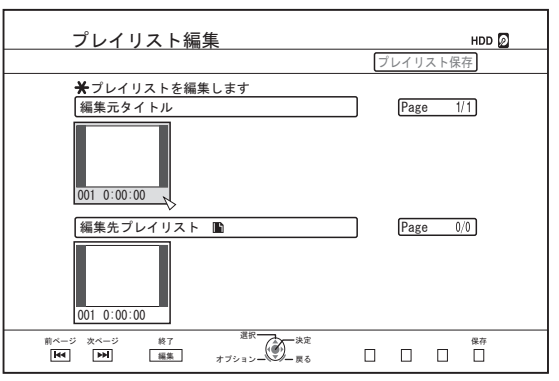

*6* リモコンの[黄]ボタンを押す 0 プレイリストが作成されます。

## プレイリストを編集する

## チャプターの挿入

- (1) 挿入したいチャプターを"編集元タイトル"のサムネイルよ り選び、[決定]ボタンを押す
- B "編集先プレイリスト"の挿入する場所を選び、[決定]ボタン を押す

## チャプターの削除

- (1) 削除したいチャプターを"編集先プレイリスト"のサムネイ ルより選び、[決定]ボタンを押す
- B "削除する"を選び、[決定]ボタンを押す

## プレイリスト名の入力

- A "編集先プレイリスト"を選び、[決定]ボタンを押す。
- 2) プレイリスト名を入力し、[決定]ボタンを押す

 $x + 1 -$ 

● 文字の入力方法については[、"文字を入力する](#page-64-0)" (B P 65)を 参照してください。

ご注意 :

● 編集元のタイトルを削除するとプレイリストも削除されま す。

編集元のタイトルを編集・録画モード変換してもプレイリス トが削除される場合があります。
# **サムネイルの編集をする**

サムネイル(見出し画像)をお好みの静止画に変更できます。  $x + 1$ 

- HDD および BD-RE、BD-R、DVD-RW および DVD-R に保存 されたタイトルは、サムネイルの編集ができます。
- SD カードに保存されたタイトルおよび、ファイナライズさ れたディスクに保存されたタイトルは、サムネイルの編集が できません。

#### *1* リモコンの[情報修正]ボタンを押す

0 情報修正画面が表示されます。

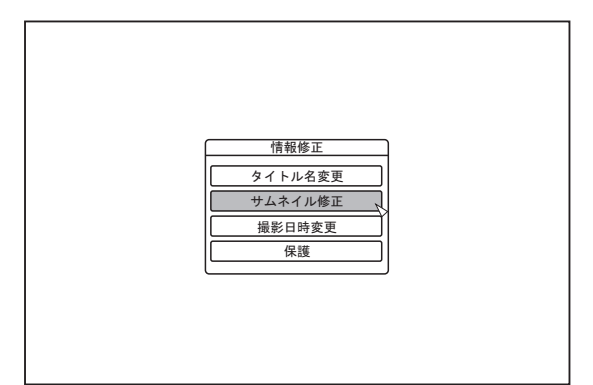

- *2* **"**サムネイル修正**"**を選び、[決定]ボタンを押す 0 サムネイル修正の画面が表示されます。
- *3* 映像を再生し、サムネイルで表示したいシーンで**[**W**]** ボタンを押す

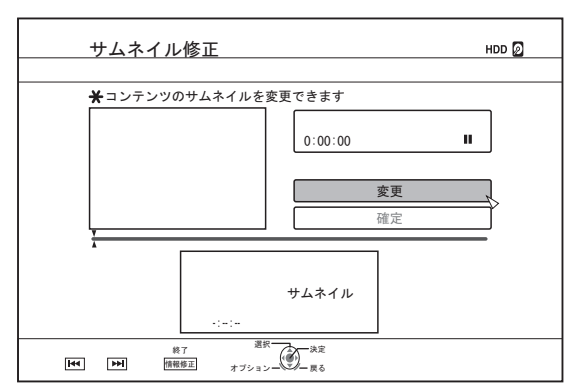

 $x + \cdots$ 

0 再生中のボタン操作については[、"動画再生を操作す](#page-56-0) る" (r [P 57](#page-56-0))を参照してください。

- *4* **"**変更**"**を選び、[決定]ボタンを押す 0 表示されている静止画に、サムネイルが変更されます。
- *5* **"**確定**"**を選び、[決定]ボタンを押す
	- 0 サムネイルの編集を終了します。

```
x + 1
```
- 再生ナビ画面からでもサムネイル修正の画面を表示できま す。
	- A サムネイルを変更したいタイトルを選び、[オプション] ボタンを押す
	- B "情報修正する"を選び、[決定]ボタンを押す 0 情報修正画面が表示されます。

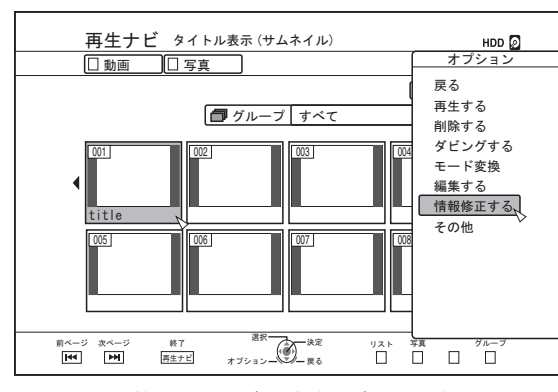

C "サムネイル修正"を選び、[決定]ボタンを押す 0 サムネイル修正の画面が表示されます。

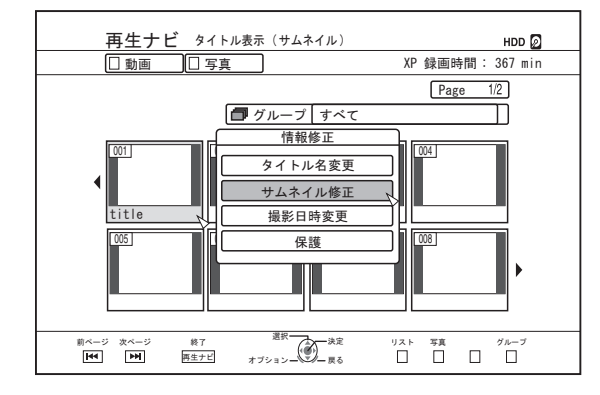

# **チャプターを編集する**

保存したタイトルにチャプターマークを作成すると、タイトル 内の好きなシーンを簡単に頭出しできます。

#### $x + 1 = 1$

編集する

0 HDD に保存されたタイトルは、すべてのチャプター編集が できます。

BD-RE(BDAV)、BD-R(BDAV)、DVD-R(VR、AVCREC)および DVD-RW(VR、AVCREC)に保存された映像に保存されたタ イトルは、チャプターの分割と結合のみ編集できます。

● SD カードに保存されたタイトルおよび、ファイナライズさ れたディスクに保存されたタイトルは、チャプターの編集が できません。

● 保護されたタイトルは、チャプターの編集ができません。タ イトルの保護を解除してからチャプター編集してください。

タイトルの保護解除については、"タイトル/[グループの保護を](#page-70-0) [解除する](#page-70-0)" (r P 71)を参照してください。

## チャプター編集項目

- チャプターマークの挿入(チャプター分割)
- チャプターマークを挿入してチャプターを分割します。
- 0 チャプターマークの削除(チャプター結合) チャプターマークを削除してチャプターを結合します。
- チャプター削除
- 指定したチャプターを削除します。

## チャプター編集する

- *1* リモコンの[編集]ボタンを押す
	- 0 編集メニュー画面が表示されます。
- *2* **"**チャプター編集**"**を選び、[決定]ボタンを押す
	- 0 タイトル表示画面が表示されます。

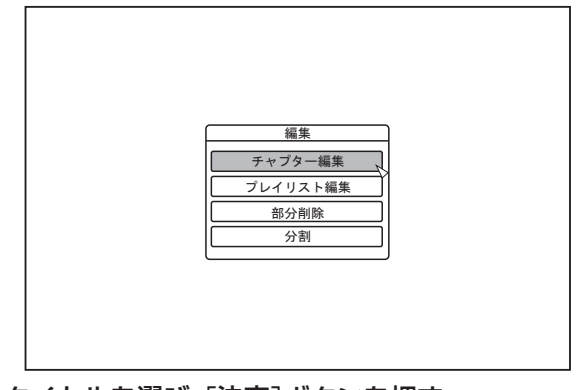

*3* タイトルを選び、[決定]ボタンを押す

#### $x + \cdot -$

- 再生ナビ画面からでもチャプター編集画面を表示できます。
	- A チャプター編集したいタイトルを選び、[オプション]ボ タンを押す
	- B "編集する"を選び、[決定]ボタンを押す

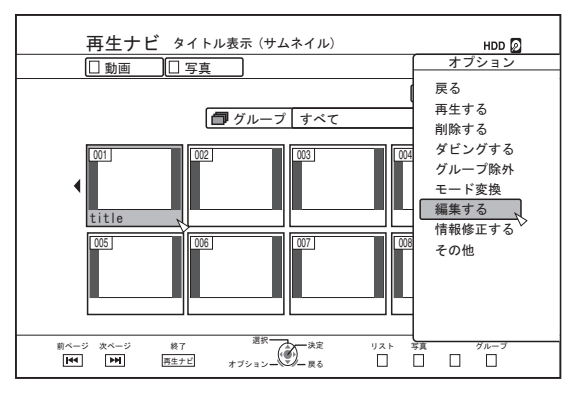

C "チャプター編集"を選び、[決定]ボタンを押す

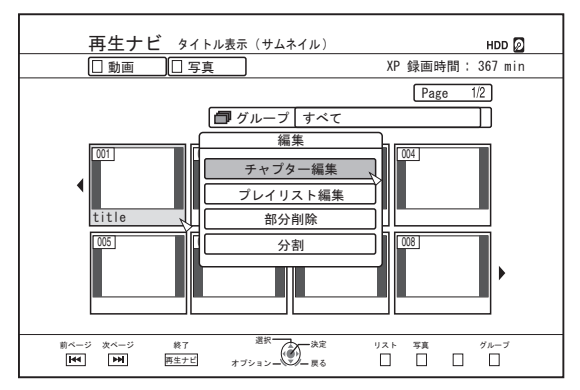

- 0 再生中のボタン操作については[、"動画再生を操作す](#page-56-0) る" (r [P 57](#page-56-0))を参照してください。
- 0 チャプター編集画面でのコマ送りは、"スチルモード" (B [P 82](#page-81-0))の設定にかかわらず、フレーム単位となります。

#### <span id="page-74-0"></span>チャプターマークの挿入(チャプター分割)

- *1* 映像を再生し、チャプターマークを追加したいシーン で**[**W**]**ボタンを押す
- *2* リモコンの[マーク]ボタンを押す
	- 一時停止したシーンにチャプターマークを挿入します。

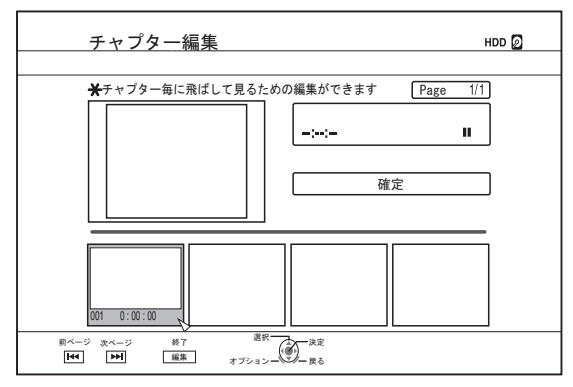

メモ :

- チャプターマークの位置で、チャプターが前後に分割されま す。
- チャプターマークの削除(チャプター結合)
- *1* 映像を再生し、**[**W**]**および**[** H **/** I **]**ボタンで削除したい チャプターマークのシーンを表示する
- *2* リモコンの[マーク]ボタンを押す
	- 0 チャプターマーク削除確認画面が表示されます。

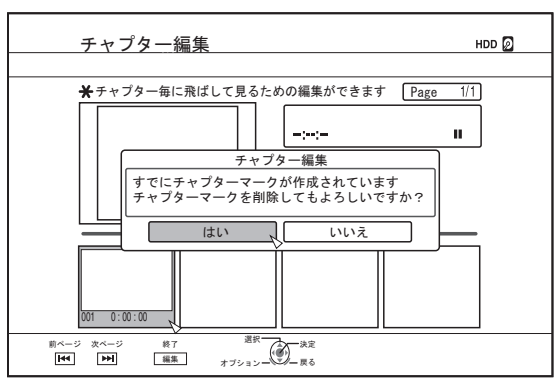

- *3* **"**はい**"**を選び、[決定]ボタンを押す
- 0 選択したシーンのチャプターマークが削除されます。  $x + 1$
- チャプターマークの位置で、前後のチャプターが結合されま す。
- [▶▶| / K<1ボタンを押すと、次/前ページが表示されます。
- チャプター映像の削除
- *1* チャプター編集画面より、削除するチャプター映像を 選ぶ
- *2* リモコンの[タイトル削除]ボタンを押す
	- 0 チャプター映像の削除確認画面が表示されます。

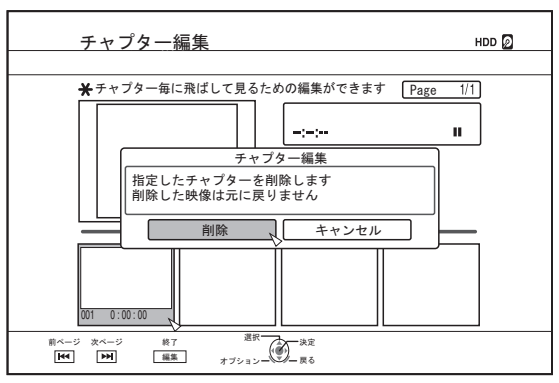

- *3* **"**削除**"**を選び、[決定]ボタンを押す
- 0 選択したチャプター映像が削除されます。
- ご注意 :
- 0 削除した映像は元に戻りません。
- チャプター範囲が小さい場合は、削除できない事がありま す。

## チャプターオプション

チャプター編集画面でリモコンの[オプション]ボタンを押す と、以下の編集ができます。

#### 前のチャプターと結合

選択したチャプターと 1 つ前のチャプターを結合します。

- (1) チャプターを選択し、"前と結合"を選び、「決定]ボタンを押 す
- 0 チャプターが結合されます。

#### 後ろのチャプターと結合

選択したチャプターと 1 つ後ろのチャプターを結合します。

- (1) チャプターを選択し、"後ろと結合"を選び、「決定]ボタンを 押す
- 0 チャプターが結合されます。

#### すべてのチャプターを結合

すべてのチャプターを結合します。

- (1) "全てを結合"を選び、「決定]ボタンを押す
- すべてのチャプター結合の確認画面が表示されます。
- B "はい"を選び、[決定]ボタンを押す
- 0 すべてのチャプターが結合されます。

# **分割する**

保存した1つのタイトルを選び、2つのタイトルに分割できま す。

メモ :

- 0 HDD に保存されたタイトルのみ、分割できます。
- 保護されたタイトルは、分割ができません。タイトルの保護 を解除してから、実行してください。

タイトルの保護解除については、"タイトル/[グループの保護を](#page-70-0) [解除する](#page-70-0)" (r P 71)を参照してください。

## 分割する

- *1* リモコンの[編集]ボタンを押す 0 編集メニュー画面が表示されます。
- *2* **"**分割**"**を選び、[決定]ボタンを押す
	- 0 タイトル表示画面が表示されます。

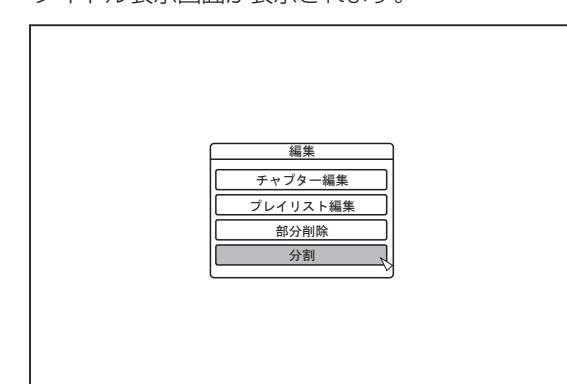

- *3* タイトルを選び、[決定]ボタンを押す
- *4* 映像を再生し、分割したいシーンで**[**W**]**ボタンを押す
- *5* **"**分割点**"**を選び、[決定]ボタンを押す

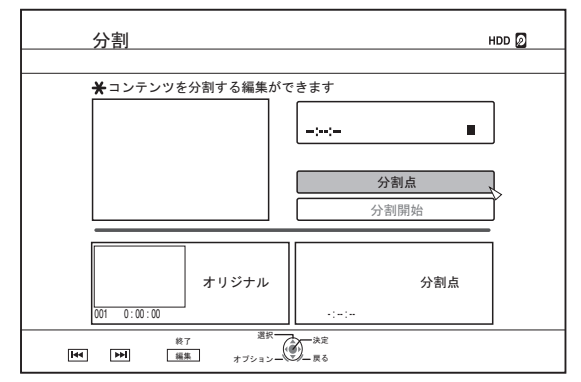

- メモ :
- 0 再生中のボタン操作については[、"動画再生を操作す](#page-56-0) る" (r [P 57](#page-56-0))を参照してください。
- チャプター編集画面でのコマ送りは、"スチルモード" (B [P 82](#page-81-0))の設定にかかわらず、フレーム単位となります。
- *6* **"**分割開始**"**を選び、[決定]ボタンを押す
	- 0 分割の確認画面が表示されます。

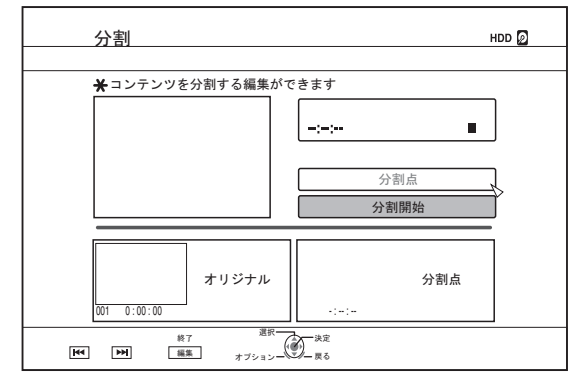

*7* **"**分割**"**を選び、[決定]ボタンを押す 0 分割が実行されます。

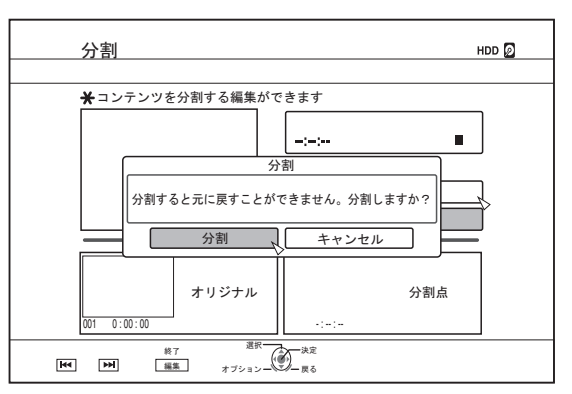

メモ :

- "キャンセル"を選び[決定]ボタンを押すと、分割を中止しま す。
- ●「戻る]ボタンを押すと、分割を中止して、元の画面に戻りま す。
- 0 再生ナビ画面からでも分割編集画面を表示できます。

(1) 分割したいタイトルを選び、「オプション]ボタンを押す B "編集する"を選び、[決定]ボタンを押す

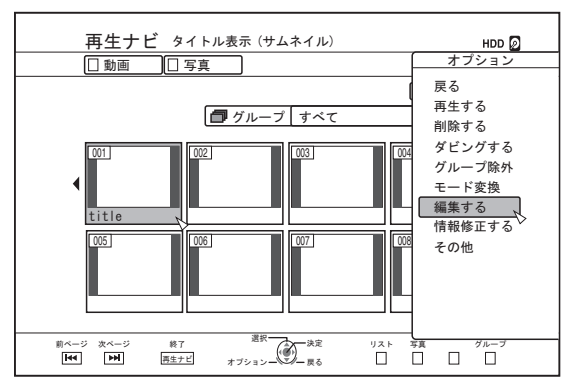

C "分割"を選び、[決定]ボタンを押す

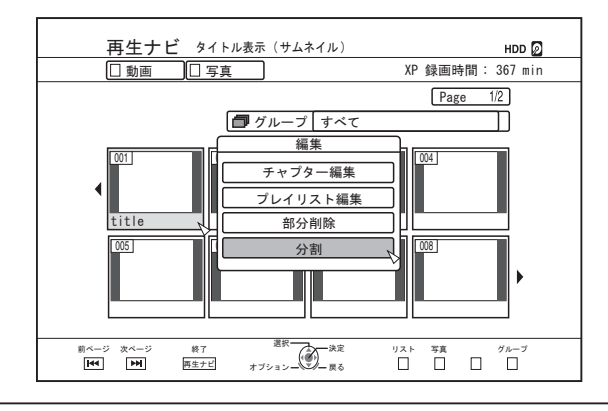

# **部分削除する**

保存したタイトルの不要な部分を指定して、部分削除ができま す。

部分削除をすると、削除した分だけディスクの空き容量が増え ます。

#### メモ :

- 0 HDD に保存されたタイトルのみ部分削除ができます。
- 保護されたタイトルは部分削除ができません。タイトルの保 護を解除してから実行してください。

タイトルの保護解除については、"タイトル/[グループの保護を](#page-70-0) [解除する](#page-70-0)" (r P 71)を参照してください。

● 部分削除した HD コンテンツは、BDMV へダビングできませ ん。ダビングする場合は、シームレス変換を実行してからダ ビングしてください。

詳しくは[、"モード変換する](#page-78-0)" (r P 79)を参照してください。

## 部分削除する

- *1* リモコンの[編集]ボタンを押す
	- 0 編集メニュー画面が表示されます。
- *2* **"**部分削除**"**を選び、[決定]ボタンを押す
	- 0 タイトル表示画面が表示されます。

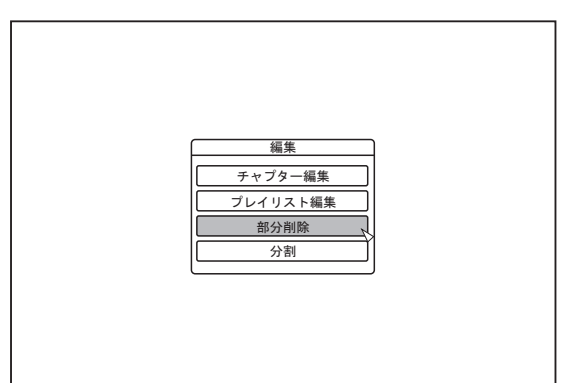

### *3* タイトルを選び、[決定]ボタンを押す

#### *4* 部分削除の編集をする

部分削除の編集方法については、以下の手順で行なってくだ さい。

1 映像を再生し、削除の開始点で[■1ボタンを押す

B "開始点"を選び、[決定]ボタンを押す

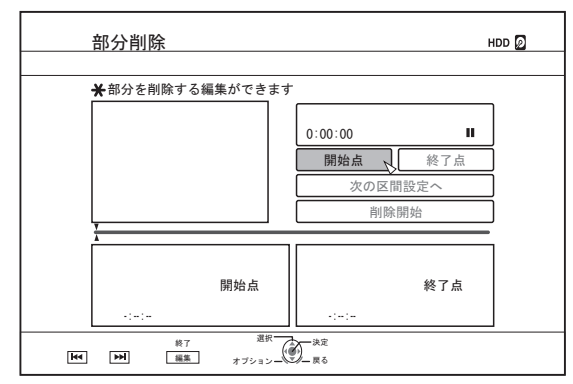

3 映像を再生し、削除の終了点で[■1ボタンを押す

D "終了点"を選び、[決定]ボタンを押す

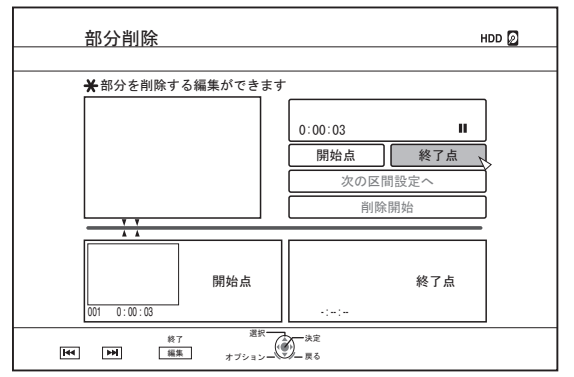

E 続けて削除箇所を設定する場合は、"次の区間設定へ" を選び[決定]ボタンを押す

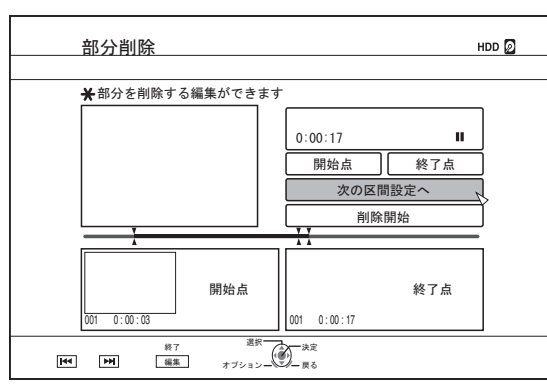

F 手順 1~5 を繰り返して、削除箇所を設定する

メモ :

- 0 再生中のボタン操作については[、"動画再生を操作す](#page-56-0) る" (B [P 57](#page-56-0))を参照してください。
- チャプター編集画面でのコマ送りは、"スチルモード" (B [P 82](#page-81-0))の設定にかかわらず、フレーム単位となります。

#### *5* **"**削除開始**"**を選び、[決定]ボタンを押す

- 0 部分削除の確認画面が表示されます。
- *6* **"**実行**"**を選び、[決定]ボタンを押す
	- 0 部分削除が実行されます。

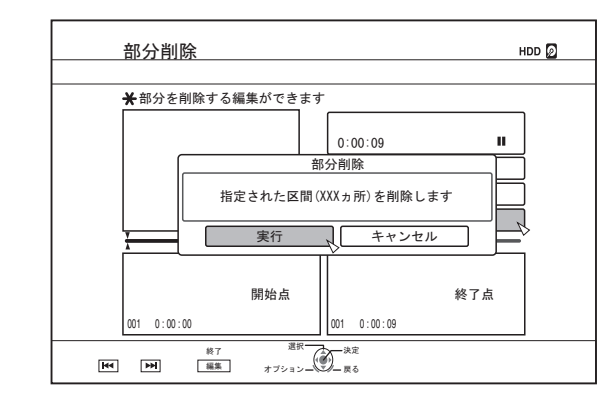

メモ :

- "キャンセル"を選び「決定1ボタンを押すと、部分削除を中止 します。
- ●「戻る1ボタンを押すと、部分削除を中止して、元の画面に戻 ります。

編集する

# **ディスク名を変更する**

BD および DVD のディスク名を変更します。

- *1* ディスク名を変更したい **BD** または **DVD** をディスク トレイにセットする
- *2* リモコンの[メディア管理]ボタンを押す
	- 0 メディア管理のメニュー画面が表示されます。

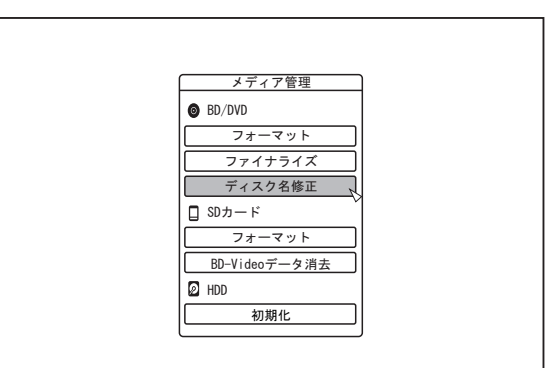

- *3* **"BD/DVD"**の**"**ディスク名修正**"**を選び、[決定]ボタン を押す
	- 0 ディスク名修正の画面が表示されます。

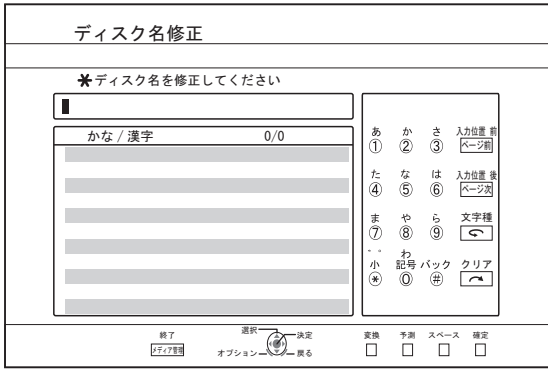

- *4* ディスク名を修正する
	- 0 修正したディスク名が保存されます。
- メモ :
- 文字の入力方法については[、"文字を入力する](#page-64-0)" (B P 65)を 参照してください。

# **撮影日時の変更をする**

保存した映像の日時情報を変更できます。 0 HDD 保存された映像は、撮影の日時情報が変更できます。

- *1* リモコンの[情報修正]ボタンを押す
	- 0 情報修正画面が表示されます。

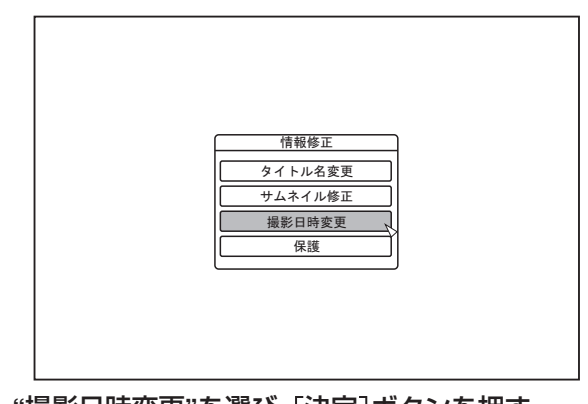

- *2* **"**撮影日時変更**"**を選び、[決定]ボタンを押す 0 サムネイル画面が表示されます。
- *3* 撮影日時を変更したいタイトルを選び、[決定]ボタン を押す
	- 0 撮影日時の変更画面が表示されます。
- *4* 撮影日時を変更する
	- 0 撮影日時の変更動作については、以下の手順で行なって ください。

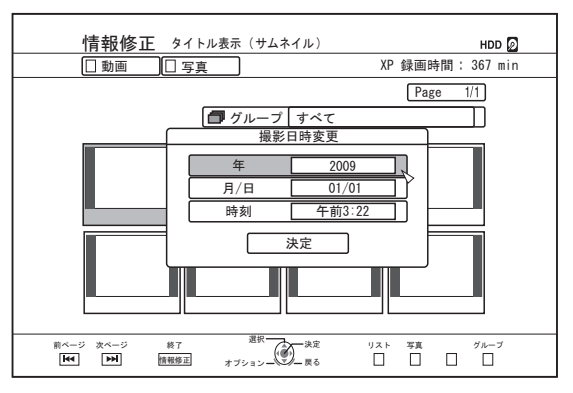

- ① [▲ ]または[ ▼ ]ボタンでカーソルを変更したい項目 に移動する
- B[決定]ボタンを押し、ポップアップ画面を表示する
- ③ [▲ ]または[ ▼ ]ボタンでカーソルを変更したい値に 設定する
- (4) [決定]ボタンを押し、決定する。
- E 手順 1~4 を繰り返して、変更したい項目をすべて設 定する

#### <span id="page-78-0"></span>*5* **"**決定**"**を選び、[決定]ボタンを押す

0 変更した撮影日時が保存されます。

#### $x + 1$

- ●「戻る1ボタンを押すと、撮影日時の変更をしないで、元の画 面に戻ります。
- 撮影日時変更はダビングした場合ダビング先のタイトルに は反映されません。
- [情報修正]ボタンの代わりに再生ナビ画面で[オプション] ボタンを押しても撮影日時変更の編集画面を表示できます。
	- (1) 撮影日時を変更したいタイトルを選び、「オプション」ボ タンを押す
	- (2) "情報修正する"を選び、「決定]ボタンを押す

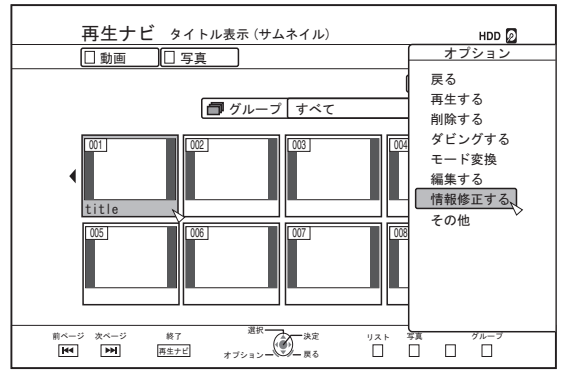

C "撮影日時変更"を選び、[決定]ボタンを押す

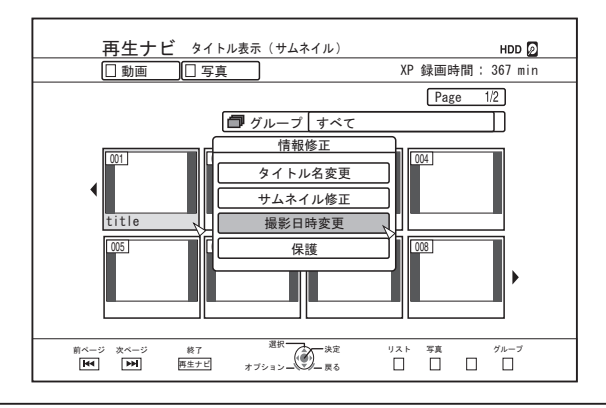

## **モード変換する**

HD 画質で HDD に取り込んだ動画タイトル(録画モードが DR· AVC・AF・AN・AL・AE で記録されたタイトル)を変換します。

- シームレス変換: BD にダビングしたときシーンのつなぎ目が スムーズに再生されるようにシームレス変 換することができます。(録画モードが DR で記録されたタイトル ⇒ シームレス)
- 録画モード変換: 録画モードを変換することができます。(録画 モードが DR・AVC・AF・AN・AL・AE で記録さ れたタイトル  $\Rightarrow$ AF/AN/AL/AE/XP/SP/LP/EP)

#### $x + 1$

- シームレス変換は映像/音声の再エンコードではありません ので、画質劣化しません。
- 0 録画モード変換の場合は、再エンコードとなります。
- DR モードで記録されたタイトルのみ、XP/SP/LP/EP モード への変換ができます。
- 電源を切ったあと"モード変換"を実行させたいときは、"モー ド変換"の"開始方法"で"電源切後変換"を選択してください。

ご注意 :

- シームレス変換すると、チャプター(シーンのつなぎ目を除 く)は結合されます。チャプターを分割したい場合は、シーム 、<br>シス変換後にチャプターマークを挿入してください。チャプ - ラススストリーフラフト、フラー, アンラマスとこの。<br>ター分割については[、"チャプターマークの挿入\(チャプター](#page-74-0) [分割\)](#page-74-0)" (r P 75)を参照してください。
- 編集する
- *1* リモコンの[再生ナビ]ボタンを押す
- *2* タイトル**/**グループを選び、[オプション]ボタンを押す
- *3* オプションメニューの**"**モード変換**"**を選び、[決定]ボ タンを押す
	- 0 "モード変換"画面が表示されます。

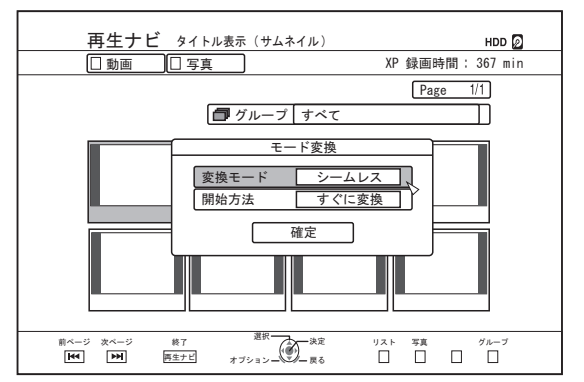

- *4* **"**変換モード**"**の録画モードを選び、[決定]ボタンを押 す
- *5* **"**確定**"**を選び、[決定]ボタンを押す

## <span id="page-79-0"></span>本機の設定を変更する

設定メニュー画面で設定した内容は、電源を切っても保存され<br>ます。

## |設定メニューを表示する

#### 1 リモコンの[設定]ボタンを押す

● 設定メニュー画面が表示されます。

#### メモ :-

- 再生中にボタンを押した場合は、停止して画面が表示されま す。
- カーソルの位置は、前回に画面を閉じたとときと同じになり ます。

## 設定メニューー覧

以下の項目が設定できます。設定できない場合は、項目が選択 できません。

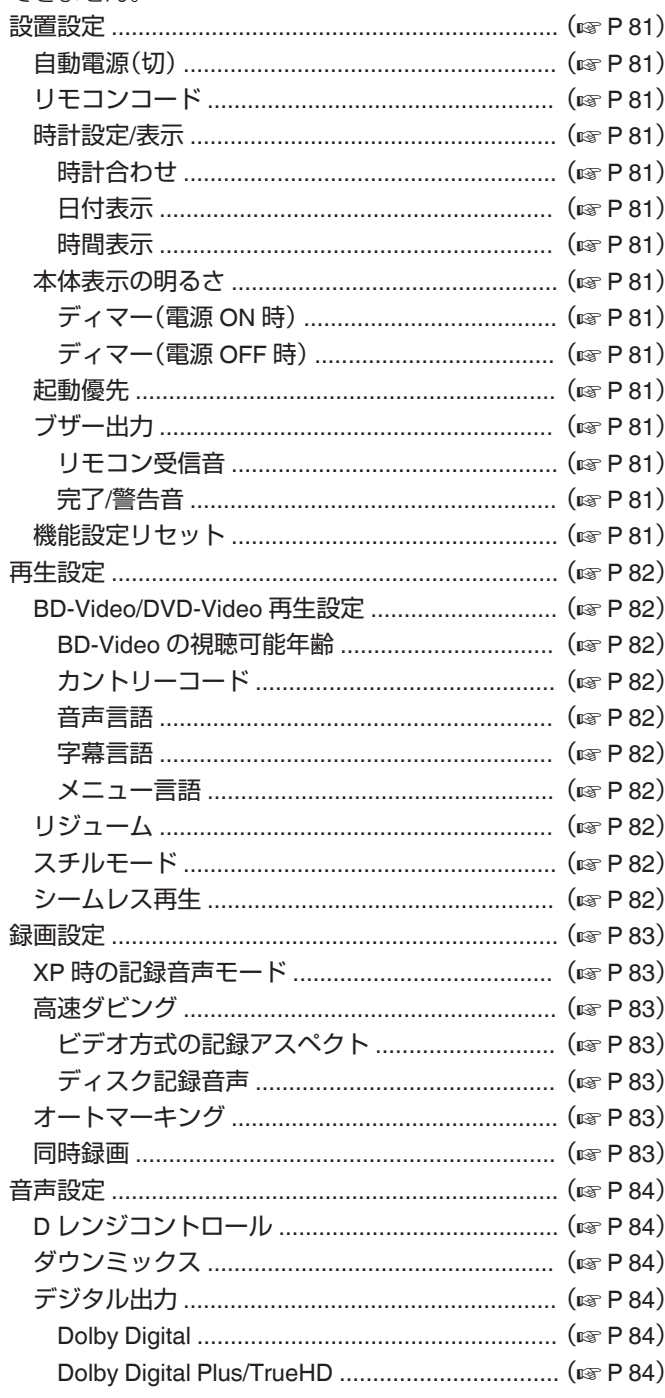

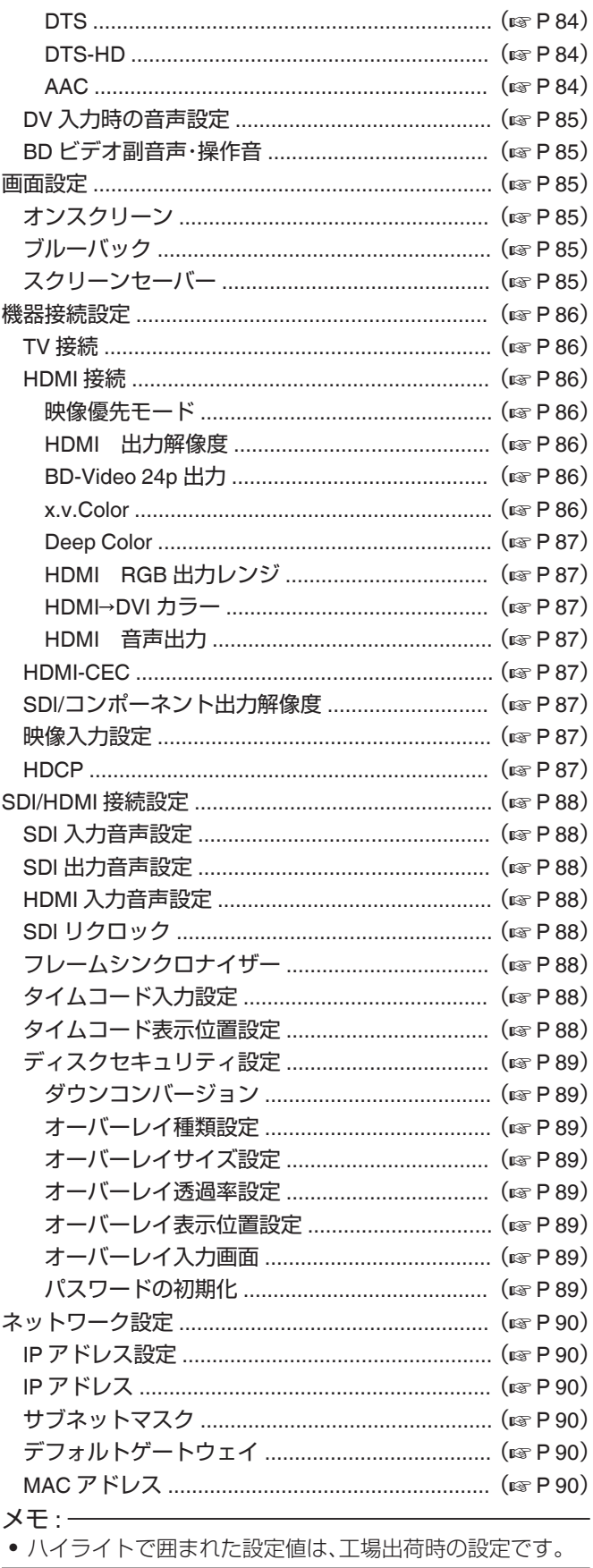

 $\lambda$ 

 $\sim$   $\sim$ 

## <span id="page-80-0"></span>設置設定

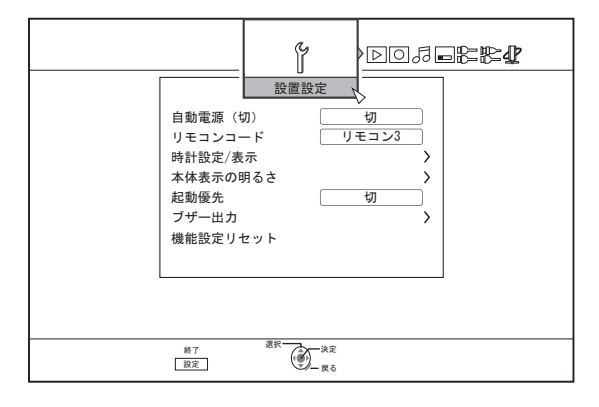

#### 自動電源(切)

本機の無操作時に電源を自動的に切るまでの時間を設定でき ます。

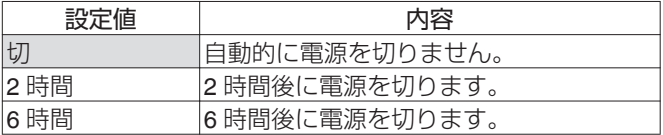

### リモコンコード

当社対応のリモコンを使い分けるときに、本機で使用するリモ コンを個別に設定できます。

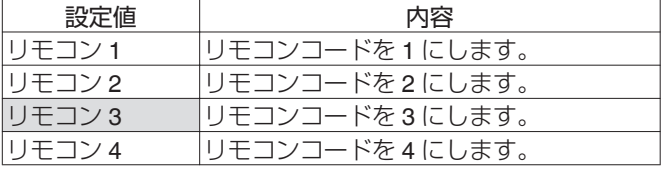

#### 時計設定**/**表示

"時計合わせ"、"日付表示"および"時間表示"の各項目で、現在日 時の設定と画面上での表示形式を設定できます。

#### 0 時計合わせ

現在日時を設定します。

#### $x + y -$

● 設定方法については、"日付·時刻を設定する" (☞ P 19)を 参照してください。

#### • 日付表示

年月日の表示形式を設定します。

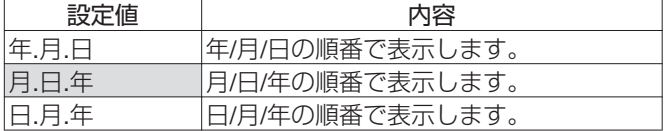

#### 0 時間表示

時間の表示形式を設定します。

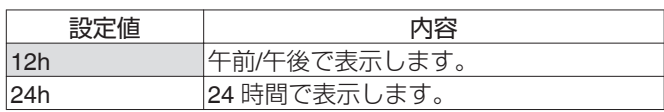

### 本体表示の明るさ

"ディマー(電源 ON 時)"、"ディマー(電源 OFF 時)"の各項目で、 表示窓の明るさが設定できます。

#### 0 ディマー(電源 ON 時)

電源が「入」時の、表示窓の明るさを設定します。

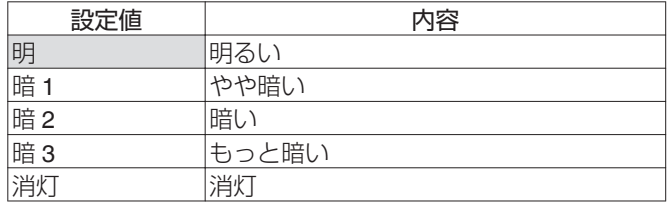

#### 0 ディマー(電源 OFF 時)

電源が"切"時の、表示窓の点灯/消灯を設定します。

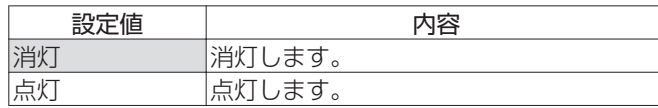

#### 起動優先

優先起動を設定できます。

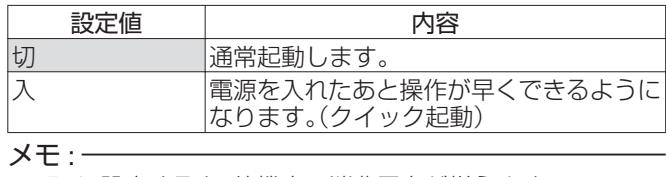

● "入"に設定すると、待機中の消費電力が増えます。

### ブザー出力

ブザー出力を設定できます。

#### 0 リモコン受信音

リモコンを受信したときに、ブザーを鳴らすかを設定します。

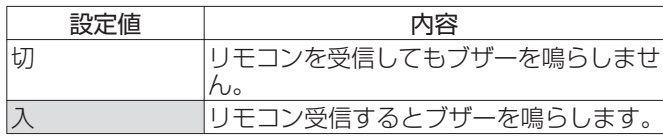

#### 0 完了/警告音

操作が完了したときや警告メッセージを表示したときに、ブ ザーを鳴らすかを設定します。

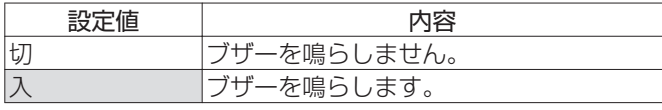

#### 機能設定リセット

設定画面で設定した値を工場出荷状態に戻します。

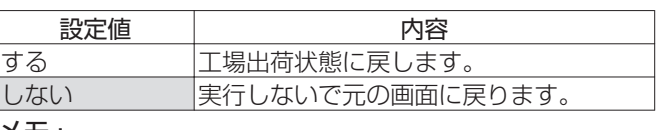

メモ :

- 0 設定済の"BD-Video の視聴可能年齢"および"カントリーコー ド"は設定リセットされません。
- "ディスクセキュリティ設定"は、パスワードで保護されてい る場合はリセットされません。パスワードで保護されていな い場合は工場出荷状態に戻されます。

<span id="page-81-0"></span>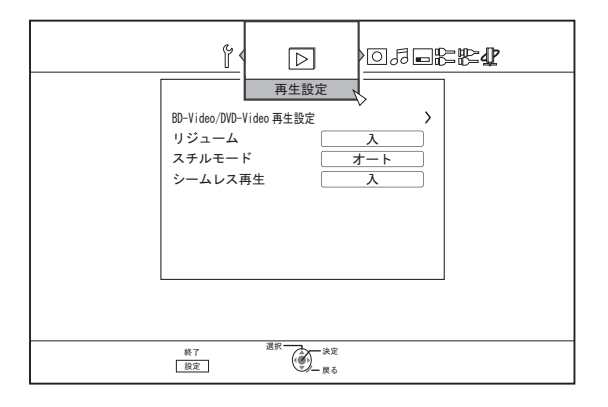

#### **BD-Video/DVD-Video** 再生設定

"BD-Video の視聴可能年齢"、"カントリーコード"、"音声言語"、 "字幕言語"および"メニュー言語"の各項目で、BD-Video または DVD-Video 再生を設定できます。

0 BD-Video の視聴可能年齢

BD ビデオの視聴可能な下限年齢を設定します。

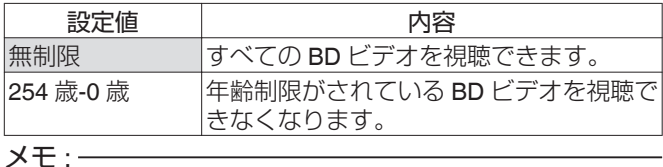

設定メニュ 設定メニュー

- 0 制限項目設定を行うには暗証番号(4 桁の数字)の登録が必 要です。
- 0 暗証番号は、設定値を無制限に戻すと未登録状態となりま
- す。再度、視聴可能年齢を設定すると、新たな暗証番号を登録 できます。
- 0 暗証番号は忘れないようにメモすることをおすすめします。

0 カントリーコード

カントリーコードを設定します。

各カントリーコードについては[、"カントリーコード一覧表](#page-104-0)" (rg P 105) を参照してください。

 $x + 1 = 1$ 

0 "BD-Video の視聴可能年齢"を設定してある場合、"カントリー コード"を変更するには、"BD-Video の視聴可能年齢"で登録 した暗証番号の入力が必要です。

#### 0 音声言語

BD ビデオや DVD ビデオ再生時の音声を設定します。 各言語コードについては[、"言語コード一覧表](#page-102-0)" (☞ P 103)を 参照してください。

#### 0 字幕言語

BD ビデオや DVD ビデオ再生時の字幕言語を設定します。 各言語コードについては[、"言語コード一覧表](#page-102-0)" (B P 103)を 参照してください。

#### ● メニュー言語

BD ビデオや DVD ビデオ再生時のメニューの言語を設定しま す。

各言語コードについては[、"言語コード一覧表](#page-102-0)" (☞ P 103)を 参照してください。

## リジューム

BD ビデオ、DVD ビデオ、BDMV、AVCHD、ファイナライズ後の ディスク、SD カードの再生を途中で停止したときに、停止位置 の記憶を設定できます。

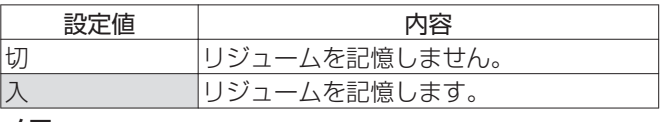

メモ :

- その他のディスクと HDD は、設定に関わらず、常にリジュー ムを記憶します。
- 再生ナビから HDD タイトルを選択した場合は、タイトルの 先頭から再生します。
- ディスクによっては、リジュームポイントから再生できない 場合があります。

### スチルモード

HDD またはディスクの再生時に、一時停止した画像の表示方 法が設定できます。

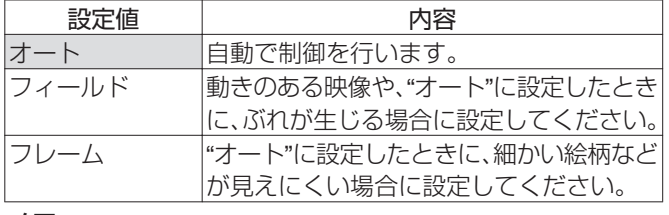

 $X + \cdot -$ 

0 DR モードの番組や AVCHD の動画再生のときは、設定が無 効になります。

## シームレス再生

部分消去したシーンを再生する方法が設定できます。

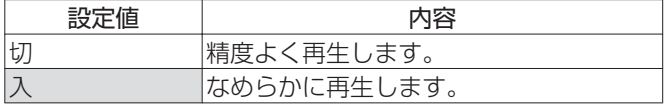

 $x + 1$ 

- SD 画質の再エンコードダビング時にも有効になります。
- 15 秒以下の短いシーンのつなぎ目では、"入"に設定しても シームレス再生できない場合があります。 SD 画質の再エンコードダビング時も同様です。

## <span id="page-82-0"></span>録画設定

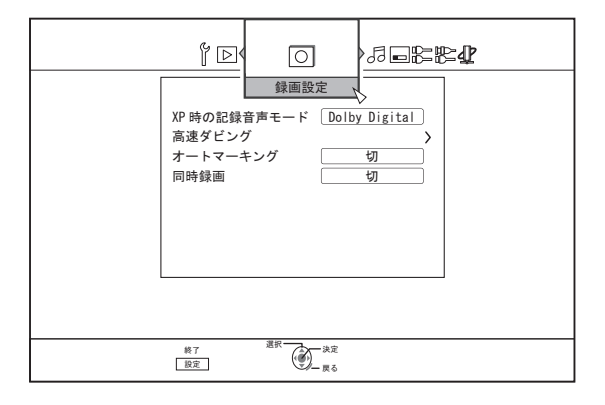

#### **XP** 時の記録音声モード

XP モードのときに、記録する音声モードが設定できます。

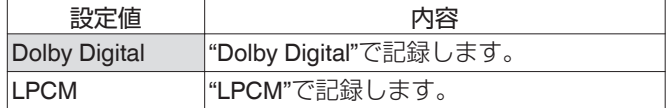

#### 高速ダビング

高速ダビングに対応できるように、"ビデオ方式の記録アスペク ト"および"ディスク記録音声"の各項目を設定できます。

• ビデオ方式の記録アスペクト

記録するときのアスペクト比を設定します。

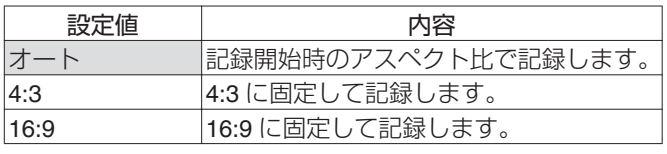

 $x + 1 -$ 

● アスペクト比が混在するタイトルは、DVD-Video モードの ディスクに高速ダビングできません。その場合は、4:3 または 16:9 に固定してください。再エンコードダビング時にも、こ の設定が有効になります。

高速ダビングと再エンコードダビングについては[、"ダビング](#page-24-0) [対応表](#page-24-0)" (r P 25)を参照してください。

#### 0 ディスク記録音声

AF、AN、AE または AL モードでディスクに記録するときの音 声を設定します。

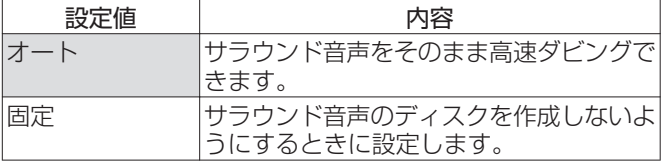

 $x + 1$ 

● サラウンド音声のタイトルは、再エンコードダビングすると ステレオになります。

## オートマーキング

記録媒体(HDD、光ディスク)に直接録画する場合、10 分または 1 時間の間隔固定でマークをつけ、コンテンツにチャプターを 付加することができます。

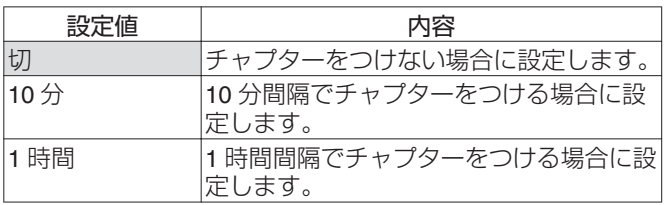

 $x + 1 = 1$ 

● "オートマーキング"の設定が"切"、"10 分"、"1 時間"のどの設 定の場合も、リモコンのマークボタンによる手動のマーキン グ操作は可能です。

手動のマーキング操作時、"画面設定"の"オンスクリーン"の 設定に関係なく、オンスクリーンにメッセージが表示されま す。

- 0 SDI 入力、HDMI 入力、L-1 入力、HDV/DV 入力の信号録画時 に動作します。
- 0 HDV/DV 入力の高速ダビング時には動作しません。

#### 同時録画

HDD と光ディスクへ同時録画を設定できます。

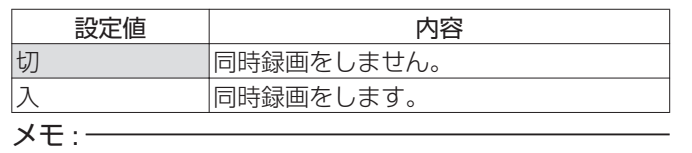

- 0 "切"では、HDD または光ディスクへ録画をします。
- "入"では、HDD と光ディスクへの録画が可能であれば同時録 画を実行します。
- HDD または光ディスクへの個別録画は、できなくなります。 0 同時録画の実行時は、デッキ選択が BD に切り換わります。

設定メニューー覧 83

## <span id="page-83-0"></span>音声設定

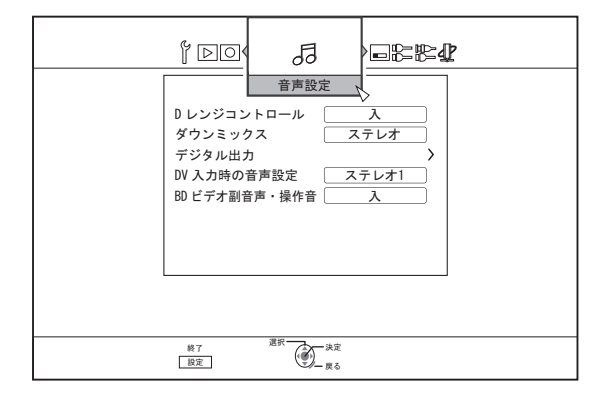

### **D** レンジコントロール

ドルビーデジタルで再生するときに、ダイナミックレンジ(最 大音量と最小音量の比)の圧縮率を設定します。

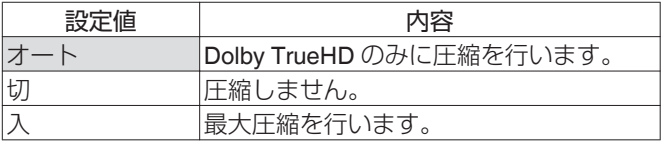

 $x + 1$ 

- "切"に設定したときに、ディスクによっては"入"と変わらな い場合があります。
- 圧縮を行うと、小さい音も良く聞こえます。
- 0 ディスクによって効果に差があります。

## ダウンミックス

アナログ音声の出力を設定します。

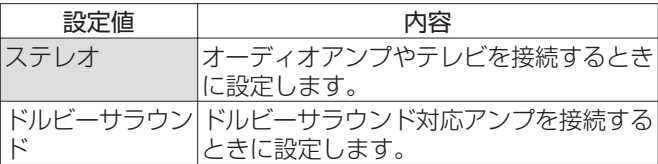

## デジタル出力

デジタル音声出力端子に接続する機器に合わせて設定します。

#### • Dolby Digital

音声出力を"Bitstream"または"PCM"変換のどちらかに設定しま す。

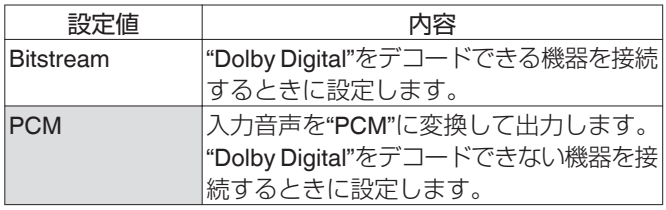

#### • Dolby Digital Plus/TrueHD

音声出力を"Bitstream"または"PCM"変換のどちらかに設定しま す。

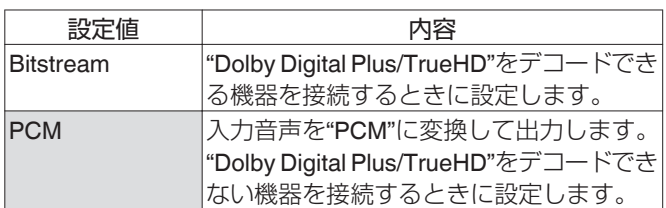

#### • DTS

音声出力を"Bitstream"または"PCM"変換のどちらかに設定しま す。

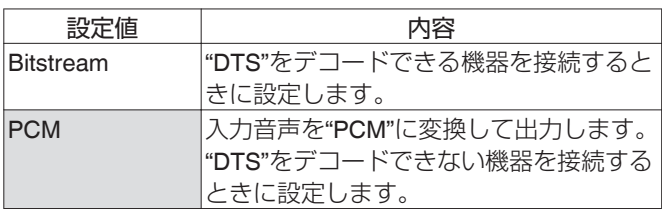

#### 0 DTS-HD

音声出力を"Bitstream"または"PCM"変換のどちらかに設定しま す。

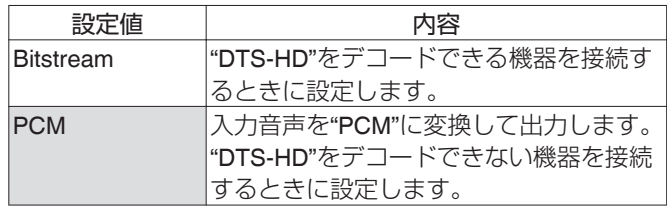

#### $•$  AAC

音声出力を"Bitstream"または"PCM"変換のどちらかに設定しま す。

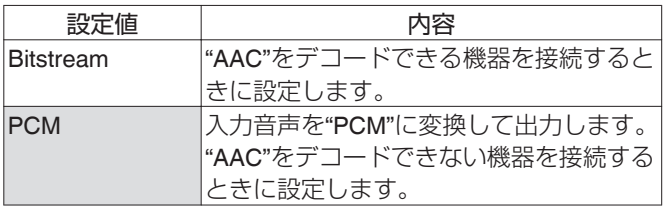

メモ :

0 ご使用のオーディオ機器が"Bitstream"出力に対応してない 場合は、音声が正常に再生されない場合があります。その場 合は、"PCM"に設定してください。

### <span id="page-84-0"></span>**DV** 入力時の音声設定

DV 入力のときに、記録する音声が設定できます。

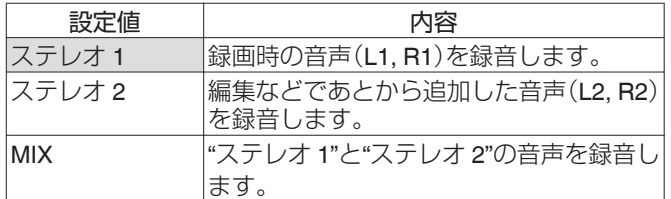

#### **BD** ビデオ副音声・操作音

BD ビデオ副音声や操作音の出力について設定できます。

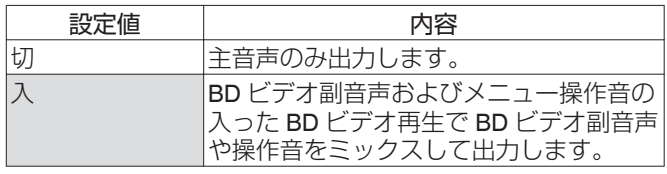

 $x^2 + y^2 = 1$ 

0 "デジタル出力"で"Bitstream"に設定している場合は、主音声 に合わせて、ドルビーデジタルまたは DTS に出力が変換さ れます。

## 画面設定

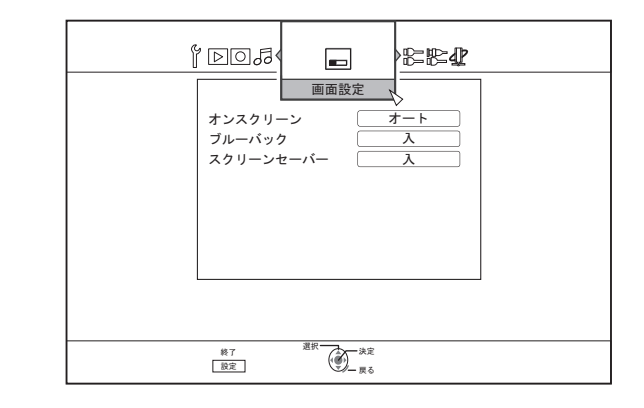

#### オンスクリーン

操作内容の表示を設定できます。

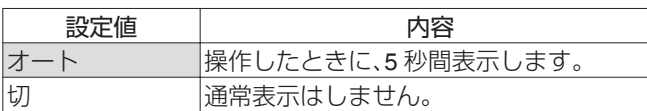

#### ブルーバック

入力信号が無信号のときに、表示される画面を設定できます。

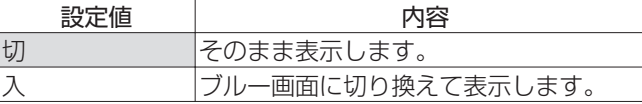

#### スクリーンセーバー

スクリーンセーバーを使用するかを設定できます。

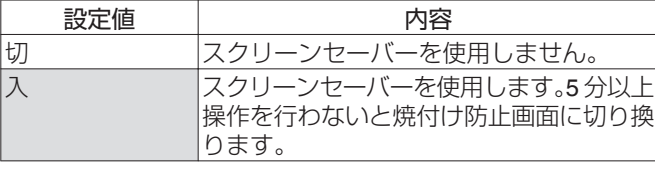

## <span id="page-85-0"></span>機器接続設定

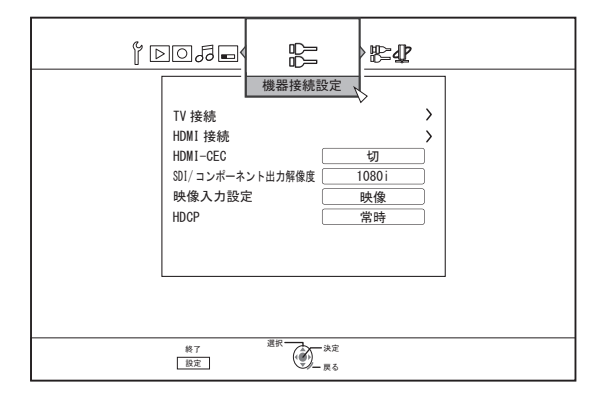

#### **TV** 接続

接続するモニターに合わせてアスペクト比を設定します。

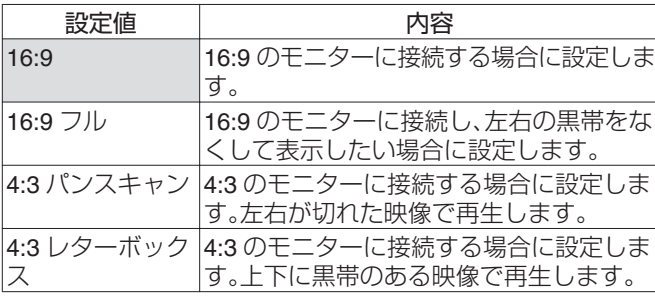

## **HDMI** 接続

0 映像優先モード

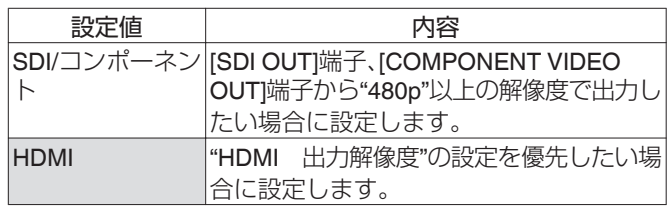

 $x + 1$ 

● [HDMI]端子から出力する場合は、"SDI/コンポーネント"に設 定したときに、"SDI/コンポーネント出力解像度"で出力され ます。

"HDMI"に設定したときは、"HDMI 出力解像度"で出力され ます。

0 [HDMI]端子と[COMPONENT VIDEO OUT]端子から出力す る場合は、"SDI/コンポーネント"に設定したときに、"SDI/コ ンポーネント出力解像度"で出力されます。

"HDMI"に設定したときは、[COMPONENT VIDEO OUT]端子 から"480i"の解像度で出力されます。

0 [SDI OUT]端子と[HDMI]端子を同時に接続する場合、[SDI OUT]端から出力をするには"SDI/コンポーネント"に設定し ます。

#### 0 HDMI 出力解像度

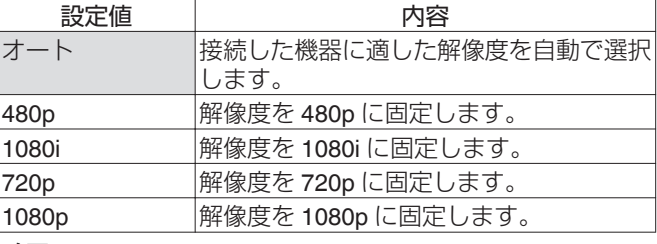

 $x + 1$ 

- 0 "720p"に設定すると"720p"で録画された映像以外は、"1080i" で出力されますが画面では"720p"と表示されます。
- 0 "アスペクト設定"を"16:9"に設定し、"HDMI 出力解像度" を"720p"、"1080i"または"1080p"のいずれかを選択して、4:3 のモニターを接続した場合は、コンポーネント出力からオン スクリーン表示が表示されない場合があります。 この場合は、"映像優先モード"を"SDI/コンポーネント"に設 定してください。 "映像優先モード"を"SDI/コンポーネント"に設定すると、 [VIDEO OUTI/[S-VIDEO OUT]端子からオンスクリーン表示 が出力されない場合があります。

この場合は、"HDMI 出力解像度"を"480i"または"480p"のど ちらかに設定するか、"アスペクト設定"を"4:3"に設定し てください。

#### 0 BD-Video 24p 出力

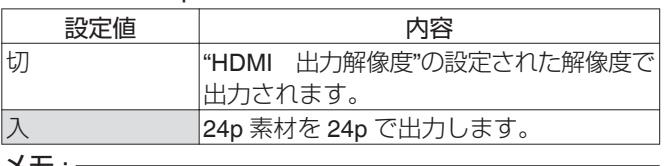

× セ :

- 24p で再生可能なのは 24p で記録された市販の BD-Video、 BDMV となります。BDMV 以外の本機でダビング、録画され た 24p コンテンツ、SD カードの 24p コンテンツは、再生時 60p または 60i として再生されます。
- "BD-ROM"および"DVD-Video"タイトルで有効です。 また、24p 対応モニターに接続したときに有効となります。
- 24p 以外の素材は、60p で出力されます。
- [HDMI]端子から 1080/24p で出力中は、[VIDEO OUT]、[S-VIDEO OUT]および[COMPONENT VIDEO OUT]端子からは 映像が出力されません。

#### • x.v.Color

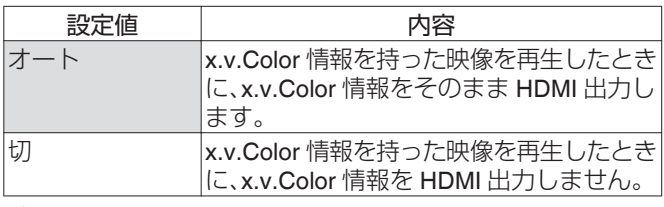

メモ :

0 x.v.Color に対応したモニターに接続したときに有効となり ます。

#### <span id="page-86-0"></span>• Deep Color

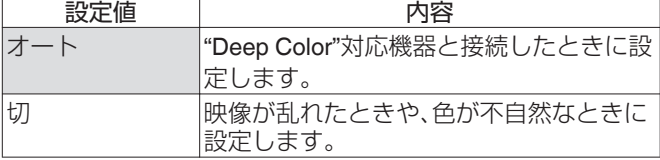

#### • HDMI RGB 出力レンジ

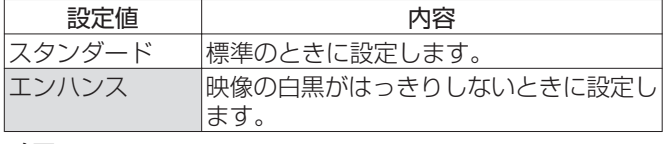

#### $x + y + z = 0$

0 RGB 入力のみに対応した DVI 機器と接続したときに有効に なります。

#### • HDMI→DVI カラー

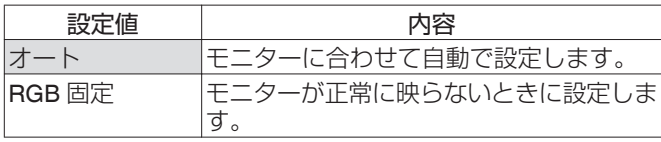

 $x + 1$ 

- 0 "x.v.Color"の設定が"切"のときに有効になります。 "x.v.Color"の設定が"オート"のときは、強制的に"オート"に設 定されます。
- DVI 機器に接続したときに、映像が出ない場合に設定しま す。

#### 0 HDMI 音声出力

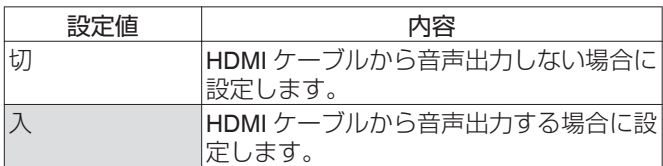

#### **HDMI-CEC**

接続機器からの HDMI-CEC に対する動作を設定します。

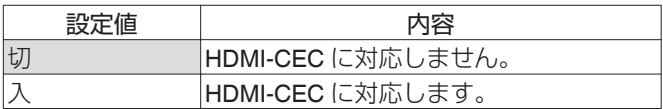

## **SDI/**コンポーネント出力解像度

[SDI OUT]端子と[COMPONENT VIDEO OUT]端子から出力す る映像の解像度を設定します。

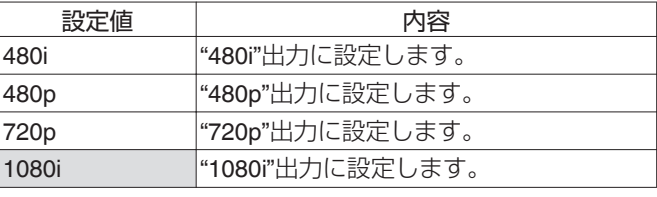

 $\times$ モ : -

- 0 "720p"に設定すると"720p"で録画された映像以外は、"1080i" で出力されますが画面では"720p"と表示されます。
- 本機は"1080p"COMPONENT 出力に対応していません。 "1080p"で出力したい場合は、HDMI 接続で出力してくださ い。
- 0 "映像優先モード"を"HDMI"にしている場合は、設定にかかわ らず"480i"で出力します。
- "映像優先モード"を"SDI/コンポーネント"にしている場合、 または HDMI 接続で出力している場合は、"720p"または "1080i"に設定しても"480p"で DVD ビデオ再生映像を出力し ます。
- 映像出力/S 映像出力のアスペクト比はコンポーネント出力 の設定と連動します。コンテンツによっては映像出力/S 映像 出力に設定と違うアスペクト比で出力される場合がありま す。
- 0 SDI 出力は、"480p"に設定しても"480i"で出力します。

## 映像入力設定

外部アナログ入力端子を使用するときに、接続する映像端子に 合わせて設定します。

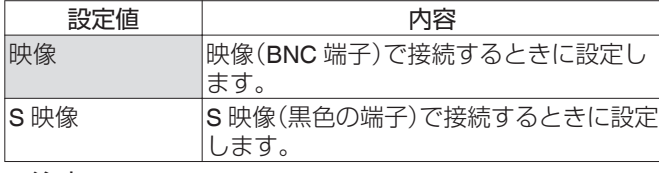

#### ご注意 :

● "映像入力設定"は、L-1 入力を選択しているときに行なって ください。

L-1 入力以外で"映像入力設定"を行うと、出力される映像が 元の入力信号から L-1 入力に切り換わるときがあります。そ の場合、入力切換を L-1 に選択してから、再度設定を行なっ てください。

#### **HDCP**

HDCP 非対応の機器への著作権フリーコンテンツ出力につい て設定します。

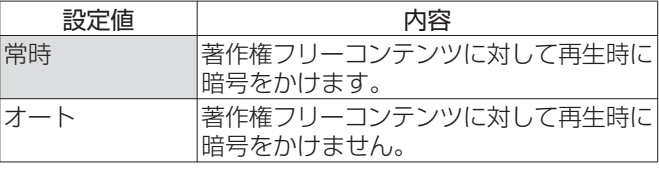

 $x + 1$ 

0 HDCP 非対応の機器を使用中に"HDCP"を"オート"にした場 合、画像が乱れることがあります。画像が乱れた場合は、下記 操作をしてください。 リモコンの"0"ボタンを 5 秒間押し続けると、"HDCP"が"オー ト"に設定されます。

## <span id="page-87-0"></span>**SDI/HDMI** 接続設定

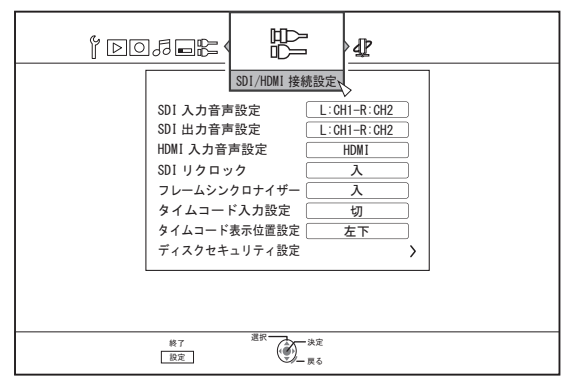

SDI および HDMI の入出力端子に関する設定をします。

### **SDI** 入力音声設定

SD-SDI/HD-SDI 入力の視聴、音声の記録先(Lch、Rch)を設定し ます。

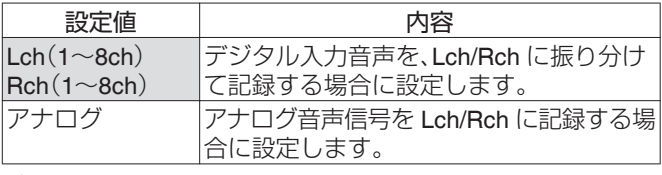

 $x + 1 = 1$ 

0 "エンベデッド"を選択すると、Lch、Rch へ記録する音声を SD-SDI/HD-SDI デジタル入力音声(1ch~8ch)から個別に設 定します。

0 Lch、Rch 共に同じ入力音声を設定することも可能です。

### **SDI** 出力音声設定

SD-SDI/HD-SDI 音声の出力先のチャンネル(Lch、Rch)を設定 します。

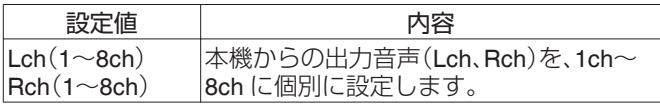

 $\times$ モ : -

0 Lch、Rch を同じ出力チャンネルに設定することはできませ ん。

### **HDMI** 入力音声設定

HDMI 入力信号から視聴時・記録時の音声 2 チャンネルを選択 する設定をします。

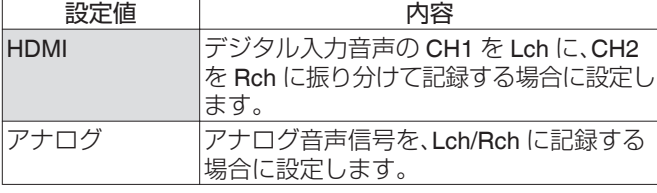

 $x + 1$ 

● マルチチャンネルが入力された場合でもダウンミックスさ れた 2ch で記録します。

## **SDI** リクロック

"入"に設定すると、[THROUGH OUT]の出力を更に安定させま す。

入力信号をそのまま出力したい場合は、"切"に設定します。

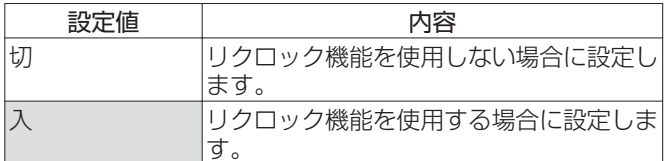

### フレームシンクロナイザー

フレーム同期モード(SDI/HDMI 信号録画中に信号が途切れて も、録画継続させるモード)を設定します。

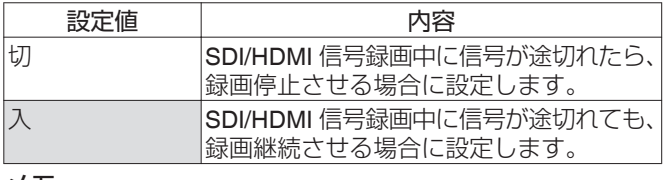

 $x \in \mathbb{R}$ 

0 信号が途切れた部分などでは、画像が乱れる場合がありま す。

#### タイムコード入力設定

本機で SDI/HDMI 入力信号を記録時に、タイムコードを付加す るかどうかを設定します。

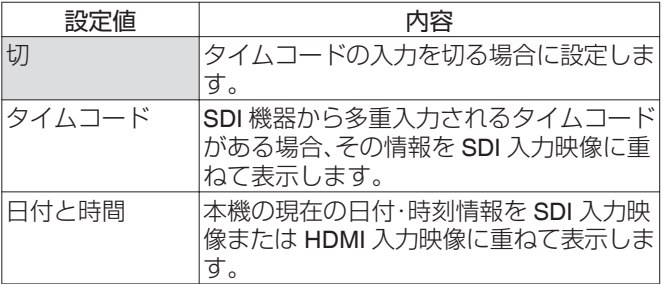

#### タイムコード表示位置設定

タイムコードの表示位置を設定します。

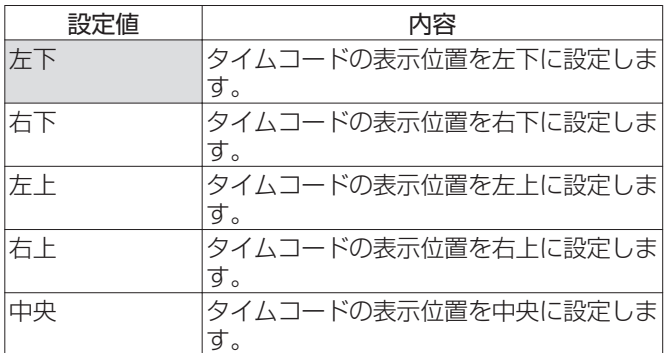

## <span id="page-88-0"></span>ディスクセキュリティ設定

#### メモ :

● ディスクセキュリティの設定変更はパスワードで保護する ことが可能です。

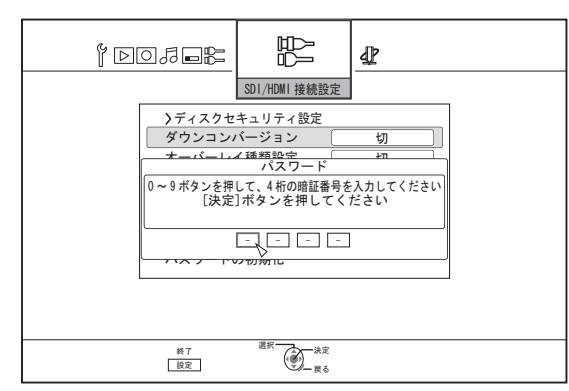

- パスワードを設定したくない場合は、パスワード入力画面で 数値を入力しないで[決定]ボタン、または[戻る]ボタンを押 してください。
- 設定したパスワードは、機能設定リセットを行なっても初期 化されません。
- 0 ダウンコンバージョン

SDI 信号あるいは HDMI 信号の入力時に、SD 画質に変換して 記録するか、1440×1080 に変換して記録するかの設定ができま す。

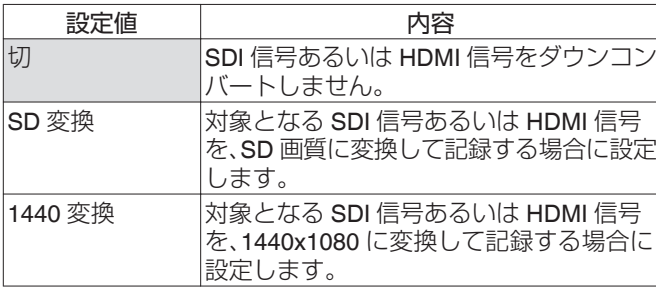

#### $x + 1$

#### 0 SD 変換について

・本機の対象となる SDI 映像入力信号あるいは HDMI 映像 入力信号は、以下のとおりです。対象外の信号が入力され ている場合は変換されません。

設定メニューの"フレームシンクロナイザー"の"切"、"入"の 設定によって、サポート内容が変わります。("フレームシ ンクロナイザー"設定の初期値は"入"です。)

入力信号については[、"記録可能な入力信号](#page-52-0)" (r P 53)を 参照してください。

- · SD 画質の信号を受信している場合は変換されません。
- <sup>0</sup> SD 変換で記録した場合、アスペクト比は 16:9 になりま す。
- ・HD-SDI 信号が SD 変換されている場合、本体表示窓は SD-SDI と表示されます。

#### 0 1440 変換について

・本機の対象となる SDI 映像入力信号あるいは HDMI 映像 入力信号は、以下のとおりです。対象外の信号が入力され ている場合は変換されません。 設定メニューの"フレームシンクロナイザー"の"切"、"入"の

設定によって、サポート内容が変わります。("フレームシ ンクロナイザー"設定の初期値は"入"です。)

入力信号については[、"記録可能な入力信号](#page-52-0)" (B P 53)を 参照してください。

#### 0 オーバーレイ種類設定

本機で SDI 入力信号および HDMI 入力信号を直接録画時に、 オーバーレイ(重畳)する種類を設定します。

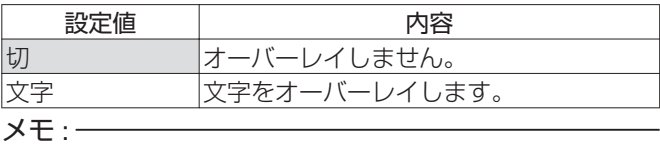

- 0 SDI および HDMI 以外の入力信号には、オーバーレイできま せん。
- ●オーバーレイ種類を設定して記録した場合は、対象が映像と 一緒に記録されます。記録した動画はオーバーレイした対象 を非表示にすることができません。

#### 0 オーバーレイサイズ設定

オーバーレイする対象のサイズを設定します。

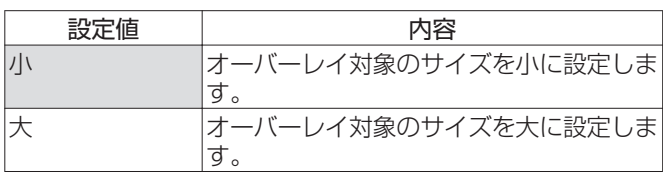

#### 0 オーバーレイ透過率設定

オーバーレイする対象の透過率を設定します。

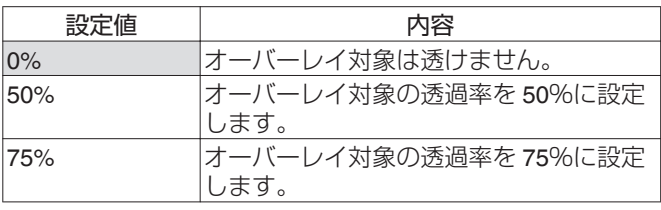

#### 0 オーバーレイ表示位置設定

オーバーレイする対象の表示位置を設定します。

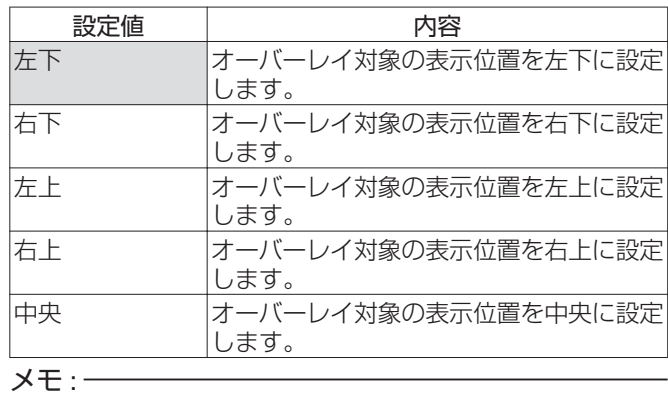

● "タイムコード入力設定"の"タイムコード"あるいは"日付と時 間"の表示と同時に表示できます。

0 オーバーレイ入力画面

"オーバーレイ種類設定"で"切"が選択されていない場合に選択 できます。("切"が選択されている場合は選択できません。) "オーバーレイ種類設定"で"文字"が選択されている場合、文字入 力専用画面が表示されます。 アルファベット、アスキーコードが使用可能です。 入力可能な文字数は、最大 25 文字です。

• パスワードの初期化

設定してあるパスワードを初期化し、未設定状態に戻します。  $x + 1$ 

- パスワードの初期化には、設定してあるパスワードの入力が 必要です。
- パスワード未設定時は、この項目はグレーアウトされていて 選択できません。

<span id="page-89-0"></span>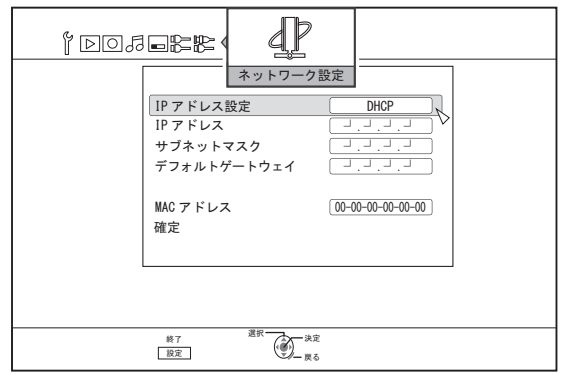

LAN 端子に関する設定をします。

#### **IP** アドレス設定

IP アドレスを"DHCP"で取得するか"手動"で入力するかを設定 します。

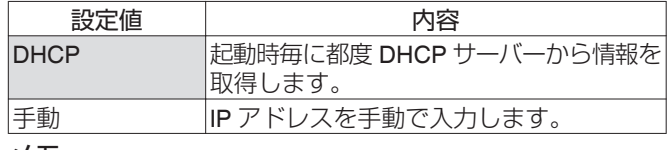

 $x + 1$ 

● DHCP に設定すると、"IP アドレス"、"サブネットマスク"、"デ フォルトゲートウェイ"はグレーアウトされて入力できなく なります。

### **IP** アドレス

IP アドレスを設定します。

#### サブネットマスク

サブネットマスクを設定します。

#### デフォルトゲートウェイ

デフォルトゲートウェイを設定します。

#### **MAC** アドレス

MAC アドレスを表示します。

#### 確定

現在表示されているネットワーク設定内容を確定します。

メモ :

0 確定の項目を選択するまでは、設定した値は反映されませ ん。

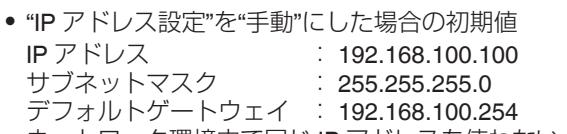

- ネットワーク環境内で同じ IP アドレスを使わないように設 定してください。
- 0 詳しくはネットワークを設定された方に確認してください。

# **トレイロックする**

ディスクトレイをロックすると、[▲]ボタンを押してもディス クトレイが開閉しません。

#### メモ :

● ディスクトレイがロックされているときに[▲]ボタンが押 すと、本体の表示窓に"LOCKED"と 3 秒間表示されます。

## ディスクトレイをロックする

- *1* 本体の[A]ボタンを押し、電源を"切"にする
- 2 本体の[■]ボタンを押しながら、[▲]ボタンを押す
- 本体の表示窓に"LOCKED"と表示され、ディスクトレイが ロックされます。

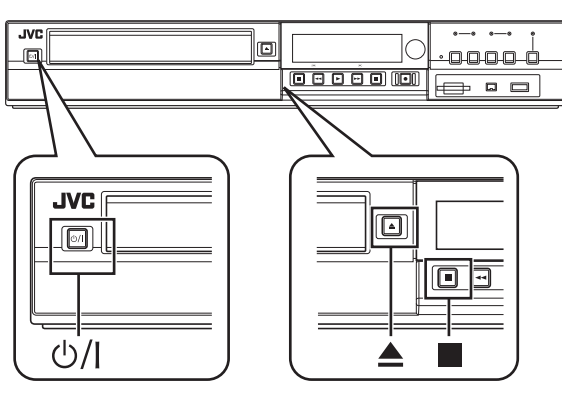

## ディスクトレイのロックを解除する

- *1* 本体の[A]ボタンを押し、電源を"切"にする
- 2 本体の[■]ボタンを押しながら、[▲]ボタンを押す 0 本体の表示窓に"UNLOCK"と表示され、ディスクトレイの ロックが解除されます。

# **モードロックする**

モードロックすると、本体およびリモコンのボタンで "再生" および"録画"以外の操作ができなくなります。

#### $x + 1$

0 操作ができないボタンを押すと、本体の表示窓に"LOCKED" と3秒間表示されます。

## モードロックする

- *1* "通常録画"、"停止"または"通常再生"のときに、 リモコンの**[**Z**]**ボタンを **5** 秒以上、長押しする
	- 0 本体の表示窓に"LOCKED"と表示され、モードロックされ ます。

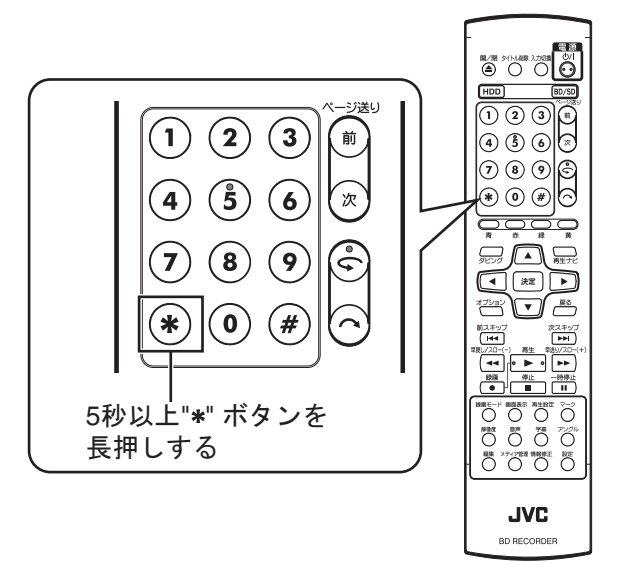

## モードロックを解除する

- *1* モードロックされているときに、リモコンの**[**Z**]**ボタ ンを **5** 秒以上、長押しする 0 本体の表示窓に"UNLOCK"と表示され、モードロックが解
	- 除されます。

# **ラストファンクションメモリー**

本機の電源を切った(スタンバイ状態)とき、次の項目は、電源 を切る前の設定内容が保持(記憶)されます。また、本機の電源 プラグをコンセントから抜いても保持されます。

- 各種設定メニュー (ra [P 80](#page-79-0))
- 0 デッキ選択:HDD/BD/SD
- 録画モード:XP など (☞ [P 29](#page-28-0))
- 外部入力選択: SDI、HDMI、HDV/DV、L-1 (☞ [P 51](#page-50-0))
- ディスク再生設定メニューのリピート再生 (B [P 62](#page-61-0)) DVD-Video/AVCHD/BDMV のタイトル/チャプターのみ保 持されます。

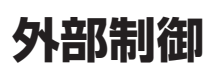

本機と PC などを RS-232C ケーブルまたは LAN ケーブルで接続することで制御をすることができます。

## **RS-232C** 仕様

0 ピンレイアウト

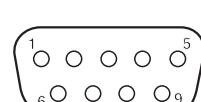

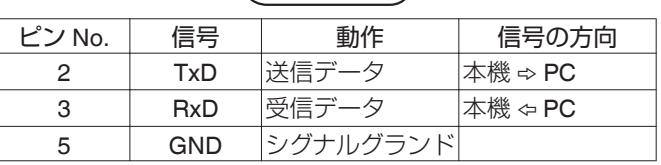

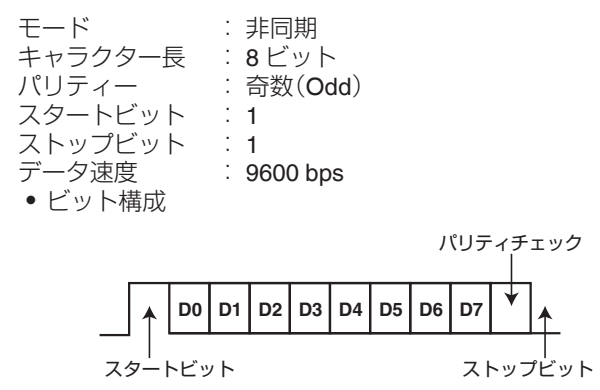

 $x + 1$ 

- シリアルコネクターを使用する場合は RS-232C インターフェイスケーブル(ストレートタイプ、長さ 3m以下)を使用してくださ い。
- コマンドを転送する場合、コマンドごとに 50 m 秒以上の間隔をあけてください。
- コマンドを転送する場合、各コマンドに対するデッキ側からの ACK( "情報取得コマンド" (☞ P 99)を参照)、またはレスポンス ( "レスポンスコマンド" (r P 99)を参照)を受信するまでは、次のコマンドを発行しないでください。
- 0 各コマンドに対するデッキ側からの ACK またはレスポンスの最大待ち時間の推奨値は以下の通りです。 - 50m 秒程度

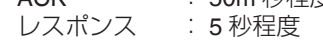

## **LAN** 接続

LAN 接続を使用する場合は、"ネットワーク設定" (r P 90)で IP の設定を実行してください。 ポートは 1111 を指定して接続してください。 コマンドを転送する場合、各コマンドごとに 100m 秒以上の間隔をあけてください。

## コマンド表

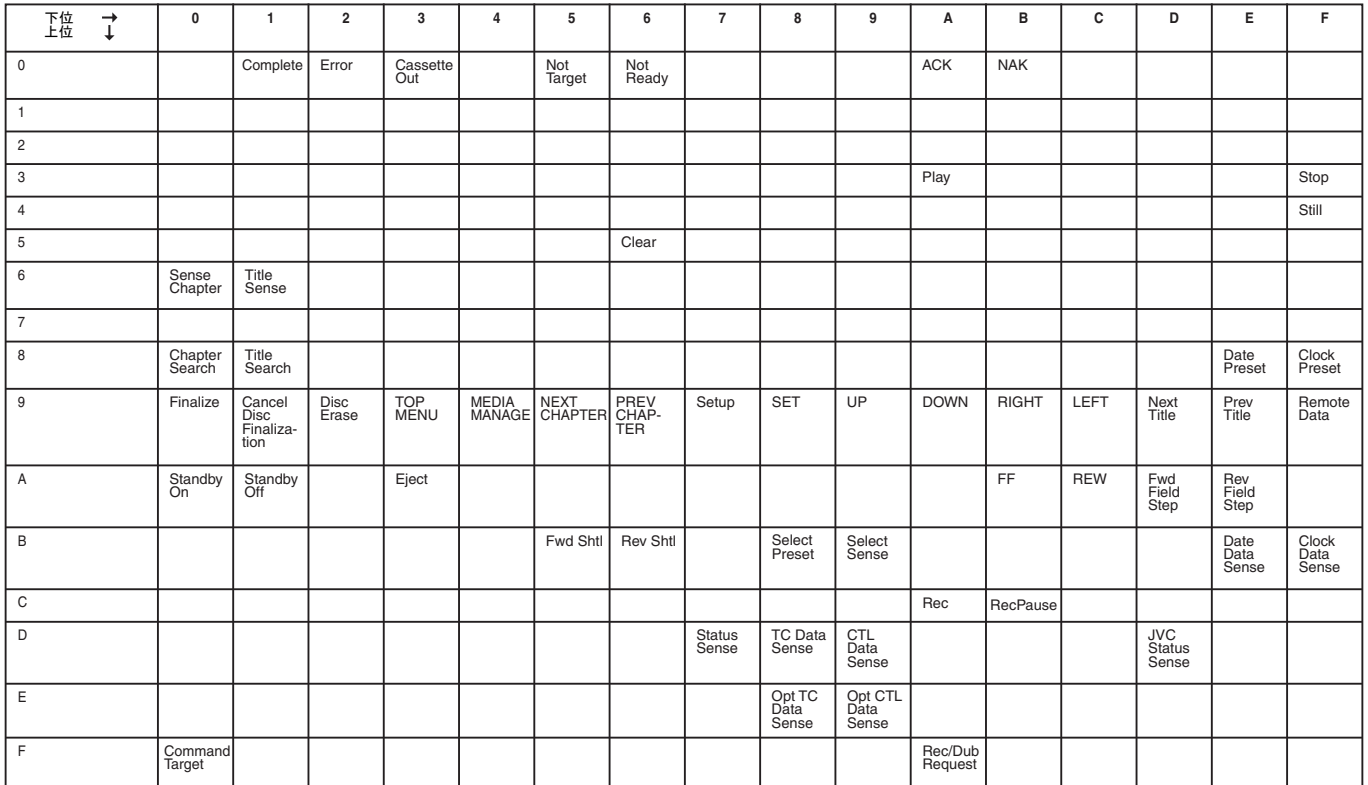

## コマンド

## 制御コマンド

BD および HDD の再生や録画などの動作の制御コマンド

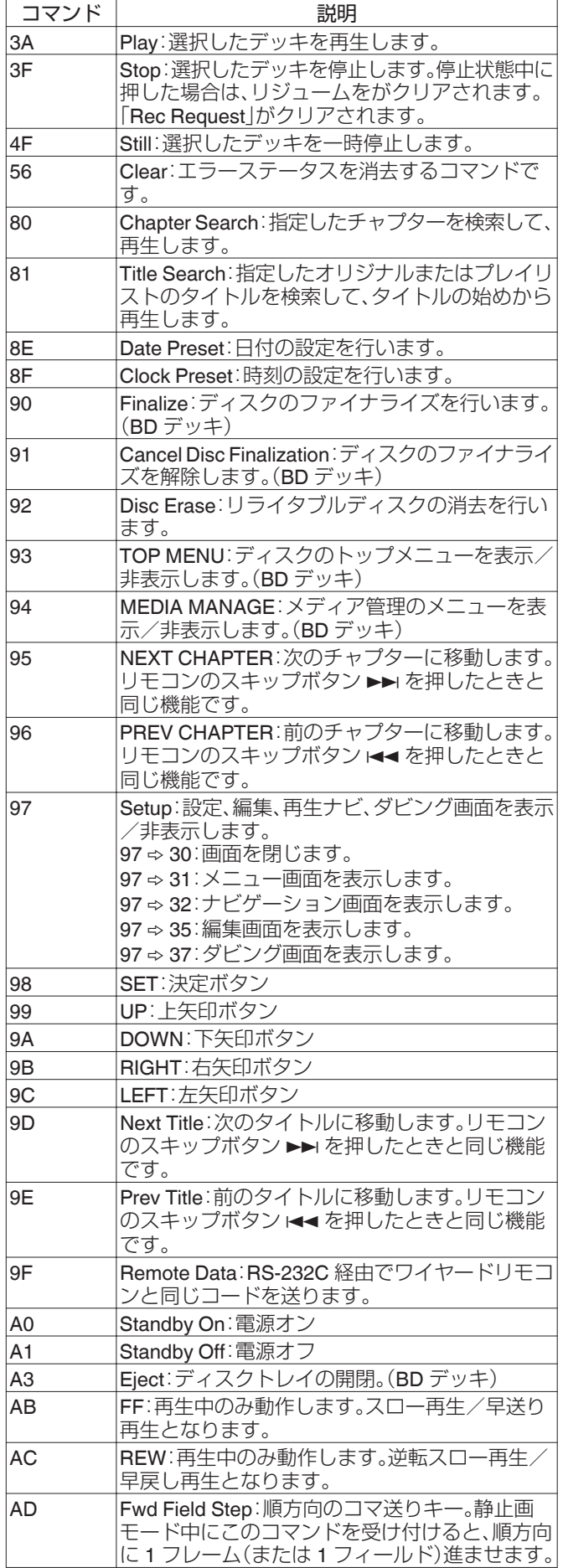

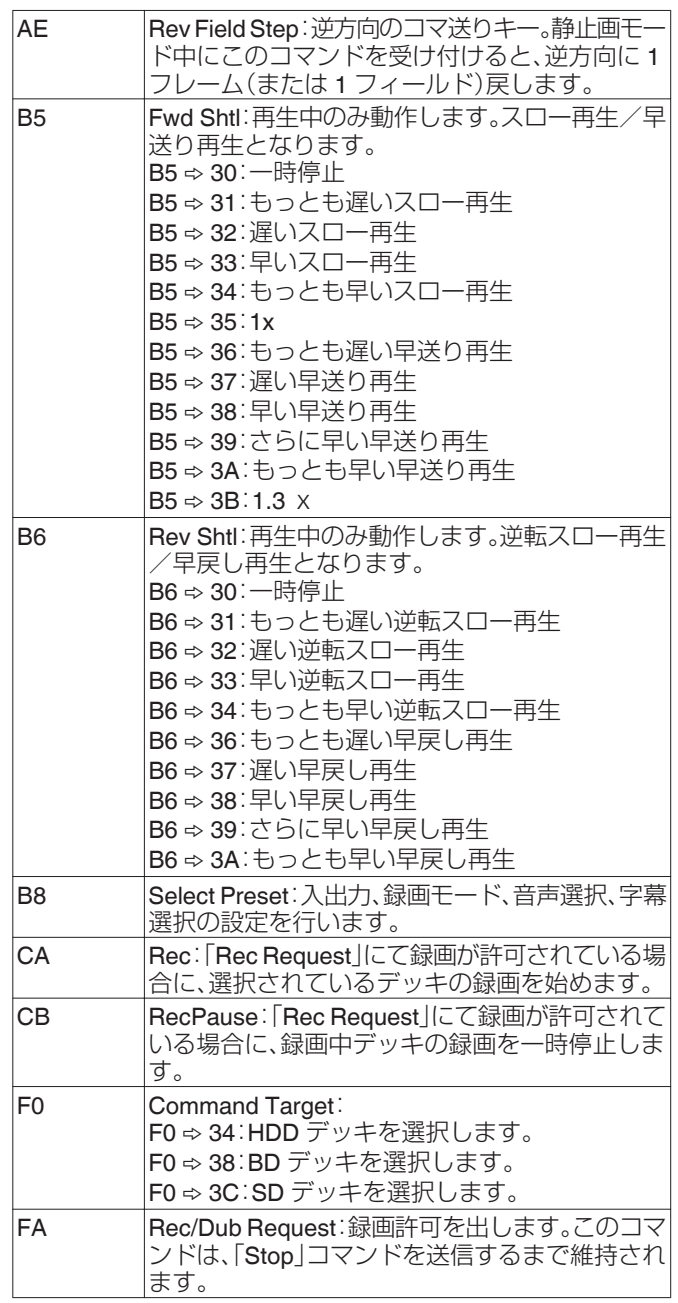

## **80-8F**

80: チャプターサーチ

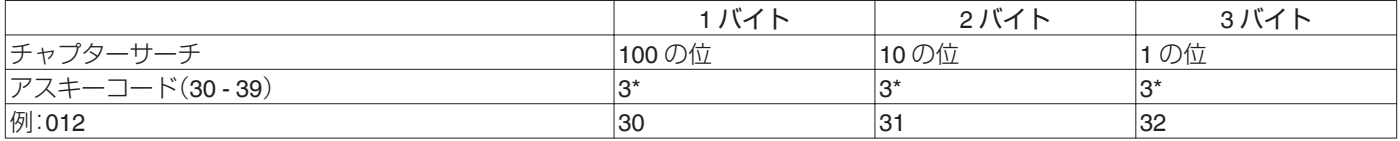

例 : チャプター 12 を検索する場合

#### 81: オリジナルのタイトルサーチ

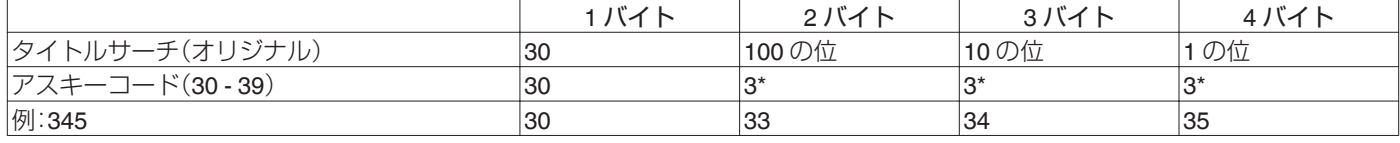

例 : オリジナルのタイトル 345 を検索する場合

81: プレイリストのタイトルサーチ

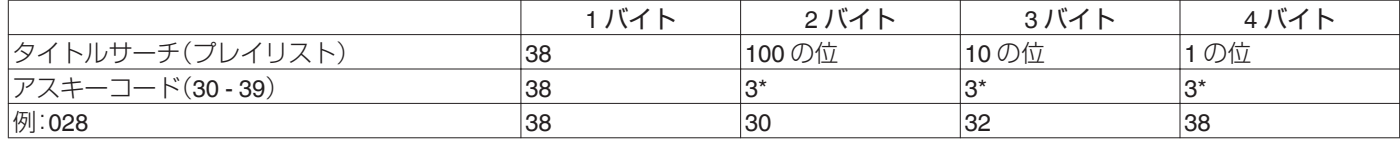

例 : プレイリストのタイトル 28 を検索する場合

8E: 日付プリセット

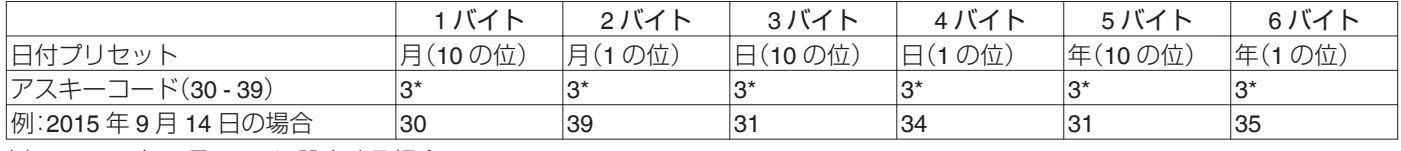

例 : 2015 年 9 月 14 日に設定する場合

8F: 時間プリセット

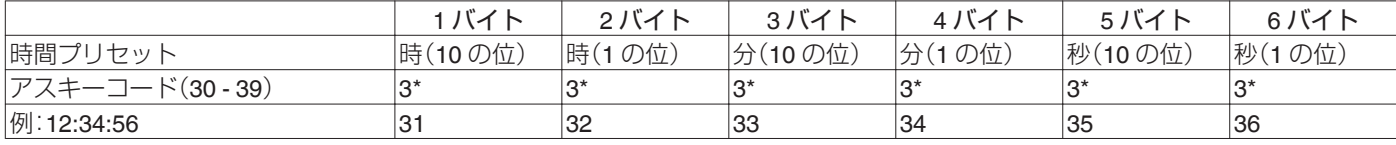

例 : 12 時 34 分 56 秒に設定する場合

## **9F**

9F: リモートデータ

RS-232C 経由でワイヤードリモコンと同じコードを送ります。備考欄に何も記載されていない項目は、HDD/ BD/SD デッキ時に動作 します。

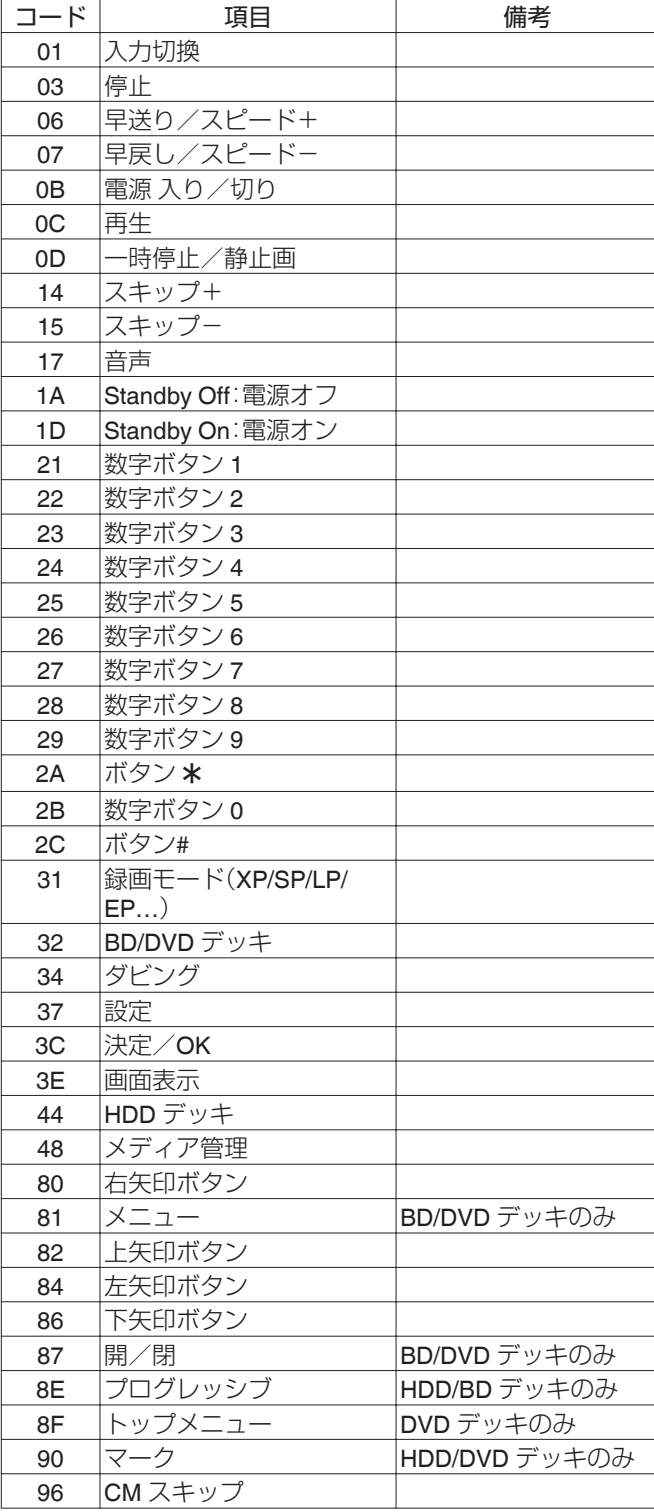

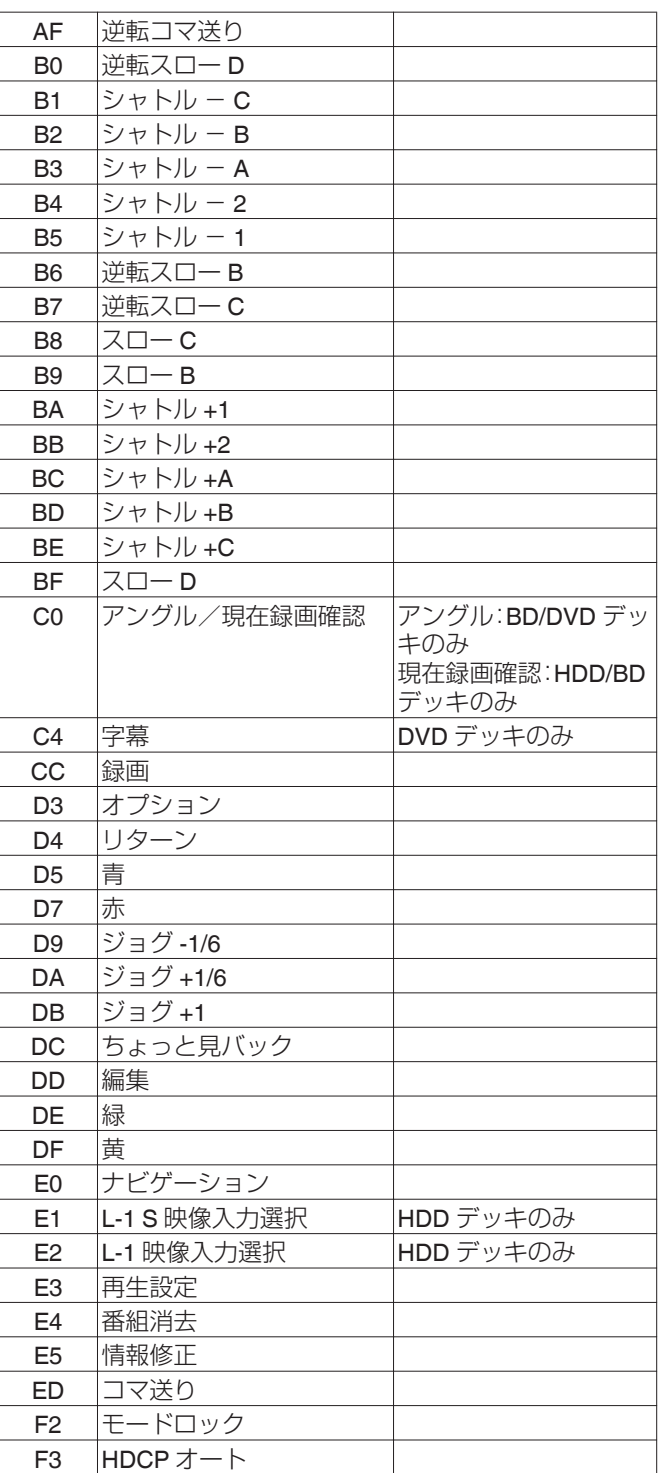

## <span id="page-95-0"></span>**B8**

### B8: 入力/出力選択

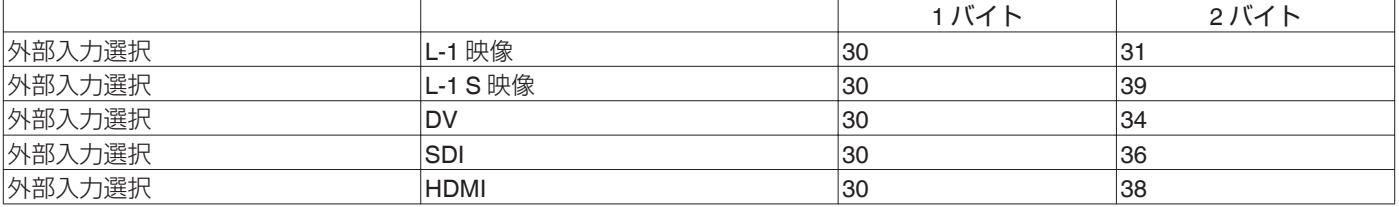

B8: 録画モード選択

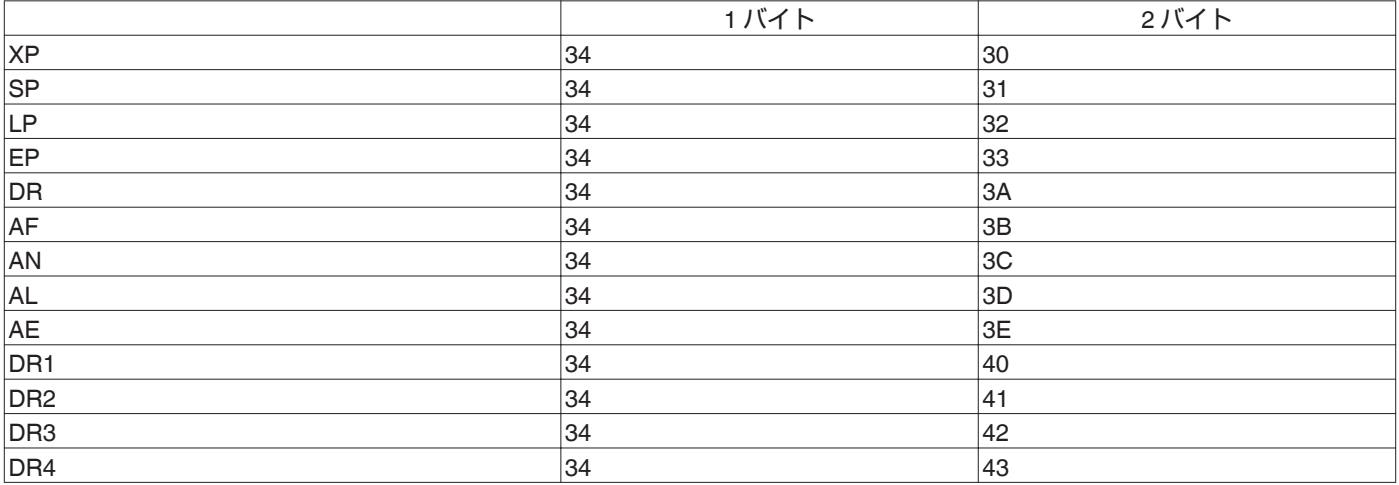

B8: 同時録画選択

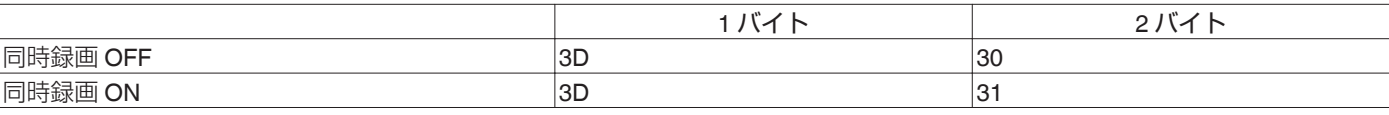

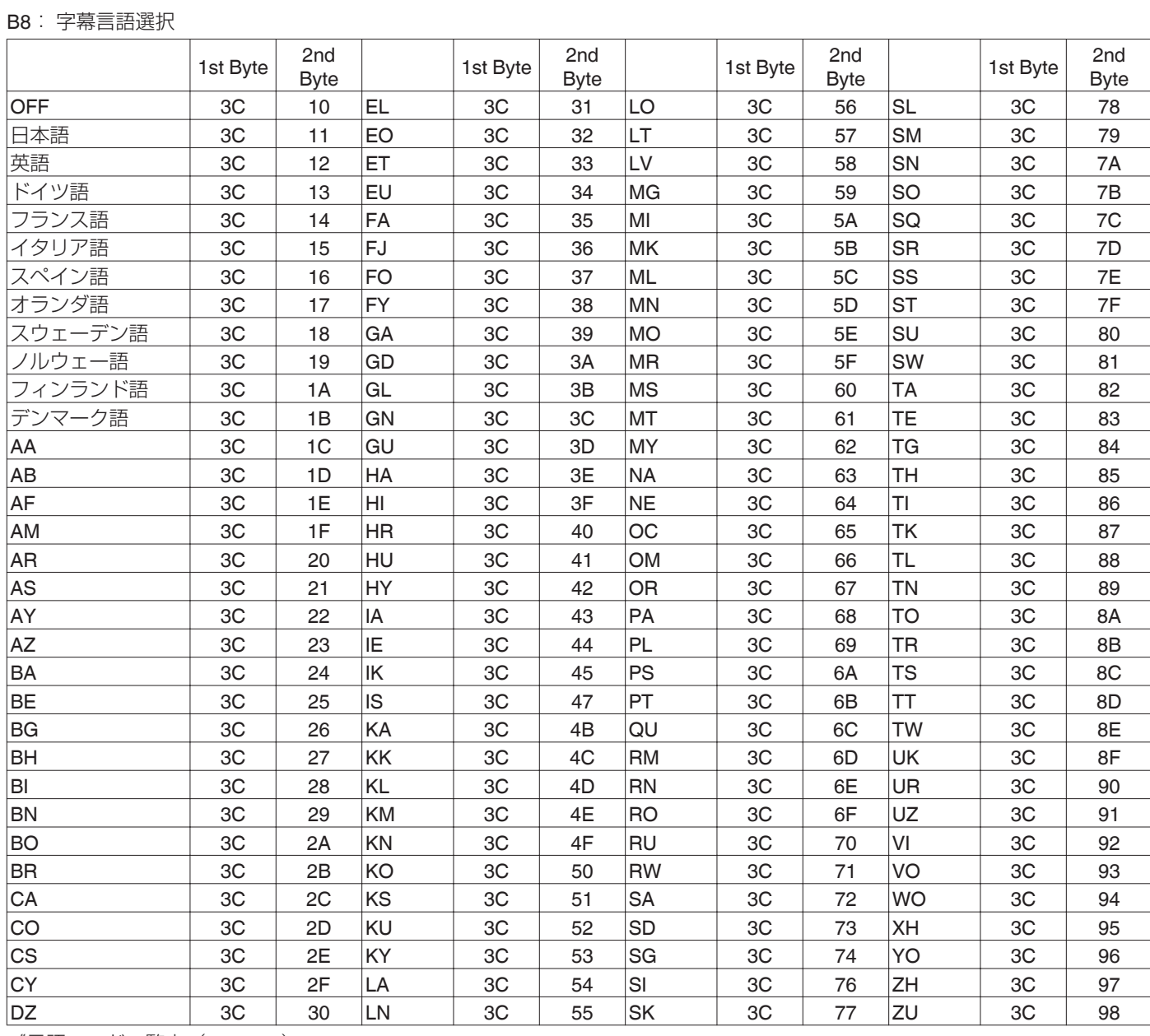

["言語コード一覧表](#page-102-0)" (☞ P 103)

字幕言語選択

その他

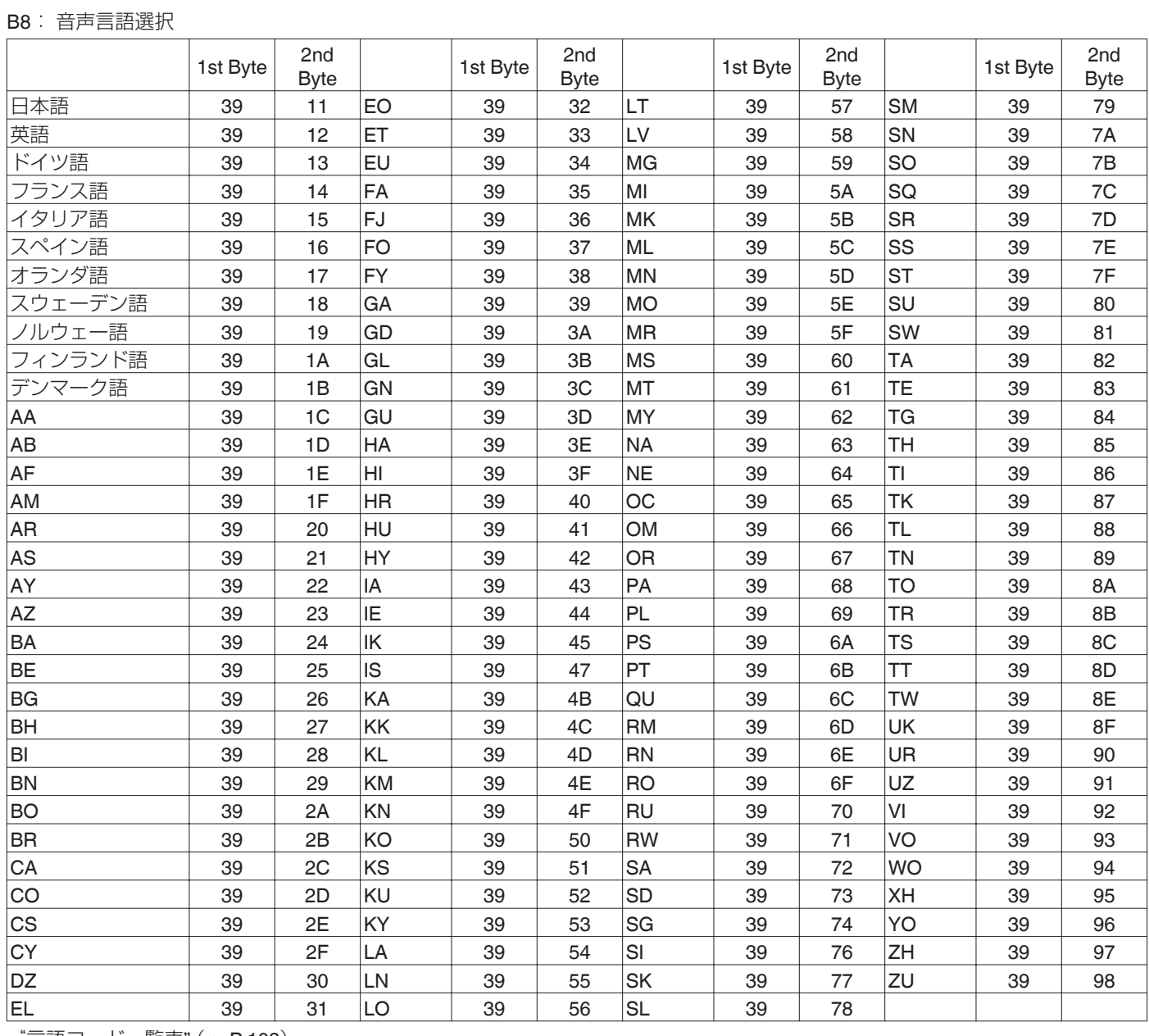

["言語コード一覧表](#page-102-0)" (☞ P 103)

<span id="page-97-0"></span>音声言語選択

## <span id="page-98-0"></span>レスポンスコマンド

デッキ側から送られてくる RS-232C のコマンドです。

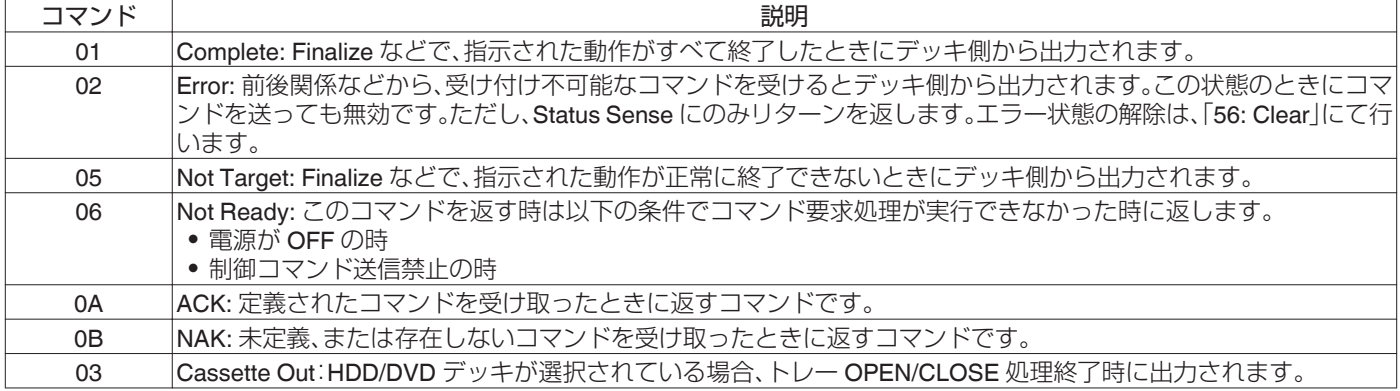

## 情報取得コマンド

デッキ側の情報(動作状態など)を得られます。

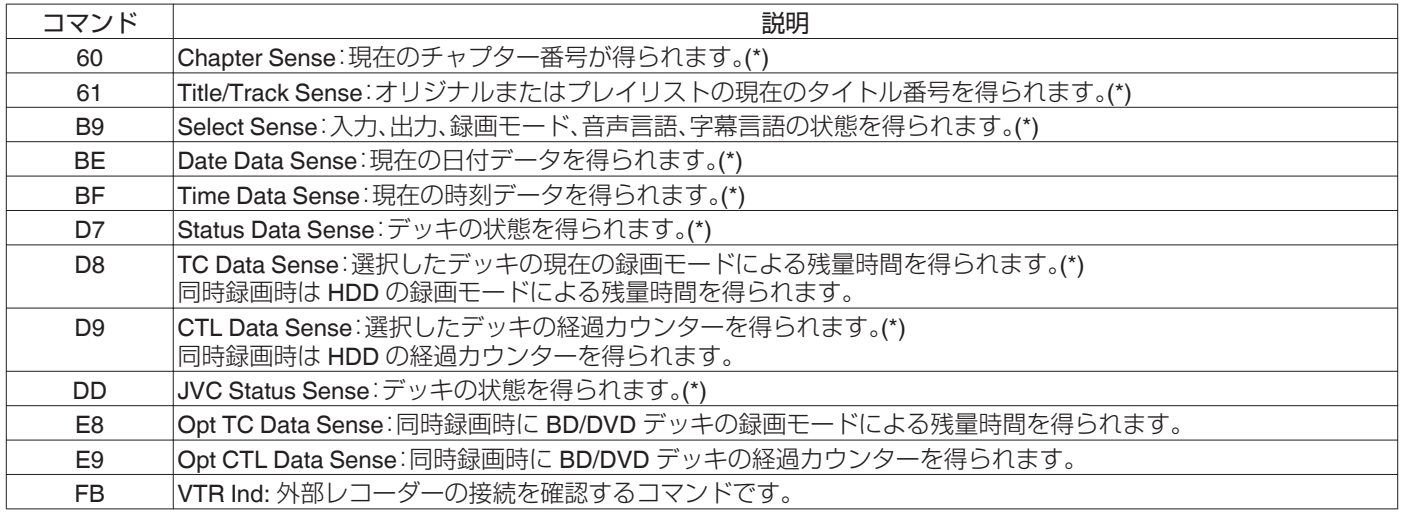

(\*) : データフォーマットについては、"シーン" (A P 99)をご覧ください。

## シーン

• Chapter Sense

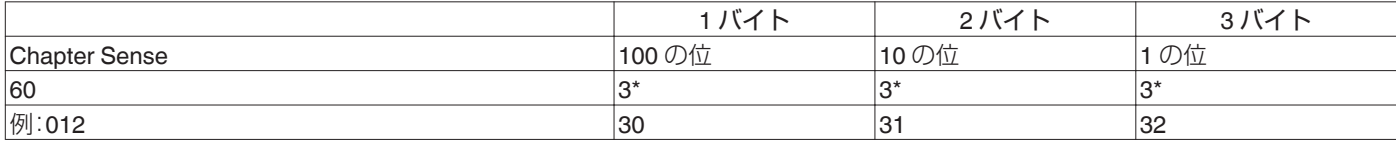

例 : 現在のチャプター番号が 12 の場合

#### 0 オリジナルの Title/Track Sense

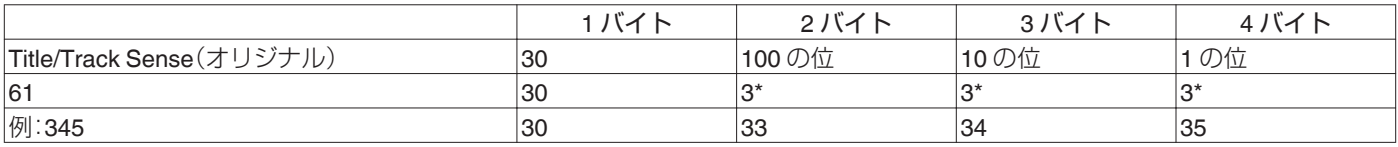

例 : オリジナルのタイトル番号が 345 の場合。

0 プレイリストの Title/Track Sense

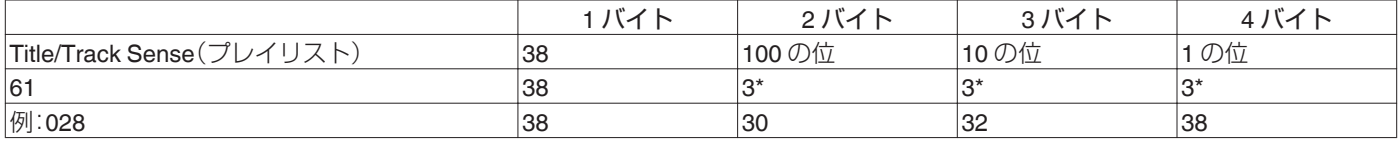

例 : プレイリストのタイトル番号が 28 の場合。

#### • Select Sense

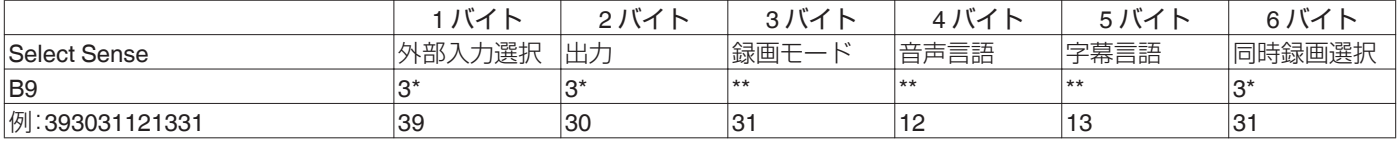

例 : デッキ側の状態が以下の場合

外部入力 ⇔ L-1 S 映像 出力 ⇔ 共通出力(0 固定) 録画モード ⇒ SP 音声言語 h 英語 字幕言語 ⇔ ドイツ語 同時録画選択 ⇒ ON B9 のレスポンスデータの形式については、"B8(Select Preset)" (2 [P 96](#page-95-0) ~ [P 98](#page-97-0))を参照してください。

状態が取得できない場合は、「- | (0x2D)に固定されます。

#### • Date Data Sense

ASCII コードで取得した現在の年、月、日

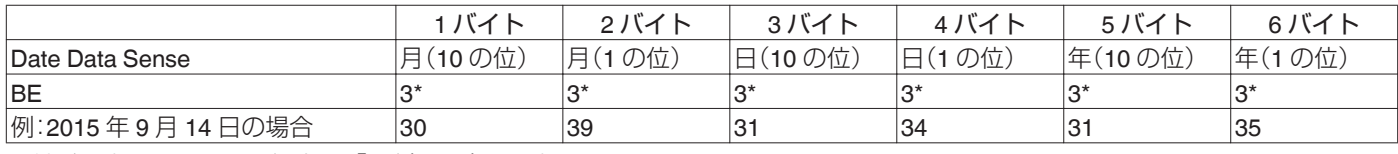

日付が設定されていない場合は、「-」(0x2D)に固定されます。

#### • Time Data Sense

ASCII コードで取得した現在の時間、分、秒

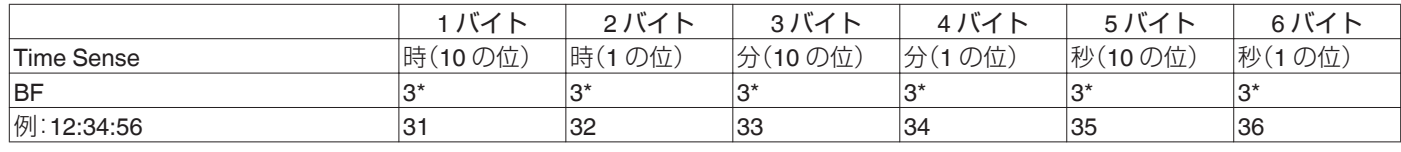

時刻が設定されていない場合は、「-」(0x2D)に固定されます。

#### • Status Data Sense

取得した HDD/BD/SD の残り録画時間、分、秒

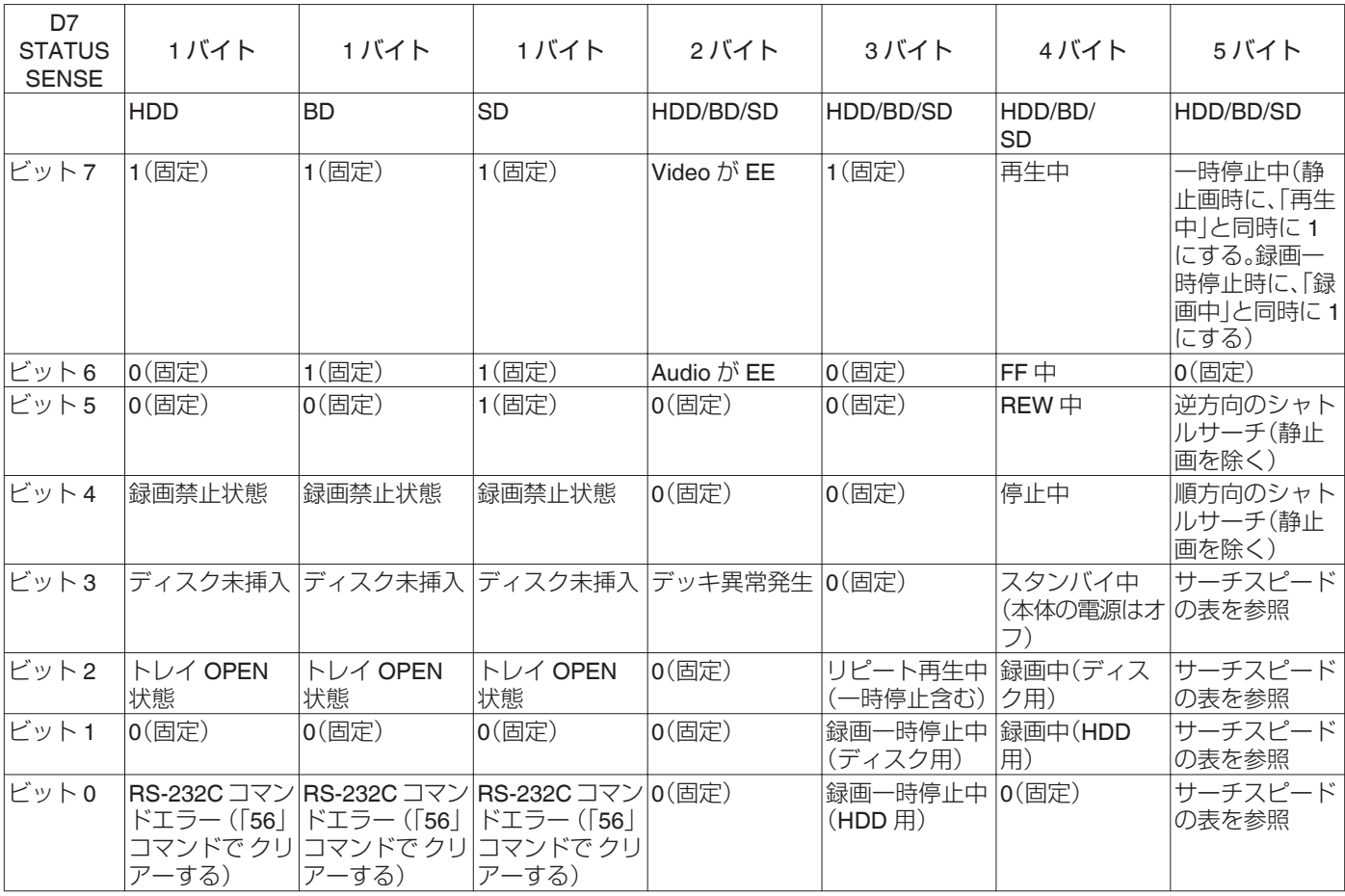

#### • TC Data Sense

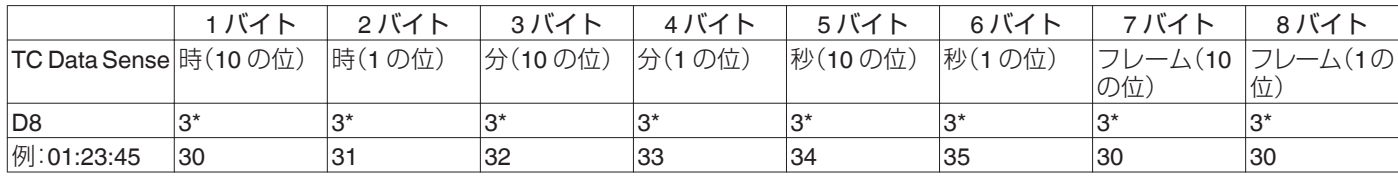

例 : 選択したデッキの現在の録画モードによる残量時間が、1 時間 23 分 45 秒の場合

フレームは、0 固定です。

#### 0 サーチスピード

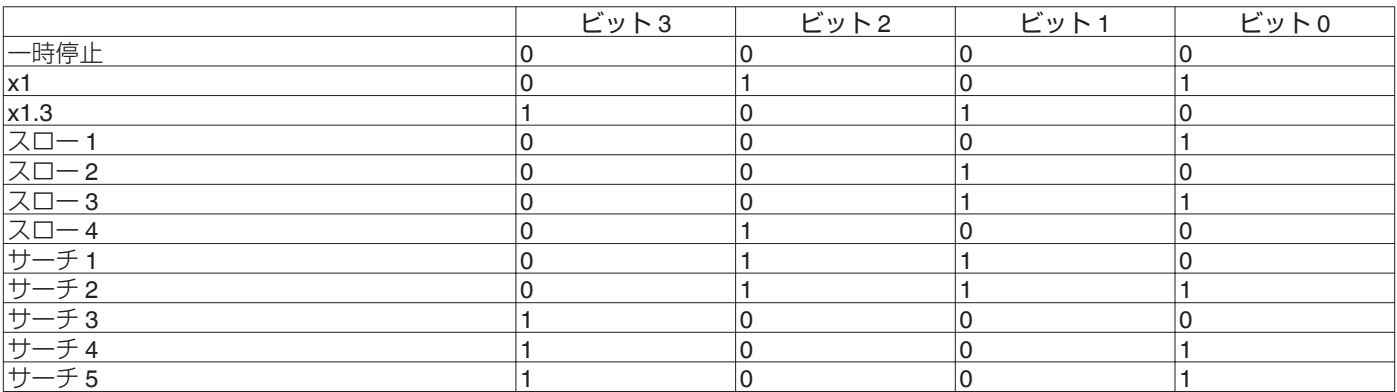

#### • CTL Data Sense

取得したデッキの経過時間、分、秒

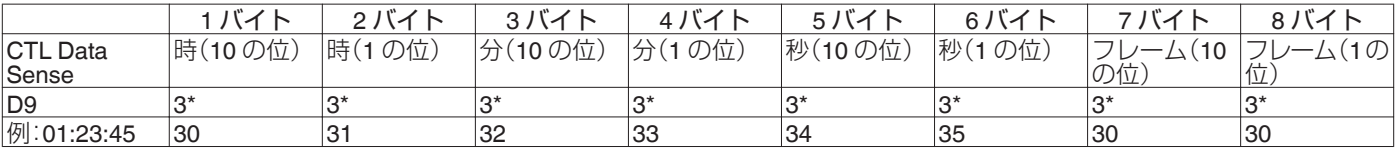

例 : 選択したデッキの経過カウンターが、1 時間 23 分 45 秒の場合

フレームは、0 固定です。

#### • JVC Status Sense

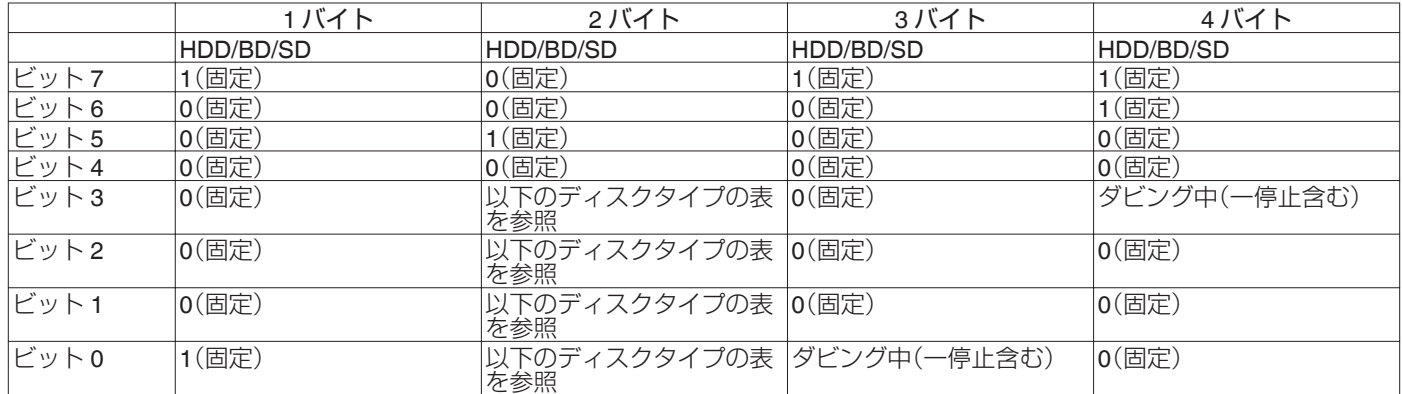

#### 0 ディスクタイプ

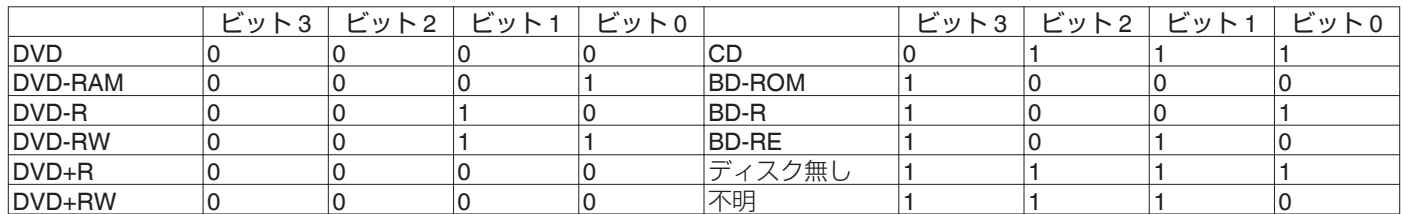

SD デッキが選択されている場合は、ビット 3:0 ビット 2:0 ビット 1:1 ビット 0:0 に固定されます。

# <span id="page-102-0"></span>**言語コード一覧表**

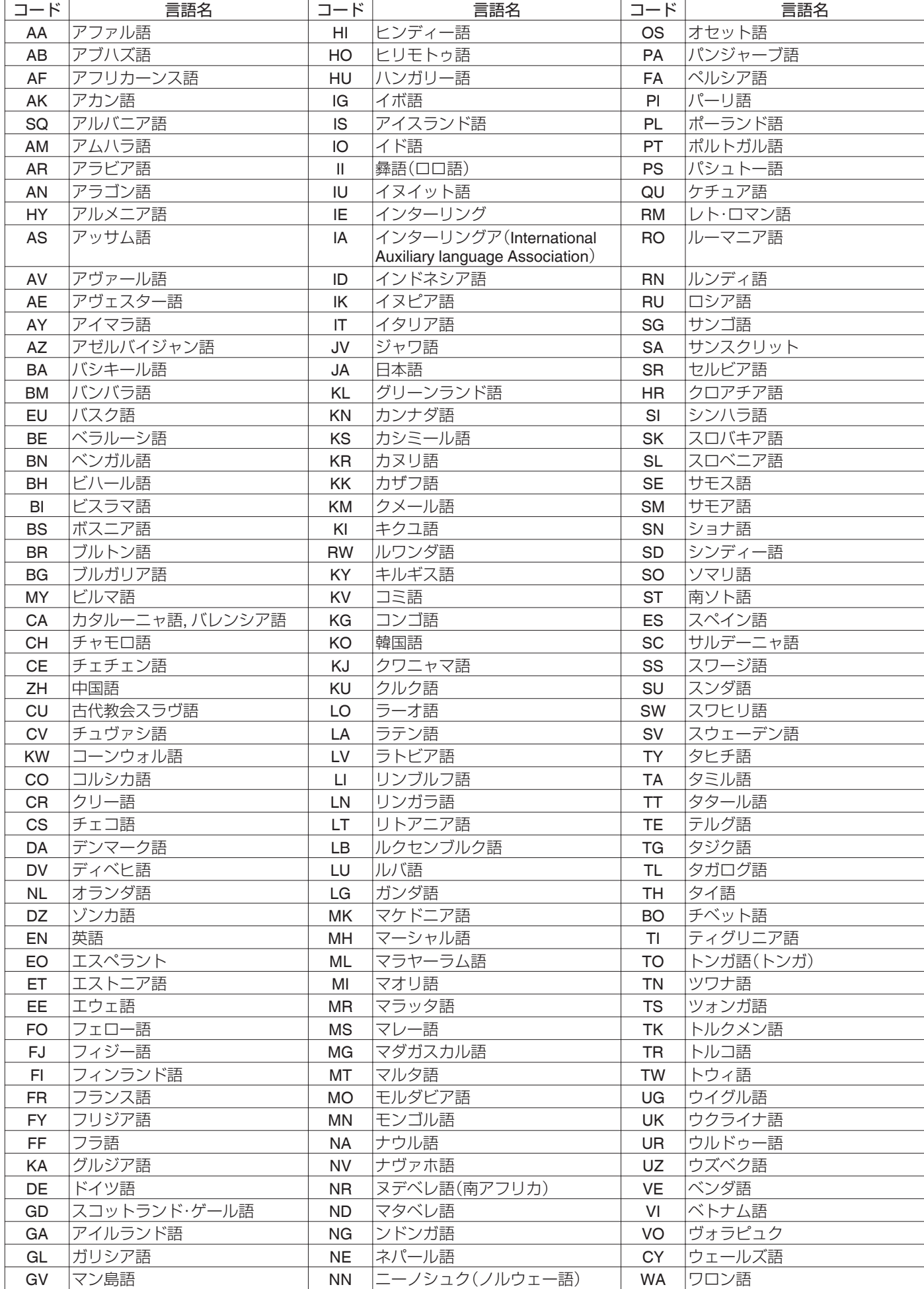

その他

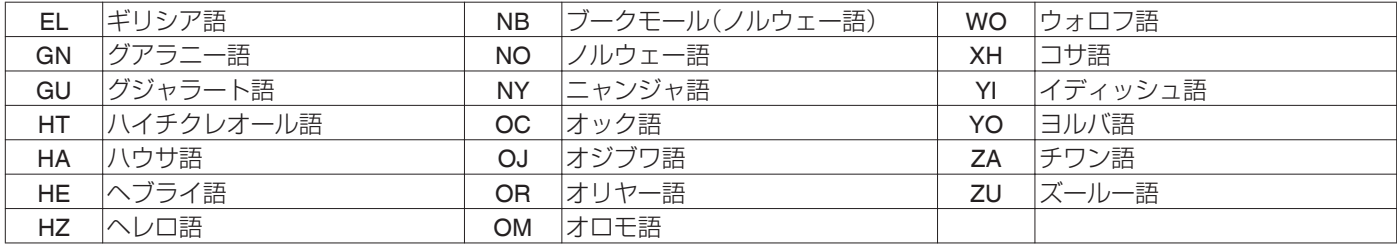

# <span id="page-104-0"></span>**カントリーコード一覧表**

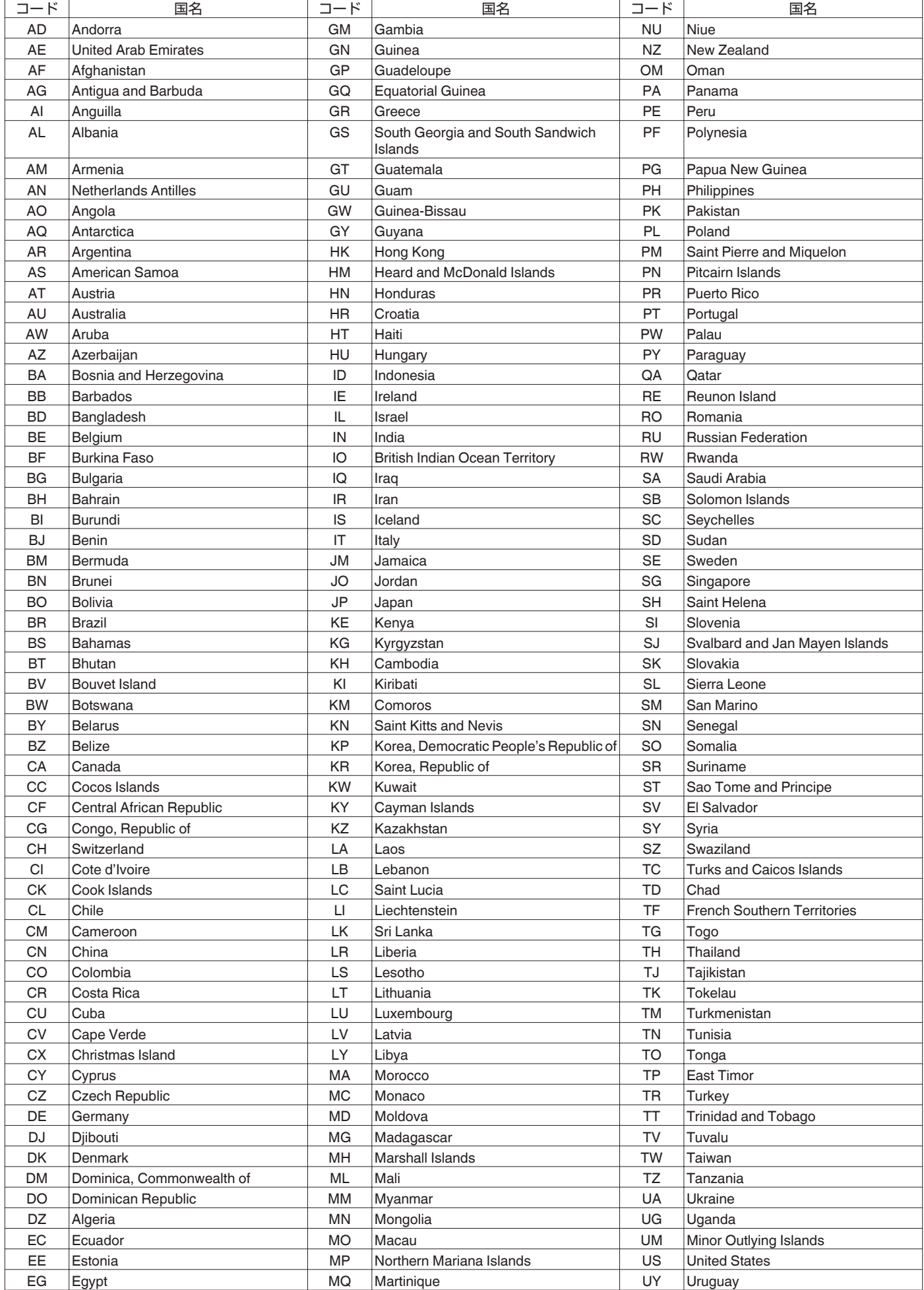

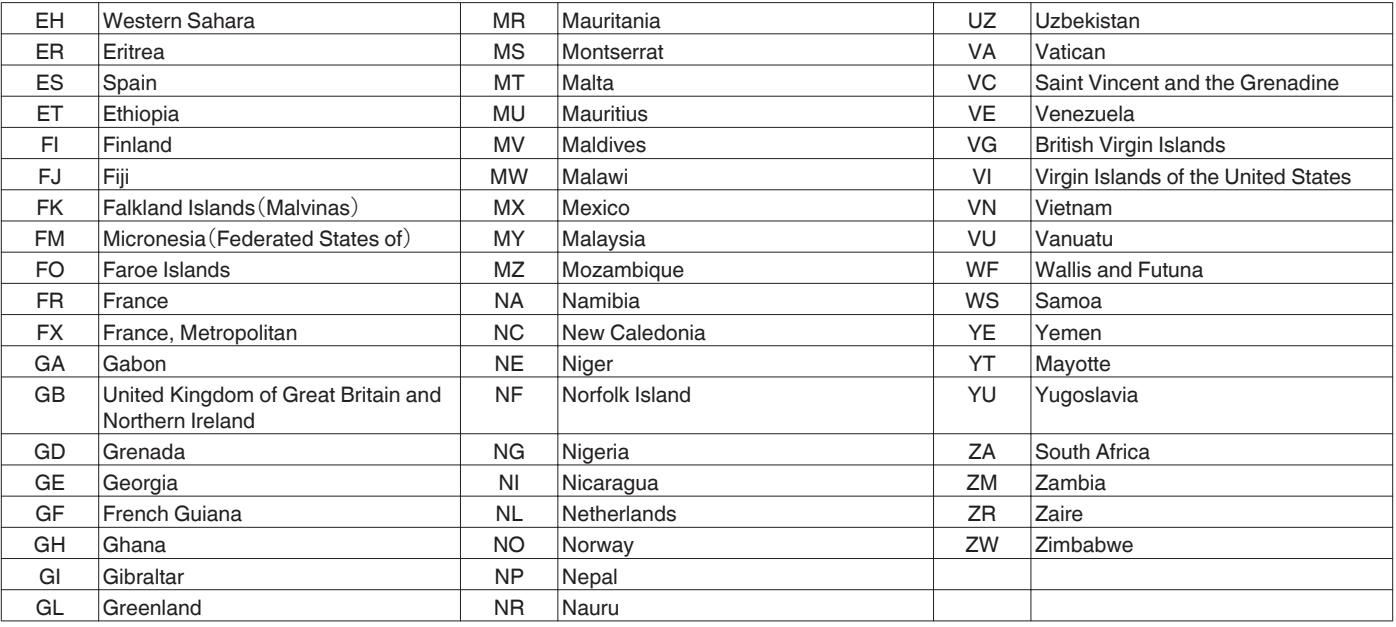

ī

## **HDMI機器制御(HDMI CEC)機 能を使用する**

## **HDMI** 機器制御機能について

- 0 本機と HDMI CEC 規格に準拠した連動機能に対応のテレビ を HDMI ケーブルでつなぐことで、本機とテレビとの間で連 動して操作することができる機能です。
- HDMI CEC(Consumer Electronics Control)は、HDMI ケーブ ルで接続することにより、対応機器間の相互連動動作を可能 にした業界標準規格です。

## **HDMI** 機器制御で連動する動作について

- 0 本機の電源を入れて以下の操作を行うと、テレビが自動的に 本機が接続されている HDMI 入力に切り換わります。
	- <sup>0</sup> HDD, BD/DVD や SD カードを再生する <sup>0</sup>[再生ナビ]または[設定]ボタンを押す
- テレビの電源を切ると、自動的に本機の電源も切れます。 HDD、BD/DVD または SD カードのダビング中は、ダビング 終了後に電源が切れます。

## **HDMI** 機器制御機能を使う(有効にする)

- *1* 本機と **HDMI** 機器制御に対応したテレビを **HDMI** ケー ブルで接続する
- *2* **"HDMI-CEC"**の設定値を**"**入**"**に設定する
	- 0 HDMI 機器制御機能が動作しない場合は、モニター(TV) の設定を確認してください。

 $x + 1$ 

0 HDMI 機器制御機能を使わない(無効にする)場合は、"HDMI-CEC"の設定値を"切"に設定してください。

ご注意 :

- 0 HDMI 機器制御に対応していないテレビと接続した場合は、 HDMI 機器制御機能は使えません。
- 0 HDMI ケーブルで接続しないと、HDMI 機器制御機能は使え ません。

# **シームレス BD つくり方**

ビデオカメラから HD 画質で HDD に取り込んだタイトルや部 分削除などの編集をしたタイトルをディスクにダビングした とき、シーンのつなぎ目がスムーズに再生されない場合があり ます。そのような場合は、メニュー"モード変換"の"シームレス" を実行してからダビングしてください。 詳しくは[、"モード変換する](#page-78-0)" (r P 79)を参照してください。

## "モード変換"(シームレス変換、録画モード変 換)を使ったシームレス **BD** のつくり方

#### $\bullet$   $\frac{3}{2}$   $\leftarrow$   $\frac{1}{2}$  RDMV のつくりち

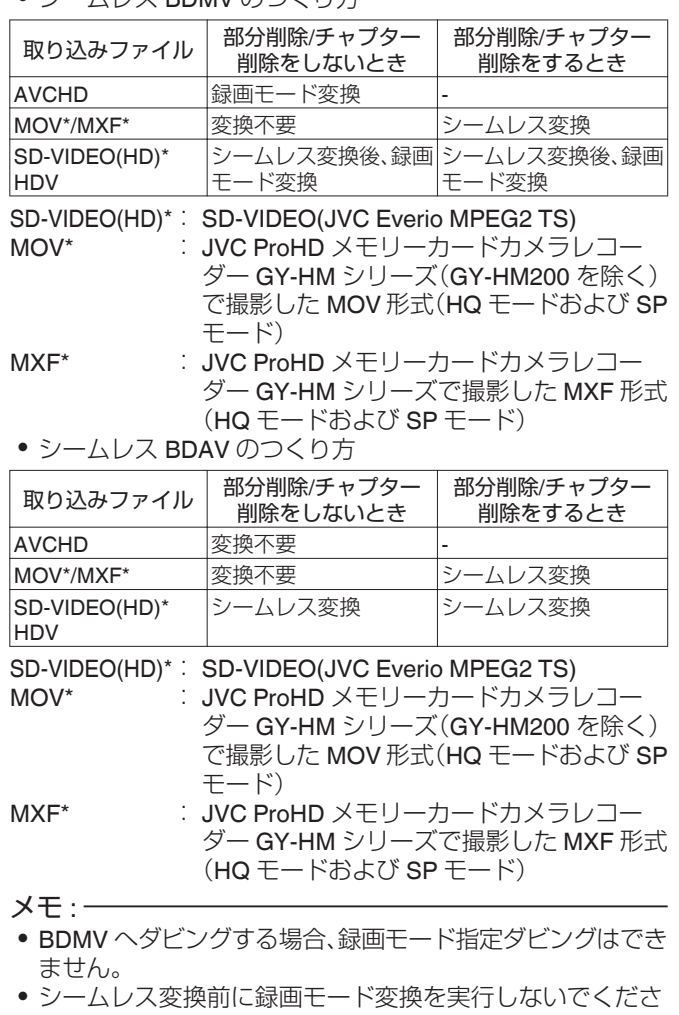

- い。シームレスにならなくなります。
- 部分削除、チャプター削除したタイトルはシームレス変換せ ずに BDMV にダビングできません。
- SD 画質で HDD に取り込んだタイトルの場合は、"設定メ ニュー一覧"の"シームレス再生"設定を"入"に設定し、再エ ンコードダビングするとシームレス DVD を作成できます。
- 詳しくは、"シームレス再生" (r [P 82](#page-81-0))を参照してください。

# **困ったときには**

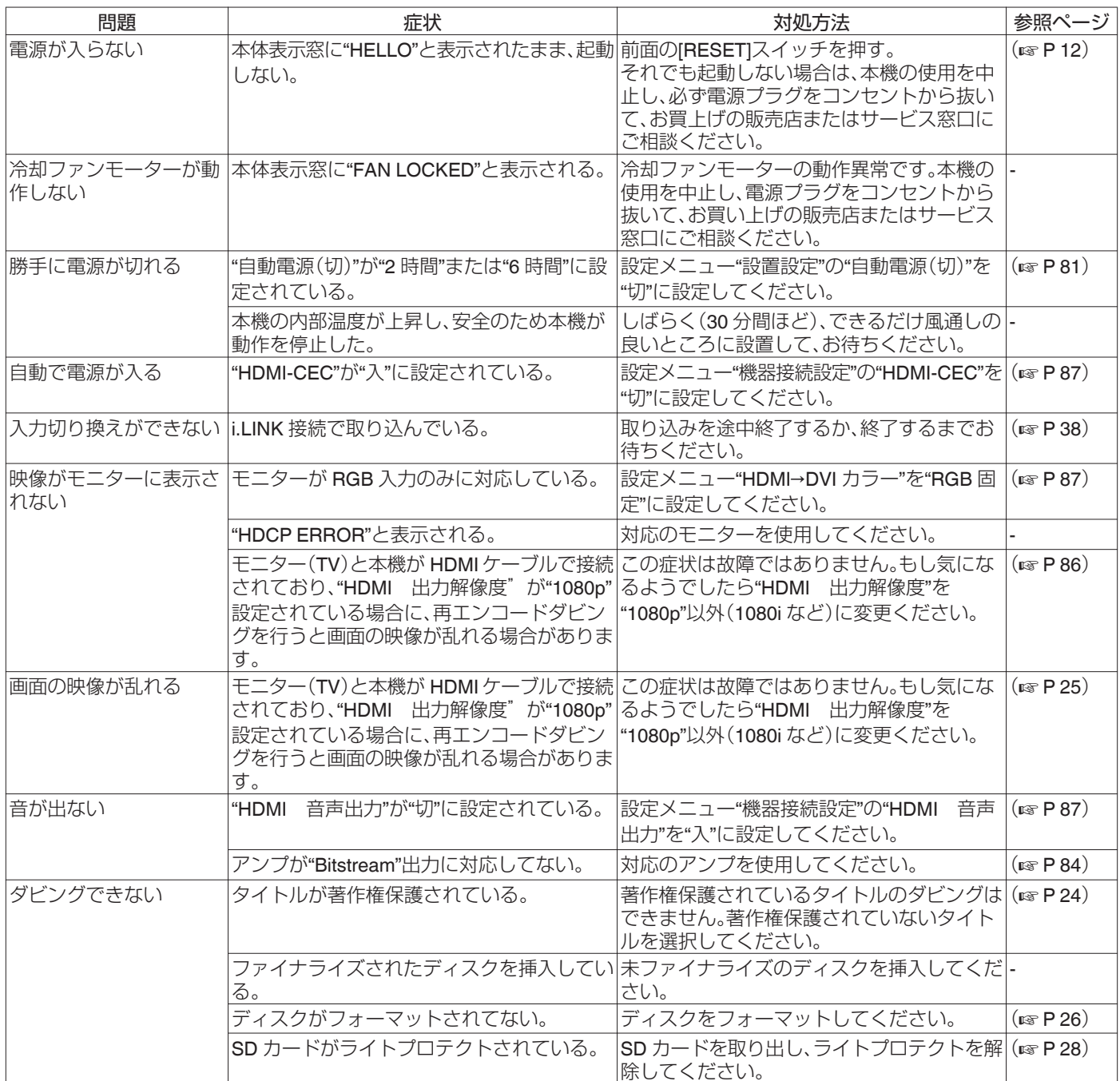
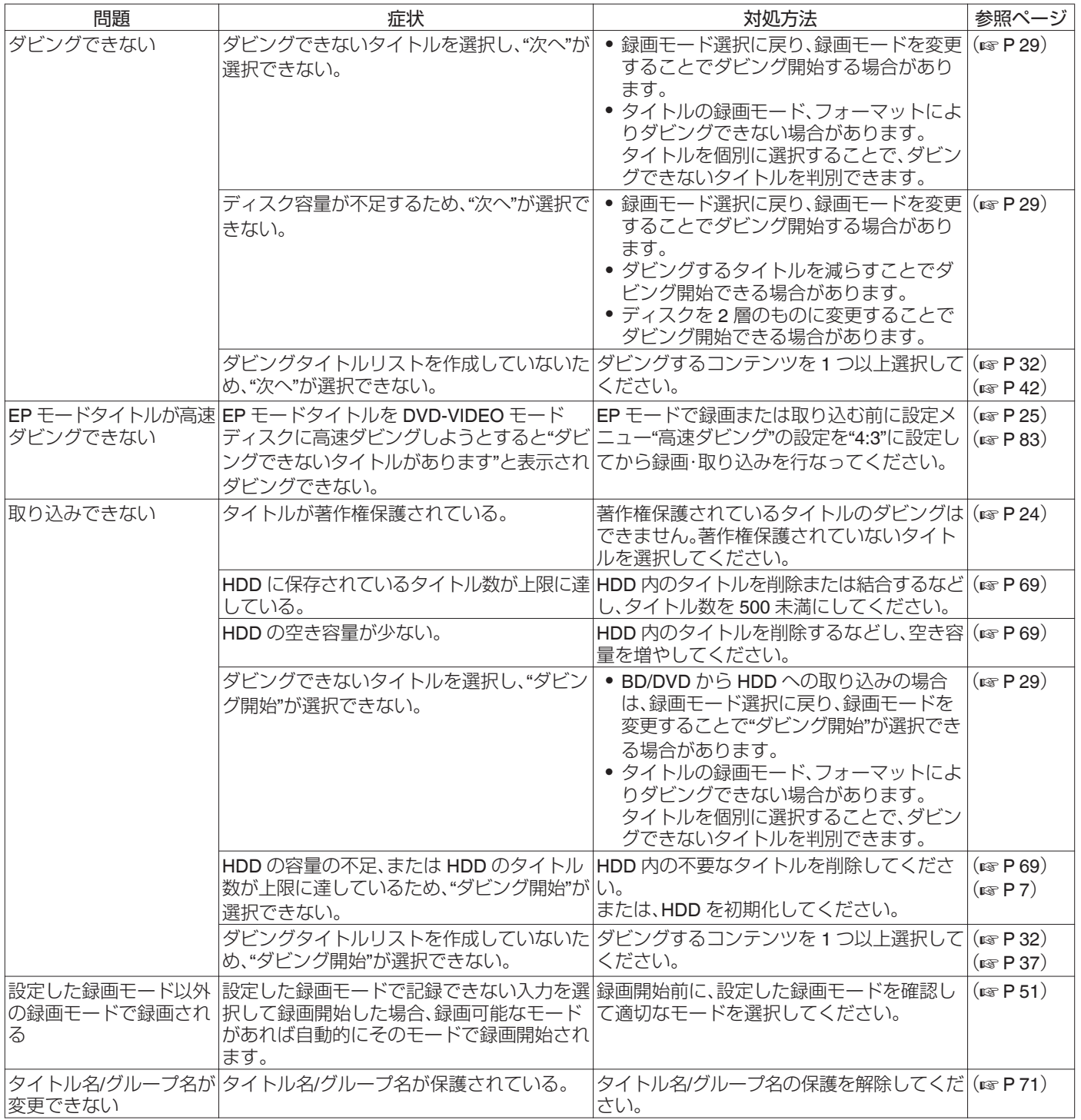

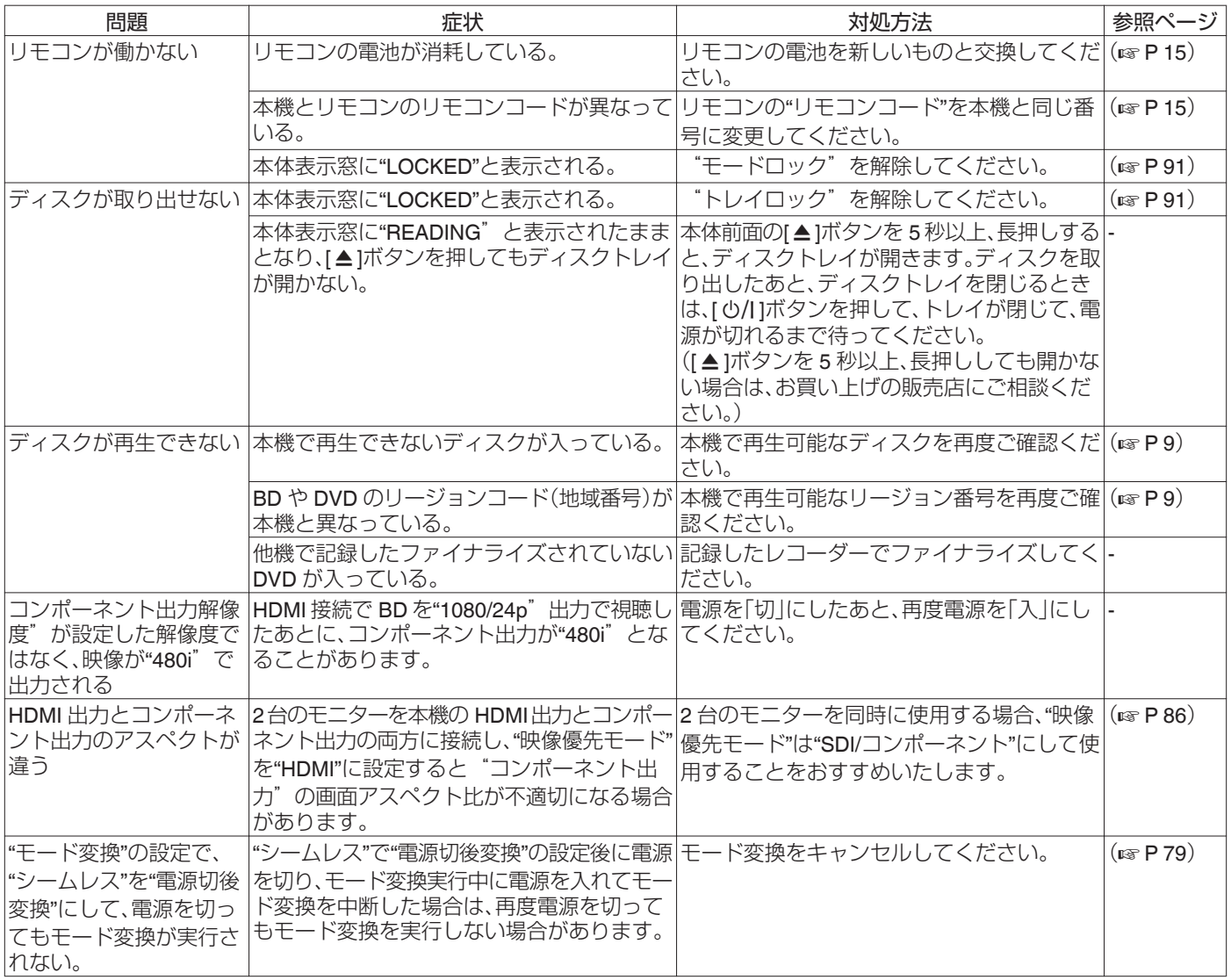

# **ダビング関連のFAQ**

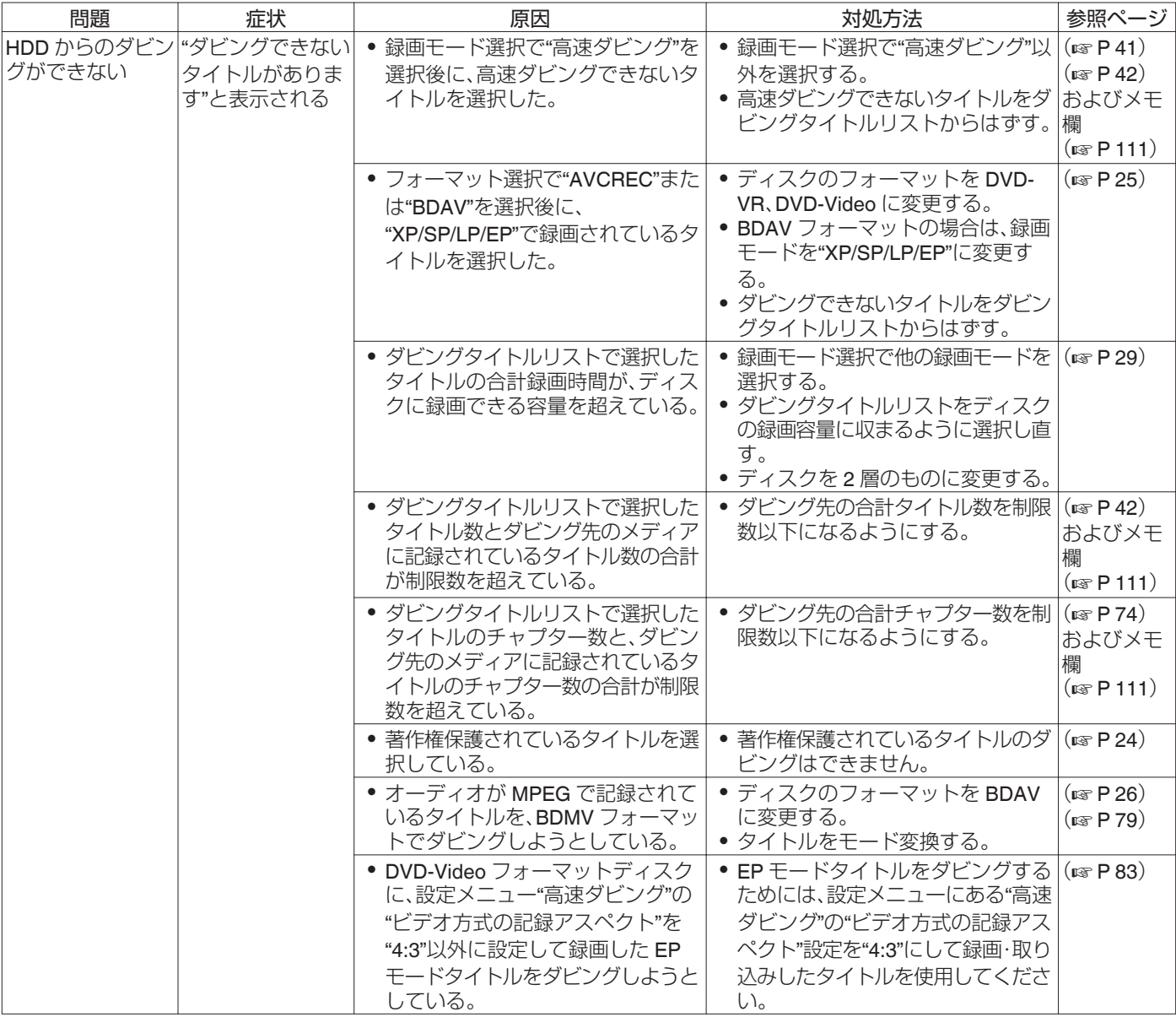

#### $x + y = 1$

高速ダビングを選択時に"ダビングできないタイトルがあります"と表示されたときには、以下の内容を確認してください。

- 著作権保護されているタイトルはダビングできません。
- 高速ダビングできない録画モードで録画されているタイトルはダビングできません。
- (DVD-Video フォーマットでの高速ダビングで、AF モードなどで録画されたタイトルはダビングできません。)
- 部分削除等の編集をしたコンテンツは、BDMV フォーマットで高速ダビングはできません。
- (モード変換を実施することで高速ダビングが可能になります。)
- 0 使用ディスクの種類とフォーマットによって、タイトル数とチャプター数に上限数があります。

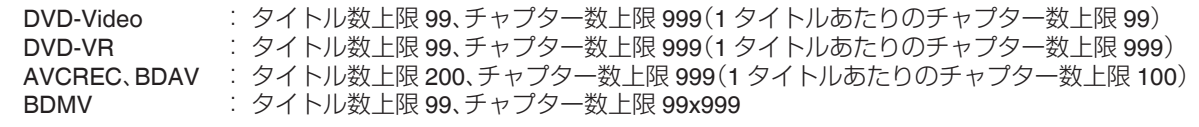

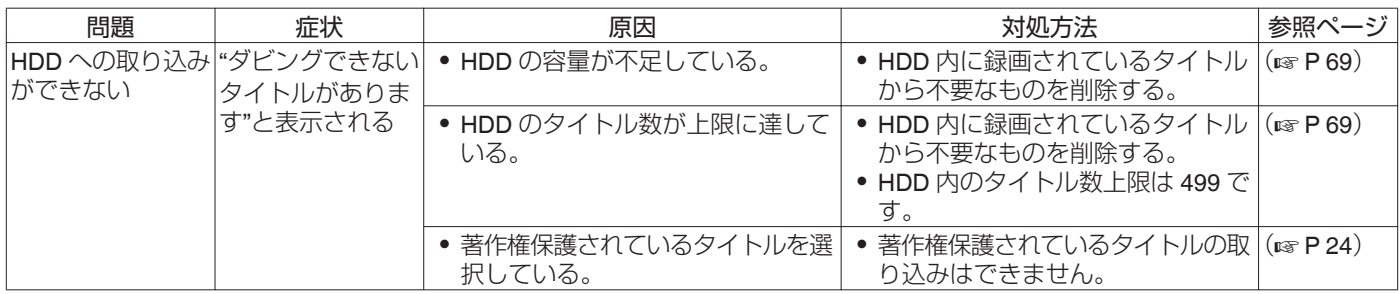

## **備考**

## **VIDEO** 出力について

HD 画質のコンテンツを[VIDEO]端子から出力した場合、解像度が低下します。

## カラリメトリについて

SD と HD 間の双方向カラリメトリ変換はされておりません。

#### 画質について

再生時にダウンコンバートする場合、画質の低下があります。 DVC\_pro からダビングした映像では、画面下にノイズが出る場合があります。

## タイムコードについて

再生時のタイムコードは、フレーム単位のタイムコードではなく、再生している時間表示となります。 再生状態によって、カウントアップが不連続になる場合があります。

# **保証とアフターサービス**

## 保証書の記載内容ご確認と保存について

この商品には保証書を別途添付しております。 保証書はお買い上げ販売店でお渡ししますので所定事項の記 入および記載内容をご確認いただき、大切に保管してくださ  $\bigcup$ <sub>o</sub>

## 保証期間について

保証期間は、お買い上げ日より 1 年間です。保証書の記載内容 により、お買い上げ販売店が修理いたします。なお、修理保証以 外の補償はいたしかねます。

故障その他による営業上の機会損失は補償いたしません。 その他詳細は保証書をご覧ください。

## 保証期間経過後の修理について

保証期間経過後の修理については、お買い上げ販売店にご相談 ください。修理によって機能が維持できる場合はお客様のご要 望により有料にて修理いたします。

## サービス窓口

- 0 下記 URL をご覧ください。
- <http://www3.jvckenwood.com/pro/service.html>
- 0 カスタマーサポートセンター(045-939-7320)

## サービスについてのお問い合わせ先

修理・保守・設置工事について、お買い上げ販売店または最寄り のサービス窓口にご相談ください。

## 修理を依頼されるときは

お買い上げ販売店、またはサービス窓口に次のことをお知らせ ください。

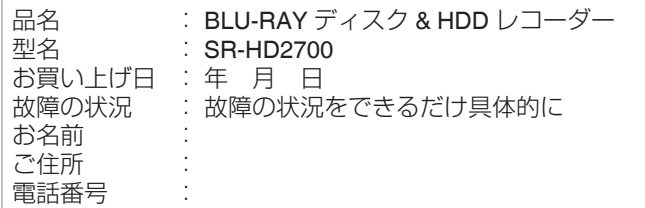

## |お客様個人情報の取り扱いについて

サービス窓口におけるお客様の個人情報につきましては、株式 会社 JVC ケンウッドおよびグループ関係会社(以下、当社)に て、下記のとおり、お取り扱いいたします。

- お客様の個人情報は、お問い合わせへの対応、修理およびそ の確認連絡に利用させていただきます。
- お客様の個人情報は、適切に管理し、当社が必要と判断する 期間、保管させていただきます。
- 次の場合を除き、お客様の同意なく個人情報を第三者に提供 または開示することはありません。
- A 上記利用目的のために、協力会社に業務委託する場合。当該 協力会社に対しては、適切な管理と利用目的外の使用をさせ ない措置をとります。
- B 法令に基づいて、司法、行政またはこれに類する機関から情 報開示の要請を受けた場合。
- お客様の個人情報に関するお問い合わせは、ご相談いただき ましたサービス窓口にご連絡ください。

## 商品廃棄について

この商品を廃棄する場合は、法令や地域の条例に従って適正に 処理してください。

## 消耗部品について

下表は消耗部品の一覧です。これらの部品交換にともなう部品 代、および技術料、出張料を含む修理費用は保証期間内でも有 償となります。

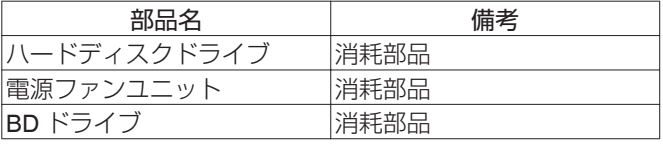

## **仕様**

#### 一般 電源  $\therefore$  AC 100 V  $\sim$ , 50 Hz/60 Hz 定格電流 : 0.75 A レーザー仕様 CD 部 波長  $\mathbb{R}$ : 779 nm  $\sim$  789 nm ……。<br>出力 - 安全保護されており、機器の外には危 険な放射はされません。 DVD 部<br>波長  $\therefore$  656 nm  $\sim$  663 nm

出力 : 安全保護されており、機器の外には危 険な放射はされません。 BD 部

波長 : 400 nm ~ 410 nm<br>出力 : 安全保護されており : 安全保護されており、機器の外には危 険な放射はされません。

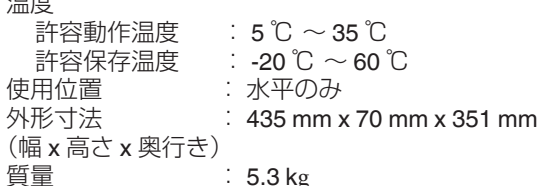

## 入力**/**出力

温度

 $($ 幅 x

質量

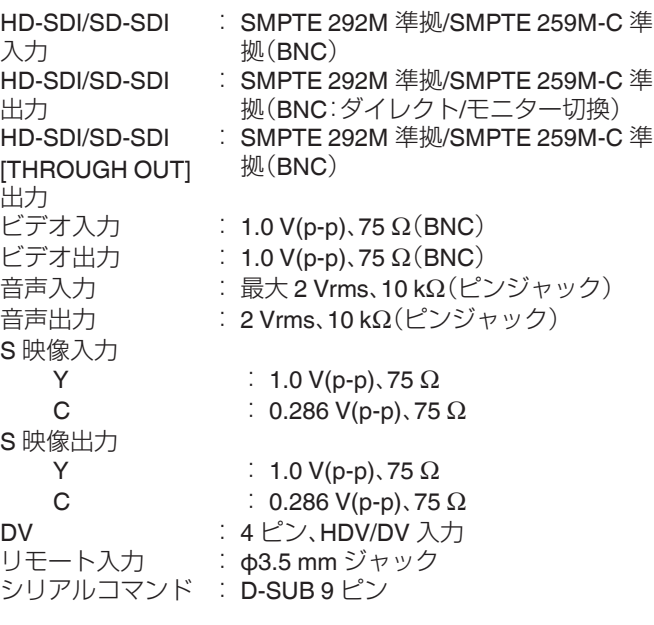

#### コンポーネント映像出力 Y : 1.0 V(p-p), 75  $\Omega$ CB/CR、PB/PR :  $0.7 V(p-p)$ 、75  $\Omega$

- LAN : 10BASE-T/100BASE-TX
- メモ :
- 0 コピー保護対応
- HDMI 入力

```
19 ピン A タイプ
HDMI 出力
  19 ピン A タイプ
  (Deep Color、x.v.Color)
USB 端子
  USB2.0
```
## **SD** スロット部

SD、SDHC

## **HDD** 部

1 TB 記録ファイル形式 動画 MPEG2(VBR) H.264/AVC 音声 Dolby Digital (2 ch) リニア PCM(2ch、XP モードのみ) MPEG1 Audio Layer2(2ch、HD-SDI 記録時)

## **BD/DVD** 部

```
記録ファイル形式
 動画
   MPEG2(CBR/VBR)
   H.264/AVC
 音声
   Dolby Digital(2 ch)
   リニア PCM(2ch, XP モードのみ)
   MPEG1 Audio Layer2(2ch、HD-SDI 記録時)
リージョンコード
   BD : リージョン A<br>DVD : #2
   DVD
付属品
0 電源コード
```
● リモコン

```
0 単三形電池 x 2
```
0 CD-ROM

仕様および外観は改良のため予告なく変更することがありま す。

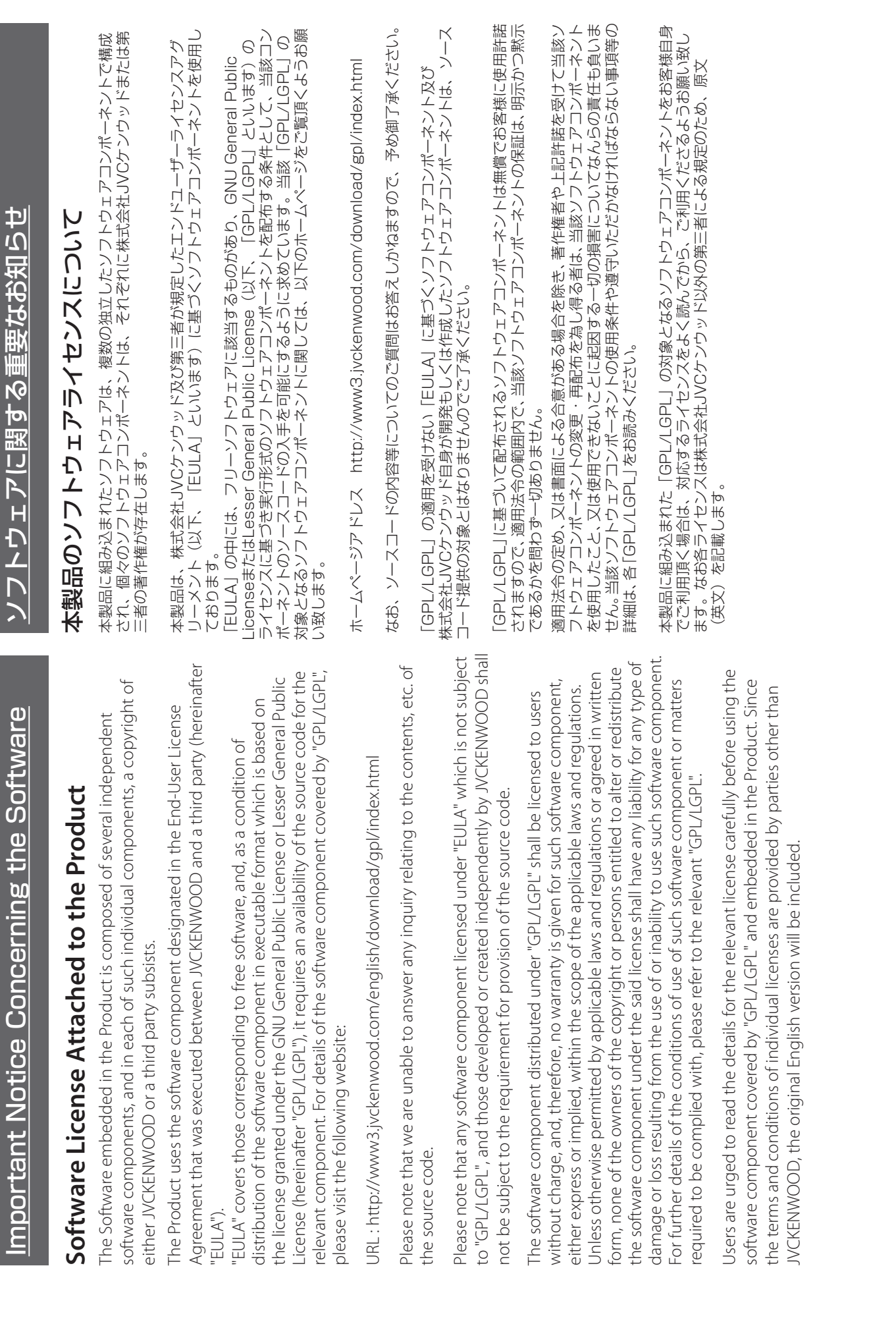

その他

# Important Notice Concerning the Software (continued) Important Notice Concerning the Software (continued)

# **GENERAL PUBLIC LICENSE GNU GENERAL PUBLIC LICENSE**

# Copyright (C) 1989, 1991 Free Software Foundation, Inc., Version 2, June 1991 **Version 2, June 1991**

Everyone is permitted to copy and distribute verbatim copies of Everyone is permitted to copy and distribute verbatim copies of Copyright (C) 1989, 1991 Free Software Foundation, Inc.,<br>51 Franklin Street, Fifth Floor, Boston, MA 02110-1301 USA 51 Franklin Street, Fifth Floor, Boston, MA 02110-1301 USA his license document, but changing it is not allowed. this license document, but changing it is not allowed.

## Preamble **Preamble**

authors commit to using it. (Some other Free Software Foundation<br>software is covered by the GNU Lesser General Public License authors commit to using it. (Some other Free Software Foundation and change free software-to make sure the software is free for all and change free software--to make sure the software is free for all its users. This General Public License applies to most of the Free-<br>Software Foundation's software and to any other program whose Software Foundation's software and to any other program whose its users. This General Public License applies to most of the Free freedom to share and change it. By contrast, the GNU General<br>Public License is intended to guarantee your freedom to share Public License is intended to guarantee your freedom to share The licenses for most software are designed to take away your The licenses for most software are designed to take away your freedom to share and change it. By contrast, the GNU General software is covered by the GNU Lesser General Public License instead.) You can apply it to your programs, too. instead.) You can apply it to your programs, too.

charge for this service if you wish), that you receive source code or<br>can get it if you want it, that you can change the software or use charge for this service if you wish), that you receive source code or When we speak of free software, we are referring to freedom, not<br>price. Our General Public Licenses are designed to make sure that price. Our General Public Licenses are designed to make sure that When we speak of free software, we are referring to freedom, not pieces of it in new free programs; and that you know you can do pieces of it in new free programs; and that you know you can do can get it if you want it, that you can change the software or use ou have the freedom to distribute copies of free software (and you have the freedom to distribute copies of free software (and hese things. these things.

To protect your rights, we need to make restrictions that forbid To protect your rights, we need to make restrictions that forbid anyone to deny you these rights or to ask you to surrender the anyone to deny you these rights or to ask you to surrender the

ights.<br>These restrictions translate to certain responsibilities for you if you These restrictions translate to certain responsibilities for you if you distribute copies of the software, or if you modify it. distribute copies of the software, or if you modify it.

you have. You must make sure that they, too, receive or can get the<br>source code. And you must show them these terms so they know you have. You must make sure that they, too, receive or can get the source code. And you must show them these terms so they know For example, if you distribute copies of such a program, whether For example, if you distribute copies of such a program, whether gratis or for a fee, you must give the recipients all the rights that gratis or for a fee, you must give the recipients all the rights that

their rights.<br>We protect your rights with two steps: (1) copyright the software,<br>and (2) offer you this license which gives you legal permission to We protect your rights with two steps: (1) copyright the software, and (2) offer you this license which gives you legal permission to copy, distribute and/or modify the software. copy, distribute and/or modify the software.

not the original, so that any problems introduced by others will not not the original, so that any problems introduced by others will not this free software. If the software is modified by someone else and this free software. If the software is modified by someone else and passed on, we want its recipients to know that what they have is passed on, we want its recipients to know that what they have is certain that everyone understands that there is no warranty for certain that everyone understands that there is no warranty for Also, for each author's protection and ours, we want to make Also, for each author's protection and ours, we want to make reflect on the original authors' reputations. reflect on the original authors' reputations.

patents. We wish to avoid the danger that redistributors of a free<br>program will individually obtain patent licenses, in effect making<br>the program proprietary. To prevent this, we have made it clear that the program proprietary. To prevent this, we have made it clear that any patent must be licensed for everyone's free use or not licensed any patent must be licensed for everyone's free use or not licensed patents. We wish to avoid the danger that redistributors of a free program will individually obtain patent licenses, in effect making Finally, any free program is threatened constantly by software Finally, any free program is threatened constantly by software at all.

The precise terms and conditions for copying, distribution and The precise terms and conditions for copying, distribution and modification follow. modification follow.

## CONDITIONS FOR COPYING, DISTRIBUTION AND **CONDITIONS FOR COPYING, DISTRIBUTION AND GNU GENERAL PUBLIC LICENSE TERMS AND GNU GENERAL PUBLIC LICENSE TERMS AND MODIFICATION MODIFICATION**

Program", below, refers to any such program or work, and a "work<br>based on the Program" means either the Program or any derivative based on the Program" means either the Program or any derivative "Program", below, refers to any such program or work, and a "work be distributed under the terms of this General Public License. The be distributed under the terms of this General Public License. The Program or a portion of it, either verbatim or with modifications<br>and/or translated into another language. (Hereinafter, translation and/or translated into another language. (Hereinafter, translation Program or a portion of it, either verbatim or with modifications contains a notice placed by the copyright holder saying it may contains a notice placed by the copyright holder saying it may work under copyright law: that is to say, a work containing the is included without limitation in the term "modification".) Each s included without limitation in the term "modification") Each work under copyright law: that is to say, a work containing the 0. This License applies to any program or other work which 0. This License applies to any program or other work which icensee is addressed as "you". licensee is addressed as "you".

Program). Whether that is true depends on what the Program does. Program). Whether that is true depends on what the Program does. Program is covered only if its contents constitute a work based on Program is covered only if its contents constitute a work based on Activities other than copying, distribution and modification are<br>not covered by this License; they are outside its scope. The act of not covered by this License; they are outside its scope. The act of the Program (independent of having been made by running the the Program (independent of having been made by running the Activities other than copying, distribution and modification are running the Program is not restricted, and the output from the running the Program is not restricted, and the output from the

intact all the notices that refer to this License and to the absence of intact all the notices that refer to this License and to the absence of any warranty; and give any other recipients of the Program a copy<br>of this License along with the Program. any warranty; and give any other recipients of the Program a copy 1. You may copy and distribute verbatim copies of the Program's 1. You may copy and distribute verbatim copies of the Program's you conspicuously and appropriately publish on each copy an<br>appropriate copyright notice and disclaimer of warranty; keep you conspicuously and appropriately publish on each copy an appropriate copyright notice and disclaimer of warranty; keep source code as you receive it, in any medium, provided that source code as you receive it, in any medium, provided that of this License along with the Program.

You may charge a fee for the physical act of transferring a copy,<br>and you may at your option offer warranty protection in exchange and you may at your option offer warranty protection in exchange You may charge a fee for the physical act of transferring a copy, for a fee.

copy and distribute such modifications or work under the terms<br>of Section 1 above, provided that you also meet all of these copy and distribute such modifications or work under the terms 2. You may modify your copy or copies of the Program or any 2. You may modify your copy or copies of the Program or any portion of it, thus forming a work based on the Program, and portion of it, thus forming a work based on the Program, and of Section 1 above, provided that you also meet all of these conditions: conditions:

b) You must cause any work that you distribute or publish, that in<br>whole or in part contains or is derived from the Program or any<br>part thereof, to be licensed as a whole at no charge to all third b) You must cause any work that you distribute or publish, that in a) You must cause the modified files to carry prominent notices<br>stating that you changed the files and the date of any change. a) You must cause the modified files to carry prominent notices whole or in part contains or is derived from the Program or any stating that you changed the files and the date of any change.

part thereof, to be licensed as a whole at no charge to all third c) If the modified program normally reads commands c) If the modified program normally reads commands parties under the terms of this License. parties under the terms of this License.

interactively when run, you must cause it, when started running notice and a notice that there is no warranty (or else, saying<br>that you provide a warranty) and that users may redistribute the that you provide a warranty) and that users may redistribute the interactively when run, you must cause it, when started running<br>for such interactive use in the most ordinary way, to print or display an announcement including an appropriate copyright display an announcement including an appropriate copyright program under these conditions, and telling the user how to program under these conditions, and telling the user how to for such interactive use in the most ordinary way, to print or notice and a notice that there is no warranty (or else, saying view a copy of this License. view a copy of this License.

normally print such an announcement, your work based on the normally print such an announcement, your work based on the (Exception: if the Program itself is interactive but does not (Exception: if the Program itself is interactive but does not Program is not required to print an announcement.) Program is not required to print an announcement.)

identifiable sections of that work are not derived from the Program, when you distribute the same sections as part of a whole which is a<br>work based on the Program, the distribution of the whole must be when you distribute the same sections as part of a whole which is a identifiable sections of that work are not derived from the Program, to those sections when you distribute them as separate works. But work based on the Program, the distribution of the whole must be on the terms of this License, whose permissions for other licensees and can be reasonably considered independent and separate<br>works in themselves, then this License, and its terms, do not apply works in themselves, then this License, and its terms, do not apply to those sections when you distribute them as separate works. But on the terms of this License, whose permissions for other licensees These requirements apply to the modified work as a whole. If and can be reasonably considered independent and separate These requirements apply to the modified work as a whole. If extend to the entire whole, and thus to each and every part.<br>regardless of who wrote it. extend to the entire whole, and thus to each and every part regardless of who wrote it.

Thus, it is not the intent of this section to claim rights or contest<br>your rights to work written entirely by you; rather, the intent is<br>to exercise the right to control the distribution of derivative or Thus, it is not the intent of this section to claim rights or contest your rights to work written entirely by you; rather, the intent is to exercise the right to control the distribution of derivative or collective works based on the Program. collective works based on the Program.

Program with the Program (or with a work based on the Program)<br>on a volume of a storage or distribution medium does not bring<br>the other work under the scope of this License. Program with the Program (or with a work based on the Program) In addition, mere aggregation of another work not based on the In addition, mere aggregation of another work not based on the on a volume of a storage or distribution medium does not bring the other work under the scope of this License.

terms of Sections 1 and 2 above provided that you also do one of 3. You may copy and distribute the Program (or a work based on terms of Sections 1 and 2 above provided that you also do one of 3. You may copy and distribute the Program (or a work based on it, under Section 2) in object code or executable form under the it, under Section 2) in object code or executable form under the the following: the following:

terms of Sections 1 and 2 above on a medium customarily used terms of Sections 1 and 2 above on a medium customarily used a) Accompany it with the complete corresponding machinea) Accompany it with the complete corresponding machinereadable source code, which must be distributed under the readable source code, which must be distributed under the for software interchange; or, for software interchange; or,

be distributed under the terms of Sections 1 and 2 above on a machine-readable copy of the corresponding source code, to be distributed under the terms of Sections 1 and 2 above on a machine-readable copy of the corresponding source code, to years, to give any third party, for a charge no more than your cost of physically performing source distribution, a complete years, to give any third party, for a charge no more than your cost of physically performing source distribution, a complete b) Accompany it with a written offer, valid for at least three b) Accompany it with a written offer, valid for at least three medium customarily used for software interchange; or, medium customarily used for software interchange; or,

offer to distribute corresponding source code. (This alternative offer to distribute corresponding source code. (This alternative is allowed only for noncommercial distribution and only if you<br>received the program in object code or executable form with is allowed only for noncommercial distribution and only if you received the program in object code or executable form with c) Accompany it with the information you received as to the c) Accompany it with the information you received as to the such an offer, in accord with Subsection b above.) such an offer, in accord with Subsection b above.)

plus any associated interface definition files, plus the scripts used to plus any associated interface definition files, plus the scripts used to control compilation and installation of the executable. However, as control compilation and installation of the executable. However, as The source code for a work means the preferred form of the work source code means all the source code for all modules it contains, a special exception, the source code distributed need not include a special exception, the source code distributed need not include anything that is normally distributed (in either source or binary<br>form) with the major components (compiler, kernel, and so on) of form) with the major components (compiler, kernel, and so on) of The source code for a work means the preferred form of the work source code means all the source code for all modules it contains, for making modifications to it. For an executable work, complete for making modifications to it. For an executable work, complete the operating system on which the executable runs, unless that the operating system on which the executable runs, unless that anything that is normally distributed (in either source or binary component itself accompanies the executable. component itself accompanies the executable.

If distribution of executable or object code is made by offering<br>access to copy from a designated place, then offering equivalent<br>access to copy the source code from the same place counts as distribution of the source code, even though third parties are not access to copy from a designated place, then offering equivalent distribution of the source code, even though third parties are not If distribution of executable or object code is made by offering access to copy the source code from the same place counts as compelled to copy the source along with the object code. compelled to copy the source along with the object code.

License. However, parties who have received copies, or rights, from 4. You may not copy, modify, sublicense, or distribute the Program License. However, parties who have received copies, or rights, from<br>you under this License will not have their licenses terminated so 4. You may not copy, modify, sublicense, or distribute the Program except as expressly provided under this License. Any attempt<br>otherwise to copy, modify, sublicense or distribute the Program<br>is void, and will automatically terminate your rights under this you under this License will not have their licenses terminated so otherwise to copy, modify, sublicense or distribute the Program is void, and will automatically terminate your rights under this except as expressly provided under this License. Any attempt

long as such parties remain in full compliance.

long as such parties remain in full compliance.

signed it. However, nothing else grants you permission to modify<br>or oistribute the Program or its derivative works. These actions<br>are prohibited by law if you do not accept this License. Therefore, 5. You are not required to accept this License, since you have not signed it. However, nothing else grants you permission to modify are prohibited by law if you do not accept this License. Therefore, 5. You are not required to accept this License, since you have not by modifying or distributing the Program (or any work based on<br>the Program), you indicate your acceptance of this License to do the Program), you indicate your acceptance of this License to do by modifying or distributing the Program (or any work based on so, and all its terms and conditions for copying, distributing or<br>modifying the Program or works based on it. or distribute the Program or its derivative works. These actions so, and all its terms and conditions for copying, distributing or modifying the Program or works based on it.

subject to these terms and conditions. You may not impose any<br>further restrictions on the recipients' exercise of the rights granted further restrictions on the recipients' exercise of the rights granted herein. You are not responsible for enforcing compliance by third 6. Each time you redistribute the Program (or any work based on herein. You are not responsible for enforcing compliance by third 6. Each time you redistribute the Program (or any work based on the Program), the recipient automatically receives a license from the Program), the recipient automatically receives a license from subject to these terms and conditions. You may not impose any the original licensor to copy, distribute or modify the Program the original licensor to copy, distribute or modify the Program parties to this License. parties to this License.

License. If you cannot distribute so as to satisfy simultaneously your obligations under this License and any other pertinent obligations, License. If you cannot distribute so as to satisfy simultaneously your obligations under this License and any other pertinent obligations, patent infringement or for any other reason (not limited to patent patent infringement or for any other reason (not limited to patent all. For example, if a patent license would not permit royalty-free For example, if a patent license would not permit royalty-free issues), conditions are imposed on you (whether by court order, issues), conditions are imposed on you (whether by court order, satisfy both it and this License would be to refrain entirely from directly or indirectly through you, then the only way you could directly or indirectly through you, then the only way you could satisfy both it and this License would be to refrain entirely from agreement or otherwise) that contradict the conditions of this agreement or otherwise) that contradict the conditions of this then as a consequence you may not distribute the Program at then as a consequence you may not distribute the Program at redistribution of the Program by all those who receive copies redistribution of the Program by all those who receive copies License, they do not excuse you from the conditions of this License, they do not excuse you from the conditions of this 7. If, as a consequence of a court judgment or allegation of 7. If, as a consequence of a court judgment or allegation of distribution of the Program. distribution of the Program. 긓

If any portion of this section is held invalid or unenforceable under<br>any particular circumstance, the balance of the section is intended If any portion of this section is held invalid or unenforceable under any particular circumstance, the balance of the section is intended to apply and the section as a whole is intended to apply in other to apply and the section as a whole is intended to apply in other ircumstances circumstances.

implemented by public license practices. Many people have made system; it is up to the author/donor to decide if he or she is willing implemented by public license practices. Many people have made through that system in reliance on consistent application of that<br>system; it is up to the author/donor to decide if he or she is willing generous contributions to the wide range of software distributed generous contributions to the wide range of software distributed It is not the purpose of this section to induce you to infringe any It is not the purpose of this section to induce you to infringe any through that system in reliance on consistent application of that any such claims; this section has the sole purpose of protecting any such claims; this section has the sole purpose of protecting o distribute software through any other system and a licensee to distribute software through any other system and a licensee patents or other property right claims or to contest validity of patents or other property right claims or to contest validity of the integrity of the free software distribution system, which is the integrity of the free software distribution system, which is cannot impose that choice. cannot impose that choice.

This section is intended to make thoroughly clear what is believed This section is intended to make thoroughly clear what is believed to be a consequence of the rest of this License. to be a consequence of the rest of this License.

excluding those countries, so that distribution is permitted only in excluding those countries, so that distribution is permitted only in the original copyright holder who places the Program under this certain countries either by patents or by copyrighted interfaces,<br>the original copyright holder who places the Program under this or among countries not thus excluded. In such case, this License certain countries either by patents or by copyrighted interfaces, License may add an explicit geographical distribution limitation License may add an explicit geographical distribution limitation 8. If the distribution and/or use of the Program is restricted in 8. If the distribution and/or use of the Program is restricted in

versions will be similar in spirit to the present version, but may differ versions of the General Public License from time to time. Such new versions will be similar in spirit to the present version, but may differ versions of the General Public License from time to time. Such new or among countries not thus excluded. In such case, this License<br>incorporates the limitation as if written in the body of this License. incorporates the limitation as if written in the body of this License. 9. The Free Software Foundation may publish revised and/or new 9. The Free Software Foundation may publish revised and/or new in detail to address new problems or concems. in detail to address new problems or concerns.

not specify a version number of this License, you may choose any Program specifies a version number of this License which applies<br>to it and "any later version", you have the option of following the Program specifies a version number of this License which applies to it and "any later version", you have the option of following the terms and conditions either of that version or of any later version not specify a version number of this License, you may choose any terms and conditions either of that version or of any later version published by the Free Software Foundation. If the Program does published by the Free Software Foundation. If the Program does Each version is given a distinguishing version number. If the Each version is given a distinguishing version number. If the version ever published by the Free Software Foundation. version ever published by the Free Software Foundation.

Foundation; we sometimes make exceptions for this. Our decision programs whose distribution conditions are different, write to the programs whose distribution conditions are different, write to the Foundation; we sometimes make exceptions for this. Our decision will be guided by the two goals of preserving the free status of all<br>derivatives of our free software and of promoting the sharing and derivatives of our free software and of promoting the sharing and 10. If you wish to incorporate parts of the Program into other free will be guided by the two goals of preserving the free status of all 10. If you wish to incorporate parts of the Program into other free author to ask for permission. For software which is copyrighted author to ask for permission. For software which is copyrighted by the Free Software Foundation, write to the Free Software by the Free Software Foundation, write to the Free Software reuse of software generally. reuse of software generally.

# NO WARRANTY **NO WARRANTY**

YOU. SHOULD THE PROGRAM PROVE DEFECTIVE, YOU ASSUME THE YOU. SHOULD THE PROGRAM PROVE DEFECTIVE, YOU ASSUME THE PARTIES PROVIDE THE PROGRAM "AS IS" WITHOUT WARRANTY OF PARTIES PROVIDE THE PROGRAM "AS IS" WITHOUT WARRANTY OF TO THE QUALITY AND PERFORMANCE OF THE PROGRAMIS WITH TO THE QUALITY AND PERFORMANCE OF THE PROGRAM IS WITH ANY KIND, EITHER EXPRESSED OR IMPLIED, INCLUDING, BUT NOT STATED IN WRITING THE COPYRIGHT HOLDERS AND/OR OTHER ANY KIND, EITHER EXPRESSED OR IMPLIED, INCLUDING, BUT NOT STATED IN WRITING THE COPYRIGHT HOLDERS AND/OR OTHER AND FITNESS FOR A PARTICULAR PURPOSE. THE ENTIRE RISK AS AND FITNESS FOR A PARTICULAR PURPOSE. THE ENTIRE RISK AS 11. BECAUSE THE PROGRAM IS LICENSED FREE OF CHARGE.<br>THERE IS NO WARRANTY FOR THE PROGRAM, TO THE EXTENT LIMITED TO, THE IMPLIED WARRANTIES OF MERCHANTABILITY THERE IS NO WARRANTY FOR THE PROGRAM, TO THE EXTENT IMITED TO. THE IMPLIED WARRANTIES OF MERCHANTABILITY COST OF ALL NECESSARY SERVICING, REPAIR OR CORRECTION. COST OF ALL NECESSARY SERVICING, REPAIR OR CORRECTION. PERMITTED BY APPLICABLE LAW. EXCEPT WHEN OTHERWISE PERMITTED BY APPLICABLE LAW. EXCEPT WHEN OTHERWISE 11. BECAUSE THE PROGRAM IS LICENSED FREE OF CHARGE,

THE PROGRAM TO OPERATE WITH ANY OTHER PROGRAMS), EVEN LOSSES SUSTAINED BY YOU OR THIRD PARTIES OR A FAILURE OF THE PROGRAM TO OPERATE WITH ANY OTHER PROGRAMS). EVEN LIMITED INABILITY TO USE THE PROGRAM (INCLUDING BUT NOT LIMITED OSSES SUSTAINED BY YOU OR THIRD PARTIES OR A FAILURE OF TO LOSS OF DATA OR DATA BEING RENDERED INACCURATE OR TO LOSS OF DATA OR DATA BEING RENDERED INACCURATE OR IF SUCH HOLDER OR OTHER PARTY HAS BEEN ADVISED OF THE<br>POSSIBILITY OF SUCH DAWAGES. IF SUCH HOLDER OR OTHER PARTY HAS BEEN ADVISED OF THE ANY OTHER PARTY WHO MAY MODIFY AND/OR REDISTRIBUTE ANY OTHER PARTY WHO MAY MODIFY AND/OR REDISTRIBUTE THE PROGRAM AS PERMITTED ABOVE, BE LIABLE TO YOU FOR THE PROGRAM AS PERMITTED ABOVE, BE LIABLE TO YOU FOR OR CONSEQUENTIAL DAMAGES ARISING OUT OF THE USE OR OR CONSEQUENTIAL DAMAGES ARISING OUT OF THE USE OR 12. IN NO EVENT UNLESS REQUIRED BY APPLICABLE LAW OR<br>AGREED TO IN WRITING WILL ANY COPYRIGHT HOLDER, OR DAMAGES, INCLUDING ANY GENERAL, SPECIAL, INCIDENTAL 12. IN NO EVENT UNLESS REQUIRED BY APPLICABLE LAW OR AGREED TO IN WRITING WILL ANY COPYRIGHT HOLDER, OR DAMAGES, INCLUDING ANY GENERAL, SPECIAL, INCIDENTAL NABILITY TO USE THE PROGRAM (INCLUDING BUT NOT POSSIBILITY OF SUCH DAMAGES.

# How to Apply These Terms to Your New Programs **How to Apply These Terms to Your New Programs** END OF TERMS AND CONDITIONS **END OF TERMS AND CONDITIONS**

greatest possible use to the public, the best way to achieve this greatest possible use to the public, the best way to achieve this is to make it free software which everyone can redistribute and is to make it free software which everyone can redistribute and If you develop a new program, and you want it to be of the If you develop a new program, and you want it to be of the change under these terms. change under these terms.

convey the exclusion of warranty; and each file should have at least convey the exclusion of warranty; and each file should have at least the "copyright" line and a pointer to where the full notice is found. the "copyright" line and a pointer to where the full notice is found. to attach them to the start of each source file to most effectively To do so, attach the following notices to the program. It is safest To do so, attach the following notices to the program. It is safest to attach them to the start of each source file to most effectively

cone line to give the program's name and a brief idea of what <one line to give the program's name and a brief idea of what it does.>

Copyright (C) <year> <name of author> Copyright (C) <year> <name of author>

This program is free software; you can redistribute it and/or<br>modify it under the terms of the GNU General Public License as modify it under the terms of the GNU General Public License as published by the Free Software Foundation; either version 2 of published by the Free Software Foundation; either version 2 of This program is free software; you can redistribute it and/or the License, or (at your option) any later version. the License, or (at your option) any later version.

WITHOUT ANY WARRANTY; without even the implied warranty of WITHOUT ANY WARRANTY; without even the implied warranty of<br>MERCHANTABILITY or FITNESS FOR A PARTICULAR PURPOSE. See MERCHANTABILITY or FITNESS FOR A PARTICULAR PURPOSE. See This program is distributed in the hope that it will be useful, but This program is distributed in the hope that it will be useful, but the GNU General Public License for more details. the GNU General Public License for more details.

License along with this program; if not, write to the Free Software License along with this program; if not, write to the Free Software Foundation, Inc., 51 Franklin Street, Fifth Floor, Boston, MA 02110-Foundation, Inc., 51 Franklin Street, Fifth Floor, Boston, MA 02110- You should have received a copy of the GNU General Public You should have received a copy of the GNU General Public 1301 USA

Also add information on how to contact you by electronic and Also add information on how to contact you by electronic and paper mail.

If the program is interactive, make it output a short notice like this If the program is interactive, make it output a short notice like this when it starts in an interactive mode: when it starts in an interactive mode:

details type `show w'.<br>This is free software, and you are welcome to redistribute it under Gnomovision version 69, Copyright (C) year name of author Gnomovision version 69, Copyright (C) year name of author Gnomovision comes with ABSOLUTELY NO WARRANTY; for Gnomovision comes with ABSOLUTELY NO WARRANTY; for details type `show w'.

This is free software, and you are welcome to redistribute it under certain conditions; type `show c' for details. certain conditions; type `show c' for details.

The hypothetical commands `show w' and `show c' should show commands you use may be called something other than `show w' The hypothetical commands 'show w'and 'show c' should show the appropriate parts of the General Public License. Of course, the<br>commands you use may be called something other than'show w the appropriate parts of the General Public License. Of course, the and `show c'; they could even be mouse-clicks or menu items- and `show c'; they could even be mouse-clicks or menu itemswhatever suits your program. whatever suits your program.

You should also get your employer (if you work as a programmer) You should also get vour employer (if you work as a programmer) or your school, if any, to sign a "copyright disclaimer" for the or your school, if any, to sign a "copyright disclaimer" for the program, if necessary. Here is a sample; alter the names: program, if necessary. Here is a sample; alter the names:

royodyne, Inc., hereby disclaims all copyright interest in the Yoyodyne, Inc., hereby disclaims all copyright interest in the program 'Gnomovision' (which makes passes at compilers) program `Gnomovision' (which makes passes at compilers) written by James Hacker. written by James Hacker.

<signature of Ty Coon>, 1 April 1989 <signature of Ty Coon>, 1 April 1989 v Coon, President of Vice Ty Coon, President of Vice

program into proprietary programs. If your program is a subroutine program into proprietary programs. If your program is a subroutine proprietary applications with the library. If this is what you want proprietary applications with the library. If this is what you want This General Public License does not permit incorporating your to do, use the GNU Lesser General Public License instead of this to do, use the GNU Lesser General Public License instead of this This General Public License does not permit incorporating your library, you may consider it more useful to permit linking library, you may consider it more useful to permit linking License.

# GNU LESSER GENERAL PUBLIC LICENSE **GNU LESSER GENERAL PUBLIC LICENSE** Jersion 2.1, February 1999 **Version 2.1, February 1999**

[This is the first released version of the Lesser GPL. It also counts as [This is the first released version of the Lesser GPL. It also counts as Everyone is permitted to copy and distribute verbatim copies of Everyone is permitted to copy and distribute verbatim copies of Copyright (C) 1989, 1991 Free Software Foundation, Inc.,<br>51 Franklin Street, Fifth Floor, Boston, MA 02110-1301 USA 51 Franklin Street, Fifth Floor, Boston, MA 02110-1301 USA Copyright (C) 1989, 1991 Free Software Foundation, Inc., this license document, but changing it is not allowed. this license document, but changing it is not allowed.

the successor of the GNU Library Public License, version 2, hence the successor of the GNU Library Public License, version 2, hence the version number 2.1.1 the version number 2.1.]

## **Preamble** <sup>P</sup>reamble

and change free software--to make sure the software is free for all Public Licenses are intended to guarantee your freedom to share and change free software-to make sure the software is free for all Public Licenses are intended to guarantee your freedom to share The licenses for most software are designed to take away your The licenses for most software are designed to take away your freedom to share and change it. By contrast, the GNU General reedom to share and change it. By contrast, the GNU General its users.

use it. You can use it too, but we suggest you first think carefully<br>about whether this license or the ordinary General Public License about whether this license or the ordinary General Public License the Free Software Foundation and other authors who decide to use it. You can use it too, but we suggest you first think carefully the Free Software Foundation and other authors who decide to is the better strategy to use in any particular case, based on the is the better strategy to use in any particular case, based on the This license, the Lesser General Public License, applies to some This license, the Lesser General Public License, applies to some specially designated software packages-typically libraries-of specially designated software packages--typically libraries--of explanations below. explanations below.

use, not price. Our General Public Licenses are designed to make<br>sure that you have the freedom to distribute copies of free software sure that you have the freedom to distribute copies of free software code or can get it if you want it; that you can change the software code or can get it if you want it; that you can change the software use, not price. Our General Public Licenses are designed to make When we speak of free software, we are referring to freedom of When we speak of free software, we are referring to freedom of (and charge for this service if you wish); that you receive source (and charge for this service if you wish); that you receive source and use pieces of it in new free programs; and that you are and use pieces of it in new free programs; and that you are informed that you can do these things. informed that you can do these things.

these rights. These restrictions translate to certain responsibilities these rights. These restrictions translate to certain responsibilities To protect your rights, we need to make restrictions that forbid To protect your rights, we need to make restrictions that forbid distributors to deny you these rights or to ask you to surrender distributors to deny you these rights or to ask you to surrender for you if you distribute copies of the library or if you modify it. for you if you distribute copies of the library or if you modify it.

recompiling it. And you must show them these terms so they know provide complete object files to the recipients, so that they can<br>relink them with the library after making changes to the library and relink them with the library after making changes to the library and recompiling it. And you must show them these terms so they know For example, if you distribute copies of the library, whether gratis For example, if you distribute copies of the library, whether gratis the source code. If you link other code with the library, you must the source code. If you link other code with the library, you must gave you. You must make sure that they, too, receive or can get gave you. You must make sure that they, too, receive or can get provide complete object files to the recipients, so that they can or for a fee, you must give the recipients all the rights that we or for a fee, you must give the recipients all the rights that we their rights.

To protect each distributor, we want to make it very clear that there To protect each distributor, we want to make it very clear that there author's reputation will not be affected by problems that might be author's reputation will not be affected by problems that might be the library, and (2) we offer you this license, which gives you legal<br>permission to copy, distribute and/or modify the library. the library, and (2) we offer you this license, which gives you legal is no warranty for the free library. Also, if the library is modified by<br>someone else and passed on, the recipients should know that We protect your rights with a two-step method: (1) we copyright is no warranty for the free library. Also, if the library is modified by We protect your rights with a two-step method: (1) we copyright someone else and passed on, the recipients should know that what they have is not the original version, so that the original what they have is not the original version, so that the original permission to copy, distribute and/or modify the library. ntroduced by others. introduced by others.

Finally, software patents pose a constant threat to the existence of Finally, software patents pose a constant threat to the existence of any free program. We wish to make sure that a company cannot<br>effectively restrict the users of a free program by obtaining a any free program. We wish to make sure that a company cannot restrictive license from a patent holder. Therefore, we insist that estrictive license from a patent holder. Therefore, we insist that any patent license obtained for a version of the library must be consistent with the full freedom of use specified in this license. any patent license obtained for a version of the library must be consistent with the full freedom of use specified in this license. effectively restrict the users of a free program by obtaining a

General Public License, applies to certain designated libraries, and is quite different from the ordinary General Public License. We use ordinary GNU General Public License. This license, the GNU Lesser ordinary GNU General Public License. This license, the GNU Lesser is quite different from the ordinary General Public License. We use<br>this license for certain libraries in order to permit linking those General Public License, applies to certain designated libraries, and Vlost GNU software, including some libraries, is covered by the Most GNU software, including some libraries, is covered by the this license for certain libraries in order to permit linking those ibraries into non-free programs. libraries into non-free programs.

When a program is linked with a library, whether statically or using When a program is linked with a library, whether statically or using Public License permits more lax criteria for linking other code with Public License permits more lax criteria for linking other code with entire combination fits its criteria of freedom. The Lesser General a shared library, the combination of the two is legally speaking a a shared library, the combination of the two is legally speaking a combined work, a derivative of the original library. The ordinary<br>General Public License therefore permits such linking only if the entire combination fits its criteria of freedom. The Lesser General combined work, a derivative of the original library. The ordinary General Public License therefore permits such linking only if the the library.

Public License. It also provides other free software developers Less does Less to protect the user's freedom than the ordinary General Public License. It also provides other free software developers Less does Less to protect the user's freedom than the ordinary General We call this license the "Lesser" General Public License because it Me call this license the "Lesser" General Public License because it of an advantage over competing non-free programs. of an advantage over competing non-free programs.

These disadvantages are the reason we use the ordinary General These disadvantages are the reason we use the ordinary General Public License for many libraries. However, the Lesser license<br>provides advantages in certain special circumstances. Public License for many libraries. However, the Lesser license provides advantages in certain special circumstances.

becomes a de-facto standard. To achieve this, non-free programs In this case, there is little to gain by limiting the free library to free becomes a de-facto standard. To achieve this, non-free programs a free library does the same job as widely used non-free libraries. n this case, there is little to gain by limiting the free library to free must be allowed to use the library. A more frequent case is that<br>a free library does the same job as widely used non-free libraries. must be allowed to use the library. A more frequent case is that For example, on rare occasions, there may be a special need to encourage the widest possible use of a certain library, so that it For example, on rare occasions, there may be a special need to encourage the widest possible use of a certain library, so that it software only, so we use the Lesser General Public License. software only, so we use the Lesser General Public License.

of free software. For example, permission to use the GNU C Library programs enables a greater number of people to use a large body programs enables a greater number of people to use a large body<br>of free software. For example, permission to use the GNU C Library whole GNU operating system, as well as its variant, the GNU/Linux whole GNU operating system, as well as its variant, the GNU/Linux n other cases, permission to use a particular library in non-free In other cases, permission to use a particular library in non-free in non-free programs enables many more people to use the in non-free programs enables many more people to use the operating system. operating system.

the users' freedom, it does ensure that the user of a program that is<br>inked with the Library has the freedom and the wherewithal to run linked with the Library has the freedom and the wherewithal to run the users' freedom, it does ensure that the user of a program that is Although the Lesser General Public License is Less protective of Although the Lesser General Public License is Less protective of that program using a modified version of the Library. that program using a modified version of the Library.

modification follow. Pay close attention to the difference between a "work based on the library" and a "work that uses the library". The modification follow. Pay close attention to the difference between a "work based on the library" and a "work that uses the library". Th<br>former contains code derived from the library, whereas the latter former contains code derived from the library, whereas the latter The precise terms and conditions for copying, distribution and The precise terms and conditions for copying, distribution and must be combined with the library in order to run. must be combined with the library in order to run.

# GNU LESSER GENERAL PUBLIC LICENSE TERMS AND **GNU LESSER GENERAL PUBLIC LICENSE TERMS AND**  OND LESSEN OCTAERER COPYING, DISTRIBUTION AND<br>CONDITIONS FOR COPYING, DISTRIBUTION AND<br>MODIFICATION **CONDITIONS FOR COPYING, DISTRIBUTION AND MODIFICATION**

0. This License Agreement applies to any software library or other<br>program which contains a notice placed by the copyright holder<br>or other authorized party saying it may be distributed under 0. This License Agreement applies to any software library or other program which contains a notice placed by the copyright holder the terms of this Lesser General Public License (also called "this the terms of this Lesser General Public License (also called "this or other authorized party saying it may be distributed under License"). Each licensee is addressed as "you". License"). Each licensee is addressed as "you"

prepared so as to be conveniently linked with application programs prepared so as to be conveniently linked with application programs<br>(which use some of those functions and data) to form executables. (which use some of those functions and data) to form executables. A "library" means a collection of software functions and/or data A "library" means a collection of software functions and/or data The "Library", below, refers to any such software library or work<br>which has been distributed under these terms. A "work based The "Library", below, refers to any such software library or work

(Hereinafter, translation is included without limitation in the term Hereinafter, translation is included without limitation in the term work under copyright law: that is to say, a work containing the which has been distributed under these terms. A "work based work under copyright law: that is to say, a work containing the Library or a portion of it, either verbatim or with modifications ibrary or a portion of it, either verbatim or with modifications and/or translated straightforwardly into another language. and/or translated straightforwardly into another language. on the Library" means either the Library or any derivative on the Library" means either the Library or any derivative modification".) "modification".)

associated interface definition files, plus the scripts used to control or making modifications to it. For a library, complete source code<br>means all the source code for all modules it contains, plus anv for making modifications to it. For a library, complete source code associated interface definition files, plus the scripts used to control Source code" for a work means the preferred form of the work "Source code" for a work means the preferred form of the work means all the source code for all modules it contains, plus any compilation and installation of the library. compilation and installation of the library.

not covered by this License; they are outside its scope. The act of unning a program using the Library is not restricted, and output running a program using the Library is not restricted, and output work based on the Library (independent of the use of the Library work based on the Library (independent of the use of the Library in a tool for writing it). Whether that is true depends on what the not covered by this License; they are outside its scope. The act of n a tool for writing it). Whether that is true depends on what the Activities other than copying, distribution and modification are Activities other than copying, distribution and modification are from such a program is covered only if its contents constitute a from such a program is covered only if its contents constitute a Library does and what the program that uses the Library does. Library does and what the program that uses the Library does.

complete source code as you receive it, in any medium, provided an appropriate copyright notice and disclaimer of warranty; keep an appropriate copyright notice and disclaimer of warranty; keep complete source code as you receive it, in any medium, provided intact all the notices that refer to this License and to the absence hat you conspicuously and appropriately publish on each copy that you conspicuously and appropriately publish on each copy ntact all the notices that refer to this License and to the absence of any warranty; and distribute a copy of this License along with<br>the Library. of any warranty; and distribute a copy of this License along with 1. You may copy and distribute verbatim copies of the Library's I. You may copy and distribute verbatim copies of the Library's

and you may at your option offer warranty protection in exchange and you may at your option offer warranty protection in exchange You may charge a fee for the physical act of transferring a copy, You may charge a fee for the physical act of transferring a copy, for a fee.

2. You may modify your copy or copies of the Library or any portion 2. You may modify your copy or copies of the Library or any portion of it, thus forming a work based on the Library, and copy and<br>distribute such modifications or work under the terms of Section 1 distribute such modifications or work under the terms of Section 1 of it, thus forming a work based on the Library, and copy and above, provided that you also meet all of these conditions: above, provided that you also meet all of these conditions:

a) The modified work must itself be a software library. a) The modified work must itself be a software library.

b) You must cause the files modified to carry prominent notices b) You must cause the files modified to carry prominent notices stating that you changed the files and the date of any change. stating that you changed the files and the date of any change. c) You must cause the whole of the work to be licensed at no c) You must cause the whole of the work to be licensed at no charge to all third parties under the terms of this License. charge to all third parties under the terms of this License.

d) If a facility in the modified Library refers to a function or a table d) If a facility in the modified Library refers to a function or a table table, the facility still operates, and performs whatever part of its invokéd, then you must make a good faith effort to ensuré that,<br>in the event an application does not supply such function or invoked, then you must make a good faith effort to ensure that, table, the facility still operates, and performs whatever part of its of data to be supplied by an application program that uses the of data to be supplied by an application program that uses the facility, other than as an arqument passed when the facility is facility, other than as an argument passed when the facility is in the event an application does not supply such function or purpose remains meaningful. purpose remains meaningful.

application-supplied function or table used by this function must application-supplied function or table used by this function must be optional: if the application does not supply it, the square root be optional: if the application does not supply it, the square root (For example, a function in a library to compute square roots (For example, a function in a library to compute square roots has a purpose that is entirely well-defined independent of<br>the application. Therefore, Subsection 2d requires that any the application. Therefore, Subsection 2d requires that any has a purpose that is entirely well-defined independent of function must still compute square roots.) function must still compute square roots.)

to those sections when you distribute them as separate works. But a work based on the Library, the distribution of the whole must be on the terms of this License, whose permissions for other licensees<br>extend to the entire whole, and thus to each and every part on the terms of this License, whose permissions for other licensees works in themselves, then this License, and its terms, do not apply works in themselves, then this License, and its terms, do not apply to those sections when you distribute them as separate works. But when you distribute the same sections as part of a whole which is<br>a work based on the Library, the distribution of the whole must be when you distribute the same sections as part of a whole which is dentifiable sections of that work are not derived from the Library, identifiable sections of that work are not derived from the Library, and can be reasonably considered independent and separate and can be reasonably considered independent and separate These requirements apply to the modified work as a whole. If These requirements apply to the modified work as a whole. If extend to the entire whole, and thus to each and every part egardless of who wrote it. regardless of who wrote it.

Thus, it is not the intent of this section to claim rights or contest Thus, it is not the intent of this section to claim rights or contest your rights to work written entirely by you; rather, the intent is<br>to exercise the right to control the distribution of derivative or<br>collective works based on the Library. your rights to work written entirely by you; rather, the intent is to exercise the right to control the distribution of derivative or collective works based on the Library.

a volume of a storage or distribution medium does not bring the In addition, mere aggregation of another work not based on the a volume of a storage or distribution medium does not bring the In addition, mere aggregation of another work not based on the Library with the Library (or with a work based on the Library) on Library with the Library (or with a work based on the Library) on other work under the scope of this License. other work under the scope of this License.

To do this, you must alter all the notices that refer to this License, so Public License instead of this License to a given copy of the Library. To do this, you must alter all the notices that refer to this License, so 2, instead of to this License. (If a newer version than version 2 of the 2, instead of to this License. (If a newer version than version 2 of the 3. You may opt to apply the terms of the ordinary GNU General<br>Public License instead of this License to a given copy of the Library. that they refer to the ordinary GNU General Public License, version that they refer to the ordinary GNU General Public License, version ordinary GNU General Public License has appeared, then you can ordinary GNU General Public License has appeared, then you can specify that version instead if you wish.) Do not make any other 3. You may opt to apply the terms of the ordinary GNU General specify that version instead if you wish.) Do not make any other change in these notices. change in these notices.

This option is useful when you wish to copy part of the code of the This option is useful when you wish to copy part of the code of the Once this change is made in a given copy, it is irreversible for that Once this change is made in a given copy, it is ineversible for that copy, so the ordinary GNU General Public License applies to all copy, so the ordinary GNU General Public License applies to all subsequent copies and derivative works made from that copy. subsequent copies and derivative works made from that copy.

I. You may copy and distribute the Library (or a portion or Library into a program that is not a library. ibrary into a program that is not a library.

Sections 1 and 2 above on a medium customarily used for software accompany it with the complete corresponding machine-readable accompany it with the complete corresponding machine-readable Sections 1 and 2 above on a medium customarily used for software derivative of it, under Section 2) in object code or executable form<br>under the terms of Sections 1 and 2 above provided that you derivative of it, under Section 2) in object code or executable form under the terms of Sections 1 and 2 above provided that you source code, which must be distributed under the terms of source code, which must be distributed under the terms of 4. You may copy and distribute the Library (or a portion or nterchange. interchange.

from a designated place, then offering equivalent access to copy rom a designated place, then offering equivalent access to copy f distribution of object code is made by offering access to copy If distribution of object code is made by offering access to copy to distribute the source code, even though third parties are not the source code from the same place satisfies the requirement to distribute the source code, even though third parties are not the source code from the same place satisfies the requirement compelled to copy the source along with the object code. compelled to copy the source along with the object code.

# Important Notice Concerning the Software (continued) Important Notice Concerning the Software (continued)

Library, but is designed to work with the Library by being compiled<br>or linked with it, is called a "work that uses the Library". Such a work, in isolation, is not a derivative work of the Library, and therefore falls Library, but is designed to work with the Library by being compiled or linked with it, is called a "work that uses the Library". Such a work, in the control of the state work of the Library, and therefore falls<br>isolation, is not a derivative work of the Library, and therefore falls . A program that contains no derivative of any portion of the 5. A program that contains no derivative of any portion of the putside the scope of this License. outside the scope of this License.

library". The executable is therefore covered by this License. Section ibrary". The executable is therefore covered by this License. Section creates an executable that is a derivative of the Library (because it creates an executable that is a derivative of the Library (because it contains portions of the Library), rather than a "work that uses the contains portions of the Library), rather than a "work that uses the However, linking a "work that uses the Library" with the Library However, linking a "work that uses the Library" with the Library 5 states terms for distribution of such executables. 6 states terms for distribution of such executables.

Whether this is true is especially significant if the work can be linked file that is part of the Library, the object code for the work may be a Whether this is true is especially significant if the work can be linked<br>without the Library, or if the work is itself a library. The threshold for without the Library, or if the work is itself a library. The threshold for file that is part of the Library, the object code for the work may be a<br>derivative work of the Library even though the source code is not. derivative work of the Library even though the source code is not. When a "work that uses the Library" uses material from a header When a "work that uses the Library" uses material from a header his to be true is not precisely defined by law. this to be true is not precisely defined by law.

work. (Executables containing this object code plus portions of the structure layouts and accessors, and small macros and small inline work. (Executables containing this object code plus portions of the structure layouts and accessors, and small macros and small inline unctions (ten lines or less in length), then the use of the object functions (ten lines or less in length), then the use of the object file is unrestricted, regardless of whether it is legally a derivative file is unrestricted, regardless of whether it is legally a derivative f such an object file uses only numerical parameters, data If such an object file uses only numerical parameters, data Library will still fall under Section 6.) Library will still fall under Section 6.)

distribute the object code for the work under the terms of Section distribute the object code for the work under the terms of Section<br>6. Any executables containing that work also fall under Section 6, 6. Any executables containing that work also fall under Section 6, whether or not they are linked directly with the Library itself. whether or not they are linked directly with the Library itself. Otherwise, if the work is a derivative of the Library, you may Otherwise, if the work is a derivative of the Library, you may

work under terms of your choice, provided that the terms permit work under terms of your choice, provided that the terms permit modification of the work for the customer's own use and reverse<br>engineering for debugging such modifications. modification of the work for the customer's own use and reverse 6. As an exception to the Sections above, you may also combine 6. As an exception to the Sections above, you may also combine or link a "work that uses the Library" with the Library to produce or link a "work that uses the Library" with the Library to produce a work containing portions of the Library, and distribute that a work containing portions of the Library, and distribute that engineering for debugging such modifications.

copyright notice for the Library among them, as well as a reference the Library is used in it and that the Library and its use are covered by this License. You must supply a copy of this License. If the work during execution displays copyright notices, you must include the during execution displays copyright notices, you must include the copyright notice for the Library among them, as well as a reference You must give prominent notice with each copy of the work that<br>the Library is used in it and that the Library and its use are covered You must give prominent notice with each copy of the work that by this License. You must supply a copy of this License. If the work directing the user to the copy of this License. Also, you must do directing the user to the copy of this License. Also, you must do one of these things: one of these things:

relink to produce a modified executable containing the modified relink to produce a modified executable containing the modified Library. (It is understood that the user who changes the contents<br>of definitions files in the Library will not necessarily be able to Library. (It is understood that the user who changes the contents distributed under Sections 1 and 2 above); and, if the work is an<br>executable linked with the Library, with the complete machinedistributed under Sections 1 and 2 above); and, if the work is an executable linked with the Library, with the complete machinereadable "work that uses the Library", as object code and/or<br>source code, so that the user can modify the Library and then source code, so that the user can modify the Library and then of definitions files in the Library will not necessarily be able to readable "work that uses the Library", as object code and/or a) Accompany the work with the complete corresponding a) Accompany the work with the complete corresponding recompile the application to use the modified definitions.) whatever changes were used in the work (which must be whatever changes were used in the work (which must be recompile the application to use the modified definitions.) machine-readable source code for the Library including machine-readable source code for the Library including readable<sup>1</sup>

system, rather than copying library functions into the executable, system, rather than copying library functions into the executable, library, if the user installs one, as long as the modified version is library, if the user installs one, as long as the modified version is interface-compatible with the version that the work was made b) Use a suitable shared library mechanism for linking with the b) Use a suitable shared library mechanism for linking with the interface-compatible with the version that the work was made Library. A suitable mechanism is one that (1) uses at run time Library. A suitable mechanism is one that (1) uses at run time a copy of the library already present on the user's computer a copy of the library already present on the user's computer and (2) will operate properly with a modified version of the and (2) will operate properly with a modified version of the with.

c) Accompany the work with a written offer, valid for at least c) Accompany the work with a written offer, valid for at least three years, to give the same user the materials specified in<br>Subsection 6a.above. for a charge no more than the cost of Subsection 6a, above, for a charge no more than the cost of three years, to give the same user the materials specified in performing this distribution. performing this distribution.

d) If distribution of the work is made by offering access to copy d) If distribution of the work is made by offering access to copy from a designated place, offer equivalent access to copy the induced place of the state of the state of the same place. from a designated place, offer equivalent access to copy the above specified materials from the same place.

For an executable, the required form of the "work that uses the For an executable, the required form of the "work that uses the e) Verify that the user has already received a copy of these e) Verify that the user has already received a copy of these materials or that you have already sent this user a copy. materials or that you have already sent this user a copy.

form) with the major components (compiler, kernel, and so on) of inything that is normally distributed (in either source or binary<br>orm) with the major components (compiler, kernel, and so on) of the operating system on which the executable runs, unless that the operating system on which the executable runs, unless that anything that is normally distributed (in either source or binary library" must include any data and utility programs needed<br>or reproducing the executable from it. However, as a special for reproducing the executable from it. However, as a special Library" must include any data and utility programs needed exception, the materials to be distributed need not include exception, the materials to be distributed need not include component itself accompanies the executable. component itself accompanies the executable.

accompany the operating system. Such a contradiction means you restrictions of other proprietary libraries that do not normally<br>accompany the operating system. Such a contradiction means you cannot use both them and the Library together in an executable cannot use both them and the Library together in an executable restrictions of other proprietary libraries that do not normally : may happen that this requirement contradicts the license It may happen that this requirement contradicts the license hat you distribute. that you distribute.

otherwise permitted, and provided that you do these two things: otherwise permitted, and provided that you do these two things: Library side-by-side in a single library together with other library<br>facilities not covered by this License, and distribute such a Library side-by-side in a single library together with other library combined library, provided that the separate distribution of the combined library, provided that the separate distribution of the . You may place library facilities that are a work based on the 7. You may place library facilities that are a work based on the work based on the Library and of the other library facilities is work based on the Library and of the other library facilities is facilities not covered by this License, and distribute such a

work based on the Library, uncombined with any other library<br>facilities. This must be distributed under the terms of the Sections facilities. This must be distributed under the terms of the Sections work based on the Library, uncombined with any other library a) Accompany the combined library with a copy of the same a) Accompany the combined library with a copy of the same above.

that part of it is a work based on the Library, and explaining<br>where to find the accompanying uncombined form of the same where to find the accompanying uncombined form of the same b) Give prominent notice with the combined library of the fact b) Give prominent notice with the combined library of the fact that part of it is a work based on the Library, and explaining work.

distribute the Library is void, and will automatically terminate your<br>rights under this License. However, parties who have received distribute the Library is void, and will automatically terminate your Any attempt otherwise to copy, modify, sublicense, link with, or Any attempt otherwise to copy, modify, sublicense, link with, or 3. You may not copy, modify, sublicense, link with, or distribute 8. You may not copy, modify, sublicense, link with, or distribute copies, or rights, from you under this License will not have<br>their licenses terminated so long as such parties remain in full rights under this License. However, parties who have received their licenses terminated so long as such parties remain in full the Library except as expressly provided under this License. the Library except as expressly provided under this License. copies, or rights, from you under this License will not have compliance. compliance.

Library), you indicate your acceptance of this License to do so, and<br>all its terms and conditions for copying, distributing or modifying Library), you indicate your acceptance of this License to do so, and 9. You are not required to accept this License, since you have not<br>signed it. However, nothing else grants you permission to modify<br>or distribute the Library or its derivative works. These actions are signed it. However, nothing else grants you permission to modify 9. You are not required to accept this License, since you have not prohibited by law if you do not accept this License. Therefore, by all its terms and conditions for copying, distributing or modifying prohibited by law if you do not accept this License. Therefore, by or distribute the Library or its derivative works. These actions are modifying or distributing the Library (or any work based on the modifying or distributing the Library (or any work based on the the Library or works based on it. the Library or works based on it.

the Library), the recipient automatically receives a license from the<br>original licensor to copy, distribute, link with or modify the Library the Library), the recipient automatically receives a license from the further restrictions on the recipients' exercise of the rights granted urther restrictions on the recipients' exercise of the rights granted<br>nerein. You are not responsible for enforcing compliance by third original licensor to copy, distribute, link with or modify the Library herein. You are not responsible for enforcing compliance by third 10. Each time you redistribute the Library (or any work based on 10. Each time you redistribute the Library (or any work based on subject to these terms and conditions. You may not impose any subject to these terms and conditions. You may not impose any parties with this License. parties with this License.

License. If you cannot distribute so as to satisfy simultaneously your redistribution of the Library by all those who receive copies directly icense. If you cannot distribute so as to satisfy simultaneously your obligations under this License and any other pertinent obligations, redistribution of the Library by all those who receive copies directly<br>or indirectly through you, then the only way you could satisfy both or indirectly through you, then the only way you could satisfy both bligations under this License and any other pertinent obligations, patent infringement or for any other reason (not limited to patent patent infringement or for any other reason (not limited to patent it and this License would be to refrain entirely from distribution of : and this License would be to refrain entirely from distribution of issues), conditions are imposed on you (whether by court order, ssues), conditions are imposed on you (whether by court order, hen as a consequence you may not distribute the Library at all. then as a consequence you may not distribute the Library at all. agreement or otherwise) that contradict the conditions of this agreement or otherwise) that contradict the conditions of this For example, if a patent license would not permit royalty-free or example, if a patent license would not permit royalty-free 11. If, as a consequence of a court judgment or allegation of 11. If, as a consequence of a court judgment or allegation of icense, they do not excuse you from the conditions of this License, they do not excuse you from the conditions of this the Library.

If any portion of this section is held invalid or unenforceable under<br>any particular circumstance, the balance of the section is intended If any portion of this section is held invalid or unenforceable under any particular circumstance, the balance of the section is intended to apply, and the section as a whole is intended to apply in other to apply, and the section as a whole is intended to apply in other circumstances. circumstances.

implemented by public license practices. Many people have made the integrity of the free software distribution system which is timplemented by public license practices. Many people have made system; it is up to the author/donor to decide if he or she is willing system; it is up to the author/donor to decide if he or she is willing generous contributions to the wide range of software distributed generous contributions to the wide range of software distributed It is not the purpose of this section to induce you to infringe any through that system in reliance on consistent application of that It is not the purpose of this section to induce you to infringe any through that system in reliance on consistent application of that any such claims; this section has the sole purpose of protecting any such claims; this section has the sole purpose of protecting to distribute software through any other system and a licensee to distribute software through any other system and a licensee patents or other property right claims or to contest validity of patents or other property right claims or to contest validity of the integrity of the free software distribution system which is cannot impose that choice. cannot impose that choice.

This section is intended to make thoroughly clear what is believed This section is intended to make thoroughly clear what is believed to be a consequence of the rest of this License. to be a consequence of the rest of this License.

certain countries either by patents or by copyrighted interfaces, the certain countries either by patents or by copyrighted interfaces, the original copyright holder who places the Library under this License original copyright holder who places the Library under this License countries not thus excluded. In such case, this License incorporates countries not thus excluded. In such case, this License incorporates may add an explicit geographical distribution limitation excluding<br>those countries, so that distribution is permitted only in or among may add an explicit geographical distribution limitation excluding those countries, so that distribution is permitted only in or among 12. If the distribution and/or use of the Library is restricted in 12. If the distribution and/or use of the Library is restricted in the limitation as if written in the body of this License. the limitation as if written in the body of this License.

Such new versions will be similar in spirit to the present version, but versions of the Lesser General Public License from time to time.<br>Such new versions will be similar in spirit to the present version, but<br>may differ in detail to address new problems or concerns. 13. The Free Software Foundation may publish revised and/or new 13. The Free Software Foundation may publish revised and/or new versions of the Lesser General Public License from time to time. may differ in detail to address new problems or concerns.

specify a license version number, you may choose any version ever terms and conditions either of that version or of any later version<br>published by the Free Software Foundation. If the Library does not published by the Free Software Foundation. If the Library does not specify a license version number, you may choose any version ever terms and conditions either of that version or of any later version to it and "any later version", you have the option of following the to it and "any later version", you have the option of following the Library specifies a version number of this License which applies Library specifies a version number of this License which applies Each version is given a distinguishing version number. If the Each version is given a distinguishing version number. If the published by the Free Software Foundation. published by the Free Software Foundation.

these, write to the author to ask for permission. For software which Software Foundation; we sometimes make exceptions for this. Our these, write to the author to ask for permission. For software which Software Foundation; we sometimes make exceptions for this. Our<br>decision will be guided by the two goals of preserving the free is copyrighted by the Free Software Foundation, write to the Free is copyrighted by the Free Software Foundation, write to the Free status of all derivatives of our free software and of promoting the status of all derivatives of our free software and of promoting the 14. If you wish to incorporate parts of the Library into other free 14. If you wish to incorporate parts of the Library into other free programs whose distribution conditions are incompatible with programs whose distribution conditions are incompatible with decision will be guided by the two goals of preserving the free sharing and reuse of software generally. sharing and reuse of software generally.

## NO WARRANTY **NO WARRANTY**

15. BECAUSE THE LIBRARY IS LICENSED FREE OF CHARGE, THERE IS 15. BECAUSE THE LIBRARY IS LICENSED FREE OF CHARGE. THERE IS NO WARRANTY FOR THE LIBRARY, TO THE EXTENT PERMITTED BY<br>APPLICABLE LAW. EXCEPT WHEN OTHERWISE STATED IN WRITING APPLICABLE LAW. EXCEPT WHEN OTHERWISE STATED IN WRITING NO WARRANTY FOR THE LIBRARY, TO THE EXTENT PERMITTED BY THE LIBRARY "AS IS" WITHOUT WARRANTY OF ANY KIND, EITHER THE LIBRARY PROVE DEFECTIVE, YOU ASSUME THE COST OF ALL EITHER IMPLIED WARRANTIES OF MERCHANTABILITY AND FITNESS FOR IMPLIED WARRANTIES OF MERCHANTABILITY AND FITNESS FOR EXPRESSED OR IMPLIED, INCLUDING, BUT NOT LIMITED TO, THE THE LIBRARY PROVE DEFECTIVE. YOU ASSUME THE COST OF ALL EXPRESSED OR IMPLIED, INCLUDING, BUT NOT LIMITED TO, THE A PARTICULAR PURPOSE. THE ENTIRE RISK AS TO THE QUALITY A PARTICULAR PURPOSE. THE ENTIRE RISK AS TO THE QUALITY THE COPYRIGHT HOLDERS AND/OR OTHER PARTIES PROVIDE THE COPYRIGHT HOLDERS AND/OR OTHER PARTIES PROVIDE AND PERFORMANCE OF THE LIBRARY IS WITH YOU. SHOULD AND PERFORMANCE OF THE LIBRARY IS WITH YOU. SHOULD THE LIBRARY "AS IS" WITHOUT WARRANTY OF ANY KIND, NECESSARY SERVICING, REPAIR OR CORRECTION. NECESSARY SERVICING, REPAIR OR CORRECTION.

LOSS OF DATA OR DATA BEING RENDERED INACCURATE OR LOSSES LOSS OF DATA OR DATA BEING RENDERED INACCURATE OR LOSSES LIBRARY TO OPERATE WITH ANY OTHER SOFTWARE). EVEN IF SUCH LIBRARY TO OPERATE WITH ANY OTHER SOFTWARE), EVEN IF SUCH HOLDER OR OTHER PARTY HAS BEEN ADVISED OF THE POSSIBILITY OR CONSEQUENTIAL DAMAGES ARISING OUT OF THE USE OR<br>NABILITY TO USE THE LIBRARY (INCLUDING BUT NOT LIMITED TO HOLDER OR OTHER PARTY HAS BEEN ADVISED OF THE POSSIBILITY INABILITY TO USE THE LIBRARY (INCLUDING BUT NOT LIMITED TO ANY OTHER PARTY WHO MAY MODIFY AND/OR REDISTRIBUTE<br>THE LIBRARY AS PERMITTED ABOVE, BE LIABLE TO YOU FOR ANY OTHER PARTY WHO MAY MODIFY AND/OR REDISTRIBUTE OR CONSEQUENTIAL DAMAGES ARISING OUT OF THE USE OR SUSTAINED BY YOU OR THIRD PARTIES OR A FAILURE OF THE 16. IN NO EVENT UNLESS REOUIRED BY APPLICABLE LAW OR SUSTAINED BY YOU OR THIRD PARTIES OR A FAILURE OF THE 16. IN NO EVENT UNLESS REQUIRED BY APPLICABLE LAW OR DAMAGES, INCLUDING ANY GENERAL, SPECIAL, INCIDENTAL DAMAGES. INCLUDING ANY GENERAL. SPECIAL. INCIDENTAL AGREED TO IN WRITING WILL ANY COPYRIGHT HOLDER, OR AGREED TO IN WRITING WILL ANY COPYRIGHT HOLDER, OR THE LIBRARY AS PERMITTED ABOVE, BE LIABLE TO YOU FOR OF SUCH DAMAGES. OF SUCH DAMAGES.

# How to Apply These Terms to Your New Libraries **How to Apply These Terms to Your New Libraries** OF TERMS AND CONDITIONS **END OF TERMS AND CONDITIONS**

permitting redistribution under these terms (or, alternatively, under possible use to the public, we recommend making it free software permitting redistribution under these terms (or, alternatively, under possible use to the public, we recommend making it free software<br>that everyone can redistribute and change. You can do so by If you develop a new library, and you want it to be of the greatest If you develop a new library, and you want it to be of the greatest that everyone can redistribute and change. You can do so by the terms of the ordinary General Public License). the terms of the ordinary General Public License).

effectively convey the exclusion of warranty; and each file should It is safest to attach them to the start of each source file to most<br>effectively convey the exclusion of warranty; and each file should To apply these terms, attach the following notices to the library. It is safest to attach them to the start of each source file to most have at least the "copyright" line and a pointer to where the full To apply these terms, attach the following notices to the library. have at least the "copyright" line and a pointer to where the full notice is found. notice is found.

<one line to give the library's name and a brief idea of what it <one line to give the library's name and a brief idea of what it

does.><br>Copyright (C) <year> <name of author> Copyright (C) <year> <name of author>

This library is free software; you can redistribute it and/or modify This library is free software; you can redistribute it and/or modify<br>it under the terms of the GNU Lesser General Public License as it under the terms of the GNU Lesser General Public License as

published by the Free Software Foundation; either version 2.1 of published by the Free Software Foundation; either version 2.1 of the License, or (at your option) any later version. the License, or (at your option) any later version.

WITHOUT ANY WARRANTY; without even the implied warranty of<br>MERCHANTABILITY or FITNESS FOR A PARTICULAR PURPOSE. See WITHOUT ANY WARRANTY; without even the implied warranty of MERCHANTABILITY or FITNESS FOR A PARTICULAR PURPOSE. See This library is distributed in the hope that it will be useful, but This library is distributed in the hope that it will be useful, but the GNU Lesser General Public License for more details. the GNU Lesser General Public License for more details.

Software Foundation, Inc., 51 Franklin Street, Fifth Floor, Boston, Software Foundation, Inc., 51 Franklin Street, Fifth Floor, Boston, Public License along with this library; if not, write to the Free You should have received a copy of the GNU Lesser General You should have received a copy of the GNU Lesser General Public License along with this library; if not, write to the Free

Also add information on how to contact you by electronic and Also add information on how to contact you by electronic and MA 02110-1301 USA MA 02110-1301 USA

You should also get your employer (if you work as a programmer) You should also get your employer (if you work as a programmer) paper mail.

or your school, if any, to sign a "copyright disclaimer" for the library, or your school, if any, to sign a "copyright disclaimer" for the library, inecessary. Here is a sample; alter the names: if necessary. Here is a sample; alter the names:

Yoyodyne, Inc., hereby disclaims all copyright interest in the<br>library `Frob' (a library for tweaking knobs) written by James Yoyodyne, Inc., hereby disclaims all copyright interest in the library `Frob' (a library for tweaking knobs) written by James Random Hacker. Random Hacker.

<signature of Ty Coon>, 1 April 1990 <signature of Ty Coon>, 1 April 1990 Tv Coon. President of Vice Ty Coon, President of Vice

hat's all there is to it! That's all there is to it!

## あ

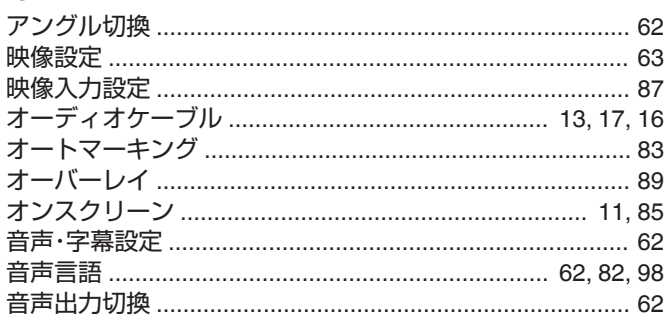

## $\mathcal{D}'$

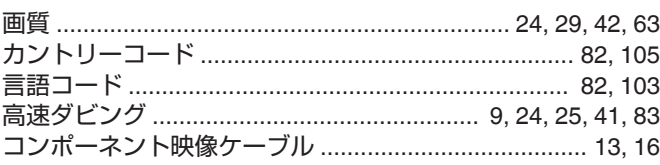

## さ

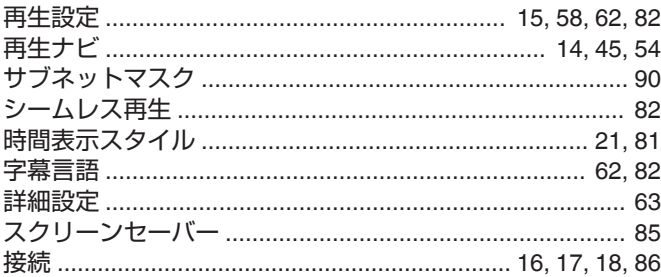

## $\hbar$

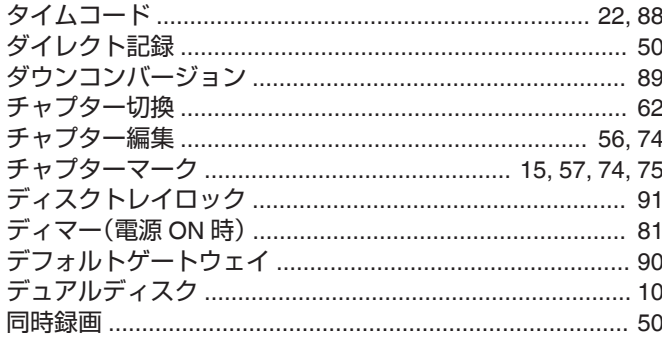

## $\frac{1}{2}$

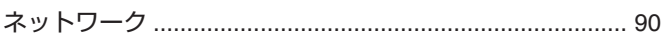

## $\overline{a}$

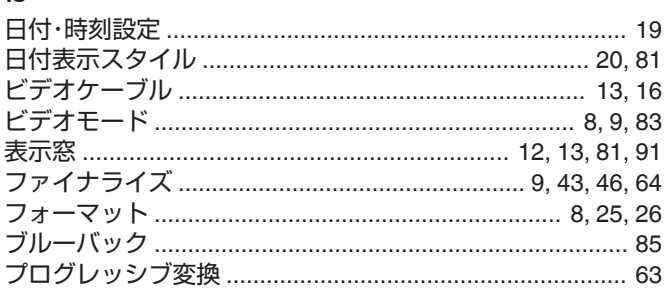

## $\ddot{\ast}$

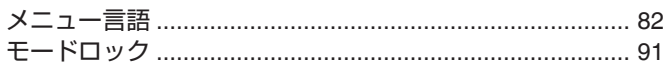

## $\overline{5}$

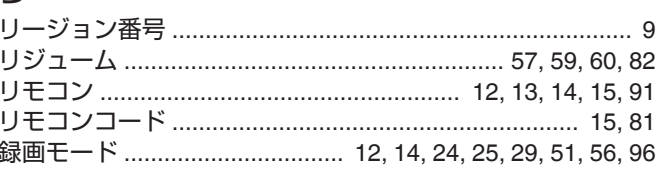

## 英数字

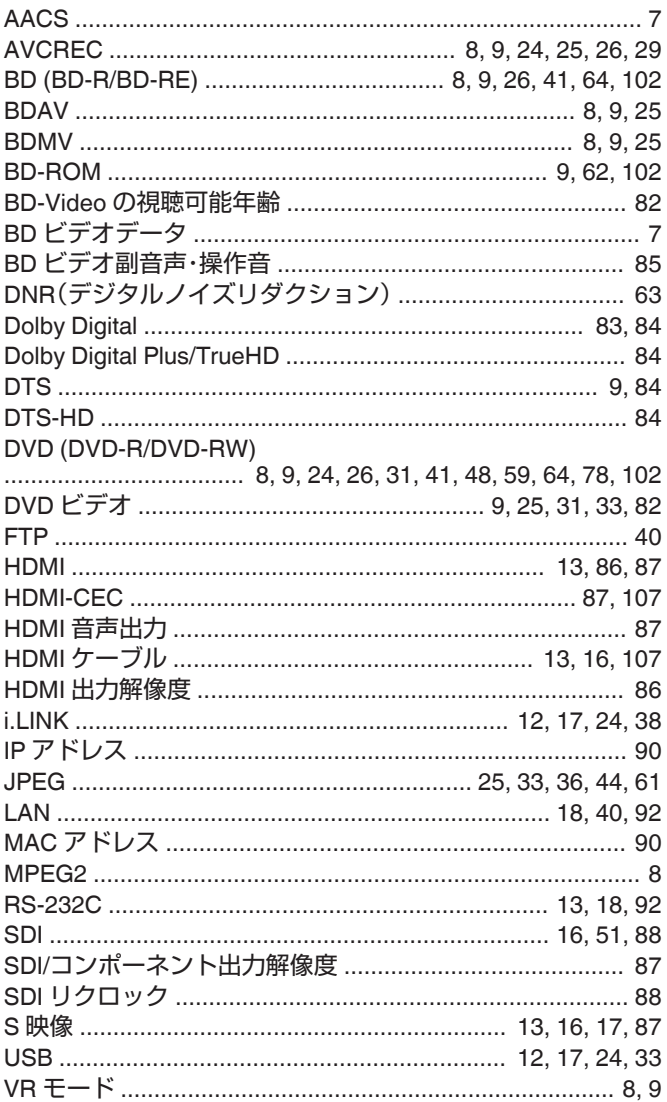

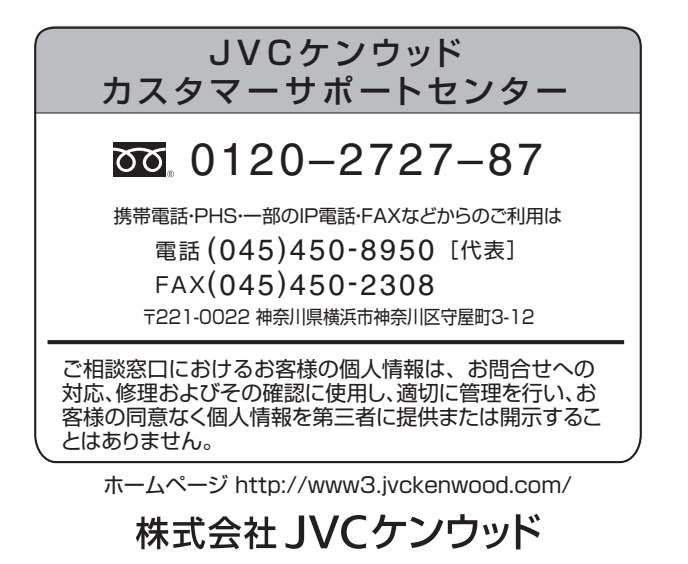

〒221-0022 神奈川県横浜市神奈川区守屋町3-12